# **RADIOS DE DOS VÍAS APX™APX 5000MODELO 3 GUÍA DEL USUARIO**

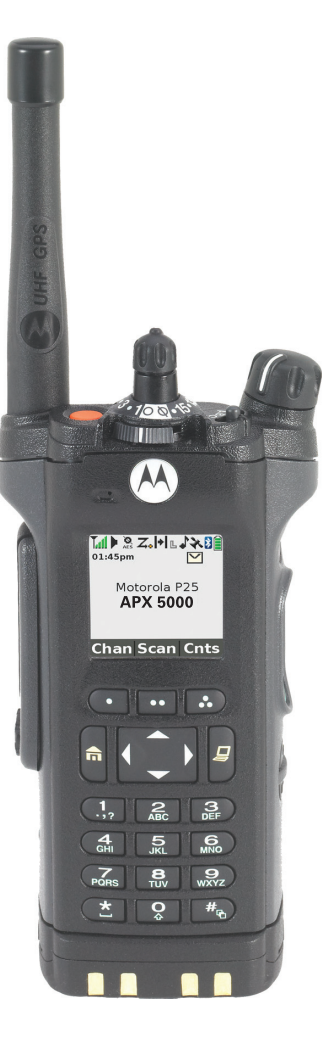

# **Contents**

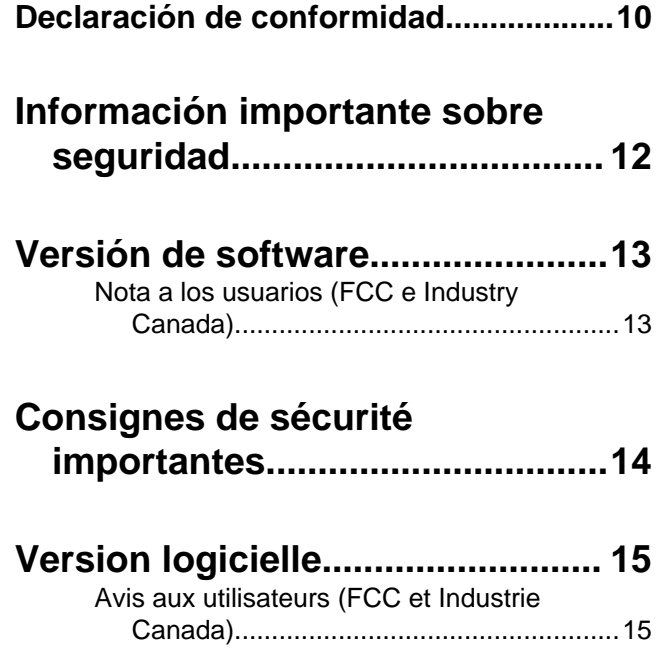

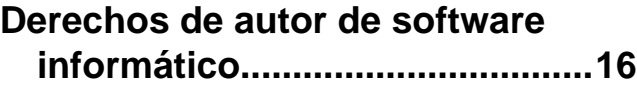

**[Derechos de autor de la](#page-18-0) [documentación...........................17](#page-18-0)**

# **[Descargo de responsabilidad.......18](#page-19-0)**

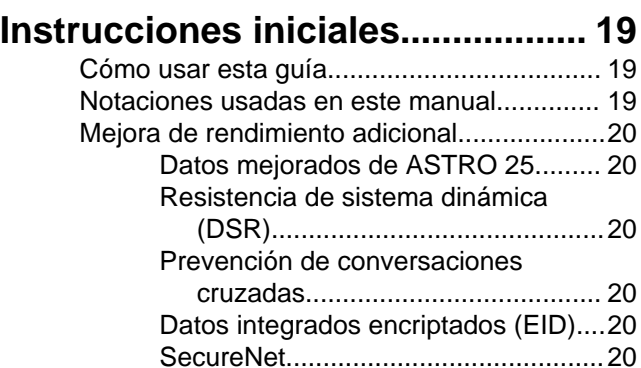

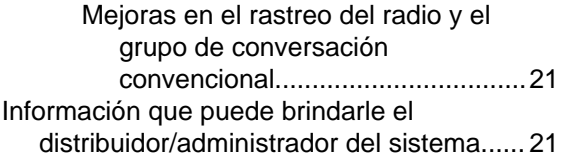

# **[Preparación del radio para su](#page-24-0)**

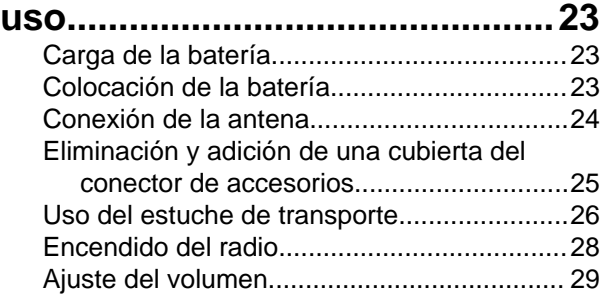

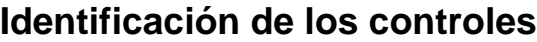

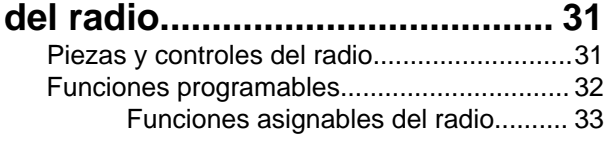

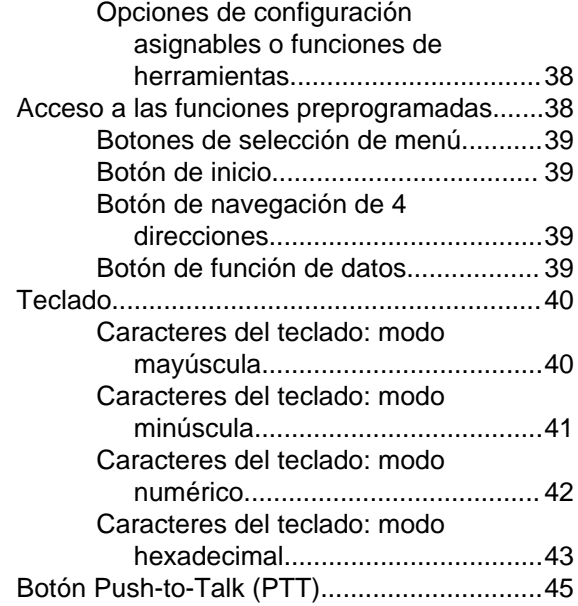

# **[Identificación de los](#page-47-0)**

# **[indicadores de estado............... 46](#page-47-0)**

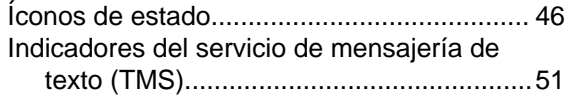

Contents

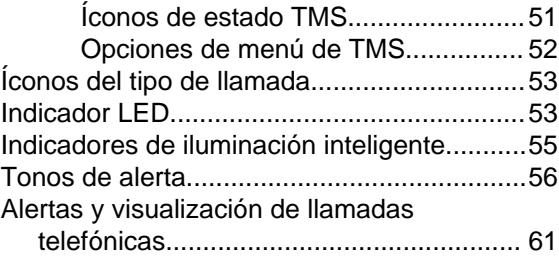

# **[Funcionamiento general del](#page-64-0)**

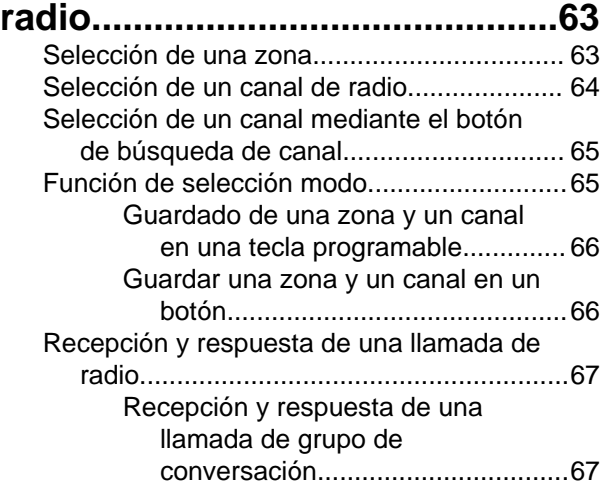

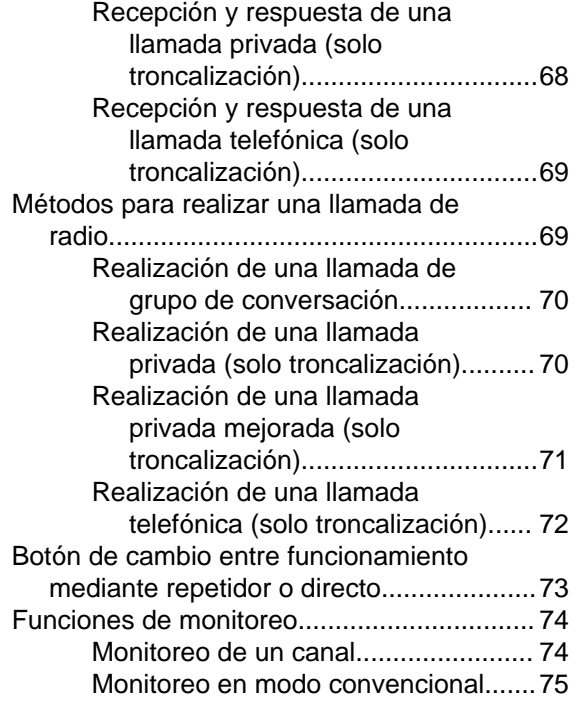

# **[Funciones avanzadas....................76](#page-77-0)**

[Funciones de llamadas avanzadas............... 76](#page-77-0)

Español

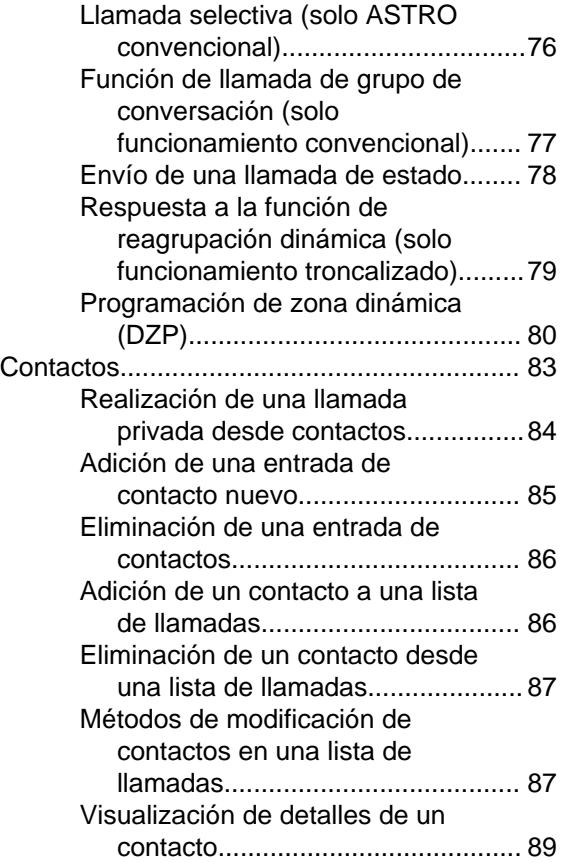

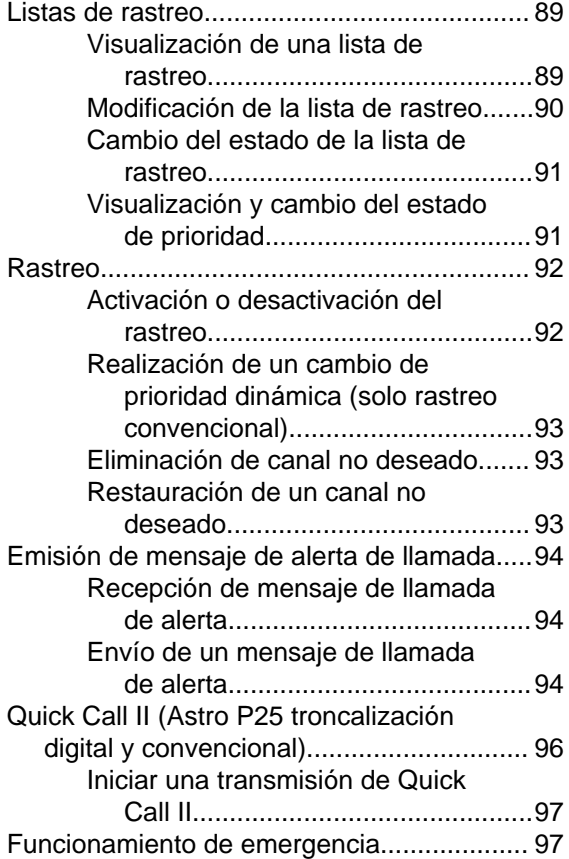

Contents

**4**

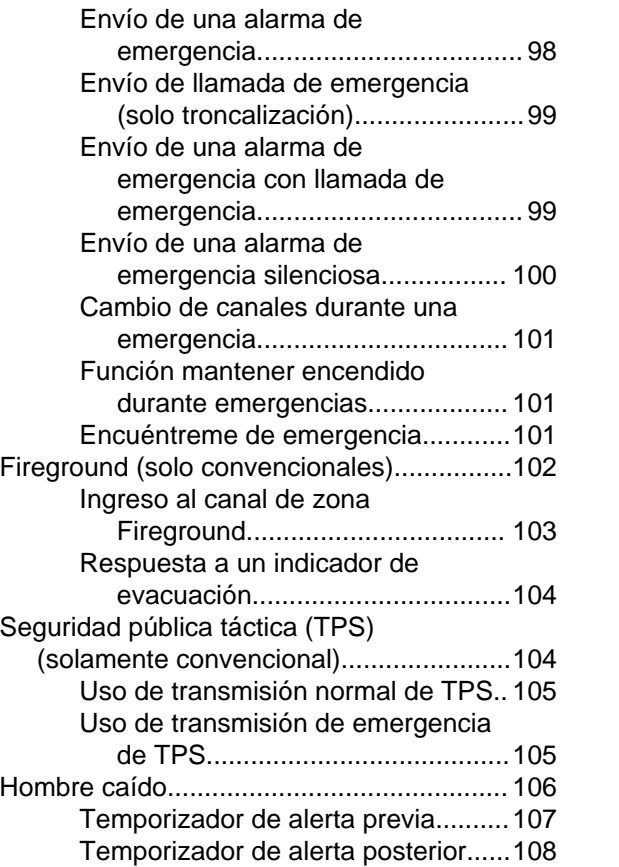

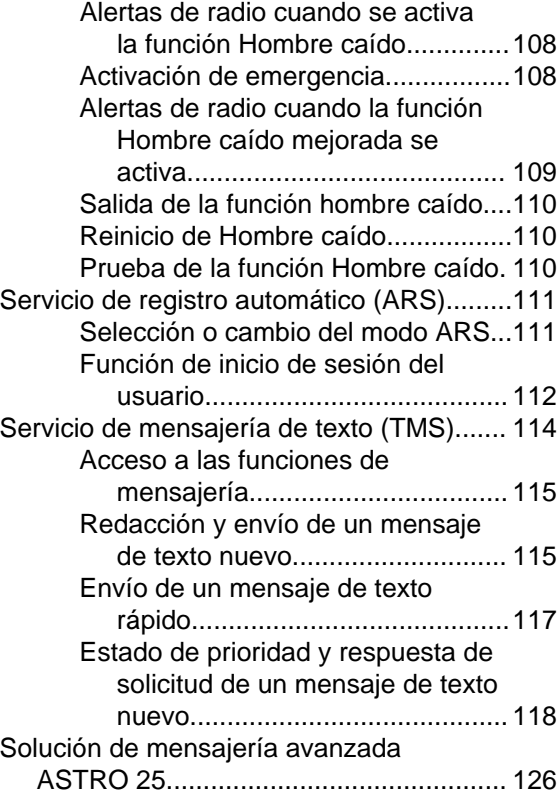

### **5**

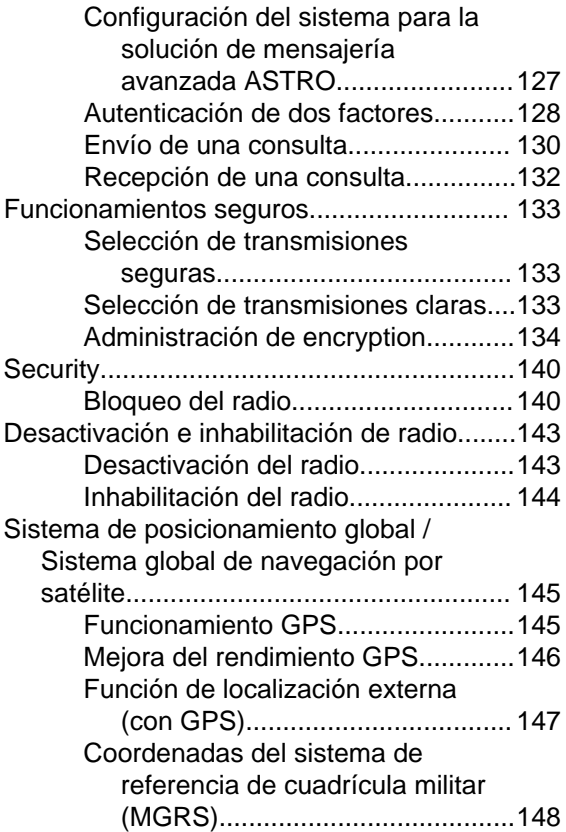

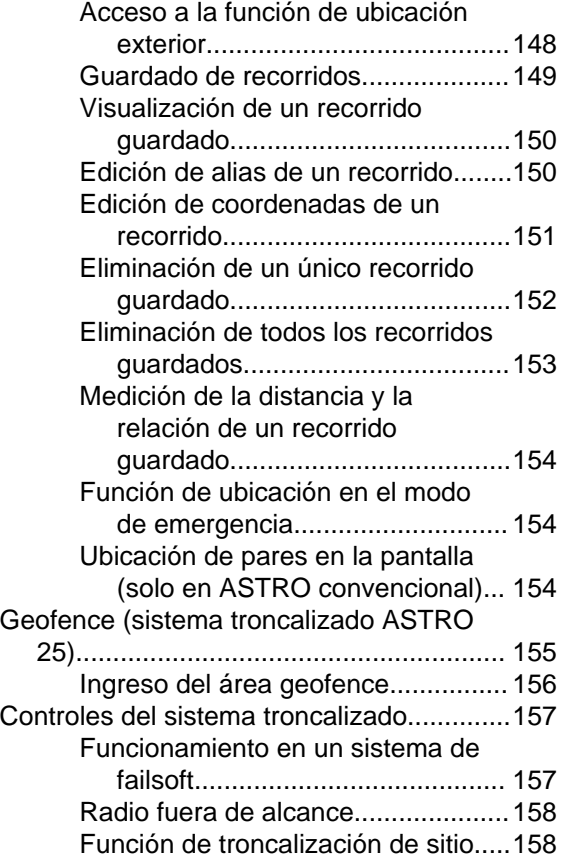

Contents

**6**

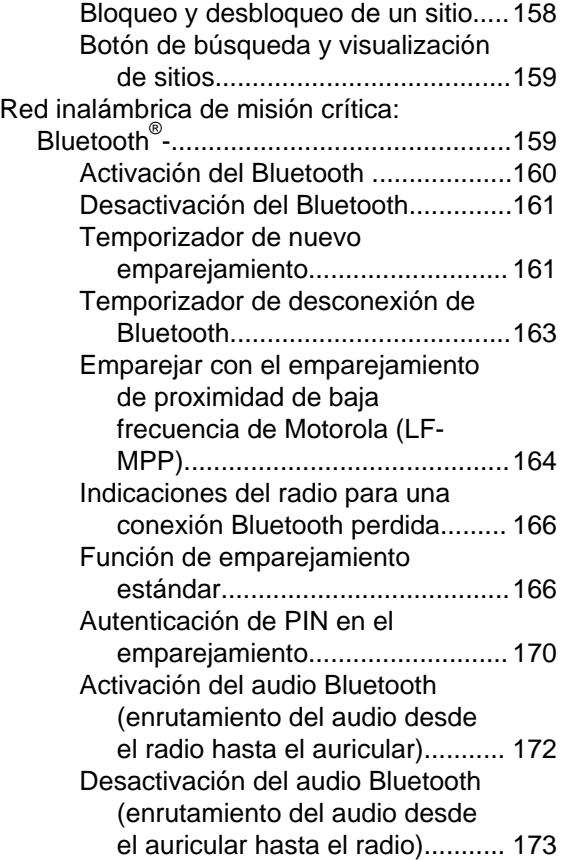

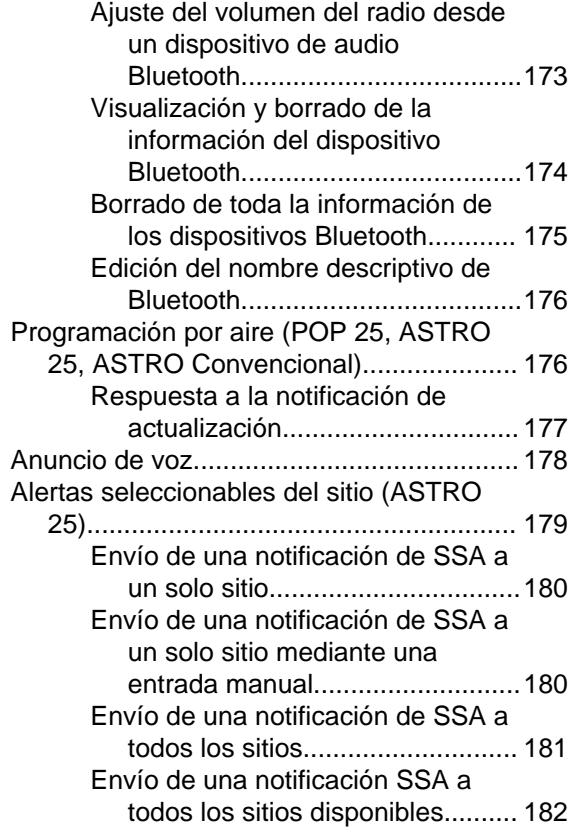

# Contents Contents

Español

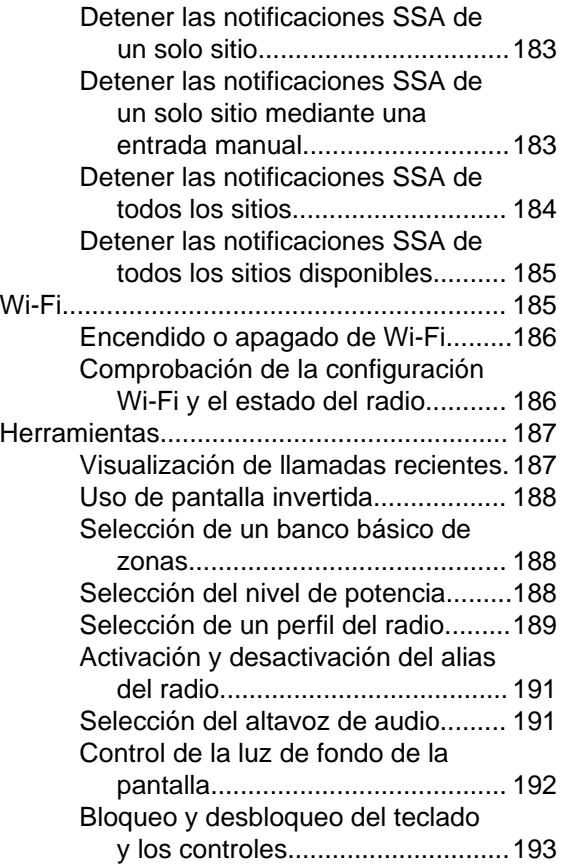

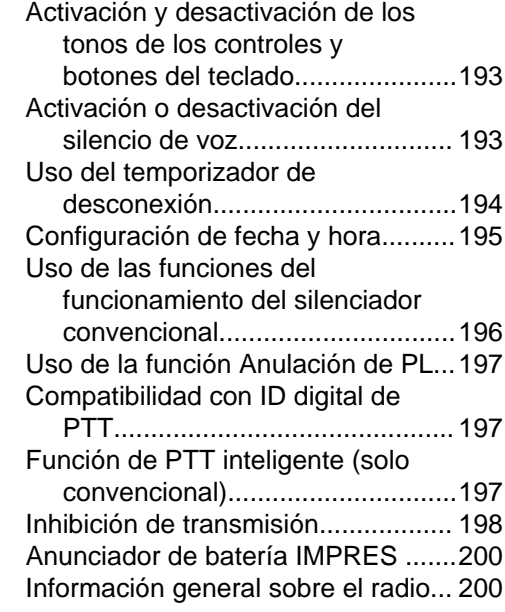

# **[Sugerencias útiles....................... 204](#page-205-0)**

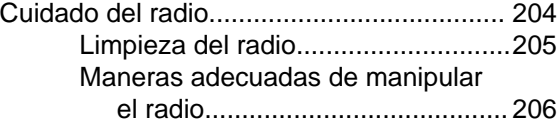

Contents

**8**

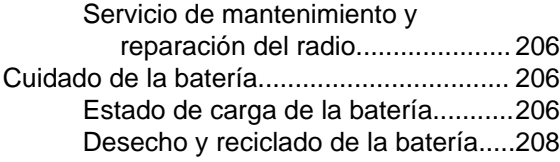

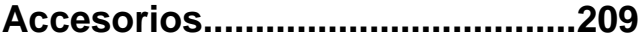

# **[Uso de radio marítimo en el](#page-211-0) [alcance de frecuencia VHF......210](#page-211-0)**

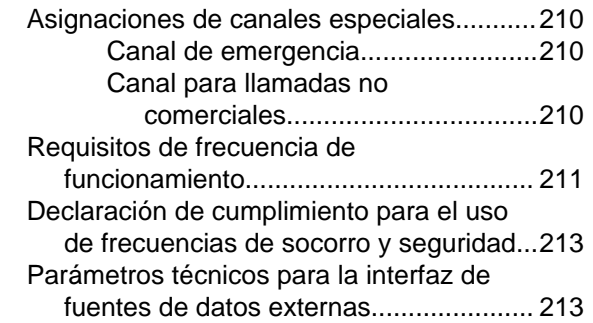

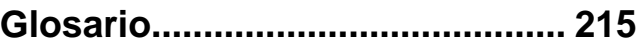

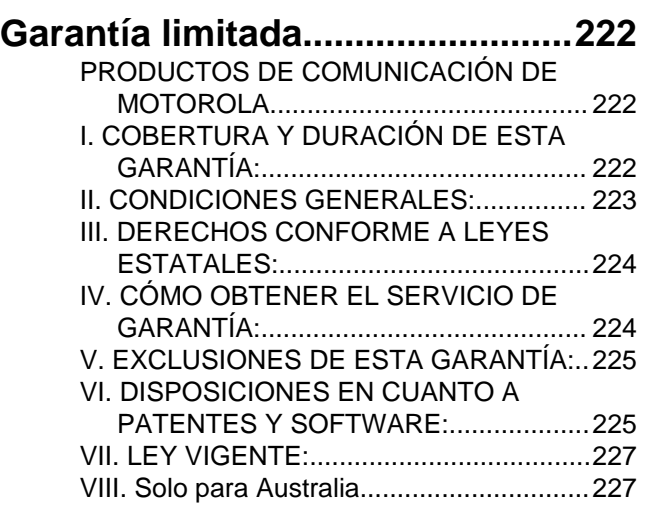

#### Español

# <span id="page-11-0"></span>**Declaración de conformidad**

La presente declaración se aplica al radio solo si este lleva la etiqueta con el logotipo de la FCC que se muestra a continuación.

#### **Declaración de conformidad**

Conforme a FCC, CFR 47, parte 2, sección 2.1077(a)

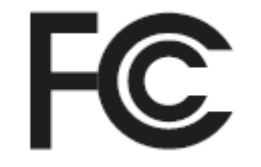

Parte responsable

Nombre: Motorola Solutions, Inc.

Dirección: 1303 East Algonquin Road, Schaumburg, IL 60196-1078, EE. UU.

Número de teléfono: 1-800-927-2744

Por la presente, declara que el producto:

Nombre de modelo: **APX 5000**

cumple con las siguientes regulaciones:

FCC parte 15, subparte B, sección 15.107(a), 15.107(d) y sección 15.109(a)

**10**

#### **Dispositivo digital de clase B**

Como dispositivo informático periférico, este producto cumple con la parte 15 de las normas de la Comisión Federal de Comunicaciones (FCC). El funcionamiento está sujeto a las siguientes dos condiciones:

- **1** Este dispositivo puede no provocar interferencia nociva.
- **2** Este dispositivo debe aceptar toda interferencia recibida, incluida aquella interferencia que pudiera causar un funcionamiento no deseado.

# **Nota:**

Este equipo ha sido probado y se ha corroborado que respeta los límites estipulados para dispositivos digitales de la Clase B, conforme a lo dispuesto en la parte 15 de las Directivas de la FCC. Estos límites están diseñados para ofrecer una protección razonable contra interferencias perjudiciales en una instalación residencial. Este equipo genera, utiliza y puede emitir energía de radiofrecuencia y, si no se instala ni utiliza según las instrucciones, puede causar interferencia perjudicial a las comunicaciones por radio. Sin embargo, no existe garantía de que no se produzca interferencia en una instalación específica.

En caso de que este equipo cause interferencia perjudicial a la recepción radial o televisiva, que se pueda determinar mediante el encendido y apagado del equipo, se recomienda intentar solucionar tal interferencia a través de una o varias de las medidas a continuación:

- Cambie la orientación o la ubicación de la antena receptora.
- Aumente la distancia entre el equipo y el receptor.
- Conecte el equipo en un tomacorriente que esté en un circuito diferente del que se encuentra conectado el receptor.
- Comuníquese con el distribuidor o con un técnico capacitado en radio o televisión para obtener ayuda.

# <span id="page-13-0"></span>**Información importante sobre seguridad**

**Guía de exposición a energía de radiofrecuencia y seguridad del producto para radios de dos vías portátiles**

#### **ATENCIÓN**

#### **Este radio está restringido al uso profesional**

**únicamente.** Antes de utilizar el radio, lea la guía de exposición a energía de radiofrecuencia y seguridad del producto para radios portátiles de dos vías, que contiene instrucciones de funcionamiento importantes para el uso seguro, así como el conocimiento y el control de la energía de radiofrecuencia (RF), con el fin de cumplir con las normas y regulaciones aplicables.

Para obtener una lista de antenas, baterías y otros accesorios aprobados por Motorola, visite el siguiente sitio web:

#### *<http://www.motorolasolutions.com/APX>*

*Según las regulaciones de Industry Canada, este radio transmisor puede funcionar solo con una antena de un tipo y ganancia máxima (o menor)*

*aprobada para el transmisor de Industry Canada. Para reducir la posibilidad de interferencias de radio con otros usuarios, el tipo de antena y su ganancia deben elegirse de modo que la potencia irradiada isotrópicamente equivalente (e.i.r.p) no supere la necesaria para que las comunicaciones se lleven a cabo correctamente.*

*Este transmisor de radio fue aprobado por Industry Canada para funcionar con los tipos de antena aprobados por Motorola con la ganancia máxima permitida y la impedancia de antena requerida para cada tipo de antena indicado. Los tipos de antena que no se incluyen en esta lista y que tengan una ganancia superior a la ganancia máxima indicada para este tipo están estrictamente prohibidos para su uso con este dispositivo.*

**12**

# <span id="page-14-0"></span>**Versión de software**

Todas las funciones descritas en las siguientes secciones son compatibles con la versión de software **R14.50.00** o posterior.

Consulte *[Acceso a la información del radio](#page-201-0)* en la página 200 para determinar la versión de software del radio.

Comuníquese con el distribuidor o administrador del sistema para obtener más información acerca de todas las funciones compatibles.

#### **Nota a los usuarios (FCC e Industry Canada)**

Este dispositivo cumple con la parte 15 de las reglas de la FCC y exentos de licencia RSS de Industry Canada por las siguientes condiciones:

- Es posible que el dispositivo no causa interferencia dañina.
- este dispositivo debe aceptar cualquier interferencia que reciba, incluso la interferencia que pueda provocar un funcionamiento no deseado.

Los cambios o modificaciones que se realicen en este dispositivo, no aprobados expresamente por Motorola, podrían anular la autoridad del usuario para operar este equipo.

<span id="page-15-0"></span>**Radios bidirectionnelles portatives : exposition aux radiofréquences et sécurité du produit**

#### **ATENCIÓN**

#### **Cette radio ne doit être utilisée qu'à des fins**

**professionnelles.** Avant d'utiliser la radio, lisez le guide Radios bidirectionnelles portatives : exposition aux radiofréquences et sécurité du produit, qui contient d'importantes instructions de fonctionnement pour une utilisation sécuritaire et des informations sur l'exposition aux fréquences radioélectriques, dans le but d'assurer votre conformité aux normes et règlements en vigueur.

Visitez le site Web suivant pour obtenir la liste des antennes, des batteries et des autres accessoires approuvés par Motorola :

#### *<http://www.motorolasolutions.com/APX>*

*Selon la réglementation d'Industrie Canada, cet émetteur radio ne peut être utilisé qu'avec une antenne dont le type et le gain maximal (ou minimal) sont approuvés par Industrie Canada pour cet émetteur. Afin de limiter les interférences radio pour*

*les autres utilisateurs, le type et le gain de l'antenne doivent être choisis de façon à ce que la puissance isotrope rayonnée équivalente (P.I.R.E.) ne soit pas plus forte qu'il ne le faut pour établir la communication.*

*Cet émetteur radio a été approuvé par Industrie Canada pour utilisation avec une antenne approuvée par Motorola offrant le gain maximal autorisé et l'impédance requise pour le type d'antenne indiqué. Il est strictement interdit d'utiliser avec cet appareil tout type d'antenne ne figurant pas dans cette liste et présentant un gain supérieur au maximum indiqué pour le type.*

**14**

Français Canadien

<span id="page-16-0"></span>

## **Version logicielle**

Toutes les fonctions décrites dans les sections suivantes sont prises en charge par la version **R14.50.00** ou les versions ultérieures du logiciel de la radio.

Pour obtenir davantage de renseignements à propos des fonctions prises en charge, adressez-vous à votre détaillant ou à votre administrateur de système.

# **Avis aux utilisateurs (FCC et Industrie Canada)**

Cet appareil est conforme à la partie 15 des règles de la FCC et d'Industrie Canada permis exemptés RSS de par la conditions suivantes:

- Cet dispositif ne doit pas causer d'interférences nuisibles.
- Cet appareil doit accepter toute interférence reçue, y compris les interférences qui peuvent perturber le fonctionnement.
- Les changements ou les modifications apportées à ce dispositif, non expressément approuvées par Motorola, peuvent annuler le droit de l'utilisateur à utiliser cet équipement.

# <span id="page-17-0"></span>**Derechos de autor de software informático**

Los productos Motorola que se describen en este manual pueden incluir programas informáticos protegidos por derechos de autor de Motorola, almacenados en las memorias de los semiconductores o en otros medios. Las leyes de Estados Unidos, y de otros países, reservan para Motorola ciertos derechos exclusivos sobre los programas informáticos protegidos por derechos de autor, incluido, entre otros, el derecho exclusivo de copiar o reproducir en cualquier forma el programa informático protegido. En consecuencia, no se puede copiar, reproducir, modificar, someter a operaciones de ingeniería inversa ni distribuir, de ninguna manera, ningún programa informático de Motorola protegido por derechos de autor e incluido en los productos Motorola que se describen en este manual sin la autorización expresa por escrito de Motorola. Asimismo, no se considerará que la compra de productos Motorola otorgue en forma directa, implícita, por exclusión ni de ningún otro modo una licencia sobre los derechos de autor, patentes o aplicaciones de patentes de Motorola, excepto la licencia normal y no exclusiva de uso que surge de

las consecuencias legales de la venta de un producto.

<span id="page-18-0"></span>

# **Derechos de autor de la documentación**

No se duplicará ni distribuirá este documento, ni ninguna de las partes en él contenidas, sin la autorización expresa por escrito de Motorola. Ninguna parte de este manual se puede reproducir, distribuir ni transmitir, de ninguna forma, ni por ningún medio, electrónico o mecánico, para ningún propósito sin la autorización expresa por escrito de Motorola.

# <span id="page-19-0"></span>**Descargo de responsabilidad**

La información de este documento fue revisada cuidadosamente y es considerada completamente confiable. Sin embargo, no se asume responsabilidad en caso de imprecisiones. Además, Motorola se reserva el derecho a hacer cambios en cualquier producto aquí descrito para mejorar la legibilidad, la función o el diseño. Motorola no asume responsabilidad alguna de las consecuencias de la aplicación o el uso de cualquiera de los productos o circuitos descritos en el presente documento; tampoco cubre licencia alguna bajo sus derechos de patente ni los derechos de terceros.

# <span id="page-20-0"></span>**Instrucciones iniciales**

#### **Cómo usar esta guía**

Esta guía del usuario brinda información sobre el funcionamiento básico de los dispositivos portátiles MOTOTRBO .

No obstante, es posible que el distribuidor o administrador del sistema haya personalizado el radio para que se adapte a sus necesidades específicas. Para obtener más información, comuníquese con el distribuidor o administrador del sistema.

#### **Notaciones usadas en este manual**

En esta publicación, observará el uso de **Advertencia**, **Precaución** y **Nota**. Estas notaciones se utilizan para enfatizar la existencia de riesgos de seguridad y el cuidado que se debe tener y respetar.

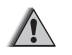

#### **Precaución:**

Procedimiento, práctica, condición, entre otros, de funcionamiento que pueda provocar lesiones o la muerte si no se respeta cuidadosamente.

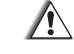

#### **Precaución:**

Procedimiento, práctica, condición, entre otros, de funcionamiento que puede provocar daños al equipo si no se respeta cuidadosamente.

#### **Nota:**

Procedimiento, práctica, condición, entre otros, de funcionamiento que es fundamental enfatizar.

Las siguientes notaciones especiales identifican determinados elementos.

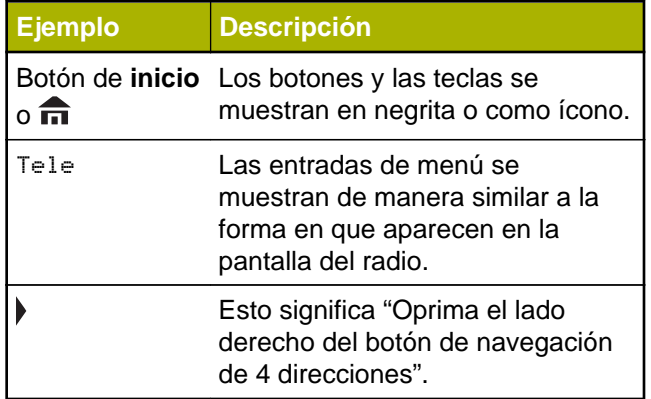

#### <span id="page-21-0"></span>**Mejora de rendimiento adicional**

Las siguientes mejoras en el rendimiento son algunas de las últimas creaciones diseñadas para mejorar la seguridad, la calidad y la eficacia de los radios.

#### **Datos mejorados de ASTRO 25**

Datos mejorados de ASTRO 25 está optimizado para manejar distintos tamaños de mensajes y velocidades de actualización variables de las distintas aplicaciones del radio. Agregue datos mejorados al sistema de datos integrado con una instalación del software, a fin de mejorar la eficiencia del canal y habilitar el tráfico de red más denso.

#### **Resistencia de sistema dinámica (DSR)**

La DSR garantiza que el sistema del radio se cambie a un sitio de respaldo principal en forma dinámica, en caso de una falla del sistema. La DSR también ofrece indicaciones adicionales como, por ejemplo, detección de errores, recuperación de errores y redundancia dentro del sistema para el usuario que necesite tal información. Todos los mecanismos relacionados con Voz y datos integrados (IV&D) o basados en datos son compatibles con DSR.

#### **Prevención de conversaciones cruzadas**

Esta función evita las conversaciones cruzadas, especialmente cuando se utiliza una antena de banda ancha. Esta función le permite ajustar la velocidad del reloj SSI interno del radio. Esto reduce posteriormente las posibilidades de que haya interferencias por radiofrecuencia y evita los problemas de conversaciones cruzadas.

#### **Datos integrados encriptados (EID)**

Los EID ofrecen encryption de seguridad y autenticación de la comunicación de servicios que soportan datos IV&D entre el radio y la red empresarial de clientes.

#### **SecureNet**

SecureNet permite que el usuario lleve a cabo comunicaciones seguras mediante un canal analógico o un canal de comunicación de datos Motorola (MDC). La función de regeneración de clave inalámbrica (OTAR) en MDC permitirá a los usuarios realizar actividades OTAR en un canal de MDC.

#### <span id="page-22-0"></span>**Mejoras en el rastreo del radio y el grupo de conversación convencional**

Se han realizado mejoras al grupo de conversación convencional del sistema. Estas mejoras corrigen significativamente la función de rastreo cuando varias agencias utilizan un único canal de radiofrecuencia de radio convencional. Estas mejoras permiten a los usuarios utilizar el silenciador selectivo para operar únicamente en el subconjunto de grupos de conversación que sean pertinentes para el usuario y no en todos los grupos de conversación del canal. Estas mejoras al Rastreo se han realizado para eliminar los vacíos de audio que existían y para activar el LED de ocupado cuando se detecta actividad en el canal. Se admiten las configuraciones de rastreo de voto mixto y el rastreo convencional estándar. También se admite el funcionamiento prioritario.

Se admiten hasta 30 grupos de conversación diferentes mediante canales convencionales. Se puede admitir hasta un máximo de cuatro grupos de conversación cuando se están utilizando los canales de rastreo de voto.

Con esta mejora se admite **PTT**, ya que **PTT** inteligente evita que el usuario pueda transmitir mientras otros usuarios están en el canal.

# **Nota:**

Los grupos de conversación de usuarios seleccionables no son compatibles con esta mejora para grupos de conversación convencional.

# **Información que puede brindarle el distribuidor/administrador del sistema**

Consulte a su distribuidor o administrador del sistema para obtener la configuración correcta del radio, si este va a funcionar a temperaturas extremas (menos de -30 °C o más de +60 °C).

Puede consultar al distribuidor o administrador del sistema lo siguiente:

- ¿El radio está programado con canales convencionales preestablecidos?
- ¿Qué botones se programaron para acceder a otras funciones?
- ¿Qué accesorios opcionales pueden resultar útiles en su caso?

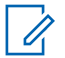

#### **Nota:**

Las especificaciones pueden variar según los diferentes modelos de radio. Para obtener más información, comuníquese con el distribuidor o administrador del sistema.

# <span id="page-24-0"></span>**Preparación del radio para su uso**

En esta sección se proporcionan instrucciones sencillas para preparar el radio para su uso.

#### **Carga de la batería**

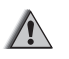

#### **Precaución:**

Para evitar una posible explosión:

- **NO** cambie la batería en un área designada como **atmósfera peligrosa.**
- **NO** incinere las baterías.

La batería aprobada por Motorola que se entrega con el radio está descargada. Antes de utilizar una batería nueva, cárguela durante 16 horas como mínimo para garantizar una capacidad y un rendimiento óptimos. Para conocer la lista de baterías y cargadores autorizados por Motorola disponibles que puede utilizar con el radio, consulte *[Accesorios](#page-210-0)* en la página 209.

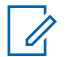

#### **Nota:**

Si carga la batería mientras esta se encuentra conectada al radio, apáguelo para asegurarse de que se cargue completamente.

Para cargar la batería, colóquela (conectada o no al radio) en un cargador aprobado por Motorola. El LED del cargador indica el progreso de la carga; consulte la guía del usuario del cargador.

#### **Colocación de la batería**

Si el radio está preprogramado con la retención de claves volátiles, las claves de encryption se retienen durante 30 segundos aproximadamente, después de la extracción de la batería. Para obtener más información, comuníquese con el distribuidor o administrador del sistema.

Se puede ver el estado de la batería IMPRES <sup>™</sup> si el radio utiliza una batería IMPRES . Consulte *[Anunciador de batería IMPRES](#page-201-0)* en la página 200 para obtener más información.

**1** Deslice la batería en el marco del radio hasta que los seguros laterales encajen en su lugar.

<span id="page-25-0"></span>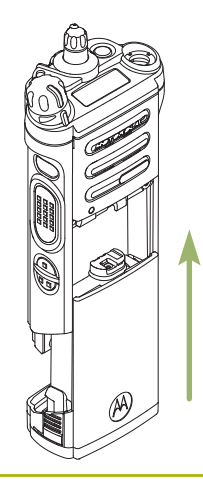

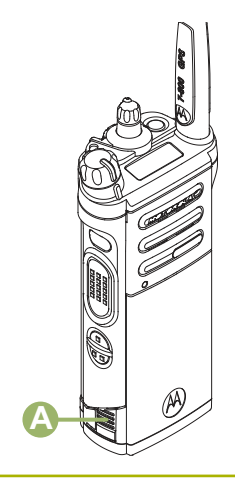

**2** Para quitar la batería, presione los seguros de liberación  $\Theta$  que se encuentran en la parte inferior de la batería hasta que la batería se libere del radio y saque la batería.

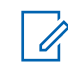

#### **Nota:**

Asegúrese de que el radio esté apagado cuando quite la batería.

### **Conexión de la antena**

Asegúrese de que el radio esté apagado antes de conectar la antena.

- **1** Ajuste la antena en su receptáculo.
- **2** Gire la antena en el sentido de las agujas del reloj para acoplarla al radio.

**24**

<span id="page-26-0"></span>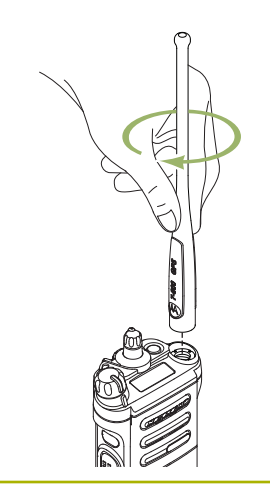

**3** Para quitar la antena, gírela hacia la izquierda.

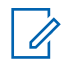

#### **Nota:**

Al quitar la antena, asegúrese de que el radio esté apagado.

# **Eliminación y adición de una cubierta del conector de accesorios**

El conector de accesorios se encuentra en el lado de la antena del radio. Se utiliza para conectar accesorios al radio.

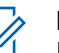

#### **Nota:**

Para evitar daños al conector, protéjalo con la cubierta del conector cuando no lo utilice.

**1** Para retirar la cubierta del conector de accesorios, gire el tornillo de mano  $\mathbf{\Theta}$  hacia la izquierda hasta que se suelte del radio.

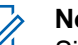

#### **Nota:**

Si el tornillo de mano está demasiado ajustado, primero aflójelo con una llave Allen  $\mathbb{C}$ .

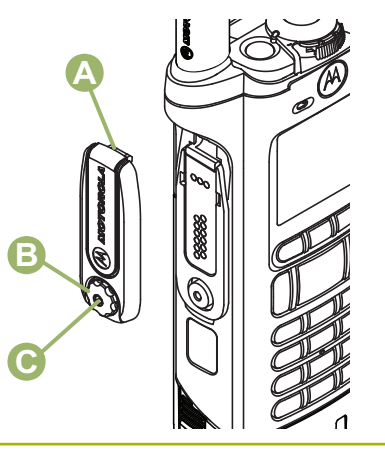

- <span id="page-27-0"></span>**2** Gire y levante la cubierta del conector para soltarla del radio.
- **3** Para conectar la cubierta del conector de accesorios, introduzca el gancho @ de la cubierta en la ranura que se encuentra sobre el conector.
- **4** Oprima la parte superior de la cubierta hacia abajo para que encaje en la ranura.
- **5** Una vez encajada, ajuste el tornillo de mano hacia la derechaj $\circledR$ .

#### **Uso del estuche de transporte**

**1** Coloque el radio dentro del estuche de transporte con el altavoz principal apuntando hacia afuera.

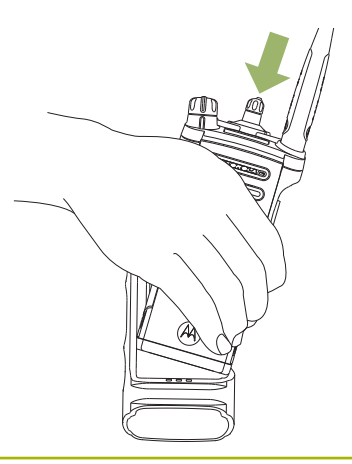

**2** Deslice el radio en el estuche de transporte hasta que quede seguro en su lugar.

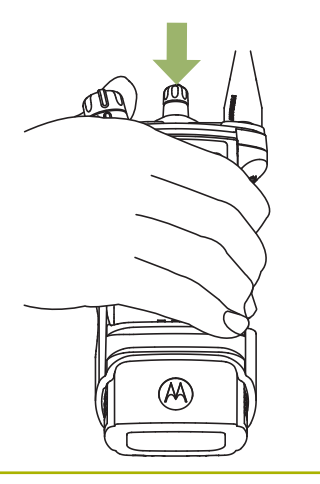

- **3** Para retirar el radio del estuche de transporte, coloque la punta de los dedos sobre el saliente del estuche.
- AA. **4** Presione la parte inferior del radio hasta que salga

del estuche.

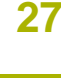

<span id="page-29-0"></span>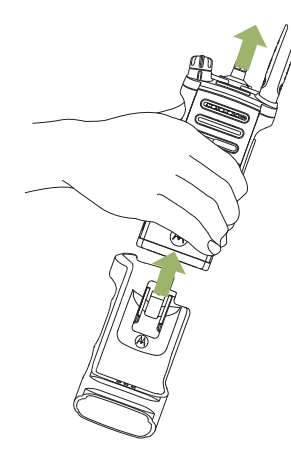

## **Encendido del radio**

**1** Gire la **perilla de control de volumen/ encendido/apagado** hacia la derecha hasta que oiga un clic.

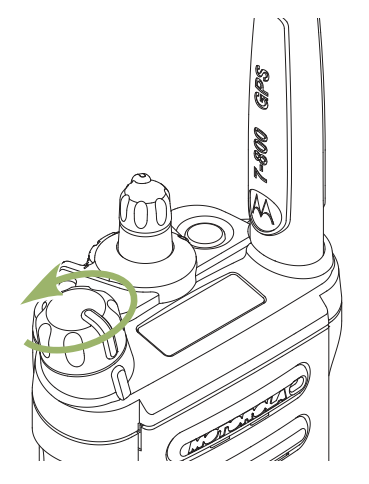

- Si la prueba de encendido es satisfactoria, se mostrará por un momento (Prueba) en la pantalla del radio y, luego, se mostrará la pantalla de inicio.
- Si la prueba de encendido se realiza correctamente, aparecerá una pantalla de presentación en el radio y se mostrará la pantalla Principal.
- Si la prueba de encendido no se realiza correctamente, aparecerá Error XX/YY (XX/YY es un código alfanumérico).

<span id="page-30-0"></span>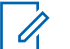

#### **Nota:**

Si el radio no se enciende después de repetir varias veces, anote el código de Error XX/YY y póngase en contacto con su distribuidor.

**2** Para apagar el radio, gire la **perilla de control de volumen/encendido/apagado** en sentido contrario a las agujas del reloj hasta que oiga un clic.

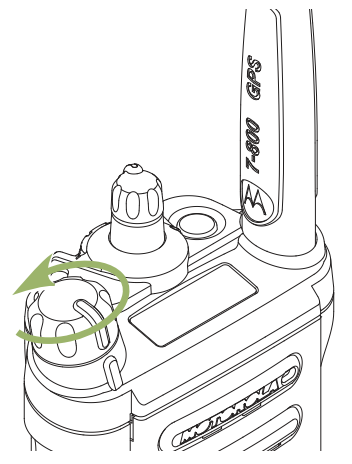

### **Ajuste del volumen**

Asegúrese de que el radio está encendido y que el altavoz principal está orientado hacia usted para lograr un mayor volumen e inteligibilidad, especialmente en zonas con altos los ruidos de fondo.

**1** Para aumentar el volumen, gire la **Perilla de Control de Volumen/Apagado/Encendido**  hacia la derecha.

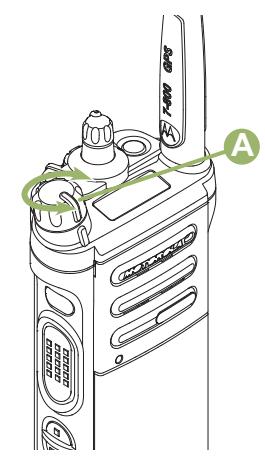

**2** Para disminuir el volumen, gire esta perilla en el sentido contrario al de las agujas del reloj.

**30**

<span id="page-32-0"></span>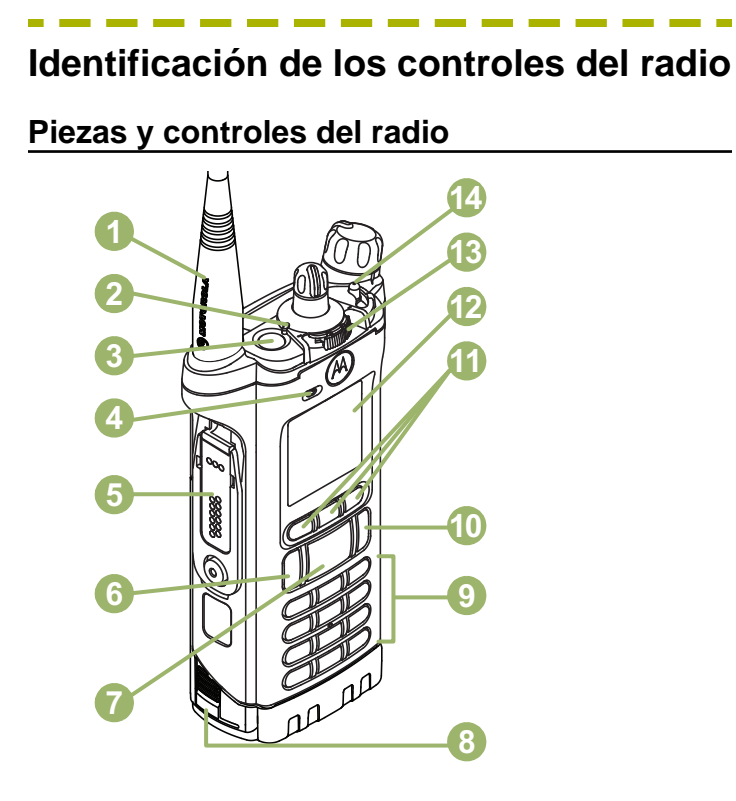

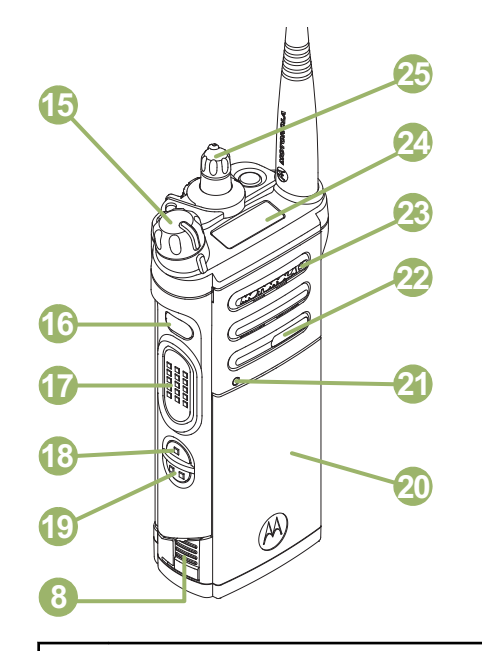

- Antena
- LED
- 3 Botón superior (naranja)[1]
- Micrófono

#### Español

<span id="page-33-0"></span>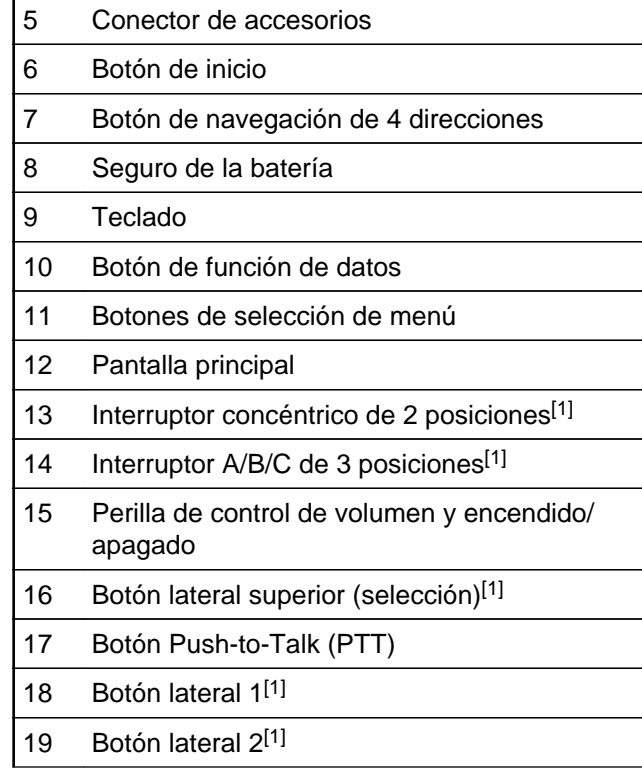

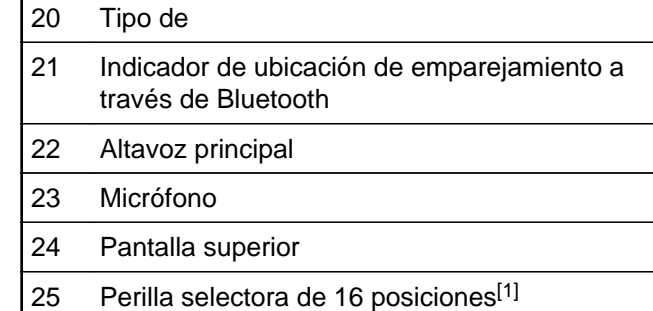

#### **Funciones programables**

Toda referencia realizada en este manual a los controles que están preprogramados significa que un técnico de radio calificado debe utilizar el software de programación del radio para asignar una función a un control.

El distribuidor puede programar los botones programables como accesos directos a las funciones o canales/grupos preestablecidos del radio, según la duración de la presión de los botones:

<sup>1</sup> Estos botones y controles de radio son programables. **32**

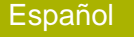

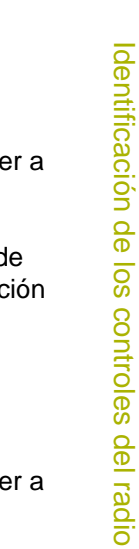

<span id="page-34-0"></span>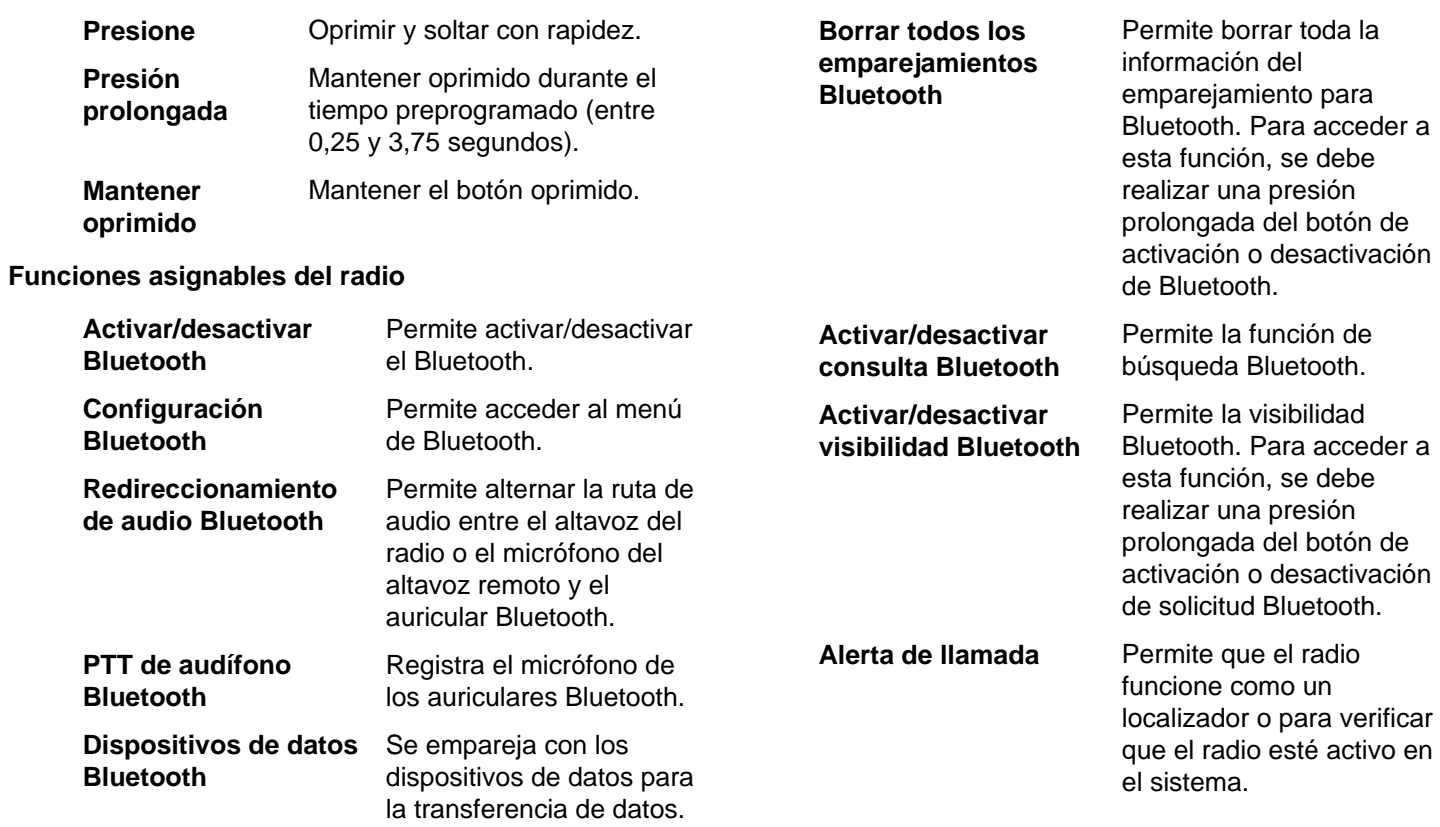

en

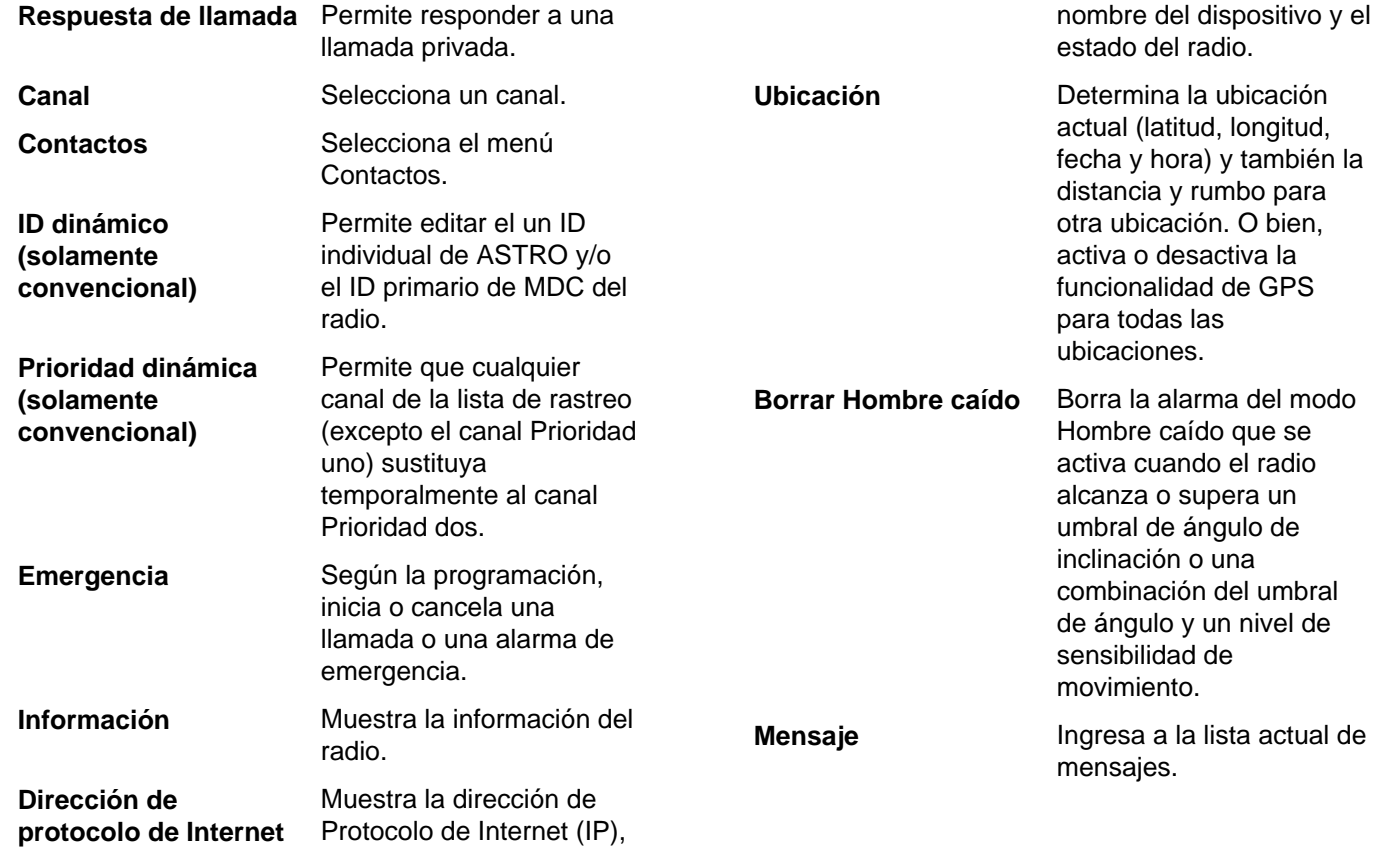

**34**
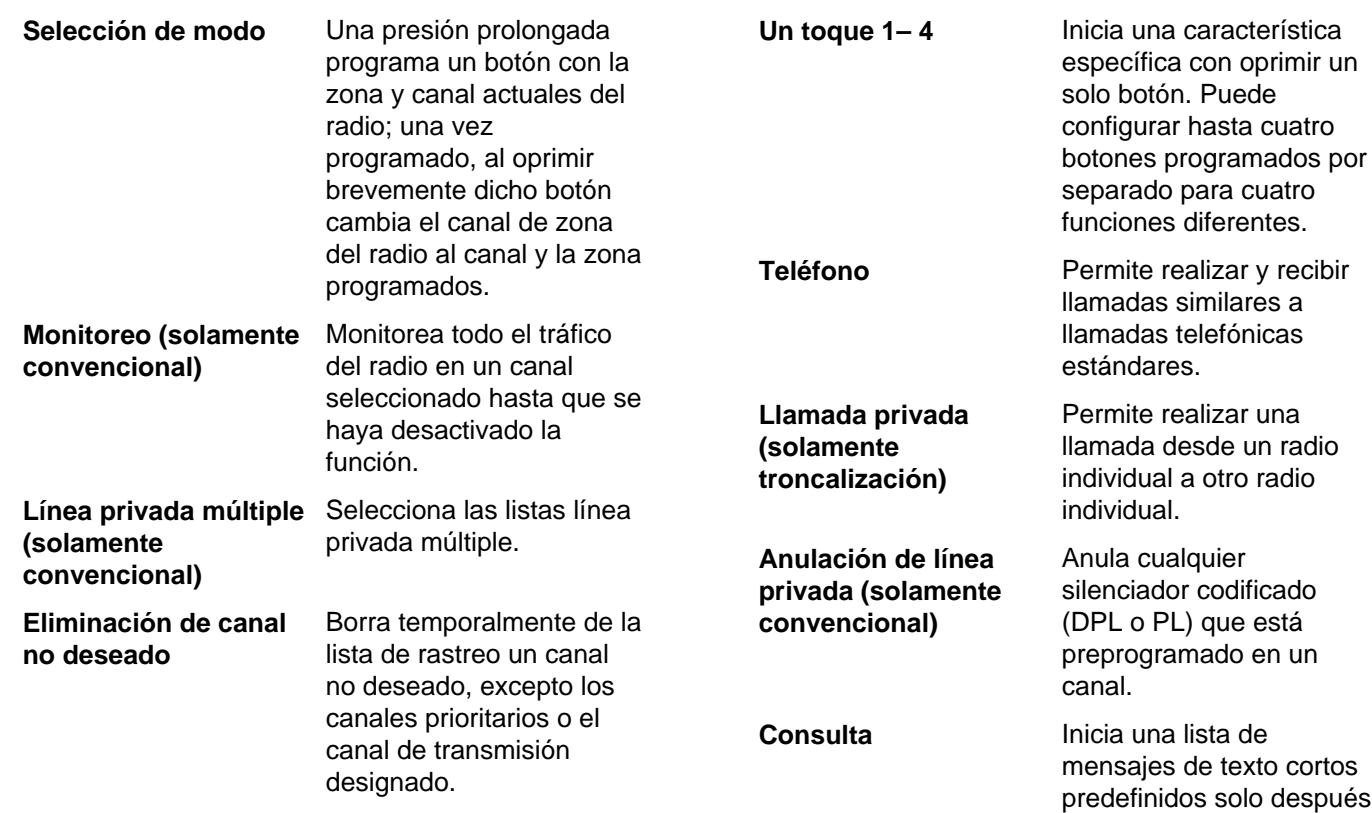

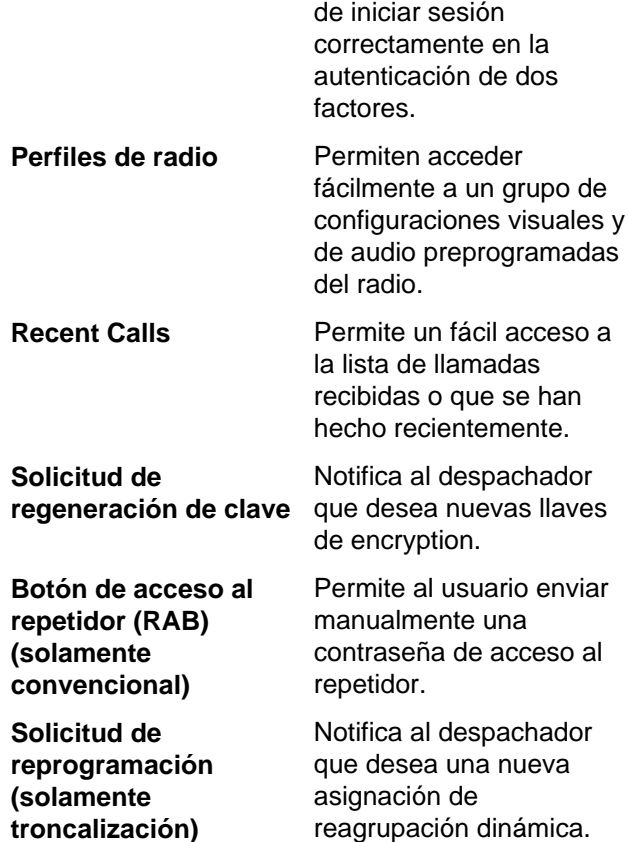

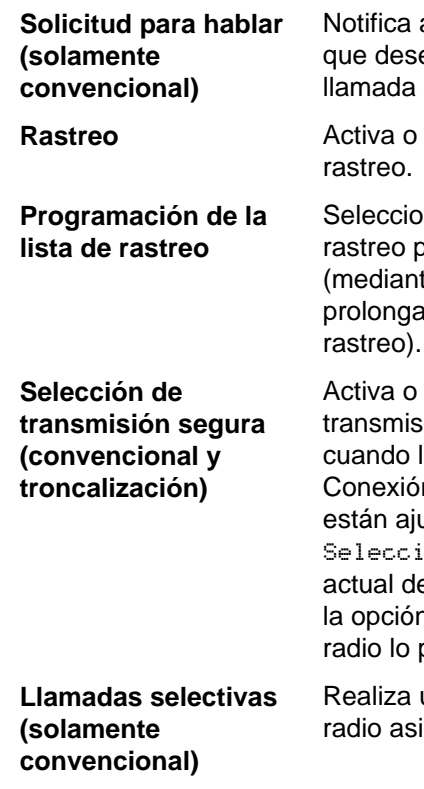

al despachador ea enviar una de voz.

desactiva el

na la lista de para edición te una presión da del botón de

desactiva la ión segura los campos n segura/clara ustados en onar del canal el radio y cuando n y modelo del permitan.

una llamada a un ignado.

**36**

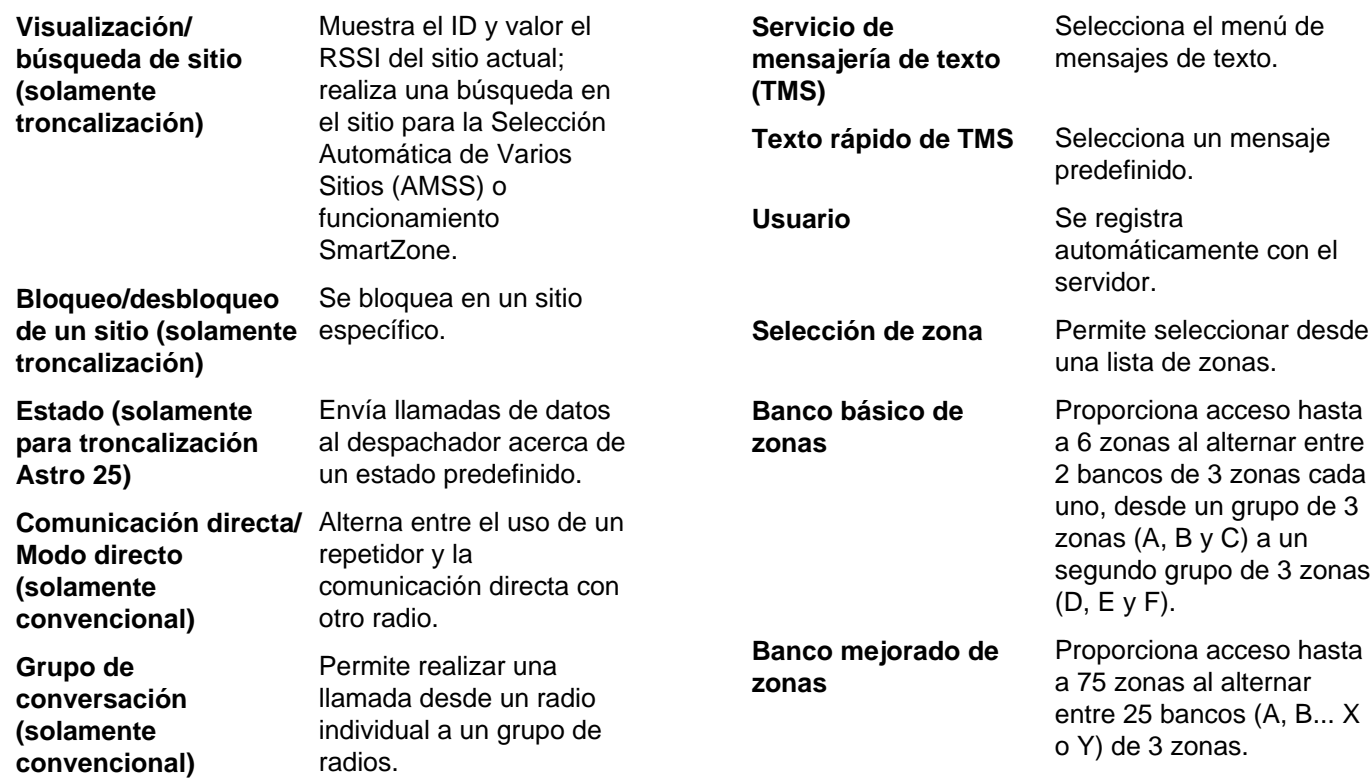

#### **Opciones de configuración asignables o funciones de herramientas**

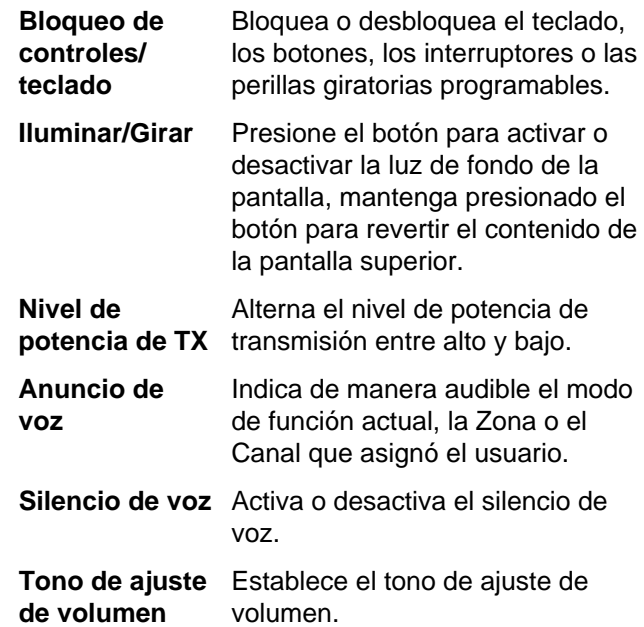

# **Acceso a las funciones preprogramadas**

Puede acceder a varias funciones del radio a través de uno de los siguientes métodos.

- **•** Una presión prolongada o breve de los botones programables pertinentes.
- **•** Utilice el botón de **selección de menú**.
- **•** Use los botones de **selección de menú** y **Navegación**.

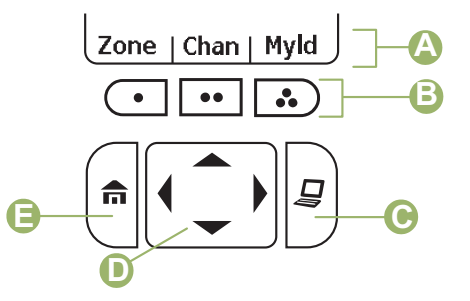

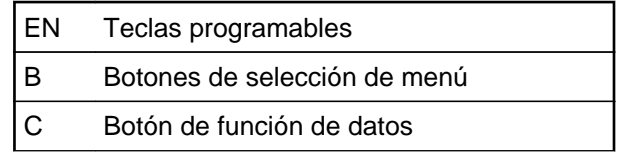

- D Botón de navegación de 4 direcciones
- E Botón de inicio

#### **Botones de selección de menú**

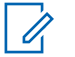

#### **Nota:**

Comuníquese con el distribuidor o el administrador del sistema para conocer la lista de funciones activadas en el radio.

Utilice el botón de **selección de menú** para acceder a la entrada de menú de la función del radio. El radio puede preprogramarse de manera diferente al siguiente ejemplo, pero los pasos para seleccionar un canal puede aparecer como se muestra a continuación:

Presione el botón de **selección de menú** justo debajo de Can.

#### **Botón de inicio**

Si oprime el botón  $\overline{\mathbf{m}}$  volverá a la pantalla de inicio (predeterminada). En la mayoría de los casos, este es el modo actualmente seleccionado. En el caso de las funciones de radio seleccionadas, el botón  $\widehat{\mathbf{m}}$ también se utiliza para guardar configuraciones de

radio editadas por el usuario o información antes de volver a la pantalla de inicio.

## **Nota:**

Algunas funciones no requieren que oprima para volver a la pantalla de inicio. Consulte las secciones de cada función en este manual para obtener más detalles sobre cómo guardar configuraciones o información del radio editadas por el usuario.

#### **Botón de navegación de 4 direcciones**

Utilice el **botón de navegación de 4 direcciones** para desplazarse hacia arriba, abajo, izquierda o derecha con uno de los siguientes métodos.

- Oprima y suelte uno de los botones para desplazarse desde una entrada hasta la siguiente entrada.
- Mantenga oprimido uno de los botones para que el radio alterne a través de la lista automáticamente (suelte el botón para detenerse).

#### **Botón de función de datos**

El botón **Función de datos** se usa para acceder a las funciones relacionadas con los datos, como la

pantalla de la función de Servicio de mensajería de texto (TMS).

## **Teclado**

Puede utilizar el teclado alfanumérico 3 x 4 para acceder a las funciones del radio. El teclado funciona de una manera similar al teclado numérico estándar **Caracteres del teclado: modo mayúscula**

del teléfono al ingresar los dígitos numéricos. Cuando el teclado se utiliza para editar una lista, cada tecla puede generar diferentes caracteres del alfabeto. Las tablas siguientes muestran la cantidad de veces que se debe oprimir una tecla para generar el carácter deseado.

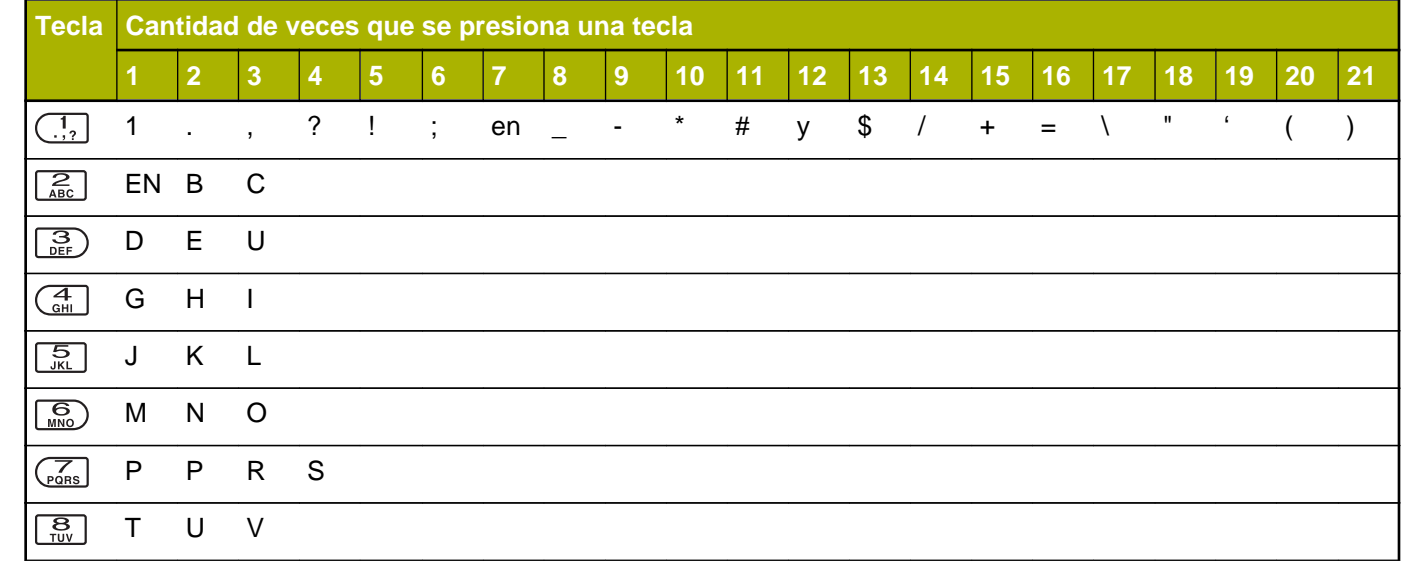

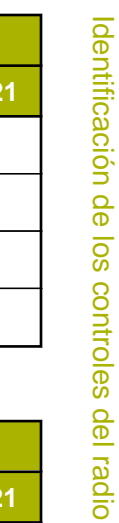

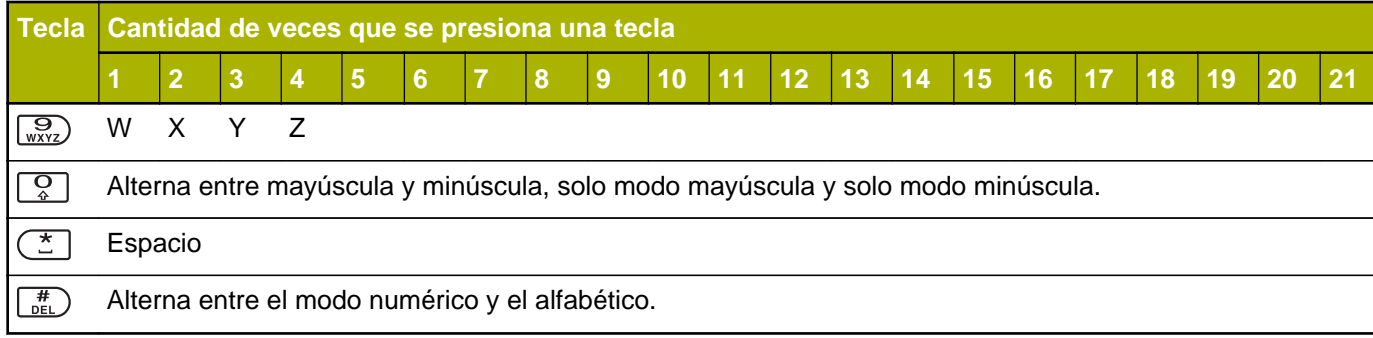

#### **Caracteres del teclado: modo minúscula**

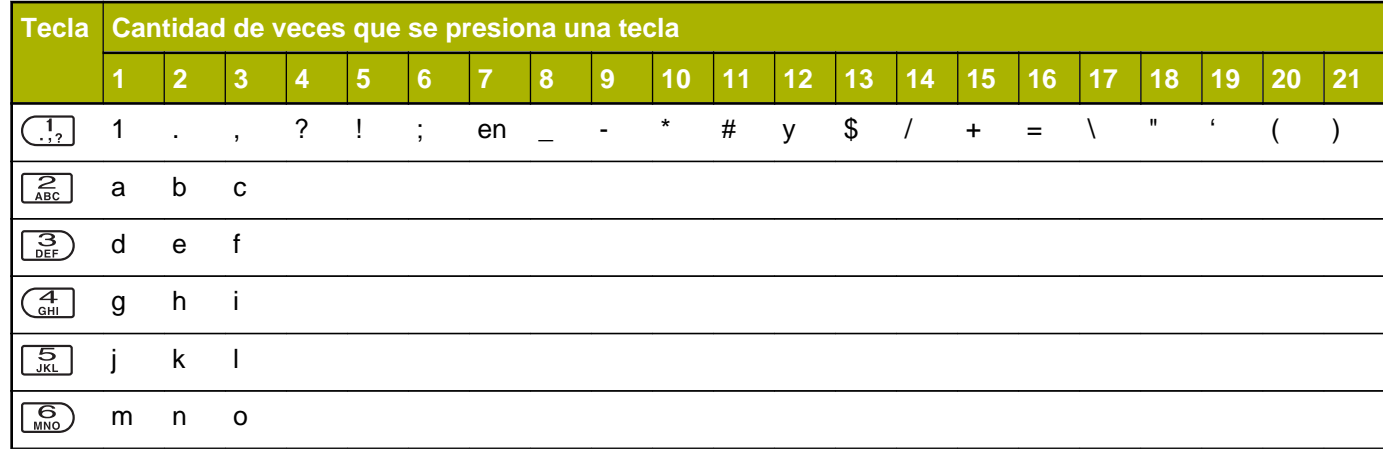

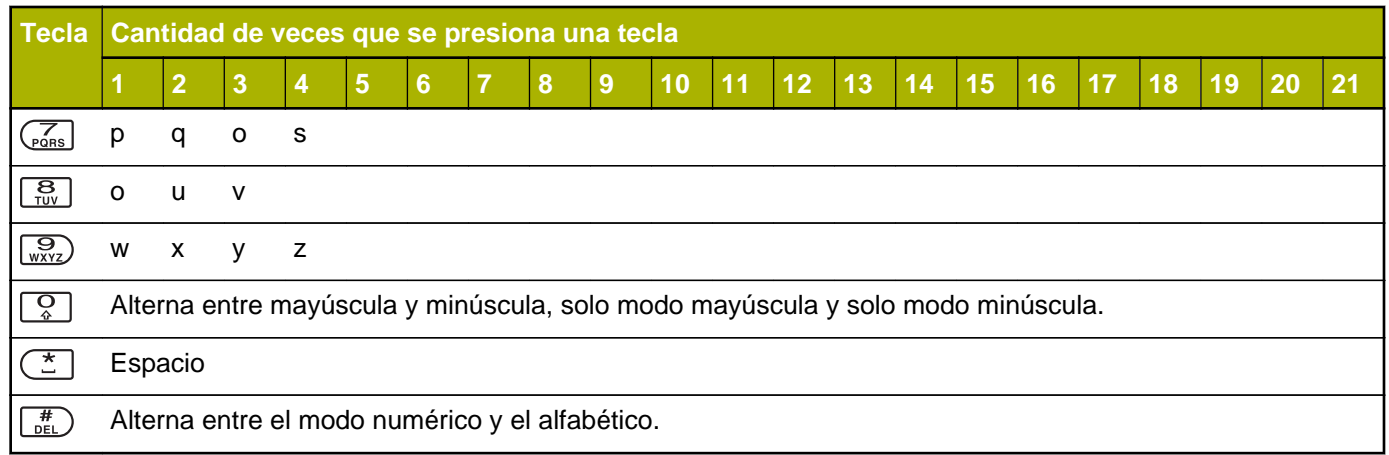

# **Caracteres del teclado: modo numérico**

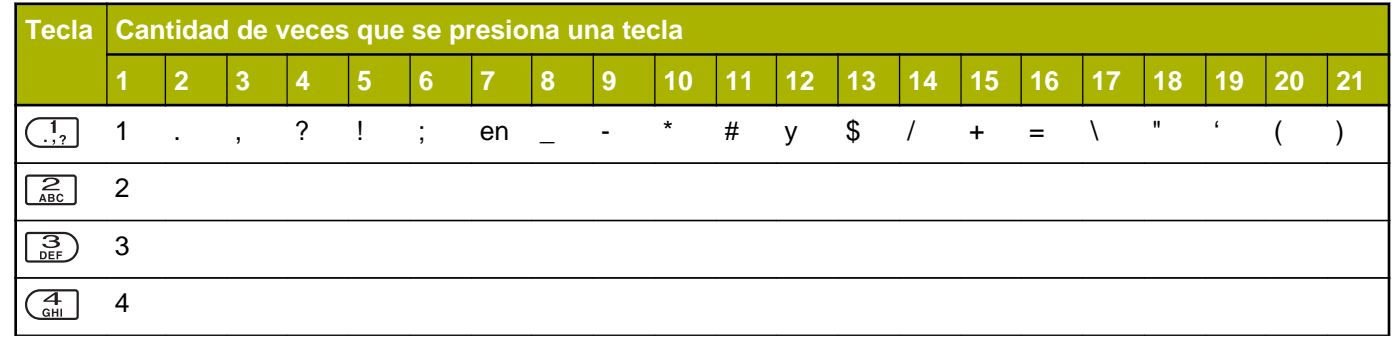

**42**

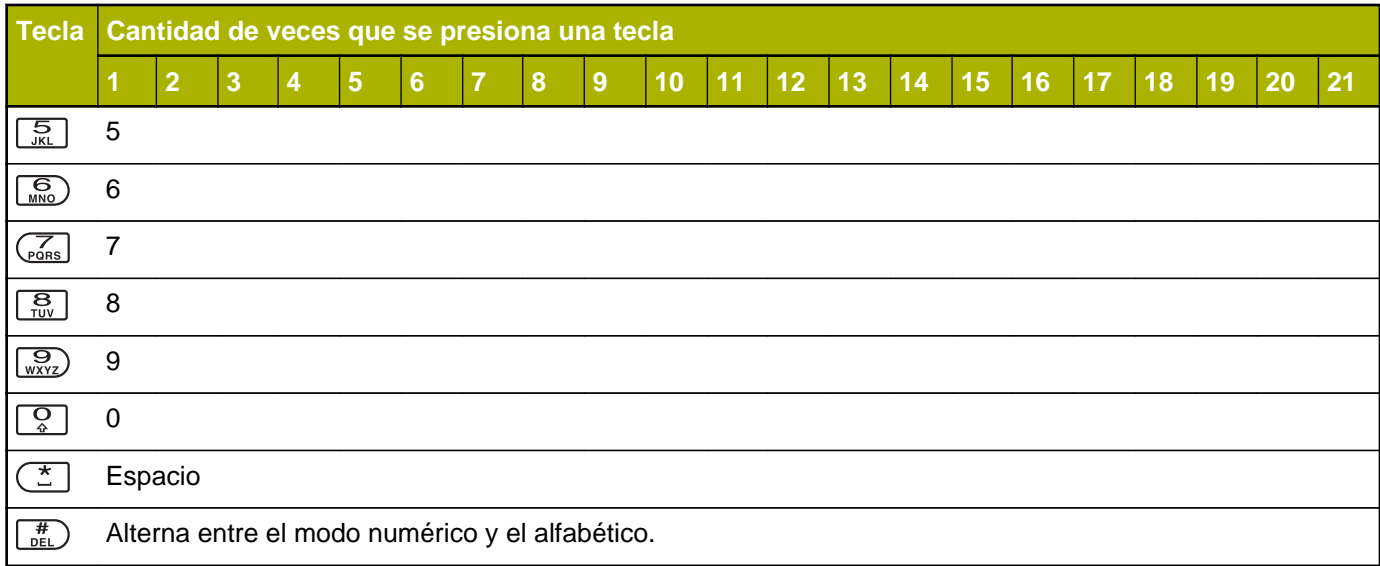

#### **Caracteres del teclado: modo hexadecimal**

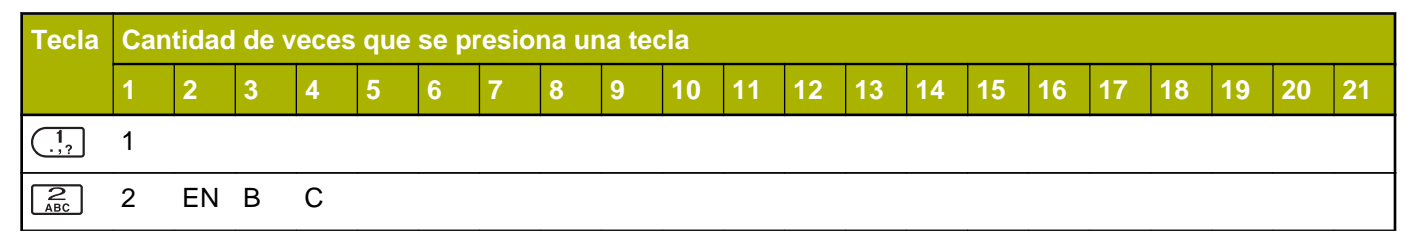

Español

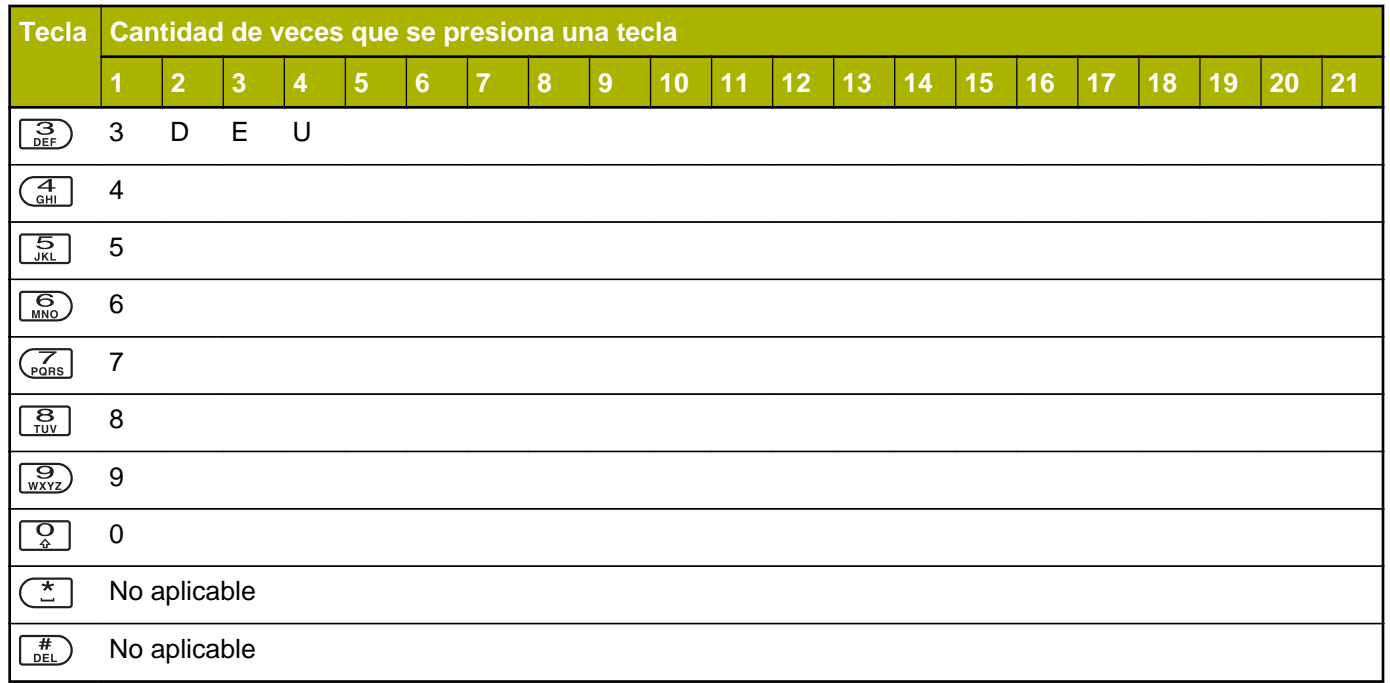

# **Botón Push-to-Talk (PTT)**

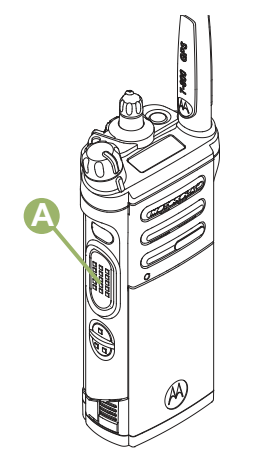

El botón **PTT** @ ubicado en el costado del radio tiene dos objetivos básicos:

• Durante una llamada, el botón **PTT** permite al radio transmitir a los demás radios que participan en la llamada.

Para hablar, mantenga oprimido el botón **PTT**. Suelte el botón **PTT** para escuchar. El micrófono se activa cuando se presiona el botón **PTT**.

• Si no hay una llamada en curso, el botón **PTT** se utiliza para realizar una nueva llamada. Consulte *[Métodos para realizar una llamada de radio](#page-70-0)* en la página 69 para obtener más información.

**45**

# **Identificación de los indicadores de estado**

# **Íconos de estado**

La pantalla de cristal líquido (LCD) de 130 x 130 píxeles del radio muestra el estado del radio, las entradas de texto y las entradas de menú. Las dos filas superiores contienen íconos de color que indican las condiciones de funcionamiento del radio.

Los íconos seleccionados también se muestran en la primera fila de la pantalla superior monocromática de 112 x 32 píxeles del radio. Los siguientes íconos son de la pantalla frontal a menos que se indique lo contrario.

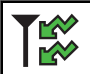

#### **Recepción**

El radio está recibiendo una llamada o datos.

Pantalla superior:

TĶ

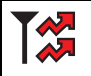

**Transmitiendo**

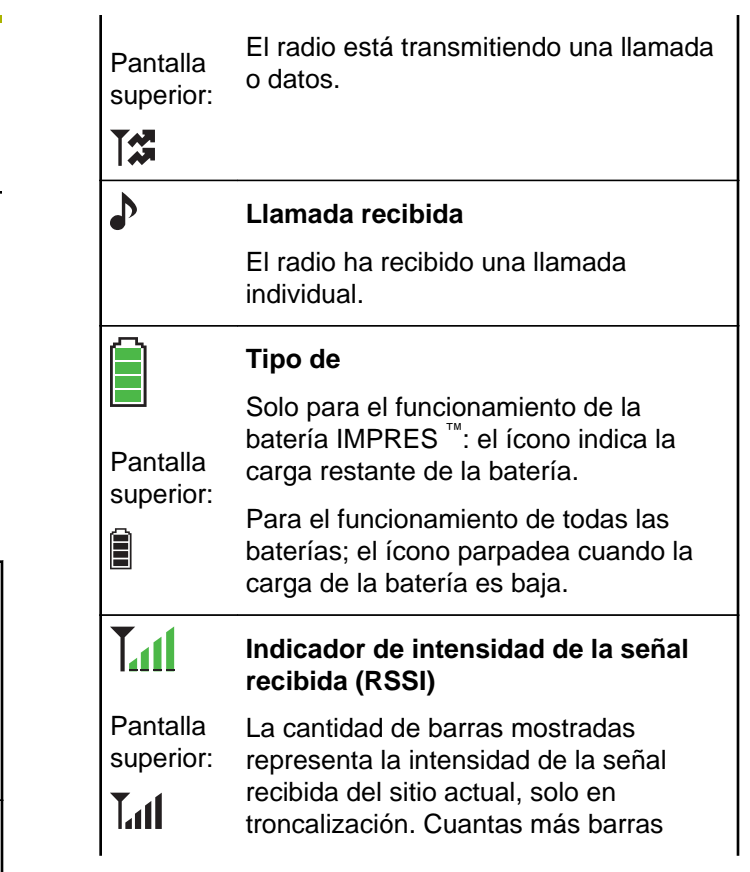

**46**

tenga el ícono, mayor será la intensidad de la señal.

#### **Roaming**

Pantalla superior:

 $\frac{R}{L}$ 

El radio ha entrado en itinerancia y está registrado actualmente en un sistema extranjero.

# R<br>M  $\blacktriangleright$

 $\blacktriangleright$ 

**Direct**

Pantalla superior: **Encendido**: el radio está actualmente configurado para la comunicación de radio a radio directa (solo durante el funcionamiento convencional).

> **Apagado**: el radio está conectado con otros radios a través de un repetidor.

#### **Monitor (silenciador del portador)**

Pantalla superior: Se monitorea el canal seleccionado (solo durante el funcionamiento convencional).

**Y** 

#### **Alerta de usuario durante la llamada**

**Encendido**: la función está habilitada. El silenciado de voz del grupo de conversación de troncalización asociado o del canal convencional seleccionado está activado.

**Apagado**: la función está deshabilitada. El silenciado de voz del grupo de conversación de troncalización asociado o el canal convencional seleccionado está desactivado.

#### $H \circ L$ **Nivel de potencia**

Pantalla superior: **L**: El radio está establecido en potencia baja.

 $H \circ L$ **H**: El radio está establecido en potencia alta.

#### **Rastreo**

Pantalla superior: El radio explora la lista de rastreo.

 $\mathbf{Z}$ 

 $\mathbf{Z}$ 

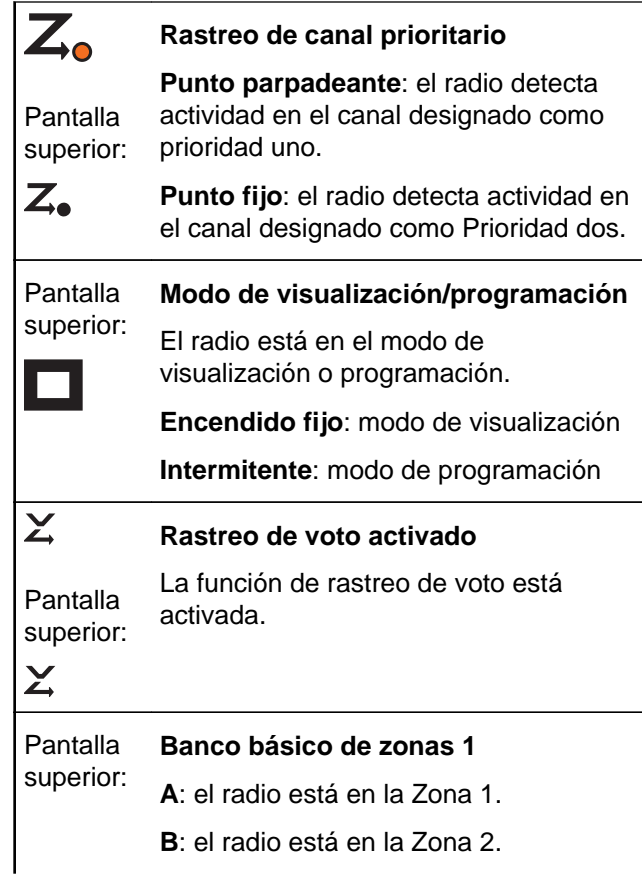

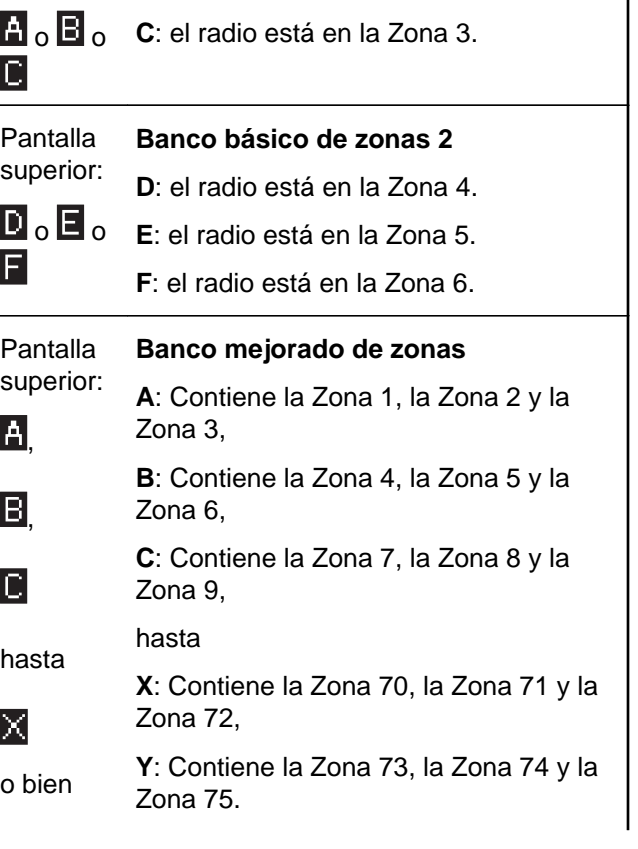

Identificación de los indicadores de estado Identificación de los indicadores de estado

**48**

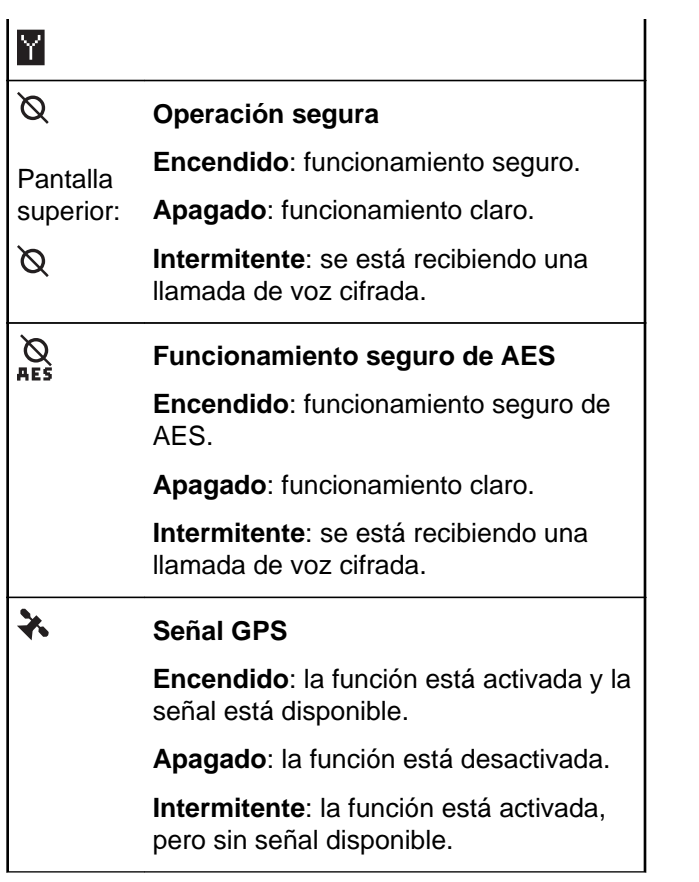

 $\frac{1}{2}$ 

#### **Indicador de inicio de sesión del usuario (datos por paquete IP)**

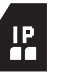

**Encendido**: el usuario está actualmente asociado con el radio.

**Apagado**: el usuario no está actualmente asociado con el radio.

**Intermitente**: error en el registro del dispositivo o registro del usuario con el servidor debido a un pin o nombre de usuario no válido.

**Invertida**: el usuario inicia sesión correctamente en los datos de paquete IP seguros.

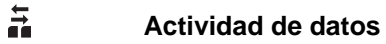

Hay actividad de datos.

#### **Hexadecimal**

Indica que la entrada de texto está actualmente en modo hexadecimal.

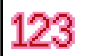

**HEX** 

**Numérico**

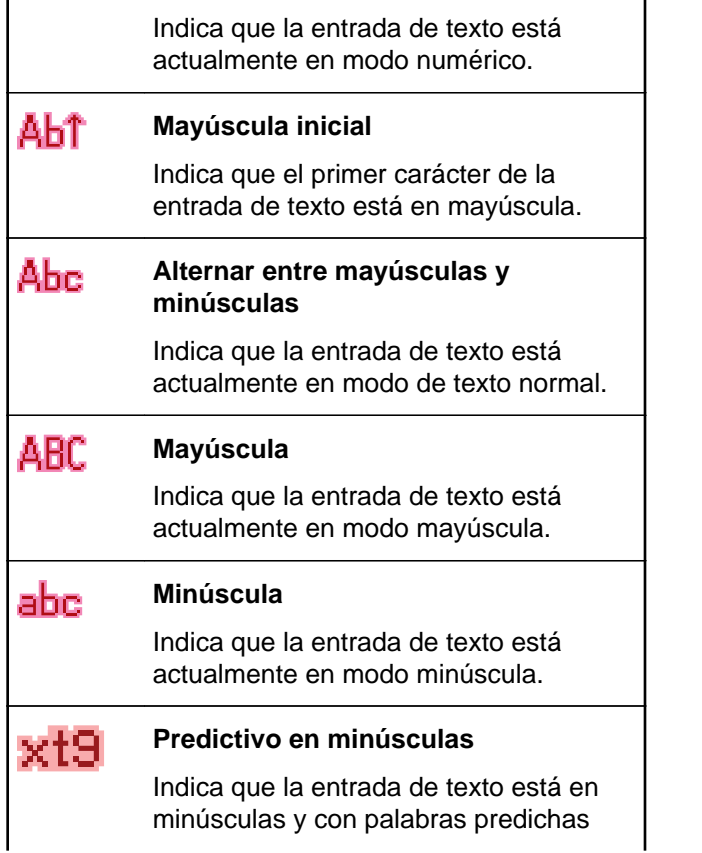

que se indican en la parte inferior de la pantalla.

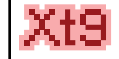

#### **Predictivo que combine mayúsculas y minúsculas**

Indica que la entrada de texto está en minúsculas y mayúsculas, con palabras predichas que se indican en la parte inferior de la pantalla.

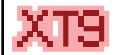

#### **Predictivo en mayúsculas**

Indica que la entrada de texto está en mayúsculas y con palabras predichas que se indican en la parte inferior de la pantalla.

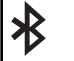

Pantalla superior:

#### **Bluetooth encendido**

El Bluetooth está encendido y listo para establecer una conexión por Bluetooth.

**50**

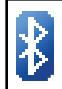

#### **Bluetooth conectado**

Pantalla superior: El Bluetooth se encuentra actualmente conectado a un dispositivo Bluetooth externo.

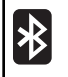

La red Wi-Fi® del radio está conectada. La cantidad de barras mostradas representa la intensidad de la señal Wi-Fi.

# **Indicadores del servicio de mensajería de texto (TMS)**

Esta función le permite enviar y recibir mensajes de texto. Los iconos de estado y las opciones de menú que se muestran aquí, le permiten trabajar más eficientemente con la función TMS. Consulte *[Servicio](#page-115-0) [de mensajería de texto \(TMS\)](#page-115-0)* en la página 114 para obtener más información.

#### **Íconos de estado TMS**

Los siguientes íconos aparecen en la pantalla del radio cuando envía y recibe mensajes de texto.

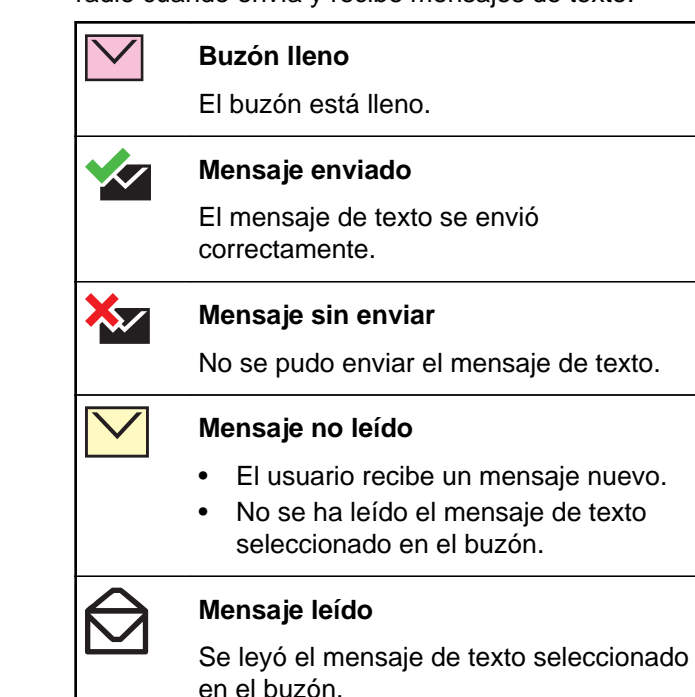

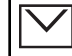

#### **Mensaje normal**

El usuario está redactando un mensaje con una prioridad normal y sin solicitud de respuesta.

#### 3/6 **Índice de mensaje**

Indica el índice del mensaje actual que está visualizando el usuario.

Ejemplo: Si el usuario está observando el tercer mensaje de un total de 6 mensajes en la carpeta Buzón, el ícono se mostrará como el ícono de la columna izquierda.

#### **Estado de prioridad**

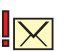

- La función "Prioridad" se activa antes de enviar el mensaje.
- Los mensajes en la carpeta Buzón están marcados con "Prioridad".

#### **Solicitud de respuesta**

• La función "Solicitud de respuesta" se activa antes de enviar el mensaje.

• Los mensajes en la carpeta Buzón están marcados con "Solicitud de respuesta".

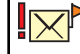

#### **Estado de prioridad y solicitud de respuesta**

- El usuario está redactando un mensaje con un estado de prioridad y una solicitud de respuesta.
- Los mensajes en la carpeta Buzón están marcados con "Prioridad" y "Solicitud de respuesta".

#### **Opciones de menú de TMS**

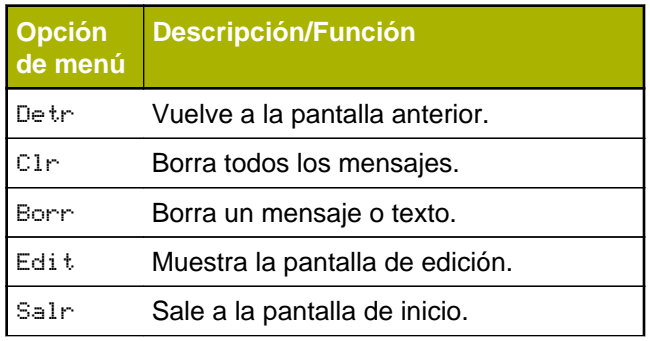

Identificación de los indicadores de estado dentificación de los indicadores **52**

estado

 $\frac{1}{\alpha}$ 

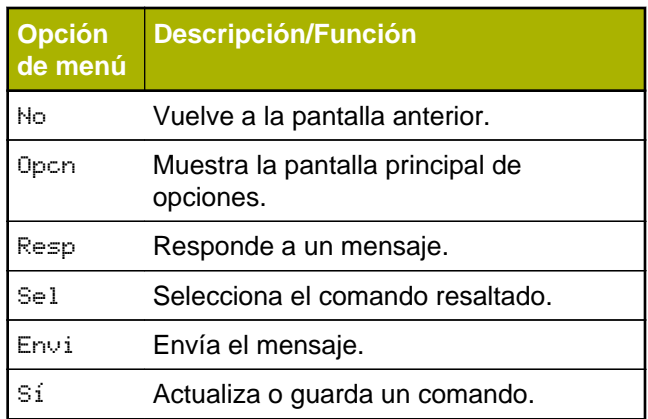

# **Íconos del tipo de llamada**

Aparecen los siguientes íconos en la pantalla principal del radio, al realizar o recibir una llamada o al ver las listas de llamadas seleccionadas, con el fin de indicar los diferentes tipos de llamadas asociados a un alias o un ID.

п. Ε

Número del radio.

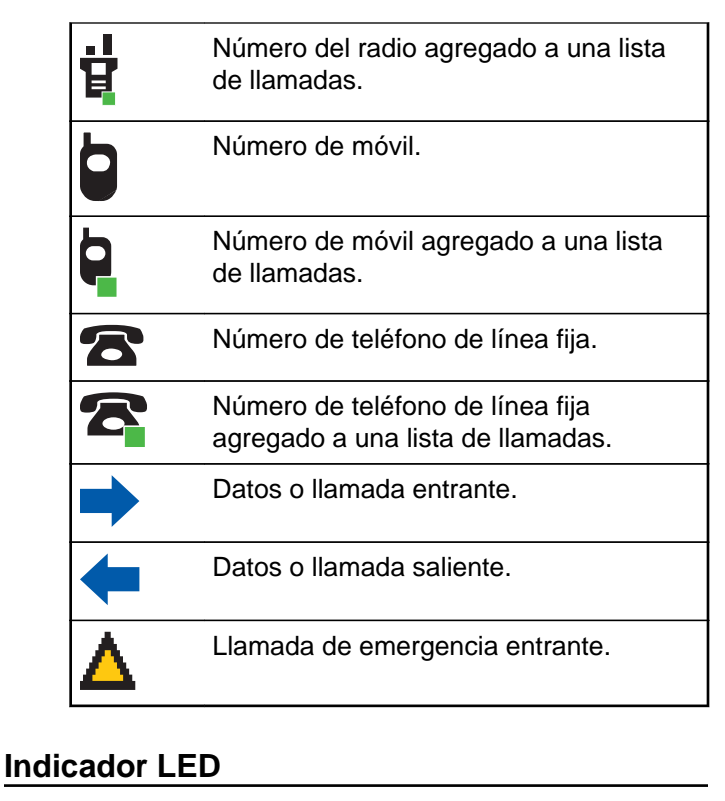

El indicador LED muestra el estado de funcionamiento del radio.

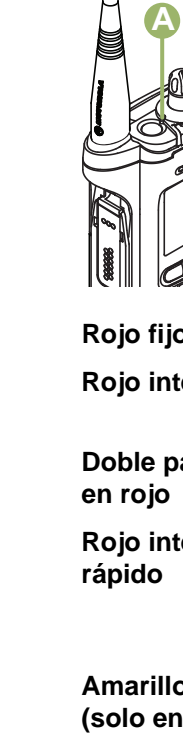

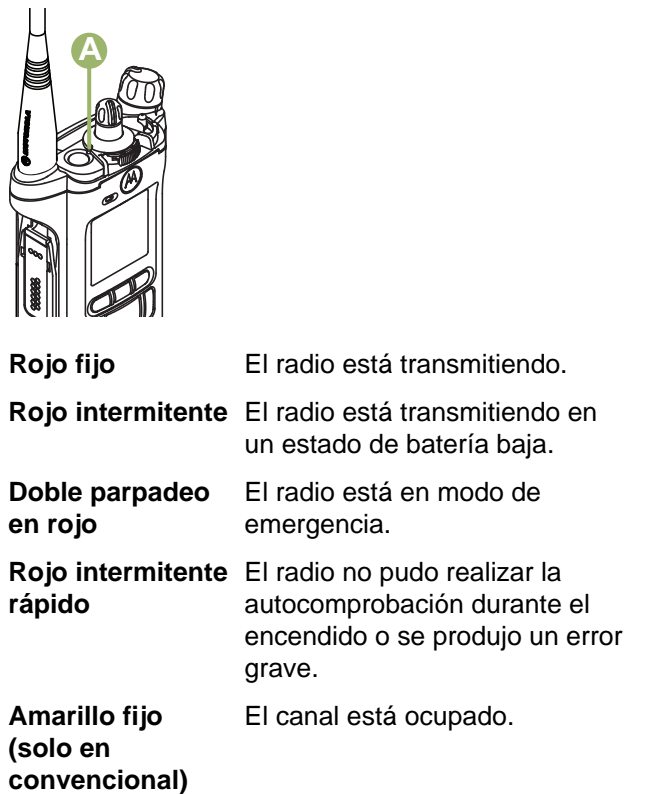

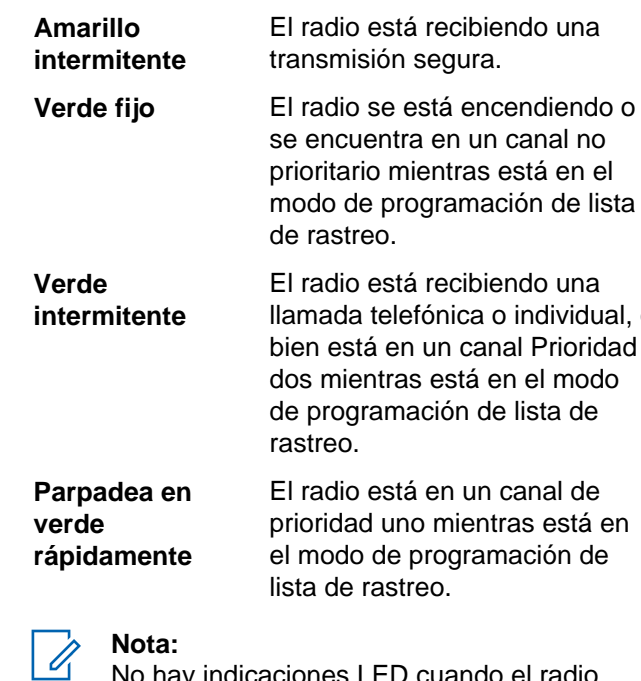

No hay indicaciones LED cuando el radio recibe una transmisión clara (no segura) en el modo de troncalización. La indicación LED la puede programar un técnico calificado para que quede permanentemente desactivada.

individual, o

lista de

**54**

Consulte con su distribuidor para obtener más información si desea desactivarlo.

#### **Indicadores de iluminación inteligente**

Esta función cambia temporalmente la luz de fondo de la pantalla principal y le agrega una barra de color para señalar más fácilmente que se ha producido un evento en el radio.

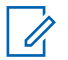

**Nota:**

Esta función debe ser preprogramada por un técnico de radio calificado.

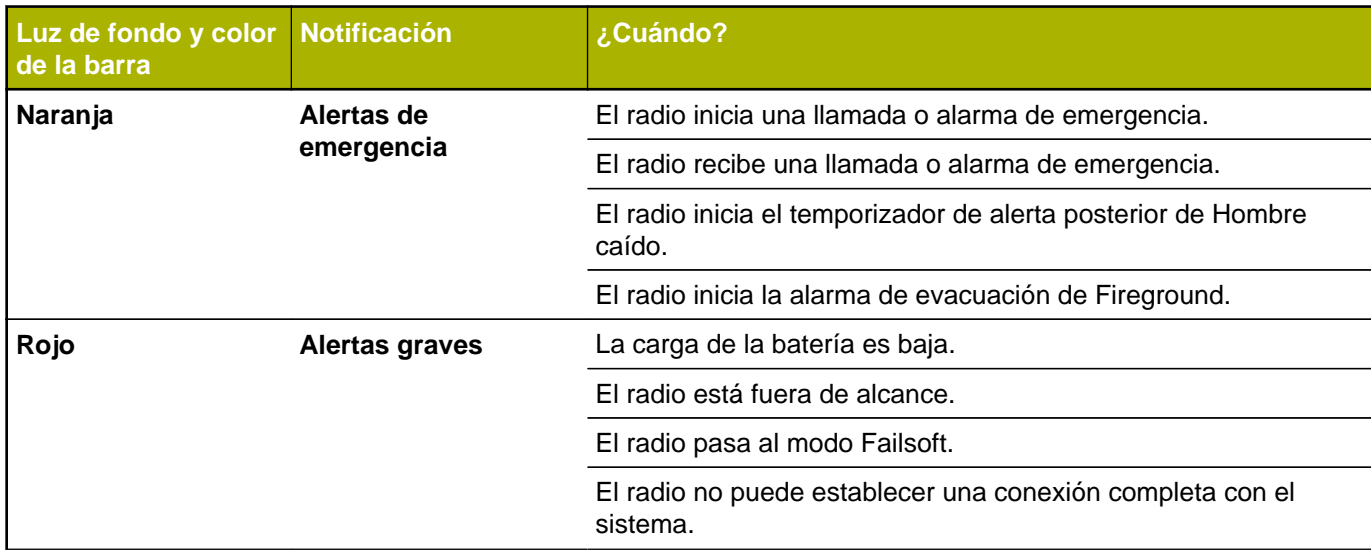

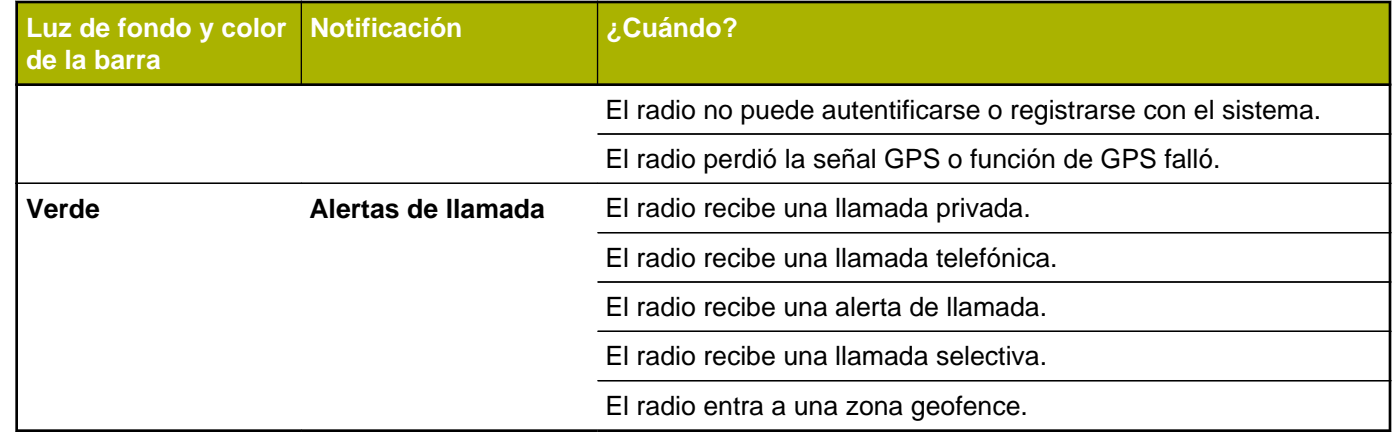

# **Tonos de alerta**

El radio utiliza tonos de alerta que le informará sobre el estado del radio. En la tabla a continuación figuran estos tonos y cuándo se producen.

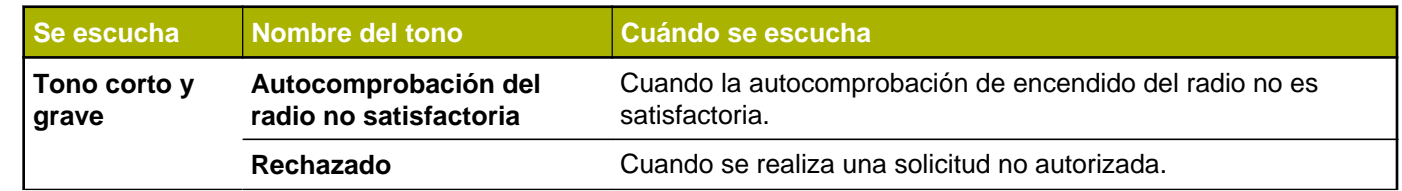

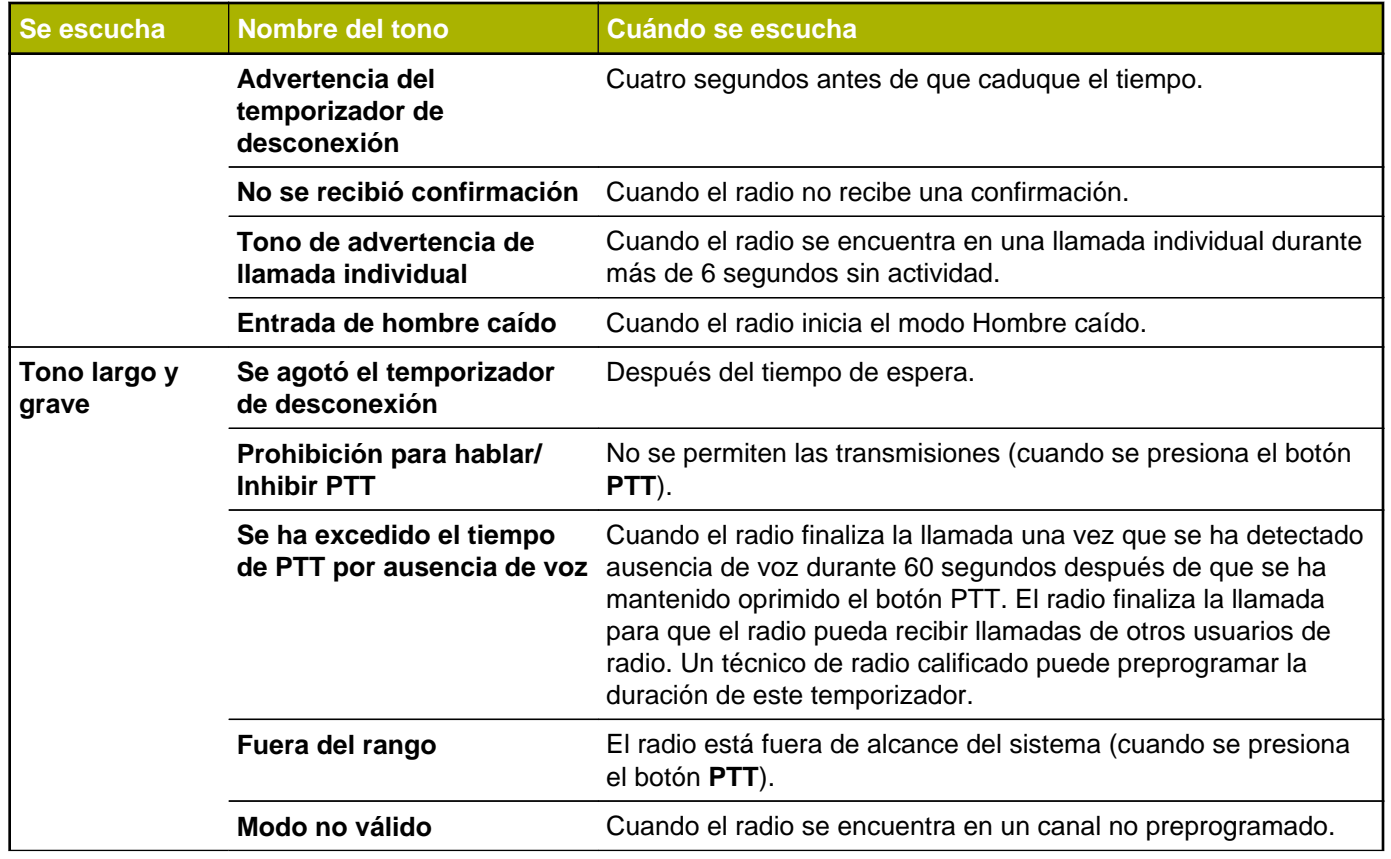

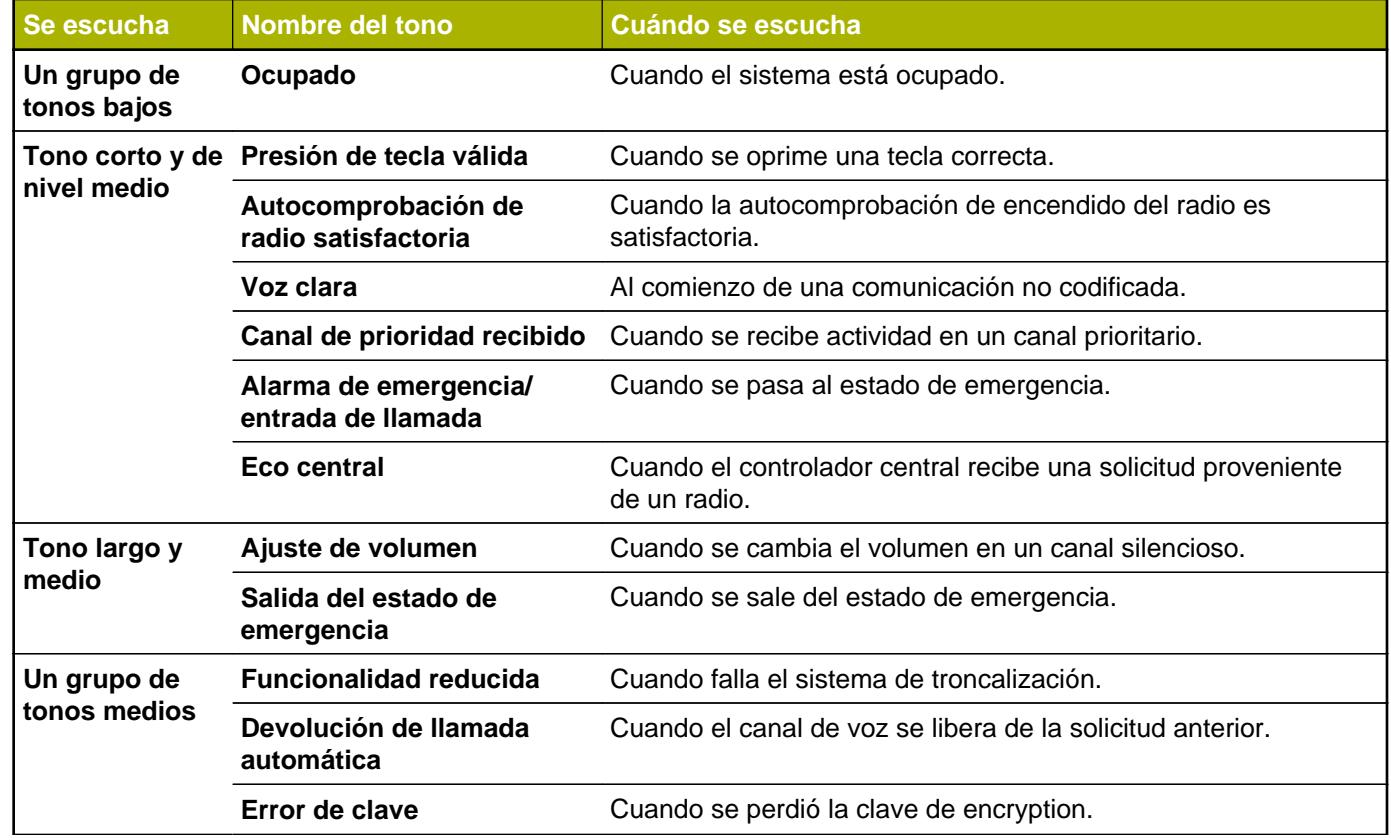

**58**

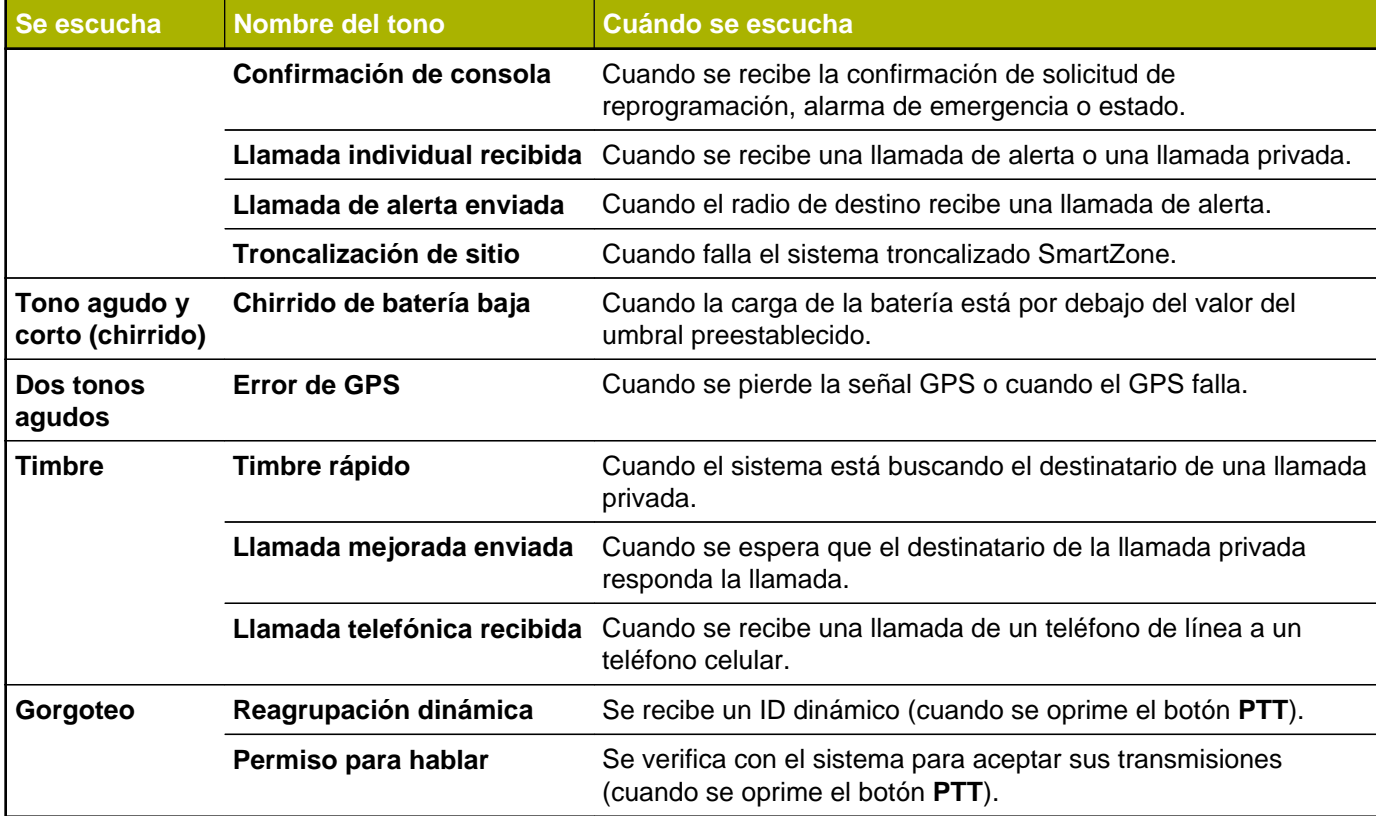

Español

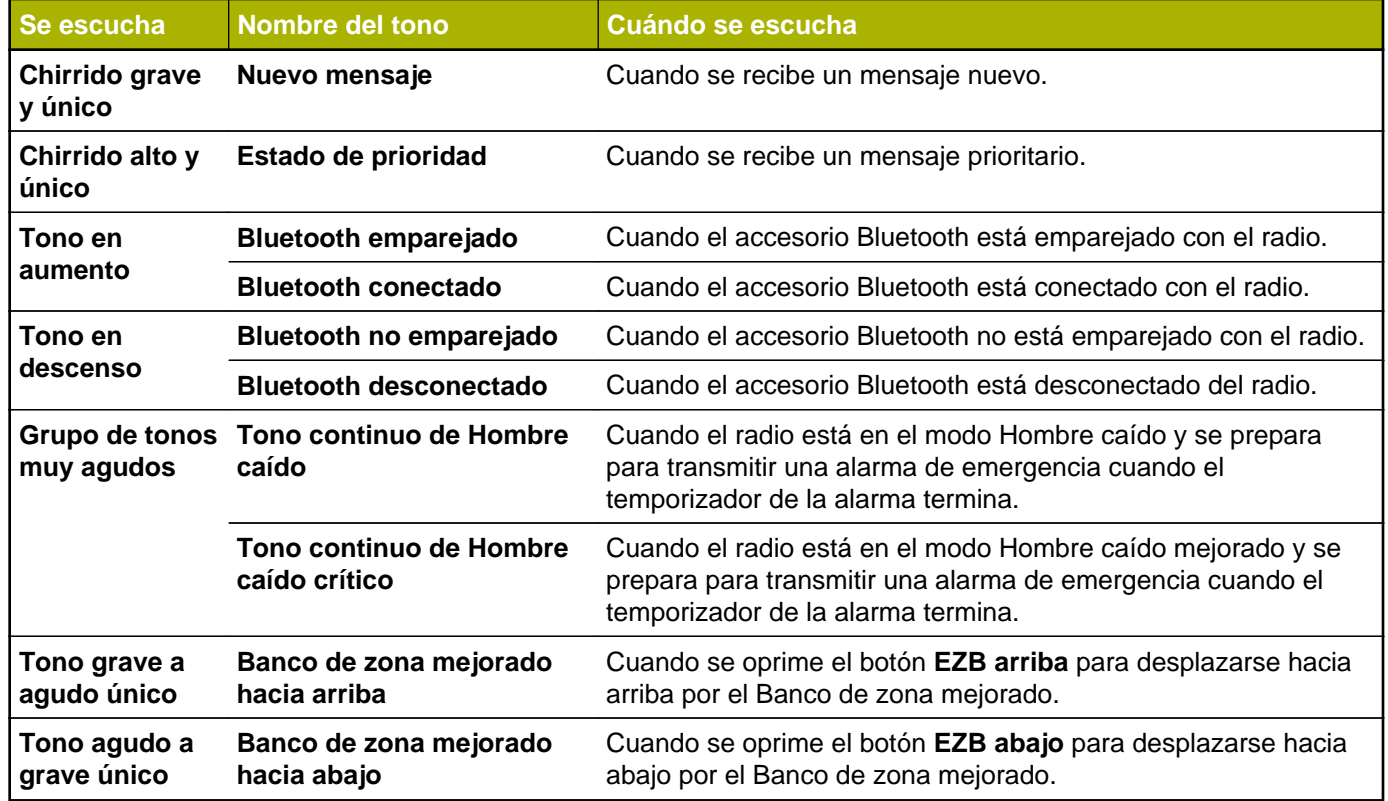

# **Alertas y visualización de llamadas telefónicas**

Las siguientes alertas y visualizaciones de llamadas telefónicas aparecen en la pantalla del radio al realizar y recibir llamadas telefónicas. El radio también utiliza tonos de alerta para indicar el estado actual.

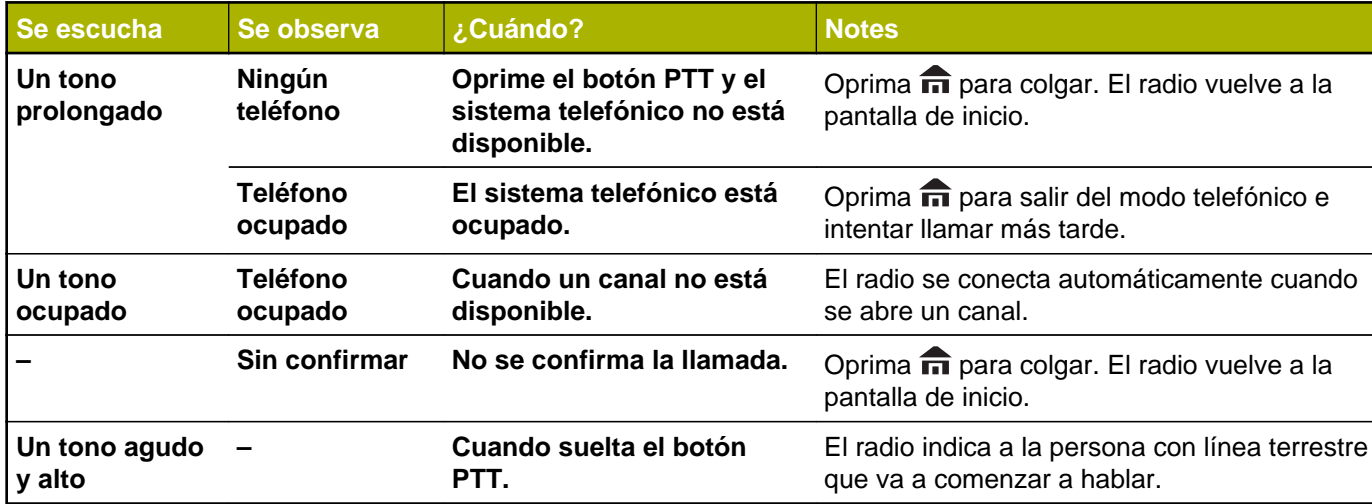

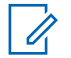

#### **Nota:**

Tiene la opción de enviar dígitos adicionales (marcación adicional) como un número de extensión o números de tarjeta de crédito o de PIN al sistema telefónico. Si el radio está preprogramado para marcación adicional en directo, cada dígito ingresado una vez conectada la llamada se envía al sistema telefónico.

Si el radio está preprogramado para marcación adicional en búfer, los dígitos oprimidos se ingresan a la memoria y luego se envían cuando se oprime el botón **PTT**. Oprima el botón **PTT** para enviar dígitos o voz, pero no ambos al mismo tiempo.

# **62**

# **Funcionamiento general del radio**

#### **Selección de una zona**

El radio debe estar preprogramado para poder utilizar esta función.

Una zona es un grupo de canales. Los siguientes métodos son opciones sobre cómo seleccionar una zona del radio. El resultado de todos los métodos es el mismo. Puede utilizar las opciones de manera intercambiable según sus preferencias y las funciones programadas.

- **•** Seleccione una zona mediante el interruptor preprogramado **Zona** (3 posiciones A/B/C):
	- a) Mueva el interruptor preprogramado **Zona** (3 posiciones, A/B/C) a la posición de la zona que desea.

Si el número de zona ingresado no está programado, en la pantalla se mostrará Entrada invál. Repita este paso.

b) Oprima el botón **PTT** para transmitir en el canal de zona que se muestra.

- **•** Seleccione una zona a través de Zona en el menú del radio.:
	- a)  $\{o\}$  hasta Zona y presione el botón de **selección de menú** justo debajo de Zona.
	- b)  $\rightarrow$  0  $\rightarrow$  hasta la zona requerida, o utilice el teclado para ingresar el número de la zona. Si el número de zona ingresado no está programado, en la pantalla se mostrará Entrada invál. Repita el paso.
	- c) Oprima el botón de **selección de menú** justo debajo de Sel para confirmar la zona que se muestra.
	- d) Oprima el botón **PTT** para transmitir en el canal de zona que se muestra.
- **•** Seleccione una zona mediante Zon+ o Zon- en el menú del radio:
	- a)  $\{ \n\}$  hasta Zon+ o Zon-.
	- b) Mantenga oprimido el botón de **selección de menú** justo debajo de Zon+ o Zon- hasta que aparezca la zona requerida.

Las posiciones de Zon+ y Zon- en la pantalla pueden ser diferentes cada vez que suelte el

botón de **selección de menú**. Lea atentamente antes de oprimir.

c) Oprima el botón **PTT** para transmitir en el canal de zona que se muestra.

# **Selección de un canal de radio**

Un canal es un grupo de características de radio, por ejemplo, pares de frecuencia de transmisión/ recepción. Los siguientes métodos son opciones sobre cómo seleccionar un canal de radio. El resultado de todos los métodos es el mismo. Puede utilizar las opciones de manera intercambiable según sus preferencias y las funciones programadas.

- **•** Seleccione un canal mediante la **perilla selectora de 16 posiciones** preprogramada hasta el canal deseado.
	- a) Gire la **perilla selectora de 16 posiciones** hasta el canal deseado.
	- b) Oprima el botón **PTT** para transmitir en el canal de zona que se muestra.
- **•** Seleccione un canal a través de Can en el menú del radio:
- a)  $\{o\}$  hasta Canal.
- b) Oprima el botón de **selección de menú** justo debajo de Can.
- $c) \triangleq 0$   $\blacktriangleright$  hasta el canal deseado o utilice el teclado para ingresar el número del canal. Si el número de canal ingresado no está programado, la pantalla mostrará Entrada invál. Repita el paso.
- d) Oprima el botón de **selección de menú** justo debajo de Sel para confirmar el canal seleccionado.
- e) Oprima el botón **PTT** para transmitir en el canal de zona que se muestra.
- **•** Seleccione un canal mediante Canal arriba o Canal abajo en el menú del radio:
	- a)  $\rightarrow$  0  $\rightarrow$  hasta CArr o ChDn.
	- b) Oprima el botón de **selección de menú** justo debajo de CArr o CAbj.

Las posiciones de CArr y CAbj en la pantalla pueden ser diferentes cada vez que suelte el botón de **selección de menú**. Lea atentamente antes de oprimir.

c) Oprima el botón **PTT** para transmitir en el canal o zona mostrados.

## **Selección de un canal mediante el botón de búsqueda de canal**

Esta función le permite buscar rápidamente un canal específico en el radio escribiendo el alias del canal. Si el nombre coincide, el radio mostrará el nombre del primer canal encontrado.

- **1** Realice una de las siguientes acciones:
	- Oprima el botón preprogramado **Busq. de canal**.
	- o hasta CSrh y presione el botón de **selección de menú** justo debajo de CSrh.

Aparecerá un cursor parpadeante en la pantalla **Búsqueda de canal**.

- **2** Utilice el **teclado** para escribir o editar el nombre del canal.
- **3** Para iniciar una búsqueda, oprima el botón de **selección de menú** justo debajo de CSrh

(Búsqueda de canal) una vez que complete la entrada.

Para salir de este procedimiento, oprima el botón de **selección de menú** justo debajo de Cncl.

La pantalla mostrará Buscando. Una vez finalizada la búsqueda, la pantalla mostrará el nombre del canal coincidente y el radio cambiará la transmisión hacia el canal seleccionado.

Si el radio se utiliza para buscar una entrada vacía, la pantalla mostrará Entrada invál. Repita el paso *2* para volver a realizar la búsqueda.

Si la entrada no coincide, la pantalla se mostrará Nombre de canal no encontrado. Repita el paso *2* para volver a realizar la búsqueda; o bien, oprima o el botón de **selección de menú** justo debajo de Salr para salir.

#### **Función de selección modo**

Selección de modo permite que una presión prolongada guarde la zona y el canal actual del radio en un botón programable, un botón del teclado o una tecla programable; una vez programado, una presión

corta de ese botón o tecla programable cambia la transmisión a la zona y al canal guardados.

Existen dos métodos para guardar la zona y el canal seleccionados:

- Teclas programables
- Botones programables y botones del teclado (dígitos del 0 al 9)

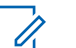

#### **Nota:**

El radio debe estar preprogramado para poder utilizar esta función.

#### **Guardado de una zona y un canal en una tecla programable**

Hay cinco teclas disponibles para guardar las zonas y los canales utilizados frecuentemente.

- **1** Alterna la zona y el canal a la zona y al canal requeridos.
- $2 \left\langle \left\{ 0 \right\} \right\rangle$  hasta MS1, MS2 ... o MS5.
- **3** Mantenga oprimido el botón de **selección de menú** justo debajo de la tecla programable (MS1 a MS5).

Oirá un tono medio y corto cuando se guarde la zona y el canal.

# **Nota:**

Para cambiar la zona y el canal programado, repita este procedimiento.

Una pulsación corta de la tecla programada cambia la transmisión actual a la zona y al canal programado en esa tecla.

#### **Guardar una zona y un canal en un botón**

Puede guardar la zona y el canal que se utilizan frecuentemente en los botones programables y en los botones de los dígitos del teclado del 0 a 9.

- **1** Alterna la zona y el canal a la zona y al canal requeridos.
- **2** Mantenga oprimido el botón que quiera programar.

Oirá un tono medio y corto cuando se guarde la zona y el canal.

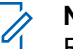

#### **Nota:**

Repita este procedimiento para cambiar la zona y el canal del botón programado.

Una pulsación corta del botón programado cambia la transmisión actual a la zona y al canal programado en ese botón.

#### **Recepción y respuesta de una llamada de radio**

Una vez seleccionado el canal o la zona necesaria, se pueden recibir y responder llamadas.

Las luces LED se encienden de color rojo cuando el radio está transmitiendo. En el modo convencional, el LED se ilumina en amarillo fijo cuando el radio está recibiendo una transmisión. En el modo de troncalización, no se activa ninguna indicación LED cuando el radio recibe una transmisión.

Si el radio recibe una transmisión segura, el indicador LED parpadeará en amarillo.

#### **Recepción y respuesta de una llamada de grupo de conversación**

Para recibir una llamada proveniente de un grupo de conversación, el radio debe estar configurado como parte del grupo de conversación.

Cuando recibe una llamada de grupo de conversación (mientras se encuentra en la pantalla de inicio) el radio activará una de las siguientes situaciones para llamar su atención, según el sistema en que está configurado el radio:

- En el sistema ASTRO convencional, la luz LED se enciende de color amarillo fijo. En la pantalla aparece el ID o el alias del grupo de conversación y el ID o el alias de la persona que llama.
- En un sistema troncalizado, la pantalla mostrará el alias o el ID de la persona que llama.
- **1** Sostenga el radio en sentido vertical de 2,5 a 5 cm (1 a 2 pulgadas) de distancia de la boca.
- **2** Presione el botón **PTT** para responder a la llamada. Las luces LED se iluminan en color rojo fijo.
- **3** Suelte el botón **PTT** para escuchar.

Consulte también *[Realización de una llamada de](#page-71-0) [grupo de conversación](#page-71-0)* en la página 70 para obtener más detalles sobre la realización de una llamada de grupo de conversación.

#### **Recepción y respuesta de una llamada privada (solo troncalización)**

Una llamada privada es una llamada que realiza un radio individual a otro radio individual.

La llamada uno a uno entre los dos radios no la oyen las otras partes del grupo de conversación actual. El radio que llama verifica automáticamente si el radio receptor está activo en el sistema y puede mostrar el ID de la persona que llama.

#### **Nota:**

Cuando el temporizador de inactividad está activado (opcional) y no hay respuesta del radio que recibe, el radio que realiza la llamada sale de la llamada con un tono de salida de menú inactivo una vez que el temporizador caduca.

Cuando reciba una llamada privada, oirá dos tonos de alerta y el indicador LED parpadeará en verde. La pantalla mostrará Llamada recibi y parpadeará el ícono de llamada recibida.

- **1** Realice una de las siguientes acciones:
	- Oprima el botón de **selección de menú** justo debajo de Resp.

• Oprima el botón **Resp llamada** antes de que transcurran 20 segundos después de que hayan comenzado los indicadores de llamada.

Si el alias de la persona que llama está en la lista de llamadas, la pantalla mostrará el alias de la persona que llama durante la llamada.

Si el nombre de la persona que llama no está en la lista de llamadas, la pantalla mostrará el ID de la persona que llama.

- **2** Para hablar, mantenga oprimido el botón **PTT**. Suelte el botón **PTT** para escuchar.
- **3** Oprima **n** o el botón **Resp llamada** para colgar y volver a la pantalla de inicio.

Consulte también *[Realización de una llamada privada](#page-71-0) (solo troncalización)* en la página 70 para obtener más detalles sobre la realización de una Llamada privada.

#### <span id="page-70-0"></span>**Recepción y respuesta de una llamada telefónica (solo troncalización)**

Esta función permite recibir llamadas similares a las llamadas telefónicas estándares de un teléfono de línea fija.

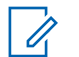

#### **Nota:**

Cuando el temporizador de inactividad está activado (opcional), si la llamada no recibe respuesta después de que se haya agotado el tiempo, el radio termina la llamada con el tono de salida de menú inactivo.

Cuando reciba una llamada telefónica, oirá un timbre similar al de un teléfono y el LED parpadeará en verde. La luz de fondo de la pantalla y la barra se vuelven de color verde.La pantalla mostrará Llamada telef y el ícono de llamada recibida parpadeará.

- **1** Oprima el botón **Resp llamada** antes de que transcurran 20 segundos después de que hayan comenzado los indicadores de llamada.
- **2** Para hablar, mantenga oprimido el botón **PTT**. Suelte el botón **PTT** para escuchar.

**3** Oprima **n** o el botón **Resp llamada** para colgar y volver a la pantalla de inicio.

Consulte también *[Realización de una llamada](#page-73-0) [telefónica \(solo troncalización\)](#page-73-0)* en la página 72 para obtener más detalles sobre la realización de una llamada telefónica.

# **Métodos para realizar una llamada de radio**

Puede seleccionar una zona, un canal, un ID de suscriptor o un grupo de conversación mediante:

- El **interruptor** de zona preprogramada.
- La **perilla selectora de canal de 16 posiciones**.
- Un botón preprogramado **Llamada instantánea**.
- La lista de contactos (consulte *[Visualización de](#page-90-0) [detalles de un contacto](#page-90-0)* en la página 89).

#### **Nota:**

Si está activado el temporizador de inactividad de funciones, el radio sale automáticamente de esta función cuando queda en estado pasivo y se agota el temporizador. Cuando el radio sale de esta función, se escucha el tono de salida de menú inactivo.

#### <span id="page-71-0"></span>**Realización de una llamada de grupo de conversación**

Para realizar una llamada a un grupo de usuarios, el radio debe estar configurado como parte del grupo de conversación.

- **1** Gire a **perilla selectora de canales de 16 posiciones** para seleccionar el canal con el grupo de conversación deseado.
- **2** Sostenga el radio en sentido vertical de 2,5 a 5 cm (1 a 2 pulgadas) de distancia de la boca.
- **3** Presione el botón **PTT** para realizar la llamada. El radio muestra diferentes indicadores en función del sistema que se ha configurado en el radio.
	- En el sistema ASTRO convencional, la luz LED se enciende de color rojo fijo. En la pantalla aparecerá el alias o el ID del grupo de conversación.
	- En el sistema troncalizado, la luz LED se enciende de color rojo fijo.
- **4** Hable de forma clara hacia el micrófono.
- **5** Suelte el botón **PTT** para escuchar.

#### **Realización de una llamada privada (solo troncalización)**

El radio debe estar preprogramado para poder utilizar esta función.

Esta función permite enviar una alerta de llamada individual o localización si no hay respuesta desde el radio de destino.

- **1** Realice una de las siguientes acciones:
	- Para acceder a esta función a través de un botón preprogramado, oprima el botón preprogramado **Llamada privada de acceso rápido (instantáneo)** para marcar el ID (número) preprogramado e iniciar la llamada privada. Continúe con el paso *[5](#page-72-0)*.
	- Para acceder a esta función a través del menú, continúe con el siguiente paso.
- **2**  $\uparrow$  **<b>d**  $\uparrow$  hasta ∟lam y oprima el botón de **selección de menú** justo debajo de Llam. La pantalla mostrará el último ID transmitido o recibido.
- **3** Para seleccionar el ID necesario, realice una de las siguientes acciones:

**70**
- Oprima el botón **Selección del menú** justo debajo de Cntc para desplazarse y seleccionar el ID requerido.
- Oprima el botón de **selección de menú** justo debajo de ULtn para ir al último número marcado.
- $\bullet$  o  $\bullet$  hasta el ID requerido.
- Utilice el **teclado** para ingresar el ID requerido.
- **4** Oprima el botón **PTT** para iniciar la llamada privada. La pantalla muestra Llamando... <Número>.
- **5** Sostenga el radio en sentido vertical de 2,5 a 5 cm (1 a 2 pulgadas) de distancia de la boca. Cuando está conectado, en la pantalla aparece el ID del radio de destino.

Si no se obtiene confirmación, en la pantalla se mostrará Sin confirmar.

- **6** Para hablar, mantenga oprimido el botón **PTT**. Suelte el botón **PTT** para escuchar.
- **7** Oprima **n** para volver a la pantalla de *inicio*.

### **Realización de una llamada privada mejorada (solo troncalización)**

El radio debe estar preprogramado para poder utilizar esta función.

Esta función permite enviar un **mensaje de llamada de alerta** individual si no hay respuesta desde el radio de destino. Consulte *[Envío de un mensaje de](#page-95-0) [llamada de alerta](#page-95-0)* en la página 94 para obtener más información.

- **1** Realice una de las siguientes acciones:
	- Para acceder a esta función a través de un botón preprogramado, oprima el botón preprogramado **Llamada privada mejorada de acceso rápido (instantáneo)** para marcar el ID (número) preprogramado e iniciar la llamada privada. Continúe con el paso *[5](#page-73-0)*.
	- Para acceder a esta función a través del menú, continúe con el siguiente paso.
- **2** o hasta Llam y oprima el botón de **selección de menú** justo debajo de Llam. La pantalla mostrará el último ID transmitido o recibido.

- <span id="page-73-0"></span>**3** Para seleccionar el ID necesario, realice una de las siguientes acciones:
	- Oprima el botón **Selección del menú** justo debajo de Cntc para desplazarse y seleccionar el ID requerido.
	- Oprima el botón de **selección de menú** justo debajo de ULtn para ir al último número marcado.
	- $\bullet$   $\bullet$   $\bullet$  hasta el ID requerido.
	- Utilice el **teclado** para ingresar el ID requerido.
- **4** Oprima el botón **PTT** para iniciar la llamada privada.

La pantalla muestra Llamando... <Número>.

**5** Sostenga el radio en sentido vertical de 2,5 a 5 cm (1 a 2 pulgadas) de distancia de la boca. Cuando está conectado, en la pantalla aparece el ID del radio de destino.

Si no se obtiene confirmación, en la pantalla se mostrará Sin confirmar.

Si el radio de destino no responde antes del tiempo de espera, en la pantalla aparecerá No responde.

- **6** Para hablar, mantenga oprimido el botón **PTT**. Suelte el botón **PTT** para escuchar.
- **7** Oprima **n** para volver a la pantalla de *inicio*.

### **Realización de una llamada telefónica (solo troncalización)**

Esta función permite realizar llamadas similares a las llamadas telefónicas estándares a un teléfono de línea fija o móvil.

- **1** Realice una de las siguientes acciones:
	- Para acceder a esta función través de un botón preprogramado, oprima el botón preprogramado **Llamada telefónica de acceso rápido (instantáneo)** para marcar el número telefónico preprogramado. Continúe con el paso *[5](#page-74-0)*.
	- Para acceder a esta función a través del menú, continúe con el siguiente paso.
- **2 ॑ o**  $\bullet$  hasta Phon y presione el botón de **selección de menú** justo debajo de Tele. La pantalla mostrará el último ID transmitido o recibido.

- <span id="page-74-0"></span>**3** Para seleccionar el ID necesario, realice una de las siguientes acciones:
	- Oprima el botón **Selección del menú** justo debajo de Cntc para desplazarse y seleccionar el ID requerido.
	- Oprima el botón de **selección de menú** justo debajo de ULtn para ir al último número marcado.
	- $\bullet$  o  $\bullet$  hasta el número de teléfono requerido.
	- Utilice el teclado numérico para ingresar el número de teléfono requerido.
- **4** Oprima el botón **PTT** para marcar el número telefónico.
- **5** Sostenga el radio en sentido vertical de 2,5 a 5 cm (1 a 2 pulgadas) de distancia de la boca.
- **6** Cuando se responda a la llamada, mantenga oprimido el botón **PTT** para hablar. Suelte el botón **PTT** para escuchar.
- **7** Oprima para volver a la pantalla de **inicio**.

Consulte *[Alertas y visualización de llamadas](#page-62-0) [telefónicas](#page-62-0)* en la página 61 para obtener más información si su llamada NO obtiene respuesta.

### **Botón de cambio entre funcionamiento mediante repetidor o directo**

El **funcionamiento mediante repetidor** aumenta el área de cobertura de radio al conectarse con otros radios mediante un repetidor. Las frecuencias de transmisión y recepción son diferentes.

El funcionamiento **directo** o de "comunicación directa" le permite pasar por alto el repetidor y conectarse directamente con otro radio. Las frecuencias de transmisión y recepción son las mismas.

Realice una de las siguientes acciones:

- Oprima el interruptor preprogramado **Repetidor/Directo** para alternar entre los modos de comunicación directa y de repetidor.
- o hasta Directo y presione el botón de **selección de menú** justo debajo de Directo.

La pantalla muestra Modo repetidor si el radio está actualmente en modo Repetidor.

La pantalla mostrará Modo directo y el ícono de comunicación directa si el radio está actualmente en modo Directo (solo durante el funcionamiento convencional).

### **Funciones de monitoreo**

Los usuarios de radio que cambian de radios analógicos a radios digitales suelen suponer que la ausencia de estática en un canal digital indica que el radio no funciona correctamente. Esto no es así.

La tecnología digital silencia la transmisión al eliminar el ruido proveniente de la señal y permite que se escuche solamente una voz clara o información de datos nítida.

Antes de la transmisión, utilice la función de monitoreo para asegurarse de que un canal esté libre de interferencias.

### **Monitoreo de un canal**

Los siguientes métodos son opciones sobre cómo monitorear un canal. El resultado de todos los métodos es el mismo. Puede utilizar las opciones de manera intercambiable, según sus preferencias y las funciones programadas.

- **•** Monitoreo de un canal con el botón **Ajuste de volumen**.
	- a) Seleccione el canal y la zona deseados.
	- b) Mantenga oprimido el botón **Ajuste de volumen** para escuchar el tono de ajuste de volumen.
	- c) Ajuste la **perilla de control de volumen** si es necesario.
	- d) Suelte el botón **Ajuste de volumen**.
	- e) Para transmitir, mantenga oprimido el botón **PTT**.
		- Las luces LED se iluminan en color rojo fijo.
	- f) Suelte el botón **PTT** para recibir (escuchar).
- **•** Monitoreo de un canal con el botón **Monitor**.
	- a) Presione el botón preprogramado **Monitor**.
	- b) Ajuste la **perilla de control de volumen** si es necesario.
	- c) Para transmitir, mantenga oprimido el botón **PTT**.

Las luces LED se iluminan en color rojo fijo.

d) Suelte el botón **PTT** para recibir (escuchar). El indicador de silenciador del portador aparece en la pantalla cuando se monitorea un

canal a través del botón preprogramado **Monitor**.

- **•** Monitoreo de un canal a través del canal de zona seleccionado.
	- a) Seleccione el canal y la zona deseados.
	- b) Escuche una transmisión.
	- c) Ajuste la **perilla de control de volumen** si es necesario.
	- d) Para transmitir, mantenga oprimido el botón **PTT**.

Las luces LED se iluminan en color rojo fijo.

e) Suelte el botón **PTT** para recibir (escuchar).

### **Monitoreo en modo convencional**

El radio se puede preprogramar para que reciba llamadas de línea privada® (PL).

- **1** Oprima por un momento el botón **Monitor** para detectar actividad. El indicador del silenciador del portador aparecerá en la pantalla.
- **2** Mantenga oprimido el botón **Monitor** para establecer el funcionamiento de monitoreo continuo.

La duración de la pulsación del botón se puede programar.

**3** Oprima el botón **Monitor** nuevamente o el botón **PTT** para regresar a la configuración original del silenciador.

Si intenta transmitir a través de un canal de solo recepción, escuchará un tono no válido hasta que suelte el botón **PTT**.

# **Funciones avanzadas**

### **Funciones de llamadas avanzadas**

### **Llamada selectiva (solo ASTRO convencional)**

Esta función le permite recibir una llamada o realizar una llamada a una persona determinada. Está diseñada para garantizar privacidad y eliminar las molestias de tener que escuchar conversaciones que no son de su interés.

### *Recepción de una llamada selectiva*

Cuando reciba una llamada selectiva, el radio indicará una de las siguientes situaciones:

- Oirá dos tonos de alerta y el LED se iluminará en amarillo fijo para indicar que el radio que transmite aún está enviando la señal. Los íconos de llamada recibida parpadean y en la pantalla aparece Llamada recibi.
- El LED parpadeará en verde una vez para indicar que el radio que transmite está esperando recibir una señal.

El altavoz se abre.

- **1** Sostenga el radio en sentido vertical de 2,5 a 5 cm (1 a 2 pulgadas) de distancia de la boca.
- **2** Para hablar, mantenga oprimido el botón **PTT**. Suelte el botón **PTT** para escuchar.

### *Realización de una llamada selectiva*

- **1** Realice una de las siguientes acciones:
	- Para acceder a esta función a través de un botón preprogramado, oprima el botón preprogramado **Quick Access (One-Touch) Selective Call** (Llamada selectiva de acceso rápido (instantáneo)) para marcar el ID preprogramado. Siga con el paso *[4](#page-78-0)*.
	- Para acceder a esta función a través del menú, continúe con el siguiente paso.
- **2**  $\bigcirc$  **h**asta L1amar y presione el botón de **selección de menú** justo debajo de Llamar. La pantalla mostrará el último ID transmitido o recibido.
- **3** Para seleccionar el ID necesario, realice una de las siguientes acciones:

- <span id="page-78-0"></span>• Oprima el botón de **selección de menú** justo debajo Cntc para desplazarse y seleccionar el ID requerido.
- Oprima el botón de **selección de menú** justo debajo de ULtn para ir al último número marcado.
- $\bullet$  o  $\bullet$  hasta el ID requerido.
- Utilice el teclado para ingresar el ID requerido.
- **4** Sostenga el radio de manera vertical a una distancia entre 2,5 y 5 cm (1 a 2 pulgadas) de la boca.
- **5** Mantenga oprimido el botón **PTT** para iniciar la llamada selectiva.

En la pantalla aparecerá el ID del radio de destino.

- **6** Suelte el botón **PTT** para escuchar.
- **7** Oprima **n** para volver a la pantalla de *inicio*.

### **Función de llamada de grupo de conversación (solo funcionamiento convencional)**

Esta función le permite definir un grupo de usuarios del sistema convencional de manera que puedan compartir el uso de un canal convencional.

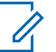

### **Nota:**

Las claves de encryption están asociadas a grupos de conversación. Cuando los grupos de conversación están asociados, las claves de encryption se modifican al cambiar el grupo de conversación activo. Consulte *[Funcionamientos seguros](#page-134-0)* en la página 133 para obtener más información.

### *Selección de un grupo de conversación*

- **1** o hasta Tgrp y presione el botón de **selección de menú** justo debajo de Tgrp. La pantalla mostrará el último grupo de conversación seleccionado y almacenado.
- **2** Realice una de las siguientes acciones:
	- $\bullet \quad \blacktriangle$  0  $\blacktriangleright$  hasta Preseleccionad para el grupo de conversación preprogramado predefinido.
	- $\bullet$  o  $\bullet$  hasta el grupo de conversación requerido.
	- Utilice el **teclado** para ingresar el número del grupo de conversación correspondiente en la lista.

**3** Oprima el botón de **selección de menú** directamente debajo de Sel para el grupo de conversación actualmente seleccionado y volver a la pantalla de **inicio**.

Si la clave de encryption asociada al nuevo grupo de conversación se borra, oirá brevemente un tono de error de clave y la pantalla mostrará Falla de llave.

Si la clave de encryption que se asoció al nuevo grupo de conversación no está habilitada, se oirá brevemente un tono de error de clave y la pantalla mostrará Llave ilegal.

**4** Oprima para volver a la pantalla de **inicio**.

### **Envío de una llamada de estado**

Esta función le permite enviar llamadas de datos al despachador sobre un estado predefinido.

Cada estado puede tener un nombre de hasta 14 caracteres. Se permite un máximo de ocho condiciones de estado.

### **Nota:**

Si está activado el temporizador de inactividad de funciones, el radio sale automáticamente

de esta función cuando queda en estado pasivo y se agota el temporizador. Cuando el radio sale de esta función, se escucha el tono de salida de menú inactivo.

- **1** Realice una de las siguientes acciones:
	- Oprima el botón preprogramado de **estado**.
	- o hasta Est y oprima el botón de **selección de menú** justo debajo de Est.

En la pantalla aparece la última llamada de estado recibida o el primer estado en la lista.

- **2** Realice una de las siguientes acciones:
	- Utilice el **teclado** para ingresar un número correspondiente a la ubicación en la lista de estado.
- **3** Oprima el botón **PTT** para enviar el estado. Cuando el despachador envía una confirmación, suenan cuatro tonos y en la pantalla se muestra Confirm recib. El radio vuelve al funcionamiento de despacho normal.

Si no se recibe confirmación, se emite un tono grave y en la pantalla aparece Sin confirmar.

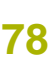

**4** Oprima para volver a la pantalla de **inicio**. No se escucha tráfico en los canales troncalizados mientras se selecciona llamadas de Estado. Si el radio no detecta actividad de llamada de Estado durante seis segundos, se emite un tono de alerta hasta que oprima  $\overline{m}$  o el botón **PTT**.

### **Respuesta a la función de reagrupación dinámica (solo funcionamiento troncalizado)**

Esta función permite que el despachador reasigne provisionalmente los radios seleccionados a un canal en particular donde puedan comunicarse mutuamente. Por lo general, esta función se utiliza durante operaciones especiales y la activación está a cargo de un técnico de radio calificado.

No notará si el radio tiene esta función habilitada hasta que el despachador le envíe un comando de reagrupación dinámica.

# **Nota:**

Si intenta acceder a una zona o un canal que ha sido reservado por el despachador como un modo reagrupado dinámicamente para otros usuarios, se emitirá un tono no válido.

Cuando el radio se reagrupa dinámicamente, pasa al canal reagrupado dinámicamente de manera automática. Se emite un tono de gorgoteo y en la pantalla aparecerá el nombre del canal reagrupado dinámicamente.

Presione el botón **PTT** para hablar. Suelte el botón **PTT** para escuchar.

Cuando el despachador cancela la reagrupación dinámica, el radio automáticamente vuelve a la zona y al canal que estaba utilizando antes de que el radio se reagrupara dinámicamente.

### *Solicitud de reprogramación (solo troncalización)*

Esta función le permite notificar al despachador cuándo desea una nueva asignación de reagrupación dinámica.

Realice una de las siguientes acciones:

- Oprima el botón preprogramado de **Solicitud de reprogramación** para enviar una solicitud de reprogramación al despachador.
- o hasta Rpgm y luego oprima el botón de selección de menú justo debajo de Rpgm para enviar una solicitud de reprogramación al despachador.

La pantalla mostrará Solicit reprg y Favor espere.

Si escucha cinco bips, el despachador ha confirmado la solicitud de reprogramación. La pantalla mostrará Confirm recib y el radio volverá a la pantalla de **inicio**.

Si el despachador no confirma la solicitud de reprogramación dentro de seis segundos, oirá un tono de alerta grave y en la pantalla aparecerá Sin confirmar. Inténtelo nuevamente u oprima m para cancelar y volver a la pantalla de **inicio**.

#### *Clasificación de los radios reagrupados*

El despachador puede clasificar los radios reagrupados en una de dos categorías:

**Selección habilitada**

Los radios con selección habilitada pueden cambiar a cualquier canal disponible, incluido el canal de reagrupación dinámica, una vez que el usuario seleccione la posición de reagrupación dinámica.

#### **Selección deshabilitada**

Los radios con selección deshabilitada no pueden cambiar los canales mientras estén reagrupados dinámicamente. El despachador forzó el radio para que permanezca en el canal de reagrupación dinámica.

No se puede seleccionar la función de Rastreo o Llamada privada mientras el radio está con la opción Selección desactivada.

### **Programación de zona dinámica (DZP)**

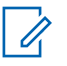

### **Nota:**

El radio debe estar preprogramado para poder utilizar esta función. Esta función se puede utilizar siempre y cuando al menos una zona en el radio sea una zona no dinámica.

Esta función proporciona una o más zonas dinámicas para almacenar canales de uso frecuente sean convencionales o de troncalización. Estos canales dinámicos se guardan a partir de canales preexistentes (no dinámicos) en el radio. Esto ahorra tiempo y esfuerzo de la navegación regular alrededor de las zonas y canales de trabajo. El usuario también puede borrar o actualizar la lista de la zona dinámica.

### *Ingreso en la zona dinámica para seleccionar un canal dinámico*

- 1  $\{o\}$  hasta Zona y luego, oprima el botón de **selección de menú** justo debajo de Zona. Aparece la pantalla **Zona**.
- $2 \times 0$   $\blacktriangleright$  hasta  $\forall$  Canales de zona dinámicos>. [2]
- **3** Realice una de las siguientes acciones:
	- Oprima el botón de **selección de menú** debajo de Sel para seleccionar.
	- Oprima el botón de **selección de menú** debajo de Salr para salir.

Si ha seleccionado una lista de canales de zona dinámica, la pantalla volverá a la pantalla **Ini.** cuando los <# Canales de zona dinámicos> se muestren en la pantalla.<sup>[2]</sup>

Si ha seleccionado Salr sin seleccionar ninguna lista de canales de zona dinámica, volverá la pantalla **Ini.** sin ningún cambio.

### *Guardado de un canal en la zona dinámica desde la lista de selección*

El radio debe estar en zona dinámica para realizar esta operación.

- **1** o hasta PrZn. Oprima el botón de **selección de menú** justo debajo de PrZn para ingresar a la pantalla **Progr de Zona**.
- **2** Oprima el botón de **selección de menú** justo debajo de Edit. Aparece la pantalla **Opc. busqueda**.
- **3 △ o ★** hasta Selec. lista. Oprima el botón de **selección de menú** justo debajo de Sel. Aparece la pantalla **Escoja Zona**.
- **4**  $\bullet$  **o**  $\bullet$  hasta la zona requerida. Oprima el botón de **selección de menú** justo debajo de Sel. Aparecerá la pantalla **Escoja canal**.
- **5**  $\triangle$  o  $\blacktriangleright$  hasta el canal requerido. Oprima el botón de **selección de menú** justo debajo de Sel.

 $2$  # Indica el número del canal que está en el interruptor de 16 posiciones, los cuales están numerados del 1 al 16.

En la pantalla aparecerá Channel updated (Canal actualizado).

**6** Oprima el botón de **selección de menú** justo debajo de Salr para volver a la pantalla de **inicio** .

### *Guardado de un canal en la zona dinámica desde el nombre de canal*

El radio debe estar en zona dinámica para realizar esta operación.

- **1 √** o hasta Pr∑n y, a continuación, presione el botón de **selección de menú** justo debajo de PrZn para ingresar a **Progr de Zona**.
- **2** Oprima el botón de **selección de menú** justo debajo de Edit. Aparece la pantalla **Opc. busqueda**.
- **3 △**  $\circ$  → hasta Nombre canal y oprima el botón de **selección de menú** justo debajo de Sel. La pantalla mostrará un cursor parpadeante en la pantalla **Nombre canal** .
- **4** Utilice el **teclado** para escribir o editar el nombre del canal.
- **5** Oprima el botón de **selección de menú** justo debajo de Bscr cuando termine de escribir para iniciar la búsqueda.

Puede cancelar esta operación en este paso al oprimir el botón de **selección de menú** justo debajo de Cncl para volver a la pantalla **Opc. busqueda**.

En la pantalla se mostrará Buscando... Una vez encontrado, en la pantalla aparece Canal actualizado.

Si el radio se activa para buscar una entrada vacía, en la pantalla se mostrará "Entrada invál".

Si la entrada no coincide, la pantalla mostrará Nombre de canal no encontrado. Repita los pasos *4* o *5* para volver a realizar la búsqueda.

**6** Oprima **n** para volver a la pantalla de *inicio*.

### *Eliminación de un canal en la zona dinámica*

El radio debe estar en zona dinámica para realizar esta operación.

- **1 ↓ b** hasta PrZn y, a continuación, presione el botón de **selección de menú** justo debajo de PrZn para ingresar a **Progr de Zona**. En la pantalla aparecerá la lista de canales dinámicos.
- **2**  $\triangle$  o  $\blacktriangleright$  hasta el canal dinámico deseado y oprima el botón de **selección de menú** justo debajo de Borr.

En la pantalla aparecerá **Canal eliminado**.

**3** Oprima el botón de **selección de menú** debajo de Salr para volver a la pantalla de **inicio**.

En la pantalla de **inicio** aparecerá <Canales de zona dinámica>.

Si el canal eliminado es el canal de inicio, la pantalla de **inicio** mostrará <Nombre de zona> +"En blanco".

### **Contactos**

Esta función ofrece funcionalidades de "directorio telefónico" en el radio. Cada entrada corresponde a un alias (nombre) o ID (número) que se utiliza para iniciar una llamada.

Las entradas de contactos están almacenadas alfabéticamente según el alias de entrada. Cada alias puede tener asociadas hasta cinco ID de diferentes tipos de llamadas.

Además, cada entrada, según el contexto (convencional, troncalización o teléfono) se asocia con uno o más de los cuatro tipos de llamadas: Llamada telefónica, Llamada selectiva, Llamada privada o Alerta de llamada.

Cada entrada dentro de Contactos contiene la siguiente información:

- Alias de llamada (nombre)
- ID de llamada (número)
- Tipo de llamada (ícono)
- ID WACN (solo ID de troncalización Astro 25)
- ID del sistema

### **Nota:**

El radio debe estar preprogramado para permitirle agregar, editar o eliminar entradas de contactos.

El radio también es compatible con un máximo de 50 listas de llamadas. Cada lista puede almacenar hasta 100 ID (números).

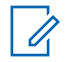

### **Nota:**

El radio está preprogramado con un número de contactos por Listas de llamada. Para obtener más información, comuníquese con el distribuidor o administrador del sistema.

Si está activado el temporizador de inactividad de funciones, el radio sale automáticamente de esta función cuando queda en estado pasivo y se agota el temporizador. Cuando el radio sale de esta función, se escucha el tono de salida de menú inactivo.

### **Realización de una llamada privada desde contactos**

El radio debe estar preprogramado para poder utilizar esta función.

**1** o hasta Cntc y presione el botón de **selección de menú** justo debajo deCntc.

Las entradas están ordenadas alfabéticamente.

- $2 \rightarrow 0$   $\rightarrow$  hasta el alias del suscriptor solicitado.
- **3** Realice una de las siguientes acciones:
	- Oprima el botón de **selección de menú** justo debajo de Opcn y proceda con el paso siguiente.
- o para desplazarse por los ID disponibles para el alias de suscriptor seleccionado y siga con el paso *6*.
- **4 △**  $\circ$   $\bullet$  hasta Llamar y presione el botón de **selección de menú** justo debajo de Sel.
- $5 \rightarrow 0$   $\rightarrow$  para seleccionar el tipo de llamada.
- **6** Sostenga el radio en sentido vertical de 2,5 a 5 cm (1 a 2 pulgadas) de distancia de la boca.
- **7** Oprima el botón **PTT** para iniciar la llamada. Durante la llamada, la pantalla mostrará el alias del suscriptor.
- **8** Para hablar, mantenga oprimido el botón **PTT**. Suelte el botón **PTT** para escuchar. El LED se enciende en rojo fijo cuando el botón **PTT** está oprimido.

Si no hay actividad de voz durante un período de tiempo preprogramado, la llamada finaliza.

Si la llamada alcanza el tiempo de timbrado máximo, la llamada finaliza.

### <span id="page-86-0"></span>**Adición de una entrada de contacto nuevo**

**1** o hasta Cntc y oprima el botón de **selección de menú** justo debajo de Cntc.

Las entradas están ordenadas alfabéticamente.

- **2 △ o ← hasta** [Nuevo contacto] y presione el botón de **selección de menú** justo debajo de Sel.
- **3 △**  $o$  <del>▼</del> hasta Nomb y oprima el botón de **selección de menú** justo debajo de Edit La pantalla mostrará Editar nombre y aparecerá un cursor intermitente.
- **4** Utilice el **teclado** para introducir el nombre y oprima el botón de **selección de menú** justo debajo de Aceptar una vez que haya introducido el nombre.

Para cancelar esta operación, oprima el botón de **selección de menú** justo debajo de Cncl para volver a la pantalla anterior.

**5 o**  $\bullet$  hasta [Agregar número] y presione el botón de **selección de menú** justo debajo de Sel.

- **6**  $\triangle$  **0**  $\blacktriangleright$  hasta Número 1 y presione el botón de **selección de menú** justo debajo de Edit. La pantalla mostrará Edit Number 1 (Editar número 1) y aparecerá un cursor intermitente.
- **7** Utilice el **teclado** para introducir el nombre y oprima el botón de **selección de menú** justo debajo de Aceptar una vez que haya introducido el número.

Para cancelar esta operación, oprima el botón de **selección de menú** justo debajo de Cncl para volver a la pantalla anterior.

- **8** Realice una de las siguientes acciones según la información que necesita agregar al nombre actual:
	- $\triangle$  0  $\blacktriangleright$  hasta Tipo 1 y oprima el botón de **selección de menú** justo debajo de Edit.
		- $\rightarrow$  0  $\rightarrow$  hasta el modo deseado y oprima el botón de **selección de menú** justo debajo de Aceptar.
	- Repita los pasos *6* a *7* para ingresar o editar los ID de sistema existentes.
- Repita los pasos *[5](#page-86-0)* a *[7](#page-86-0)* para agregar un número nuevo.
- **9** Presione el botón de **selección de menú** justo debajo de Hech una vez que haya finalizado. La pantalla mostrará <Entrada> almacenada, lo que confirma que se agregó la entrada de contacto.

El radio vuelve a la pantalla principal de **Contactos**.

### **Eliminación de una entrada de contactos**

**1** o hasta Cntc y oprima el botón de **selección de menú** justo debajo de Cntc.

Las entradas están ordenadas alfabéticamente.

- **2 <sup>** $\bullet$ **</sup> o hasta la entrada que desea eliminar y oprima** el botón de **selección de menú** justo debajo de Opcn.
- **3** o hasta Borr y oprima el botón de **selección de menú** justo debajo de Sel.

La pantalla mostrará ¿Confirmar eliminación de <entrada>?.

**4** Seleccione el botón de **selección de menú** justo debajo de Sí para eliminar la entrada, o No para cancelar y volver a la pantalla principal de Contactos.

La pantalla mostrará <Entrada> eliminada y el radio volverá a la pantalla principal de contactos.

### **Adición de un contacto a una lista de llamadas**

**1** o hasta Cntc y oprima el botón de **selección de menú** justo debajo de Cntc.

Las entradas están ordenadas alfabéticamente.

- $2 \rightarrow 0$   $\rightarrow$  hasta la entrada que desea agregar y oprima el botón de **selección de menú** justo debajo de Opcn.
- **3** o hasta Agregar a lista de llamadas y presione el botón de **selección de menú** justo debajo de Sel.
- **4** Realice una de las siguientes acciones:
	- $\bullet$  o  $\bullet$  hasta la lista de llamadas deseada y oprima el botón de **selección de menú** justo debajo de Add para agregarla a la lista de llamadas.

# **86**

 $\bullet$  o  $\bullet$  hasta Cncl para cancelar y volver a la pantalla principal de contactos.

La pantalla mostrará momentáneamente Espere antes de mostrar <Entrada> agregada a la lista de llamadas, lo que confirma la adición del contacto a la lista.

El radio vuelve a la pantalla principal de **Contactos**.

### **Eliminación de un contacto desde una lista de llamadas**

**1** o hasta Cntc y oprima el botón de **selección de menú** justo debajo de Cntc.

Las entradas están ordenadas alfabéticamente.

- $2 \rightarrow 0$   $\rightarrow$  hasta la entrada que desea eliminar y oprima el botón de **selección de menú** justo debajo de Opcn.
- **3 △**  $\circ$  **v** hasta Quite lis llam y oprima el botón de **selección de menú** justo debajo de Sel. La pantalla muestra ¿Quitar <entrada> de lis llam?
- **4** Oprima el botón de **selección de menú** justo debajo de Sí para eliminar la entrada de la lista de

llamadas, o No para cancelar y volver a la pantalla principal de **Contactos**.

La pantalla mostrará Espere momentáneamente antes de mostrar <Entrada> eliminada de la lista de llamadas, lo que confirma que el contacto se eliminó de la lista.

El radio vuelve a la pantalla principal de **Contactos**.

**Métodos de modificación de contactos en una lista de llamadas**

#### *Edición de un alias de la entrada*

**1** o hasta Cntc y oprima el botón de **selección de menú** justo debajo de Cntc.

Las entradas están ordenadas alfabéticamente.

- $2 \rightarrow 0$   $\rightarrow$  hasta la entrada que desee modificar y oprima el botón de **selección de menú** justo debajo de Opcn.
- **3**  $\triangle$  **o**  $\blacktriangleright$  hasta Edit y oprima el botón de **selección de menú** justo debajo de Sel.

- $4 \ge 0$   $\blacktriangleright$  hasta el alias de entrada que desee cambiar y oprima el botón de **selección de menú** justo debajo de Edit. Aparece un cursor intermitente.
- **5** Utilice el **teclado** para modificar el nombre y oprima el botón de **selección de menú** justo debajo de Aceptar una vez que haya finalizado. Volverá a la pantalla **Modif contacto**.
- **6** Oprima el botón de **selección de menú** justo debajo de Hech para guardar los cambios y volver a la pantalla principal de **contactos**.

### *Edición de un ID de entrada*

**1** o hasta Cntc y oprima el botón de **selección de menú** justo debajo de Cntc.

Las entradas están ordenadas alfabéticamente.

- $2 \rightarrow 0$   $\rightarrow$  hasta la entrada que desee modificar y oprima el botón de **selección de menú** justo debajo de Opcn.
- $3 \rightharpoonup 0$   $\blacktriangleright$  hasta Edit y oprima el botón de **selección de menú** justo debajo de Sel.
- $4 \rightharpoonup 0$   $\blacktriangleright$  hasta el ID de entrada que desee cambiar y oprima el botón de **selección de menú** justo debajo de Edit. Aparece un cursor intermitente.
- **5** Utilice el teclado para modificar el número y oprima el botón de **selección de menú** justo debajo de Aceptar una vez que haya finalizado. Volverá a la pantalla **Modif contacto**.
- **6** Oprima el botón de **selección de menú** justo debajo de Hech para guardar los cambios y volver a la pantalla principal de **contactos**.

### *Edición de un tipo de llamada*

**1** o hasta Cntc y oprima el botón de **selección de menú** justo debajo de Cntc.

Las entradas están ordenadas alfabéticamente.

- **2**  $\rightarrow$  0  $\rightarrow$  hasta la entrada que desee modificar y oprima el botón de **selección de menú** justo debajo de Opcn.
- $3 \rightharpoonup 0$   $\blacktriangleright$  hasta Edit y oprima el botón de **selección de menú** justo debajo de Sel.

- **4 △ o** ★ hasta Tipo y presione el botón de **selección de menú** justo debajo de Edit.
- $5 \rightarrow 0$   $\rightarrow$  para elegir de la lista de tipos de llamadas determinados y oprima el botón de **selección de menú** justo debajo de Aceptar. Volverá a la pantalla **Modif contacto**.
- **6** Oprima el botón de **selección de menú** justo debajo de Hech para guardar los cambios y volver a la pantalla principal de **contactos**.

#### **Visualización de detalles de un contacto**

**1** o hasta Cntc y oprima el botón de **selección de menú** justo debajo de Cntc.

Las entradas están ordenadas alfabéticamente.

- $2 \rightarrow 0$   $\rightarrow$  hasta la entrada que desee modificar y oprima el botón de **selección de menú** justo debajo de Opcn.
- **3**  $\triangle$  **o**  $\blacktriangleright$  hasta Ver y oprima el botón de **selección de menú** justo debajo de Sel.

En la pantalla aparecen todos los números asociados con la entrada.

### **Listas de rastreo**

Las listas de rastreo se crean y asignan a canales/ grupos individuales. El radio rastrea la actividad de voz al alternar a través de la secuencia de canal/ grado especificada en la lista de rastreo para el canal/grupo actual.

El radio admite diferentes tipos de listas de rastreo:

- Lista de rastreo de monitor prioritaria de troncalización
- Lista de rastreo convencional
- Lista de rastreo de grupos de conversación

Consulte a un técnico de radio calificado para conocer el número máximo de listas de rastreo que se pueden programar en el radio. Estas listas las debe preprogramar un técnico de radio calificado.

### **Visualización de una lista de rastreo**

- **1** o hasta RstL y oprima el botón de **selección de menú** justo debajo de RstL.
- $2 \rightarrow 0$   $\rightarrow$  para ver a los miembros de la lista.

**3** Oprima  $\overline{m}$  para salir de la pantalla actual y volver a la pantalla de inicio.

### **Modificación de la lista de rastreo**

Esta función permite cambiar las prioridades y miembros de la lista de rastreo.

- **1** Realice una de las siguientes acciones:
	- Oprima prolongadamente el botón preprogramado para **Programación de lista de rastreo** (botón lateral).
	- Mueva el interruptor preprogramado de **programación de lista de rastreo** a la posición de programación.
	- o hasta RstL; luego, oprima el botón de **selección de menú** justo debajo de RstL.

En la pantalla aparece que la lista se puede cambiar.

- $2 \rightarrow 0$   $\rightarrow$  hasta la entrada que desea editar.
- **3** Realice una de las siguientes acciones:
	- Oprima el botón de **selección de menú** justo debajo de Sel para agregar o modificar la

prioridad del canal que se muestra actualmente en la lista de rastreo.

- Oprima el botón de **selección de menú** justo debajo de Borr para borrar el canal que se muestra actualmente en la lista de rastreo.
- Oprima el botón de **selección de menú** justo debajo de RCL para ver el miembro siguiente en la lista de rastreo.
- **4** Realice una de las siguientes acciones para seleccionar otro canal que se debe añadir o borrar y, a continuación, repita el paso *3*. De lo contrario, repita el paso siguiente.
	- $\bullet$  o  $\bullet$  hasta el canal deseado.
	- Utilice el teclado para ingresar el nombre del canal deseado.
	- Utilice la perilla **selectora de 16 posiciones** para seleccionar el canal.
- **5** Realice una de las siguientes acciones:
	- Mueva el interruptor de **programación de lista de rastreo** fuera de la posición de programación.

**90**

Oprima  $\widehat{\mathbf{n}}$  para salir de la programación de la lista de rastreo y regresar a la pantalla de inicio.

Consulte *Visualización y cambio del estado de prioridad* en la página 91 para obtener más información sobre cómo agregar o modificar la prioridad del canal que se muestra actualmente en la lista de rastreo.

#### **Cambio del estado de la lista de rastreo**

- **1** Realice una de las siguientes acciones:
	- Oprima prolongadamente el botón preprogramado para **Programación de lista de rastreo** (botón lateral).
	- Mueva el interruptor preprogramado de **Programación de lista de rastreo** a la posición de programación.

La pantalla mostrará el ícono de modo de programación y el primer miembro de la lista.

- $2 \rightarrow 0$   $\rightarrow$  hasta el miembro que quiere editar.
- **3** Realice una de las siguientes acciones:
- Oprima el botón de **selección** una vez para agregar el canal que se muestra actualmente a la lista de rastreo.
- Oprima el botón de **selección** una o más veces para cambiar el ícono del estado de la lista de rastreo del canal que se muestra actualmente.
- **4** Realice una de las siguientes acciones:
	- $\bullet$  o  $\bullet$  para seleccionar más miembros de la lista cuyo estado de rastreo desee cambiar.
	- Utilice el **teclado** para ir directamente a ese miembro de la lista de rastreo.
	- Utilice la perilla **selectora de 16 posiciones** para elegir otro miembro de la lista de rastreo.
- **5** Mueva el interruptor de **programación de lista de rastreo** fuera de la posición de programación.

### **Visualización y cambio del estado de prioridad**

Realice una de las siguientes acciones:

• Oprima el botón de **selección de menú** justo debajo de Sel una o más veces para cambiar el estado de prioridad del canal que se muestra actualmente.

• Oprima el botón de **selección** una o más veces para alternar entre los distintos estados del ícono del estado de la lista de rastreo del canal que se muestra actualmente.

El radio muestra uno de los siguientes íconos de estado de prioridad y situaciones:

- El ícono de Rastreo indica que el canal actual está en la lista de rastreo como un canal sin prioridad. El LED se ilumina en color verde fijo.
- El ícono de rastreo de canal prioridad dos indica que el canal actual está en la lista de rastreo como un canal prioridad dos. El LED parpadea en color verde.
- El ícono de rastreo de canal prioridad uno indica que el canal actual está en la lista de rastreo como un canal prioridad uno. El LED parpadea rápidamente con una luz verde. Puede escuchar todo el tráfico en el canal prioridad uno, independientemente del tráfico de los canales no prioritarios.
- Ningún ícono indica que el canal actual se ha eliminado de la lista de rastreo.

### **Rastreo**

Esta función le permite monitorear el tráfico en diferentes canales al rastrear una lista de canales preprogramados.

### **Activación o desactivación del rastreo**

Realice una de las siguientes acciones:

- Oprima el botón preprogramado de **rastreo** para alternar entre Rastreo activo o Rastreo inact para iniciar o detener el rastreo.
- Gire el interruptor preprogramado de **rastreo** hasta la posición de **Rastreo activo** o de **Rastreo inact** para iniciar o detener el rastreo.
- $\langle \cdot \rangle$  hasta Rastrear y oprima el botón de **selección de menú** justo debajo de Rastrear.

Si el rastreo está activado, la pantalla muestra Rastreo activo y el ícono de estado de rastreo.

Si el rastreo está desactivado, la pantalla mostrará Rastreo inact.

El radio vuelve a la pantalla de inicio.

### **Realización de un cambio de prioridad dinámica (solo rastreo convencional)**

Mientras el radio está realizando un rastreo, la función de cambio de prioridad dinámica le permite cambiar temporalmente cualquier canal en una lista de rastreo (excepto el canal prioridad uno) al canal prioridad dos.

Este cambio tiene vigencia hasta que se desactiva el rastreo. A continuación, el rastreo vuelve a la configuración preprogramada (original).

Realización de un cambio de prioridad dinámica mediante el botón preprogramado de **prioridad dinámica**:

a) Cuando el radio se fije en el canal designado como el nuevo canal prioridad dos, oprima el botón preprogramado de **prioridad dinámica**. El radio sigue rastreando los canales restantes en la lista.

### **Eliminación de canal no deseado**

Si un canal sigue generando ruido o llamadas no deseadas (denominado canal "no deseado"), puede eliminar temporalmente el canal no deseado de la lista de rastreo.

Esta funcionalidad no se aplica a los canales de prioridad o al canal de transmisión designado.

Cuando el radio esté bloqueado en el canal que se va a eliminar, realice una de las siguientes acciones:

- Oprima el botón preprogramado de **Eliminación de canal no deseado**.
- o hasta No deseado y presione el botón de **selección de menú** justo debajo de No deseado.

El radio sigue rastreando los canales restantes en la lista.

#### **Restauración de un canal no deseado**

Para restaurar el canal no deseado eliminado, realice una de las siguientes acciones:

- Detenga y reinicie un rastreo
- Cambie el modo a otro canal y vuelva al canal original.
- Apague el radio y, a continuación, vuelva a encenderlo.

<span id="page-95-0"></span>La función para eliminar el modo no deseado la puede desactivar el administrador del sistema.

### **Emisión de mensaje de alerta de llamada**

Esta función permite que el radio funcione como un localizador.

Incluso si otros usuarios están alejados de sus radios, o bien si no pueden escuchar sus radios, puede enviarles un mensaje de llamada de alerta individual. También puede verificar si un radio está activo en el sistema.

Según el modo en que está programado el radio, al realizar una llamada privada mejorada, el radio envía automáticamente una llamada de alerta si no hay respuesta después del tiempo de timbrado máximo, o al oprimir el botón **PTT**.

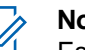

**Nota:**

Esta función debe ser preprogramada por un técnico de radio calificado.

### **Recepción de mensaje de llamada de alerta**

Cuando recibe una llamada de alerta, escucha al menos cuatro tonos de alerta que se repiten y el LED comienza a parpadear en verde. Los íconos de

llamada recibida parpadean y la pantalla muestra Alerta recibid.

Oprima cualquier botón para eliminar la alerta de llamada.

Consulte *[Realización de una llamada de grupo de](#page-71-0) [conversación](#page-71-0)* en la página 70 o *[Realización de una](#page-71-0) [llamada privada \(solo troncalización\)](#page-71-0)* en la página 70 para obtener más información sobre cómo devolver la llamada.

### **Envío de un mensaje de llamada de alerta**

Los métodos siguientes son opciones sobre cómo enviar un mensaje de llamada de alerta. El resultado de todos los métodos es el mismo. Puede utilizar las opciones de manera intercambiable, según sus preferencias y las funciones programadas.

### **Nota:**

Si está activado el temporizador de inactividad de la función, el radio sale automáticamente de la función cuando el radio queda inactivo el tiempo suficiente para que caduque el tiempo. Cuando el radio sale de esta función, se escucha el tono de salida de menú inactivo.

- **•** Envío de un mensaje de llamada de alerta mediante el botón preprogramado **Mensaje de llamada de alerta de acceso rápido (instantáneo)**.
	- a) Oprima el botón preprogramado **Quick Access (One-Touch) Call Alert Paging** (Mensaje de llamada de alerta de acceso rápido (instantáneo)) para enviar un mensaje al ID preprogramado.

La pantalla mostrará Buscando...<Número>.

Si la llamada de alerta se envía correctamente, escuchará un tono y en la pantalla aparecerá Confirm recib. El radio vuelve a la pantalla de inicio.

Si el mensaje de llamada de alerta no se envía correctamente, escuchará un tono grave y la pantalla mostrará Sin confirmar. Oprima el botón de **selección de menú** justo debajo de Aceptar para volver a la pantalla principal de Contactos.

- **•** Envío de un mensaje de llamada de alerta a través de Alrt en el menú de radio:
	- a)  $\{ \bigcap_{n=1}^{\infty}$  hasta Alrt.
- b) Oprima el botón de **selección de menú** justo debajo de Alrt.
- c) Presione el botón de **selección de menú** justo debajo de Cnts para ver el ID solicitado  $\triangle$  o hasta el ID solicitado, o bien use el **teclado** para ingresar el ID solicitado.
- d) Oprima el botón **PTT** para enviar el mensaje.

La pantalla mostrará Buscando...<Número>.

Si la llamada de alerta se envía correctamente, escuchará un tono y en la pantalla aparecerá Confirm recib. El radio vuelve a la pantalla de inicio.

Si el mensaje de llamada de alerta no se envía correctamente, escuchará un tono grave y la pantalla mostrará Sin confirmar. Oprima el botón de **selección de menú** justo debajo de Aceptar para volver a la pantalla principal de **Contactos**.

- **•** Envío de un mensaje de llamada de alerta a través de Llam en el menú de radio:
	- a)  $\{o\}$  hasta Llam.
	- b) Oprima el botón de **selección de menú** justo debajo de Llam.

- c)  $\triangle$  o  $\triangle$  para seleccionar el alias o el ID y oprima el botón **PTT** para iniciar la llamada. Si el radio de destino no responde después de un período de tiempo preprogramado, la pantalla mostrará ¿Envío pág?.
- d) Para enviar un mensaje de llamada de alerta, oprima el botón de **selección de menú** justo debajo de Sí. Para salir de la pantalla sin enviar el mensaje de llamada de alerta, oprima el botón de **selección de menú** justo debajo de No.

La pantalla mostrará Buscando...<Alias>.

Si la llamada de alerta se envía correctamente, escuchará un tono y en la pantalla aparecerá Confirm recib. El radio vuelve a la pantalla de inicio.

Si el mensaje de llamada de alerta no se envía correctamente, escuchará un tono grave y la pantalla mostrará Sin confirmar. Oprima el botón de **selección de menú** justo debajo de Aceptar para volver a la pantalla principal de **Contactos**.

### **Quick Call II (Astro P25 troncalización digital y convencional)**

Esta característica permite al usuario emitir una serie de tonos distintos y reconocibles antes de una transmisión de voz del despachador o un radio.

El despachador o el usuario del radio que realiza la emisión puede elegir enviar esta transmisión de tono de alerta a un grupo de conversación determinado o a todo el sistema. Un tono específico o una serie de tonos se programan previamente en los radios para que el despachador o supervisor pueda seleccionar una lista de tonos que se emitirán antes de realizar una transmisión de voz. Cada tono es distintivo para indicar diferentes situaciones o diferentes emisores. El radio que transmite también reproduce los tonos para que el emisor los escuche.

### **Nota:**

Los radios que reciben deben estar configurados con el tono Quick Call II, a fin de que el radio emita el tono seleccionado y también para emitir un tono de alerta preconfigurado una vez que el tono seleccionado se haya emitido.

### **Iniciar una transmisión de Quick Call II**

El radio que emite o transmite debe estar programado previamente para ver el tono en la lista de tonos de Quick Call II. El radio que recibe también debe estar programado previamente para decodificar el tono que se emitirá.

- **1** o hasta QCII y presione el botón de **selección de menú** justo debajo de QCII.
- $2 \rightarrow 0$  para seleccionar el tono que se desea emitir.
- **3** Presione el botón **PTT** para emitir el tono seleccionado, o bien mantenga presionado el botón PTT para emitir el tono seleccionado y transmitirlo con su transmisión de voz. Oirá que el radio emite el tono seleccionado. Puede comenzar la llamada después de que el tono finalice.
- **4** Para escuchar, suelte el botón **PTT**.

### **Funcionamiento de emergencia**

La función de emergencia se utiliza para indicar una situación crítica.

Si el botón **superior (naranja)** se preprograma para enviar una señal de emergencia, esta señal anula cualquier otra comunicación sobre el canal seleccionado.

El radio es compatible con los siguientes modos de emergencia:

- Alarmas de emergencia
- Llamada de emergencia (solo troncalización)
- Alarma de emergencia con llamada de emergencia
- Alarma de emergencia silenciosa

Comuníquese con el distribuidor o administrador del sistema para obtener más información sobre la programación de esta función.

Cada canal sólo puede asignar uno de los anteriores modos de emergencia. El radio responde de manera diferente cuando se presiona el botón preprogramado de **emergencia** en cada canal.

<span id="page-99-0"></span>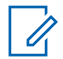

#### **Nota:**

Para salir de la emergencia en cualquier momento, mantenga oprimido el botón preprogramado Emergencia durante un segundo aproximadamente. Un técnico calificado puede programar el temporizador entre 0 y 6250 milisegundos.

El radio opera en forma de envío normal mientras está en llamada de emergencia, excepto si está activado, que vuelve a una de las siguientes acciones:

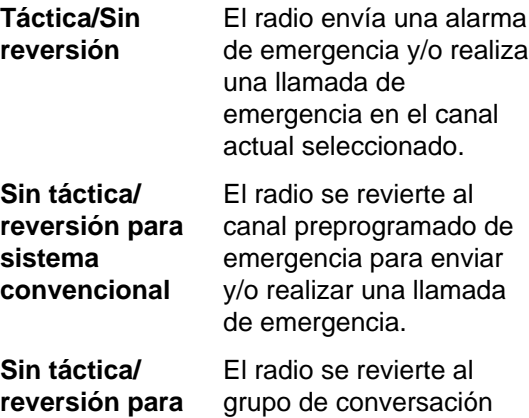

preprogramado de

### **sistema troncalizado**

emergencia para enviar y/o realizar una llamada de emergencia.

Hombre caído es un modo alternativo de activar la función de emergencia siempre y cuando se configure la emergencia para que esta función pueda utilizarse.

Consulte*[Hombre caído](#page-107-0)* en la página 106 para obtener más detalles.

#### **Envío de una alarma de emergencia**

Esta función le permite enviar una transmisión de datos, que identifica el radio que envía la emergencia al despachador.

## **Nota:**

El valor predeterminado del temporizador para presionar el botón de emergencia y activar una Emergencia es de 50 milisegundos. Un técnico calificado puede programar el temporizador entre 50 y 6200 milisegundos.

Oprima el botón preprogramado **Emergencia**.

Ocurrirá una de las siguientes situaciones:

- <span id="page-100-0"></span>• La pantalla mostrará Emergencia en la zona y el canal actuales. Se escucha un tono medio y corto, y el LED parpadeará momentáneamente en rojo.
- El radio emite un tono grave y breve para indicar que el canal seleccionado no admite la emergencia y rechaza el inicio del modo de emergencia.

Cuando reciba la confirmación del despachador, la pantalla mostrará Confirm recib. Se emiten cuatro tonos, finaliza la alarma y el radio sale del modo de Alarma de emergencia.

Si no se obtiene confirmación, la pantalla mostrará Sin confirmar. La alarma finaliza cuando se agota el período establecido en el temporizador y el radio sale del modo de alarma de emergencia.

#### **Envío de llamada de emergencia (solo troncalización)**

Esta función permite que el radio tenga prioridad de acceso a un grupo de conversación.

- **1** Oprima el botón preprogramado **Emergencia**. Ocurrirá una de las siguientes situaciones:
	- La pantalla mostrará Emergencia en la zona y el canal actuales. Se escucha un tono medio y

corto, y el LED parpadeará momentáneamente en rojo.

- El radio emitirá un breve tono grave para indicar que el canal seleccionado no admite la emergencia y rechaza el inicio del modo de emergencia.
- **2** Sostenga el radio en sentido vertical de 2,5 a 5 cm (1 a 2 pulgadas) de distancia de la boca.
- **3** Mantenga presionado el botón **PTT**. Hable con claridad por el micrófono.
- **4** Suelte el botón **PTT** para finalizar la transmisión y espere una respuesta del despachador.
- **5** Para salir de la llamada de emergencia, mantenga oprimido el botón preprogramado **Emergencia** durante un segundo aproximadamente.

### **Envío de una alarma de emergencia con llamada de emergencia**

Esta función permite que el radio tenga prioridad de acceso a un canal de un sistema convencional y a un grupo de conversación de un sistema de troncalización.

<span id="page-101-0"></span>**1** Oprima el botón preprogramado **Emergencia**.

Si se realiza correctamente, la pantalla mostrará Emergencia en la zona y el canal actuales. Oirá un tono breve medio y el LED parpadeará momentáneamente en rojo.

El radio saldrá de alarma de emergencia y entrará en el estado de llamada de emergencia cuando se produce una de siguientes situaciones:

- Recibe la confirmación del despachador. En la pantalla aparece Confirm recib.
- No recibe confirmación. La pantalla muestra Sin confirmar.
- Oprima el botón **PTT** mientras está en el modo de alarma de emergencia.

Si no se realiza correctamente, el radio emite un tono grave y corto para indicar que el canal seleccionado no admite la emergencia y rechaza el inicio del modo de emergencia.

**2** Sostenga el radio de manera vertical a una distancia entre 2,5 y 5 cm (1 a 2 pulgadas) de la boca.

- **3** Mantenga presionado el botón **PTT**. Hable con claridad por el micrófono.
- **4** Suelte el botón **PTT** para finalizar la transmisión y espere una respuesta del despachador.
- **5** Para salir de la llamada de emergencia, mantenga oprimido el botón preprogramado **Emergencia** durante un segundo aproximadamente.

Al apagar el radio también se cancela el estado de emergencia.

### **Envío de una alarma de emergencia silenciosa**

Esta función le permite enviar una alarma de emergencia al sistema sin activar indicadores de audio o visuales.

- **1** Oprima el botón preprogramado **Emergencia**. La visualización no muestra cambios, el LED no se enciende y no se escucha ningún tono. El estado de emergencia silenciosa continúa hasta que realice el siguiente paso.
- **2** Realice una de las siguientes acciones:
	- Mantenga oprimido el botón **Emergencia** preprogramado durante un segundo

**100**

Español

Funciones avanzadas

**Funciones** 

avanzadas

aproximadamente para salir del modo de alarma de emergencia silenciosa.

• Mantenga presionado el botón **PTT** para salir del modo de alarma de emergencia silenciosa y entrar al modo de despacho regular o al modo de llamada de emergencia.

#### **Cambio de canales durante una emergencia**

Para TODAS las transmisiones de emergencia, al cambiar los canales:

- Si el nuevo canal también está programado para emergencias, puede cambiar los canales mientras está en funcionamiento de emergencia. La llamada o alarma de emergencia continúa en el canal nuevo.
- Si el nuevo canal **no** está preprogramado para emergencias, la pantalla mostrará No emergen y oirá un tono inválido hasta que salga del estado de emergencia o cambie a un canal preprogramado para emergencias.

#### **Función mantener encendido durante emergencias**

Cuando está activa, esta función evita que el radio se apague mediante la **perilla de control de**

**encendido/apagado** cuando el radio está en el estado de emergencia.

### **Nota:**

El radio solo sale del estado de emergencia mediante uno de los métodos mencionados en las secciones anteriores.

Consulte *[Envío de una alarma de emergencia](#page-99-0)* en la página 98, *[Envío de llamada de](#page-100-0) [emergencia \(solo troncalización\)](#page-100-0)* en la página 99, *[Envío de una alarma de emergencia con](#page-100-0) [llamada de emergencia](#page-100-0)* en la página 99 o *[Envío de una alarma de emergencia](#page-101-0) [silenciosa](#page-101-0)* en la página 100.

### **Encuéntreme de emergencia**

La función Encuéntreme en caso de de emergencia (EFM) es una función de emergencia adicional que proporciona información a radios cercanos a través de la transmisión de Bluetooth de baja energía (BT-LE) de un radio. En una situación de emergencia, cuando el usuario presione el botón de emergencia programado, se transmitirá una baliza de Encuéntreme de emergencia cada cierto tiempo desde el radio, además de las otras actividades de emergencia existentes. Los radios que estén cerca

del radio que transmite la baliza y puedan recibir señales de Bluetooth de baja energía recibirán la transmisión de la baliza. El alcance de esta función depende del entorno en el que se encuentren los radios.

Comuníquese con el distribuidor o administrador del sistema para obtener más información sobre la programación de esta función.

### *Envío y recepción de la baliza de Encuéntreme de emergencia*

**1** Presione el botón de **Emergencia** preprogramado para transmitir la baliza de Encuéntreme de emergencia (EFM).

El radio receptor mostrará BEAC RXy el radio transmisor mostrará el ID o alias del contacto en la pantalla del radio. En el caso de varios radios que transmiten al mismo tiempo, el radio receptor mostrará Múltiples BEAC RX.

**2** Presione el menú Bcon. El radio receptor muestra el ID de contacto de los radios transmisores y uno de los siguientes valores de RSSI en función de la intensidad de la señal recibida:

- RSSI-Excelente
- RSSI-Bueno
- RSSI-Prom
- RSSI-Malo

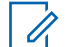

### **Note:**

RSSI-Malo se mostrará si la distancia entre el radio transmisor y el radio receptor es de más de ocho a diez metros en un entorno abierto.

### **Fireground (solo convencionales)**

El sistema de comunicaciones Fireground portátil se ha diseñado para la implementación en un ambiente de incidentes. Consta de cinco componentes principales:

- El radio portátil APX
- Software de administración de incidentes
- Terminal de comando
- Módem de radio frecuencia (RF)
- DVRS (opcional)

**102**

Estos componentes proporcionan cobertura de radio en el ambiente y dentro de edificios, y mejor responsabilidad y supervisión del personal.

El radio ayuda a indicar su presencia en el ambiente si se encuentra en el alcance del terminal de comando de Incident Commander.

Cada radio del sistema de comunicación Fireground informa automáticamente el ID de radio en el terminal del comando móvil de Commander. Se puede configurar su nombre, la posición de viaje y el sector para que se vean en el terminal del comando de Commander.

Si está en una situación crítica, puede oprimir el botón Emergencia que activa una alarma en el software de administración de incidentes en el terminal del comando.

La transmisión de señales Fireground está siempre intercambiando datos entre el radio y el módem de RF y el terminal de comandos. El estado del radio incluye lo siguiente:

- Encendido o apagado del radio
- Respuesta automática a las preguntas
- Respuesta a los comandos de evacuación
- Pulsación del botón **PTT** para realizar una transmisión de voz
- Envío de una llamada y alarma de emergencia

#### **Ingreso al canal de zona Fireground**

- **1** Tras el encendido, realice una de las siguientes acciones:
	- Si el canal de zona Fireground se ha configurado de forma predeterminada, se oirá un tono de gorgoteo y el radio mostrará la pantalla de inicio. Se encuentra en el canal de zona Fireground.
	- Si el canal de zona Fireground se ajusta de forma predeterminada, pero se oye un tono grave y corto, en la pantalla aparece **Error reg** para indicar que el terminal de comandos no responde al canal de zona Fireground. Obtenga asistencia de un técnico calificado.
	- Si su canal de inicio no es un canal de zona Fireground, active o cambie el canal de zona del radio al canal de zona Fireground.
- **2** Escuche una transmisión. Ajuste la **perilla de control de volumen** si es necesario.
- **3** Realice una de las siguientes acciones:

- Mantenga oprimido el botón preprogramado **Volume Set** (ajuste de volumen) para oír el tono de ajuste de volumen. Ajuste la **perilla de control de volumen** si es necesario. Suelte el botón **Ajuste de volumen**.
- En la zona y canal Fireground deseados, oprima el botón preprogramado **Monitor** y detecte la actividad. Ajuste la **perilla de control de volumen** si es necesario.
- Si el radio funciona en el canal de zona Fireground, continúe con el siguiente paso.
- **4** Para transmitir, mantenga oprimido el botón **PTT**. El LED se ilumina en **rojo** fijo durante la transmisión. Hable por el micrófono con claridad si es necesario.
- **5** Suelte el botón **PTT** para recibir. Se oye un tono de finalización de la transmisión.

### **Respuesta a un indicador de evacuación**

Cuando Incident Commander activa la señal de evacuación desde la terminal de comando, el módem de RF actualiza a todos en el sistema de comunicaciones Fireground con la orden de evacuar el sitio del incidente.

El radio emite un tono de evacuación al máximo nivel de volumen del tono de alerta del perfil. En la pantalla aparece EVACUAR.

Realice una de las siguientes acciones:

- Mueva la **perilla de control de volumen** para ajustar el volumen del tono de evacuación desde el volumen máximo.
- Realice alguna acción en el radio que sea diferente a los ajustes de volumen para cancelar las indicaciones de evacuación y actualizar el terminal de comando.
- Si se preprograma con confirmación manual del comando de evacuación, al oprimir el botón **PTT** se cancelarán las indicaciones y se confirmará el terminal de comando.

### **Seguridad pública táctica (TPS) (solamente convencional)**

La TPS permite que el usuario de un grupo identifique cuándo una transmisión empieza y termina al mostrar el nombre o ID de la persona que llama en la pantalla del radio.

**104**

### **Uso de transmisión normal de TPS**

En el canal de zona TPS, realice una de las siguientes acciones:

- Oprima el botón **PTT** para transmitir. Hable de forma clara hacia el micrófono. Suelte el botón **PTT** para escuchar.
- Reciba y escuche para llamar, el radio muestra el nombre o ID de la persona que llama.

#### **Uso de transmisión de emergencia de TPS**

Los siguientes son dos tonos de alerta importantes diseñados para esta función.

**Baliza de emergencia** Durante la emergencia, si el usuario de radio TPS presiona el botón de **emergencia**, el radio emite una baliza al volumen máximo del radio con el altavoz interno del radio y no se puede ajustar. Esta baliza se silencia cuando el usuario oprime el botón **PTT** para la transmisión de voz.

**Tono lateral de** El radio emite un tono de alerta **desconexión** para recordarle al usuario del

### **de llamada de emergencia**

radio que el modo de emergencia sigue activo después de que este suelta el botón **PTT** para la transmisión de una llamada de emergencia. El volumen más alto depende del tono máximo del perfil del radio.

- **1** Oprima el botón **Emergencia** para ingresar al modo de emergencia. Oirá la baliza de emergencia.
- **2** Oprima el botón **PTT** para realizar una llamada de emergencia.
- **3** Suéltelo para escuchar. Oirá el tono lateral de desconexión de llamada de emergencia. Tras una breve pausa, oirá la baliza de emergencia.
- **4** Mantenga oprimido prolongadamente el botón **Emergencia** para salir del modo de emergencia y cancele la baliza de emergencia.

### <span id="page-107-0"></span>**Hombre caído**

La condición de Hombre caído se determina en función del ángulo de inclinación del radio o una combinación del ángulo de inclinación del radio y la ausencia de movimiento.

La función hombre caído es un modo alternativo de activar la función de emergencia, si se ha configurado la función de emergencia en el radio.

### **Nota:**

Esta función puede preprogramarse en todos los canales que admiten la función de emergencia o puede programarse específicamente a una zona y un canal que tienen la función de emergencia. Consulte con su agente o técnico calificado para obtener más información.

El radio activa de manera automática la llamada o alarma de emergencia cuando está en el umbral del ángulo de inclinación, o lo ha superado, o una combinación del umbral de ángulo y un movimiento del radio inferior al nivel de sensibilidad al movimiento, según la configuración del radio. El radio debe permanecer en esta condición por un período

de tiempo preprogramado antes de que se active la llamada o la alarma de emergencia.

### **Nota:**

Se recomienda preprogramar un botón Emergencia para permitir que el usuario salga del estado de emergencia.

La función hombre caído ofrece al usuario la función **Borrar**. Una vez que se ha detectado el estado de Hombre caído, el usuario puede oprimir el botón preprogramado **Borrar** o el botón preprogramado de **selección de menú** para cancelar la función hombre caído. El radio permanece en el estado Hombre caído sin provocar ninguna condición de emergencia hasta que el radio sale del estado Hombre caído, momento en el cual se vuelve a activar la función hombre caído.

La función hombre caído tiene tres fases:

- **1** El radio detecta la condición de Hombre caído y se inicia un Temporizador de alerta previa.
- **2** La condición de Hombre caído continúa durante el periodo de tiempo definido en el campo Temporizador de alerta previa. Al finalizar este periodo, el radio alerta al usuario sobre el estado de Hombre caído con un tono de alerta audible y
el texto Hb caído en la pantalla. En este momento, también se activa el temporizador de alerta posterior.

**3** El estado de Hombre caído continúa durante el tiempo definido en el campo Temporizador de alerta posterior. Una vez que el temporizador termina, se transmite la alarma de emergencia. La función de cancelación de hombre caído se utiliza en esta etapa para cancelar la condición de Hombre caído.

Las siguientes situaciones modifican a los temporizadores:

- Al oprimir el botón **PTT**, se suspenden los temporizadores de Hombre caído. Si se suelta el botón **PTT**, se reinicia el temporizador de alerta previa.
- Oprimir otros botones del radio no afecta a estos temporizadores.
- Volver a posicionar el radio finaliza la función hombre caído, lo que detiene y reinicia los temporizadores.
- Al oprimir el botón preprogramado **Borrar** o al oprimir un botón de **selección de menú** preprogramado para **Borrar**, se detienen y

reinician los temporizadores. Los temporizadores no se reinician hasta que se reposiciona el radio.

# **Nota:**

La emergencia debe configurarse para que esta función pueda funcionar. Para obtener más información sobre las alertas de emergencia, consulte *[Funcionamiento de](#page-98-0) [emergencia](#page-98-0)* en la página 97.

Si el radio está preprogramado en solo horizontal, debe usarse en posición vertical o de lo contrario podría activarse accidentalmente la alerta de Hombre caído.

Cuando el radio está programado con la función hombre caído, se debe tener especial cuidado al cargar el radio con un cargador de pared. Consulte*[Maneras adecuadas de](#page-207-0) [manipular el radio](#page-207-0)* en la página 206 para obtener más detalles.

#### **Temporizador de alerta previa**

El temporizador define el período de tiempo que la condición de Hombre caído debe estar presente antes de que el usuario del radio reciba la advertencia de Hombre caído.

# **107**

Cuando el radio detecta que ha vuelto a estar en la posición vertical o que se detecta movimiento en el radio, el temporizador de alerta previa se detiene y se reinicia.

El temporizador de alerta previa vuelve a iniciarse cuando se detecta que el radio está en posición horizontal o cuando no se detectan movimientos.

#### **Temporizador de alerta posterior**

Este temporizador define el período de tiempo que la condición de Hombre caído debe estar presente en el radio antes de que se transmita una alarma de emergencia. Cuando se inicia el temporizador de alerta posterior, el radio envía una alerta al usuario con un tono audible y se muestra el texto "Hb caído".

Consulte *[Salida de la función hombre caído](#page-111-0)* en la página 110 para salir de la función Hombre caído.

#### **Alertas de radio cuando se activa la función Hombre caído**

El volumen del tono de alerta de hombre caído coincide con el volumen del altavoz. Asegúrese de que el volumen del altavoz del radio sea lo

suficientemente alto para poder oír el tono de alerta posterior.

## **Nota:**

Si el radio está programado con emergencia silenciosa, el radio inhibe el tono de alerta y la alerta visual asociada con esta función de emergencia.

Si el radio está programado en modo de vigilancia, el radio inhibe todos los tonos y las luces en el radio, incluidos los tonos de Hombre caído.

#### **Activación de emergencia**

Cuando el usuario no borra la condición de Hombre caído y el temporizador de alerta posterior finaliza, se activa la llamada o la alarma de emergencia. El radio envía mensajes de emergencia a las unidades que estén dentro del mismo grupo de conversación. El radio también envía números de ID y coordenadas de GPS en caso de que estas funciones estén habilitadas. El usuario puede salir del estado de emergencia mediante el procedimiento de emergencia. Consulte*[Funcionamiento de emergencia](#page-98-0)* en la página 97 para obtener más detalles.

# **108**

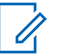

#### **Nota:**

En este punto, la función de Hombre caído se ha completado. Utilice los procedimientos normales de emergencia para cancelar las transmisiones de emergencia.

#### **Alertas de radio cuando la función Hombre caído mejorada se activa**

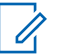

#### **Nota:**

Esta función se debe preprogramar específicamente en una zona y un canal que sean compatibles con la función de emergencia.

El volumen y la duración de la repetición del tono de alerta de Hombre caído mejorada puede personalizarse y preprogramarse para ajustarse a la situación requerida.

Consulte con su agente o técnico calificado para obtener más información.

Cuando el radio inicia Hombre caído mejorado, se escucha el tono de alerta continua de Hombre caído crítico desde el altavoz del radio. El volumen de este tono está configurado en lo más alto del nivel mínimo preprogramado o en el nivel actual del altavoz. Actúa como una baliza para encontrar el radio.

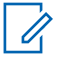

## **Nota:**

Si el radio está programado con emergencia silenciosa, el radio inhibe el tono de alerta y la alerta visual asociada con esta función de emergencia.

Si el radio está programado en modo de vigilancia, el tono de alerta se puede escuchar desde el altavoz del radio.

Una vez que el tono de alerta se activa, el cambio a otro canal con una configuración diferente activa una respuesta diferente del radio, como se describe a continuación.

- El tono de alerta se inhibe cuando se cambia a un canal sin la función de emergencia.
- El tono de alerta se inhibe cuando se cambia a un canal con función de emergencia, pero sin la función de Hombre caído.
- El tono de alerta actual se inhibe y se sustituye con un tono de alerta distinto cuando cambia a un canal con Emergencia y una configuración de Hombre caído distinta.
- El tono de alerta continúa cuando se cambia a un canal con Emergencia y una configuración de Hombre caído similar.

#### <span id="page-111-0"></span>**Salida de la función hombre caído**

Si el usuario en realidad no se encuentra en una situación de hombre caído, debería salir de esta función para evitar que se active la alarma de emergencia. Para hacerlo, se deben seguir los siguientes pasos.

Realice una de las siguientes acciones:

- Reposicionar el radio o agitarlo (cuando la sensibilidad al movimiento está activada).
- Oprima el botón preprogramado **Cancl hb caído** para salir.
- Oprima el botón de **selección de menú** justo debajo de Clr para salir.

#### **Reinicio de Hombre caído**

Luego de salir de la operación de emergencia cuando el radio aún está en la condición de Hombre caído (por inclinación dentro del umbral de ángulo o sin moverse), el usuario debe salir de la condición de Hombre caído primero para luego volver a iniciarla.

Vuelva a colocar el radio en posición vertical o sacuda el radio (cuando está habilitada la sensibilidad de movimiento).

#### **Prueba de la función Hombre caído**

Habilite la función de emergencia con la alarma silenciosa desactivada, pero sin activar el modo de vigilancia antes de realizar la prueba en el radio.

- **1** Encienda el radio y ubíquelo en posición vertical durante al menos 5 segundos.
- **2** Ubique el radio en posición horizontal.
- **3** Espere el tono de alerta.

Ocurrirá una de las siguientes situaciones:

- El radio emite un tono audible y muestra Hb caído.
- Si no se oye ningún tono, asegúrese de que la función de Hombre caído esté activada en el radio. Si la función Hombre caído no está activada, actívela y vuelva a realizar los pasos del *1* al *3*.
- Si la función Hombre caído está habilitada y no se escucha nada, envíe el radio a un técnico calificado.

Español

# **Servicio de registro automático (ARS)**

Esta función proporciona un registro automático de aplicaciones de datos para el radio. Al encender el radio, el dispositivo automáticamente realiza un registro con el servidor.

Las aplicaciones de datos en una red fija pueden determinar la presencia de un dispositivo en el sistema y enviar los datos al dispositivo. Por ejemplo: Servicio de Mensajería de Texto (TMS).

El servicio de registro automático del radio consta de dos (2) modos:

- Modo de servidor ARS (modo predeterminado)
- Modo de no servidor ARS

### **Nota:**

Un técnico de radio calificado puede cambiar el modo ARS predeterminado con el software de programación del radio.

#### **Selección o cambio del modo ARS**

Los siguientes métodos son opciones sobre cómo seleccionar o cambiar el modo ARS. El resultado de todos los métodos es el mismo. Puede utilizar las

opciones de manera intercambiable, según sus preferencias y las funciones programadas.

- **•** Selección o cambio del modo ARS mediante la perilla **selectora de 16 posiciones**:
	- a) Una vez que se muestra la zona que desea, gire la perilla **selectora de 16 posiciones** preprogramada al modo deseado.
- **•** Selección o cambio del modo ARS a través del menú del radio:
	- a)  $\{o\}$  hasta Can.
	- b) Oprima el botón de **selección de menú** justo debajo de Can.

La pantalla mostrará el nombre del canal actual.

- c)  $\triangle$  o  $\blacktriangleright$  hasta el canal o modo requerido. Ocurrirá una de las siguientes situaciones:
	- En el modo de servidor ARS, la pantalla muestra la zona y el canal del servidor ARS.
	- En el modo de no servidor ARS, la pantalla muestra la zona y el canal del no servidor ARS.

- Si el canal o el modo seleccionado no está programado, la pantalla mostrará No programado. Repita el paso.
- d) Oprima Sel para confirmar el canal que se muestra.

#### **Función de inicio de sesión del usuario**

Esta función permite que el usuario se asocie con el radio. Con esta asociación, todas las aplicaciones de datos (por ejemplo: Servicio de mensajería de texto) llevan nombres fáciles de utilizar.

Incluso puede enviar mensajes de texto sin iniciar sesión como un usuario. La función de inicio de sesión del usuario solo permite al receptor del mensaje identificarlo como el remitente al asignar un nombre de usuario al mensaje.

### **Nota:**

Un nombre de usuario predefinido que supera el máximo de caracteres permitidos es un nombre inválido.

#### *Inicio de sesión como usuario*

**1** Realice una de las siguientes acciones:

- Oprima el botón preprogramado **Inicio de sesión del usuario**.
- o hasta Usar y oprima el botón de **selección de menú** justo debajo de Usar.

Aparece la pantalla de inicio de sesión del usuario.

- **2** Realice una de las siguientes acciones:
	- $\rightarrow$  0  $\rightarrow$  hasta [Entrada ID] y oprima el botón de **selección de menú** justo debajo de Edit para introducir el ID. Aparecerá un cursor intermitente en la pantalla. Use el **teclado** para escribir o editar un nombre de usuario. Oprima el botón de **selección de menú** justo debajo de Ok para enviarlo.
	- $\bullet$  o  $\bullet$  para desplazarse por la lista de nombres de usuario predefinidos. Oprima el botón de **selección de menú** justo debajo de Sel para seleccionar el nombre de usuario predefinido.
	- Mantenga oprimido  $\triangle$  o  $\blacktriangleright$  para desplazarse por la lista de nombres de usuario predefinidos rápidamente. Oprima el botón de selección de **menú** justo debajo de Sel para seleccionar el nombre de usuario predefinido.

**112**

Si el ID es inválido, la pantalla mostrará momentáneamente ID inválido.

- **3** Introduzca su número de identificación personal (PNI).
- **4** Oprima el botón de **selección de menú** justo debajo de Eses.

Ocurrirá una de las siguientes situaciones:

- En el modo de servidor ARS, la pantalla mostrará el ícono del indicador de inicio de sesión del usuario, el ID y En progreso con Cncl.
- En el modo de no servidor ARS, la pantalla mostrará el icono del indicador de inicio de sesión del usuario, el ID y En sesión con Fses y Salr.
- En el modo de no ARS activado, la pantalla mostrará Desconectado con Fses y Salr.

Ocurrirá una de las siguientes situaciones:

• Si el nombre de usuario es inválido, el inicio de sesión fallará y el ícono del indicador de falla de inicio de sesión del usuario (indicador IP)

parpadeará. La pantalla también mostrará momentáneamente Fallo entrada.

- Si el PNI es inválido, el inicio de sesión fallará y el ícono del indicador de falla de inicio de sesión del usuario (indicador IP) parpadeará. La pantalla también mostrará momentáneamente Fallo entrada.
- Espere a que aparezca la pantalla de confirmación de inicio de sesión. Si el proceso de inicio de sesión se realiza correctamente, la pantalla mostrará el ícono del indicador de inicio de sesión del usuario (indicador IP) correcto y En sesión, con Fses y Salr.

#### **Nota:**

Para cancelar el proceso de inicio de sesión y volver a la primera pantalla de inicio de sesión inicial del usuario, oprima el botón de **selección de menú** justo debajo de Cncl.

#### *Cierre de sesión*

Cuando haya iniciado sesión o si está utilizando el modo Desconectado, puede cerrar la sesión.

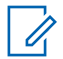

#### **Nota:**

Los datos privados se refieren a todos los mensajes de la carpeta **Buzón**, **Borrador** y **Mensajes enviados** de la mensajería de texto. El siguiente usuario podrá acceder a los mensajes en **Buzón**, **Borrador** y **Mensajes enviados** si no se borran los datos privados.

**1** Presione el botón de **selección de menú** justo debajo de Fses.

Ocurrirá una de las siguientes situaciones:

- La pantalla mostrará Limpe datos privado?. Luego proceda con el paso siguiente.
- Si está habilitada la función Borrar mensajes al finalizar la sesión, el radio borra los datos privados y regresa a la pantalla de **inicio de sesión del usuario**.
- **2** Realice una de las siguientes acciones:
	- Seleccione Si para borrar todos los datos privados. La pantalla mostrará momentáneamente Datos privados borrados.
	- Seleccione No para conservar los datos privados.

# **Servicio de mensajería de texto (TMS)**

Esta función le permite enviar y recibir mensajes rápidamente, y ejecutar consultas de la base de datos directamente desde el radio. La longitud máxima de caracteres en un mensaje de texto es 200.

Los tipos de mensajes de texto disponibles:

- Un mensaje de texto nuevo (mensaje de formato libre).
- Un mensaje predefinido (mensaje de texto rápido).
- Un mensaje de texto rápido editado.
- Una consulta (Solución de mensajería avanzada ASTRO 25).

# **Nota:**

Las consultas solo se admiten en la solución de mensajería avanzada ASTRO 25. Consulte *[Autenticación de dos factores](#page-129-0)* en la página 128 y *[Solución de mensajería avanzada](#page-127-0) [ASTRO 25](#page-127-0)* en la página 126 para obtener más información.

El menú principal consta de las siguientes opciones:

• Inbox

- <span id="page-116-0"></span>• Redactar
- **Borradores**
- Enviado

#### **Nota:**

Consulte *[Íconos de estado](#page-47-0)* en la página 46 para obtener más información sobre los íconos de TMS y *[Opciones de menú de TMS](#page-53-0)* en la página 52 para obtener más información sobre cada opción de menú.

#### **Acceso a las funciones de mensajería**

- **1** Realice una de las siguientes acciones:
	- Oprima el botón **Función de datos** o el botón preprogramado de **función de TMS** para acceder a la pantalla de función de TMS.
	- Mantenga oprimido el botón **Función de datos** o el botón **de función de TMS** preprogramado para acceder al Buzón.
	- Siga el procedimiento que se describe a continuación para acceder a esta función a través del menú del radio.
- $2 \left( \bigcirc \right)$  hasta TMS.
- **3** Oprima el botón de **selección de menú** justo debajo de TMS para acceder a la pantalla de función de TMS.
- **4**  $\bullet$  **o**  $\bullet$  para desplazarse por las opciones del menú principal.
	- **Nota:**

Si está activado el temporizador de inactividad de funciones, el radio sale automáticamente de esta función cuando queda en estado pasivo y se agota el temporizador. Cuando el radio sale de esta función, se escucha el tono de salida de menú inactivo.

Oprima el botón de **selección de menú** justo debajo de Detr en cualquier momento para volver a la pantalla anterior.

#### **Redacción y envío de un mensaje de texto nuevo**

En el modo de mayúscula y minúscula, la opción de multipulsaciones del teclado solo permite el desplazamiento por las letras. Por ejemplo, A->B->C, a->b->c.

Durante el modo numérico, a excepción de  $\frac{1}{2}$ , si se oprime el teclado solo se ingresan dígitos numéricos. Al continuar oprimiendo la misma tecla, se inserta el mismo dígito en el mensaje de texto (sin multipulsaciones).

- $1 \n\blacktriangleleft$  o hasta TMS.
- **2** Oprima el botón de **selección de menú** justo debajo de TMS para acceder a la pantalla de función de TMS.
- **3** Realice una de las siguientes acciones:
	- $\bullet \quad \blacktriangle$  0  $\blacktriangleright$  hasta Redactar y oprima el botón de **selección de menú** justo debajo de Sel.
	- Oprima el botón de **selección de menú** justo debajo de Salr para volver a la pantalla de **inicio**.
- **4 △ o ←** hasta Msj de texto y oprima botón de **selección de menú** justo debajo de Sel para redactar un mensaje nuevo.

Aparecerá un cursor intermitente en la pantalla Redactar.

**5** Use el teclado para escribir o editar el mensaje.

- **6** Oprima el botón de **selección de menú** justo debajo de Opcn después de redactar el mensaje.
- **7**  $\triangle$  0  $\blacktriangleright$  hasta Enviar mensaje y presione el botón de **selección de menú** justo debajo de Sel.
- **8** Realice una de las siguientes acciones:
	- $\bullet$  o  $\bullet$  para desplazarse por la lista de direcciones y resaltar la dirección requerida.
	- $\rightarrow$  0  $\rightarrow$  hasta [Otro Destin.] y oprima el botón de **selección de menú** debajo de Edit. Cuando aparezca un cursor intermitente en la pantalla Ingresar dirección, utilice el **teclado** para escribir la entrada de la dirección.
- **9** Presione el botón de **selección de menú** justo debajo de Envi o el botón PTT para enviar el mensaje.

Aparecerá la pantalla Envíe mensaje y Enviando msj.

Si el mensaje se envía, oirá un tono y en la pantalla aparecerá Mnsj enviado.

**116**

Si el mensaje no se envía, oirá un tono bajo y en la pantalla aparecerá Falló a mandar, y volverá a la pantalla principal de TMS.

#### **Nota:**

Puede agregar un estado de prioridad o una solicitud de respuesta al mensaje. Consulte *[Estado de prioridad y respuesta](#page-119-0) [de solicitud de un mensaje de texto nuevo](#page-119-0)* en la página 118 para obtener más información.

También puede seleccionar la opción Guar. recupdo. para guardar el mensaje en la carpeta Borradores para enviarlo más adelante. Consulte *[Acceso a la carpeta](#page-125-0) [Borradores](#page-125-0)* en la página 124 para obtener más información.

#### **Envío de un mensaje de texto rápido**

Los mensajes de texto rápidos son mensajes predefinidos que generalmente constan de los mensajes utilizados con mayor frecuencia.

Cada mensaje de texto rápido o consulta tiene una longitud máxima de 50 caracteres. Puede seleccionar el texto requerido desde Texto rápido o Consulta.

- **1** Realice una de las siguientes acciones:
	- Para acceder a esta función a través de un botón preprogramado, oprima el botón preprogramado de **texto rápido** y continúe con el paso 4.
	- Para acceder a esta función a través del menú, continúe con el siguiente paso.
- **2** o hasta TMS y oprima el botón de **selección de menú** justo debajo de TMS para acceder a la pantalla de función de TMS.
- **3** Realice una de las siguientes acciones:
	- $\triangle$  0  $\blacktriangleright$  hasta Redactar y presione el botón de **selección de menú** justo debajo de Sel.
	- Oprima el botón de **selección de menú** justo debajo de Salr para volver a la pantalla de inicio.
- **4 △ 0** ★ hasta Texto rápido y presione el botón de **selección de menú** justo debajo de Sel para usar un mensaje predefinido.
- $5 \nightharpoonup 0$   $\blacktriangleright$  para desplazarse por la lista de mensajes y oprima el botón de **selección de menú** justo

<span id="page-119-0"></span>debajo de Sel para seleccionar el mensaje requerido.

El mensaje aparece en la pantalla Redactar, con un cursor intermitente al final de él. Use el teclado para editar el mensaje, si es necesario.

- **6** Oprima el botón de **selección de menú** justo debajo de Opcn.
- **7**  $\triangle$  0  $\blacktriangleright$  hasta Enviar mensaje y presione el botón de **selección de menú** justo debajo de Sel.
- **8** Realice una de las siguientes acciones:
	- $\triangle$  o  $\blacktriangleright$  para desplazarse por la lista de direcciones y resaltar la dirección requerida.
	- $\bullet \quad \blacktriangle$  0  $\blacktriangleright$  hasta [Otro Destin.] y oprima el botón de **selección de menú** debajo de Edit. Cuando aparezca un cursor que parpadea en la pantalla Ingr direc. Utilice el teclado para ingresar la entrada de la dirección.
- **9** Presione el botón de **selección de menú** justo debajo de Envi o el botón PTT para enviar el mensaje.

Aparecerá la pantalla Envíe mensaje y Enviando msj.

Si el mensaje se envía, oirá un tono y en la pantalla aparecerá Mnsj enviado.

Si el mensaje no se envía, oirá un tono bajo y en la pantalla aparecerá Falló a mandar, y volverá a la pantalla principal de TMS.

# **Nota:**

Puede agregar un estado de prioridad o una solicitud de respuesta al mensaje. Consulte *Estado de prioridad y respuesta de solicitud de un mensaje de texto nuevo* en la página 118 para obtener más información.

#### **Estado de prioridad y respuesta de solicitud de un mensaje de texto nuevo**

Antes de enviar su mensaje, puede agregar un estado de prioridad o una respuesta de solicitud al mensaje.

#### *Adición de un estado de prioridad a un mensaje de texto*

Asegúrese de que un mensaje saliente se haya creado con la capacidad para realizar este procedimiento. Consulte *[Redacción y envío de un](#page-116-0)*

*[mensaje de texto nuevo](#page-116-0)* en la página 115 para obtener más información.

- - **Nota:**

El ícono de estado de prioridad de un mensaje no implica que el mensaje tenga mayor prioridad sobre los demás mensajes cuando se esté transmitiendo. Es solo una indicación que puede agregarse a un mensaje para que el receptor sepa que el mensaje es importante.

- **1** Oprima el botón de **selección de menú** justo debajo de Opcn.
- $2 \ge 0$   $\blacktriangleright$  hasta Marca import. y oprima el botón de **selección de menú** justo debajo de Sel para marcar el mensaje como importante.

El ícono de estado de prioridad aparece junto al ícono de mensaje normal en la barra de etiquetas.

### *Eliminación de un estado de prioridad de un mensaje de texto*

Asegúrese de que haya un mensaje saliente escrito para poder realizar este procedimiento. Consulte *[Redacción y envío de un mensaje de texto nuevo](#page-116-0)* en la página 115 para obtener más información.

- **1** Oprima el botón de **selección de menú** justo debajo de Opcn.
- **2 △ o ← hasta Marca normal y oprima el botón de selección de menú** justo debajo de Sel para eliminar el estado de prioridad del mensaje.

En la pantalla aparece el ícono de mensaje normal en la barra de etiquetas.

#### *Adición de una respuesta de solicitud a un mensaje de texto*

Asegúrese de que un mensaje saliente se haya creado con la capacidad para realizar este procedimiento. Para obtener más información, consulte *[Redacción y envío de un mensaje de texto](#page-116-0) [nuevo](#page-116-0)* en la página 115

- **1** Oprima el botón de **selección de menú** justo debajo de Opcn.
- **2 △**  $\bullet$  **basta** Solic. resp. y oprima el botón de **selección de menú** justo debajo de Sel para solicitar una respuesta.

El ícono de solicitud de respuesta aparece junto al ícono de mensaje normal en la barra de etiquetas.

#### *Eliminación de una solicitud de respuesta de un mensaje de texto*

Asegúrese de que un mensaje saliente se haya creado con la capacidad para realizar este procedimiento. Consulte *[Redacción y envío de un](#page-116-0) [mensaje de texto nuevo](#page-116-0)* en la página 115 para obtener más información.

- **1** Oprima el botón de **selección de menú** justo debajo de Opcn.
- **2 △ O** ★ hasta No solic. res. y oprima el botón de **selección de menú** justo debajo de Sel para eliminar el estado de prioridad del mensaje.

En la pantalla aparece el ícono de mensaje normal en la barra de etiquetas.

#### *Adición del estado de prioridad y de la solicitud de respuesta a un mensaje de texto*

Asegúrese de que un mensaje saliente se haya creado con la capacidad para realizar este procedimiento. Consulte *[Redacción y envío de un](#page-116-0) [mensaje de texto nuevo](#page-116-0)* en la página 115 para obtener más información.

- **1** Oprima el botón de **selección de menú** justo debajo de Opcn.
- $2 \ge 0$   $\blacktriangleright$  hasta Marca import. y oprima el botón de **selección de menú** justo debajo de Sel para marcar el mensaje como importante.
- **3 △ o ★** hasta Solic. resp. y oprima el botón de **selección de menú** justo debajo de Sel para solicitar una respuesta.

Los íconos de estado de prioridad y solicitud de respuesta aparecen junto al ícono de mensaje normal en la barra de etiquetas.

#### *Eliminación del estado de prioridad y de la solicitud de respuesta de un mensaje de texto*

Asegúrese de que un mensaje saliente se haya creado con la capacidad para realizar este procedimiento. Consulte *[Redacción y envío de un](#page-116-0) [mensaje de texto nuevo](#page-116-0)* en la página 115 para obtener más información.

**1** Oprima el botón de **selección de menú** justo debajo de Opcn.

- **2**  $\rightarrow$  0  $\rightarrow$  hasta Marca import. y oprima el botón de **selección de menú** justo debajo de Sel para eliminar el ícono de estado de prioridad.
- **3 △ o ★** hasta No solic. res. y oprima el botón de **selección de menú** justo debajo de Sel para eliminar el ícono de estado de respuesta.

En la pantalla aparece el ícono de mensaje normal en la barra de etiquetas.

#### *Recepción de un mensaje de texto*

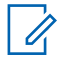

#### **Nota:**

Al recibir un mensaje que está señalado con el ícono de "solicitud de respuesta", debe responder manualmente al remitente que recibió el mensaje. El sistema no enviará de forma automática una notificación para confirmar la recepción del mensaje.

Los siguientes métodos son opciones sobre cómo recibir un mensaje de texto. El resultado de todos los métodos es el mismo. Puede utilizar las opciones de manera intercambiable, según sus preferencias y las funciones programadas.

- **•** Recepción de un mensaje de texto mediante el botón **Función de datos** o el botón **Función de TMS**:
	- a) Al recibir un mensaje, mantenga oprimido el botón **Función de datos** preprogramado o el botón **Función de TMS** para tener acceso al buzón.

En la pantalla aparece una lista de alias o ID con el remitente del último mensaje recibido en la parte superior.

- **•** Recepción de un mensaje de texto a través del menú de radio:
	- a) Cuando aparece el icono de mensaje nuevo y la pantalla muestra durante unos instantes Nuevo mensaje, oprima el botón de **selección de menú** justo debajo de TMS para acceder al buzón.

En la pantalla aparece una lista de alias o ID con el remitente del último mensaje recibido en la parte superior.

#### *Visualización de un mensaje de texto desde el buzón*

El buzón puede almacenar hasta treinta (30) mensajes.

#### **Nota:**

 $\bullet$  o  $\bullet$  para leer el mensaje si el contenido llena más de una pantalla.

- **1** Realice una de las siguientes acciones:
	- Oprima el botón preprogramado **Función de datos** o el botón **Función de TMS** para acceder a la pantalla de función de TMS.  $\triangle$  o hasta Buzón y presione el botón de **selección de menú** justo debajo de Sel.
	- Mantenga oprimido el botón **Función de datos** o el botón **Función de TMS** para acceder al Buzón.
	- o hasta TMS y oprima el botón de **selección de menú** justo debajo de TMS para acceder a la pantalla de función de TMS.  $\triangle$  o  $\blacktriangleright$  hasta Buzón y presione el botón de **selección de menú** justo debajo de Sel.

En la pantalla aparece una lista de alias o ID con el remitente del último mensaje recibido en la parte superior.

**2**  $\triangle$  **o**  $\blacktriangleright$  hasta los alias **o** ID y oprima el botón de **selección de menú** debajo de Sel para ver el mensaje.

En la pantalla para visualizar mensajes, oprima el botón de **selección de menú** justo debajo de Opcn, Borr, o Detr para acceder a la opción.

- Seleccione Opon para configurar los parámetros del mensaje.
- Seleccione Borr para eliminar el mensaje.
- Seleccione Detr para volver a la pantalla anterior.

#### **Nota:**

El ícono que aparece en el extremo derecho de la pantalla indica el estado del mensaje. Consulte *[Indicadores del servicio](#page-52-0) [de mensajería de texto \(TMS\)](#page-52-0)* en la página 51 para obtener más información.

#### *Respuesta a un mensaje de texto recibido*

# **Nota:**

La fecha y la hora, la dirección y el contenido del mensaje originales se agregan automáticamente al mensaje de respuesta.

- $1 \nightharpoonup 0$   $\blacktriangleright$  hasta los alias o ID y oprima el botón de **selección de menú** debajo de Sel para ver el mensaje.
- **2** Oprima el botón de **selección de menú** justo debajo de Resp para responder el mensaje.
- **3** Realice una de las siguientes acciones:
	- $\bullet \quad \blacktriangle$  0  $\blacktriangleright$  hasta Mensaje de texto y presione el botón de **selección de menú** justo debajo de Sel.
	- ▲  $0 \rightarrow$  hasta Texto rápido y presione el botón de **selección de menú** justo debajo de Sel para un mensaje predefinido.
	- $\bullet$  o  $\bullet$  para desplazarse por la lista de mensajes y oprima el botón de **selección de menú** justo debajo de Sel para seleccionar el mensaje requerido.

Ocurrirá una de las siguientes situaciones:

- Aparecerá un cursor intermitente en la pantalla Redactar.
- El mensaje predefinido aparece en la pantalla Redactar, con un cursor intermitente al final de él.

#### **4** Use el teclado para escribir o editar el mensaje.

- **5** Oprima el botón de **selección de menú** justo debajo de Opcn una vez que haya completado el mensaje.
- **6**  $\triangle$  **0**  $\blacktriangleright$  hasta Envíe mensaje y presione el botón de **selección de menú** justo debajo de Sel para enviar el mensaje.

Aparecerá la pantalla Envíe mensaje y Enviando msj.

#### **Nota:**

Oprima el botón de **selección de menú** justo debajo de Detr en cualquier momento para volver a la pantalla anterior.

Puede agregar un estado de prioridad o una solicitud de respuesta al mensaje. Consulte *[Estado de prioridad y respuesta de solicitud](#page-119-0)*

*[de un mensaje de texto nuevo](#page-119-0)* en la página 118 para obtener más información.

#### <span id="page-125-0"></span>*Acceso a la carpeta Borradores*

Esta carpeta almacena los mensaje que se guardaron previamente. La carpeta Borradores puede almacenar hasta 10 mensajes. El borrador más antiguo se borra cuando se agrega el decimoprimer mensaje.

- $1 \n\blacktriangleleft$  o hasta TMS.
- **2** Oprima el botón de **selección de menú** justo debajo de TMS para acceder a la pantalla de función de TMS.
- **3 △**  o <del>▼</del> hasta Borradores y presione el botón de **selección de menú** debajo de Sel. En la pantalla aparece una lista de borradores, con el último mensaje de texto en borrador en la parte superior.
- **4 △**  $\bullet$  **→** hasta el mensaje de texto y oprima el botón de **selección de menú** debajo de Sel para ver el mensaje.

Oprima el botón de **selección de menú** justo debajo de Edit, Borr o Detr para acceder a la opción.

- Seleccione Edit para editar el mensaje antes de enviarlo.
- Seleccione Borr para eliminar el mensaje.
- Seleccione Detr para volver a la pantalla anterior.

#### *Mensajes de texto enviados*

Una vez que el mensaje se haya enviado a otro radio, se guarda en la carpeta de elementos enviados. El mensaje de texto enviado más recientemente siempre se agrega al inicio de la lista de Elementos Enviados.

La carpeta de elementos enviados puede almacenar un máximo de diez (10) mensajes enviados. Si la carpeta está llena, se borra el mensaje más antiguo al recibir el decimoprimer mensaje.

#### **Visualización de mensajes de texto enviados**

**1** Realice una de las siguientes acciones:

**124**

- Oprima el botón preprogramado **Función de datos** o el botón **Función de TMS** para acceder a la pantalla de función de TMS.
- $\bullet \quad \blacktriangle$  o  $\blacktriangleright$  hasta TMS y oprima el botón de **selección de menú** justo debajo de TMS para acceder a la pantalla de función de TMS.
- **2**  $\rightarrow$  0  $\rightarrow$  hasta Enviado y presione el botón de **selección de menú** justo debajo de Sel. En la pantalla aparece una lista de alias o ID, con el destinatario del último mensaje enviado en la parte superior.
- $3 \rightharpoonup 0$   $\blacktriangleright$  hasta los alias o ID y oprima el botón de **selección de menú** debajo de Sel para ver el mensaje.

En la pantalla para visualizar mensajes, oprima el botón de **selección de menú** justo debajo de Opcn, Borr o Detr para acceder a la opción.

- Seleccione Opcn para configurar los parámetros del mensaje.
- Seleccione Borr para eliminar el mensaje.
- Seleccione Detr para volver a la pantalla anterior.

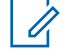

#### **Nota:**

El ícono que aparece en el extremo derecho de la pantalla indica el estado del mensaje. Consulte *[Indicadores del servicio](#page-52-0) [de mensajería de texto \(TMS\)](#page-52-0)* en la página 51 para obtener más información.

#### **Envío de mensajes de texto enviados**

- **1** Oprima el botón de **selección de menú** justo debajo de Opcn mientras visualiza el mensaje.
- $2 \nightharpoonup 0$   $\blacktriangleright$  hasta Enviar mensaje y presione el botón de **selección de menú** justo debajo de Sel.
- **3** Realice una de las siguientes acciones:
	- $\bullet$  o  $\bullet$  para desplazarse por la lista de direcciones y resaltar la dirección requerida.
	- $\rightarrow$  0  $\rightarrow$  hasta [Otro Destin.] y oprima el botón de **selección de menú** debajo de Edit. Cuando aparezca un cursor intermitente en la pantalla Ingresar dirección, utilice el **teclado** para escribir la entrada de la dirección.
- **4** Oprima el botón de **selección de menú** debajo de Envi o el botón **PTT** para enviar el mensaje.

<span id="page-127-0"></span>Aparecerá la pantalla Envíe mensaje y Enviando msj.

## **Nota:**

Oprima el botón de **selección de menú** justo debajo de Detr en cualquier momento para volver a la pantalla anterior.

Puede agregar un estado de prioridad o una solicitud de respuesta al mensaje. Consulte *[Estado de prioridad y respuesta](#page-119-0) [de solicitud de un mensaje de texto nuevo](#page-119-0)* en la página 118 para obtener más información.

#### *Borrado de un mensaje de texto*

- **1** En la pantalla **Buzón**, **Borrador**, o **Enviados**, oprima  $\triangle$  o  $\triangle$  para desplazarse por los mensajes.
- **2** Oprima el botón de **selección de menú** justo debajo de Borr para borrar el mensaje actual.

#### *Borrado de todos los mensajes de texto*

**1** Realice una de las siguientes acciones:

- Oprima el botón **Función de datos** o el botón preprogramado para la **función de TMS** para acceder a la pantalla de la función de mensajería.
- o hasta TMS y oprima el botón de **selección de menú** justo debajo de TMS para acceder a la pantalla de función de TMS.
- **2 △ o** ★ hasta Buzón **o** Enviado y presione el botón de **selección de menú** justo debajo de Borrar para seleccionar todos los mensajes de la carpeta seleccionada. La pantalla mostrará Borra todo.
- **3** Realice una de las siguientes acciones:
	- Oprima el botón de **selección de menú** justo debajo de Si para borrar todos los mensajes en la carpeta seleccionada.
	- Oprima el botón de **selección de menú** justo debajo de No para volver a la pantalla de función de **TMS**.

# **Solución de mensajería avanzada ASTRO 25**

La solución de mensajería avanzada ASTRO 25 le permite enviar y recibir mensajes con rapidez y

**126**

ejecutar consultas de base de datos directamente desde los radios de dos vías de Motorola con datos habilitados. El mandato federal requiere una autenticación de dos factores al consultar las bases de datos federales y estatales. Con esta solución de mensajería avanzada podrá activar la autenticación de dos factores.

Con la consulta y autenticación de dos factores, puede utilizar un inicio de sesión de sistema seguro para iniciar y recibir información clave sobre personas, vehículos y propiedades al hacer la patrulla de seguridad estándar. Puede acceder a bases de datos locales o externas, como el Centro de Información Nacional Sobre la Delincuencia (NCIC), para "coincidencias importantes" en antecedentes previos y órdenes judiciales. La consulta y autenticación de dos factores cumple con los requisitos de seguridad de Criminal Justice Information Services (CJIS) para las consultas.

Con esta solución de mensajería avanzada, la funcionalidad ARS se divide en dos protocolos:

- ARS para el registro del dispositivo
- Autenticación de usuario nuevo para Nombre usuario

La funcionalidad TMS se divide entre dos protocolos:

- TMS para mensajería
- Publicidad de servicio nuevo para las disponibilidades de servicios

El radio con capacidad de dos factores es retrocompatible con el sistema de registro del dispositivo existente y servidores TMS.

#### **Configuración del sistema para la solución de mensajería avanzada ASTRO**

Es necesario proporcionar el nombre de usuario, el ID de unidad y la contraseña en PremierOne™. Su cuenta de usuario en PremierOne debe estar vinculada con una cuenta RSA que especifique el uso de un código de acceso de dos factores.

Los radios guardan en caché el nombre de usuario, el ID de unidad o la contraseña de un solo factor en codeplug; esto permite que el radio inicie automáticamente la sesión de autenticación de un solo factor durante el encendido o al cambiar de modo. El código de acceso de dos factores no se guarda en codeplug. Puede actualizar la sesión de un solo factor a una sesión de dos factores al ingresar solo el código de acceso de dos factores. Tras una interrupción (por ejemplo, cambio de modo, cambio a

### Español

<span id="page-129-0"></span>DSR, pérdida de potencia), el radio puede restablecer la sesión activa en su estado actual mientras la sesión está activa en el servidor.

# **Nota:**

La pérdida de alimentación y el apagado son actividades distintas; el apagado ocurre cuando el usuario apaga el radio intencionalmente, la pérdida de alimentación sucede cuando la batería se descarga o se saca de la unidad.

#### **Autenticación de dos factores**

La autenticación de dos factores es una extensión de la operación de ARS y TMS existente. Esta función le permite autenticarse con un nombre de usuario, ID de unidad y contraseña.

El objetivo de esta función es permitir al remitente de un mensaje de texto que envíe el mensaje a un usuario específico del radio, para que este se entregue al usuario y no al radio, el que puede estar en manos de cualquier usuario en ese momento.

En segundo lugar, esta función admite los requisitos de autenticación de consulta para que el servicio de consulta sepa qué usuario inició la consulta.

Incluso puede enviar mensajes de texto sin iniciar sesión como un usuario. La función de inicio de sesión del usuario solo permite al receptor del mensaje identificarlo como el remitente al asignar un nombre de usuario al mensaje.

#### **Nota:** Un nombre de usuario predefinido que supera el máximo de caracteres permitidos es un nombre inválido.

## *Inicio de sesión a través de la autenticación de dos factores*

- **1** Realice una de las siguientes acciones:
	- Oprima el botón preprogramado **Inicio de sesión del usuario**.
	- o hasta Usar y oprima el botón de **selección de menú** justo debajo de Usar.

Aparece la pantalla de **inicio de sesión del usuario**.

- **2** Realice una de las siguientes acciones:
	- $\rightarrow$  0  $\rightarrow$  hasta [Entrada ID] y oprima el botón de **selección de menú** justo debajo de Edit. Aparece un cursor intermitente. Use el **teclado**

# Español

para escribir o editar un nombre de usuario. Oprima el botón de **selección de menú** justo debajo de Ok para enviarlo.

- $\bullet$  o  $\bullet$  para desplazarse por la lista de nombres de usuario predefinidos. Oprima el botón de **selección de menú** justo debajo de Sel para seleccionar un nombre de usuario predefinido.
- Mantenga oprimido  $\triangle$  o  $\blacktriangleright$  para desplazarse por la lista de nombres de usuario predefinidos rápidamente. Oprima el botón de **selección de menú** justo debajo de Sel para seleccionar un nombre de usuario predefinido.

Si el nombre de usuario predefinido seleccionado tiene más de los caracteres máximos permitidos, o contiene un carácter no válido, la pantalla mostrará momentáneamente ID inválido.

- **3** Para los radios que cuentan con ID de unidad, realice una de las siguientes acciones:
	- $\rightarrow$  0  $\rightarrow$  hasta [Ing. ID und.] y oprima el botón de **selección de menú** justo debajo de Edit. Aparece un cursor intermitente. Use el **teclado** para escribir o editar un ID de unidad.

Oprima el botón de **selección de menú** justo debajo de Ok para enviarlo.

- $\bullet$   $\bullet$   $\bullet$   $\bullet$  para desplazarse por la lista de ID de unidad predefinidos. Oprima el botón de **selección de menú** justo debajo de Sel para seleccionar un ID de unidad predefinida.
- Mantenga oprimido  $\triangle$  o  $\blacktriangleright$  para desplazarse por la lista de ID de unidad predefinidas de forma rápida. Oprima el botón de **selección de menú** justo debajo de Sel para seleccionar un ID de unidad predefinida.

Si el nombre de usuario predefinido tiene más caracteres que el valor máximo permitido, o contiene un carácter no válido, la pantalla mostrará momentáneamente ID uni. invál.

- **4** Introduzca la contraseña cuando vea un cursor intermitente.
- **5** Oprima el botón de **selección de menú** justo debajo de Eses u Ok. Si solo un solo factor está activado, en la pantalla aparece el estado Conectado 1F. La operación de inicio de sesión está completa.

Si hay un error de inicio de sesión, en la pantalla aparece por un momento Fallo entrada. La pantalla vuelve a la pantalla de **inicio de sesión del usuario**.

- **6** En los radios que necesitan dos factores para iniciar sesión, introduzca la contraseña cuando vea un cursor intermitente.
- **7** Oprima el botón de **selección de menú** justo debajo de Eses.

La pantalla mostrará En progreso.

Si hay un error de inicio de sesión, la pantalla mostrará Error cod. 2F por un momento. Oprima el botón de **selección de menú** justo debajo de Coda para reingresar la contraseña. Si es correcto, aparecerá la pantalla de **inicio de sesión del usuario** con el estado Conectado 2F para indicar que terminó la autenticación de dos factores.

#### *Cierre de sesión de autenticación de dos factores*

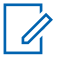

### **Nota:**

Los datos privados se refieren a todos los mensajes de la carpeta **Buzón**, **Borrador** y **Mensajes enviados** de la mensajería de texto. El siguiente usuario podrá acceder a los mensajes en **Buzón**, **Borrador** y **Mensajes enviados** si no se borran los datos privados.

El radio que inicia sesión correctamente en el sistema seguro recibe un aviso del servidor que informa que se ha activado el acceso a los datos para consulta.

**1** Oprima el botón **Selección del menú** justo debajo de Fses.

Ocurrirá una de las siguientes situaciones:

- La pantalla mostrará Limpe datos privado?.
- Si está activada la función Eliminar mensajes al final de la sesión, la pantalla mostrará momentáneamente Datos privados borrados.
- **2** Seleccione Sí para borrar todos los datos privados o seleccione No para mantener los datos privados.

Si selecciona Sí, la pantalla mostrará momentáneamente Datos privados borrados.

#### **Envío de una consulta**

Esta función está disponible para los usuarios de radio que hayan iniciado sesión correctamente con la

autenticación de dos factores. La consulta es una forma de texto rápido marcado con una bandera que se responde o envía en el mensaje TMS normal. La plantilla de consulta que se debe configurar en la lista de pruebas rápidas de la CPS. Puede seleccionar desde la lista de texto rápido, incluso si hubiera consultas.

Recibirá un mensaje de anuncio del servicio para indicar que la consulta está disponible una vez que haya iniciado sesión correctamente en el radio con una autenticación de dos factores.

## **Nota:**

El servidor de consulta debe seleccionarse como el destino para que pueda recibir el mensaje de consulta y responder la consulta con mensaje de texto. El servidor de consulta debe ser una entrada en la lista de usuarios de datos en CPS.

- **1** Realice una de las siguientes acciones:
	- Para acceder a esta función a través de un botón preprogramado, oprima el botón preprogramado de **consulta TMS** y continúe con el paso *5*.
- Para acceder a esta función a través del menú, continúe con el siguiente paso.
- **2**  $\bigcirc$  **b** hasta TMS y oprima el botón de **selección de menú** justo debajo de TMS para acceder a la pantalla de función de TMS.
- **3** Realice una de las siguientes acciones:
	- $\bullet$  0  $\bullet$  hasta Redactar y oprima el botón de **selección de menú** justo debajo de Sel.
	- Oprima el botón de **selección de menú** justo debajo de Salr para volver a la pantalla de inicio.
- **4 △ o** ★ hasta Consulta y oprima el botón de **selección de menú** justo debajo de Sel para un mensaje predefinido.
- $5 \nightharpoonup 0$   $\blacktriangleright$  para desplazarse por la lista de mensajes y oprima el botón de **selección de menú** justo debajo de Sel para seleccionar el mensaje requerido.

El mensaje aparece en la pantalla Redactar, con un cursor intermitente al final de él.

- **6** Use el teclado para editar el mensaje, si es necesario.
- **7** Oprima el botón de **selección de menú** justo debajo de Opcn.
- **8 △ o ←** hasta Envíe mensaje y oprima el botón de **selección de menú** justo debajo de Sel.
- **9** Realice una de las siguientes acciones:
	- $\triangle$   $\circ$   $\blacktriangleright$  para desplazarse por la lista de direcciones y resaltar la dirección requerida.
	- $\bullet \quad \blacktriangle$  0  $\blacktriangleright$  hasta [Otro Destin.] y oprima el botón de **selección de menú** debajo de Edit. Aparece un cursor que parpadea en la pantalla Ingr direc. Utilice el teclado para escribir la entrada de la dirección.
- **10** Oprima el botón de **selección de menú** debajo de Envi o el botón **PTT** para enviar el mensaje.

Aparecerá la pantalla Envíe mensaje y Enviando msj.

Si el mensaje se envía, oirá un tono y en la pantalla aparecerá Mnsj enviado.

Si el mensaje no se envía, oirá un tono bajo y en la pantalla aparecerá Falló a mandar, y volverá a la pantalla principal de TMS.

#### **Nota:**

El servidor responde a la consulta con el informe requerido en mensajes de texto.

Puede agregar un estado de prioridad o una solicitud de respuesta al mensaje. Consulte *[Estado de prioridad y respuesta](#page-119-0) [de solicitud de un mensaje de texto nuevo](#page-119-0)* en la página 118 para obtener más información.

#### **Recepción de una consulta**

Deberá recibir la información que ha solicitado en formato TMS.

Cuando reciba una solicitud, se oirá un único chirrido agudo y en la pantalla se mostrará el ícono de mensaje marcado con "Prioridad". La pantalla muestra momentáneamente Nuevo mensaje.

Para acceder al **Buzón**, mantenga oprimido el botón **Función de datos** o el botón

**132**

preprogramado de **Función de TMS**, u oprima el botón de **selección de menú** justo debajo de TMS.

En la pantalla aparece una lista de alias o ID con el remitente del último mensaje recibido en la parte superior.

#### **Funcionamientos seguros**

El funcionamiento seguro del radio otorga el más alto nivel de seguridad de voz de venta en el mercado tanto en canales convencionales como troncalizados.

A diferencia de otras formas de seguridad, el encryption digital de Motorola ofrece señalización que hace que sea prácticamente imposible para los demás decodificar cualquier parte de un mensaje codificado.

#### **Selección de transmisiones seguras**

Gire el switch preprogramado **Encriptar/No encriptar** a la posición de encriptar.

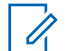

#### **Nota:**

Si el canal seleccionado está preprogramado solo para el funcionamiento de voz clara, al oprimir el

botón **PTT** oirá un tono de modo inválido y la pantalla mostrará Solo Tx clara.

El radio no transmite hasta que ajuste el switch **Encriptar/No encriptar** en la posición de no encriptar.

Si la opción "Ignorar interruptor **encriptar/no encriptar** cuando está compacto" está activada, el radio transmite sin mostrar ningún mensaje en el modo de funcionamiento acoplado, sin importar la posición del switch **Encriptar/No encriptar**. Esta opción la debe programar un técnico de radio calificado.

El switch **Encriptar/No encriptar** solo funciona cuando el radio está transmitiendo.

#### **Selección de transmisiones claras**

Gire el switch preprogramado **Encriptar/No encriptar** a la posición de no encriptar.

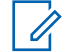

#### **Nota:**

Si el canal seleccionado está preprogramado para funcionamiento seguro solamente, cuando oprima el botón **133**

**PTT**, se emitirá un tono de modo incorrecto y la pantalla mostrará Solo Tx encrip.

El radio no transmite hasta que coloque el switch **Encriptar/No encriptar** en la posición Encriptar.

Puede solicitar que el radio se configure para ignorar la voz sin encriptar o la transmisión no segura cuando el radio se encuentra en transmisión encriptada. Comuníquese con su agente para obtener más información.

Si la opción "Ignorar interruptor **encriptar/no encriptar** cuando está compacto" está activada, el radio transmite sin mostrar ningún mensaje en el modo de funcionamiento acoplado, sin importar la posición del switch **Encriptar/No encriptar**. Esta opción la debe programar un técnico de radio calificado.

El switch **Encriptar/No encriptar** solo funciona cuando el radio está transmitiendo.

#### **Administración de encryption**

### *Carga de una clave de cifrado*

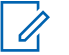

- **Nota:**
- Consulte el manual del cargador de variables de clave (KVL) para obtener información sobre la configuración y las conexiones del equipo.
- **1** Coloque el KVL en el radio.

La pantalla muestra Programa llave y el resto de las funciones del radio, excepto apagado, luz de fondo y volumen, quedan bloqueadas.

**2** Seleccione las claves que desea y oprima el botón de selección de menú justo debajo de LOAD (Carga) en el KVL. Esto carga las claves de encryption en el radio.

Cuando la clave se cargue correctamente, ocurrirá una de las siguientes situaciones:

- En el caso de los radios con clave única se emite un tono breve.
- En el caso de los radios multiclave se emite un tono alterno.

El KVL indica que la carga de claves se ha realizado correctamente.

#### *Función multiclave*

Esta función permite que el radio esté equipado con diferentes claves de encryption y sea compatible con el algoritmo DES-OFB.

Existen dos tipos:

**Multiclave convencional** Las claves de encryption pueden estar vinculadas (unidas), por canal, a través del software de programación del cliente. Además, puede contar con claves, grupos de claves y eliminación de claves que puede seleccionar el operador. Si los grupos de llamadas están activados en aplicaciones convencionales, las claves de encryption se vinculan a esos grupos de llamadas.

#### **Multiclave troncalizada**

Si el radio se utiliza para aplicaciones convencionales y troncalizadas, una las claves de encryption para troncalizarlas según un grupo de conversación o un grupo de anuncios. Además, puede unir una clave diferente a otras funciones, como reagrupación dinámica, failsoft o grupo de conversación de emergencia. También puede disponer de la función de eliminación de clave que puede seleccionar el operador.

#### *Selección de una clave de encryption*

- $1 \n\big\}$  hasta Clave.
- **2** Oprima el botón de **selección de menú** justo debajo de Llav. En la pantalla aparece la última clave de encryption almacenada y seleccionada por el usuario y las selecciones de menú disponibles.
- **3**  $\bullet$  **o**  $\bullet$  para desplazarse por las claves de encryption o utilice el teclado para ingresar el número de la clave deseada.
- **4** Realice una de las siguientes acciones:
	- Oprima el botón de **selección de menú** justo debajo de Sel para guardar la clave

seleccionada recientemente y volver a la pantalla de **inicio**.

- **•** Oprima **n.**, el botón **PTT** o el botón de **selección de menú** justo debajo de Salr.
- Gire la perilla **selectora de 16 posiciones** para salir.

## **Nota:**

Si se borra la clave seleccionada, se emite un tono momentáneo de clave incorrecta y en la pantalla aparece Falla de llave.

Si la clave seleccionada no está autorizada, se emite un tono momentáneo de clave ilegal y en la pantalla aparece Llave ilegal.

#### *Selección de grupo de claves*

Esta función le permite seleccionar uno o más grupos de varias claves de encrpytion entre las claves disponibles almacenadas en el radio.

Por ejemplo, puede tener un grupo de tres claves estructuradas en un grupo y otro grupo de tres claves diferentes estructuradas en otro grupo de claves. Al cambiar los grupos de claves, automáticamente se alternaría de un grupo de claves a otro.

Todos los canales a los que se vincularon las claves originales ahora tienen una nueva clave equivalente.

- **1** o hasta KSet y presione el botón de **selección de menú** justo debajo de KSet. En la pantalla aparece el último grupo de claves almacenado y seleccionado por el usuario y las selecciones de menú de grupos de claves disponibles.
- $2 \triangle 0$   $\blacktriangleright$  para desplazarse por los grupos de claves o utilice el teclado para ingresar el número del grupo de claves deseado.
- **3** Oprima el botón de **selección de menú** justo debajo de Sel para guardar el grupo de claves recientemente seleccionado.

El radio cierra la selección de grupos de claves y vuelve a la pantalla de **inicio**.

# **Nota:**

Oprima , el botón **PTT** o la selección de menú Salr, o bien, gire la perilla de **selectora de 16 posiciones** para salir de este menú en cualquier momento sin cambiar la selección del grupo de claves.

#### *Borrado de las claves de encryption seleccionadas*

Esta función le permite borrar todas las claves de encryption, o bien, las claves de encryption seleccionadas.

Los siguientes métodos son opciones de cómo borrar las claves de encryption seleccionadas. El resultado de todos los métodos es el mismo. Puede utilizar las opciones de manera intercambiable, según sus preferencias y las funciones programadas.

- **•** Cómo borrar las claves de encryption seleccionadas a través del menú del radio:
	- a)  $\langle \circ \rangle$  hasta Borr y presione el botón de **selección de menú** justo debajo de Borr. En la pantalla aparece la última clave de encryption almacenada y seleccionada por el usuario y las selecciones de menú disponibles.
	- b)  $\rightarrow$  0  $\rightarrow$  hasta la clave de encryption deseada o use el teclado para ingresar el número de la clave deseada.
	- c) Oprima el botón de **selección de menú** justo debajo de Opcn.

En la pantalla aparecen las opciones de borrado de clave disponibles.

- d)  $\rightarrow$  0  $\rightarrow$  hasta la opción deseada y oprima el botón de **selección de menú** justo debajo de Sel.
- e) Seleccione ¿Borrar todas las clave? o ¿Borrar clave única? presionando el botón de **selección de menú** debajo de Sí para borrar las claves de encryption del radio.

Puede volver a la pantalla anterior presionando el botón de **selección de menú** debajo de No.

- **•** Cómo borrar la única clave en los radios con la opción de clave única y borrar todas las claves en los radios con la opción multiclave a través del botón preprogramado **lateral superior (selección)** y el botón **superior (naranja)**:
	- a) Mantenga oprimido el botón **lateral superior (seleccionar)**.
	- b) Mientras oprime el botón **lateral superior (seleccionar)**, oprima el botón **superior (naranja)**.

En la pantalla aparece Favor espere. Una vez que haya borrado todas las claves de encryption, la pantalla mostrará Todas las claves se han borrado.

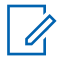

**Nota:**

**NO** oprima el botón **superior (naranja)** antes de oprimir el botón **lateral superior (selección),** a menos que esté en una situación de emergencia, dado que esto envía una alarma de emergencia.

#### *Solicitud de regeneración de clave inalámbrica (solo ASTRO convencional)*

Asegúrese de que la clave oculta única (USK) está cargada en el radio con el cargador de variables de clave (KLV) antes de que se envíe la solicitud de regeneración de clave. Consulte al supervisor de administración de claves local para obtener más información.

Esta función, también conocida como OTAR, permite que el despachador reprograme las claves de encryption en el radio de manera remota. El despachador realiza la operación de regeneración de clave al recibir esa solicitud por parte del usuario.

**1** o hasta Recl.

- **2** Oprima el botón de **selección de menú** justo debajo de Rpll.
- **3** Realice una de las siguientes acciones:
	- Oprima el botón **PTT** para enviar la solicitud de regeneración de clave.
	- **Presione nuevamente el botón PTT** o m o el botón **Emergencia** para salir de la función y transmitir en modo normal.

Si se produce un error en la regeneración de clave, se emite un tono de clave incorrecta y en la pantalla se muestra Error de acces.

#### **Nota:**

El error en la regeneración de clave indica que el radio no posee la clave oculta única (USK).

#### *Página de regeneración de clave inalámbrica (OTAR) de MDC*

Esta página permite ver o definir funciones de regeneración de clave inalámbrica (OTAR) de MDC. Se aplica solo al operar en modo de encryption seguro y solo para comunicaciones convencionales. Además de las Solicitudes de regeneración de clave,

# **138**

las transmisiones OTAR incluyen el Reconocimiento demorado y los Reconocimientos del encendido.

Algunas de las opciones seleccionadas también se pueden configurar en el controlador de administración de claves (KMC) para funcionar de modo adecuado.

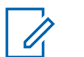

### **Nota:**

Esta función debe ser preprogramada por un técnico de radio calificado. Para obtener más información, comuníquese con el distribuidor o administrador del sistema.

#### *Retención UKEK infinita*

Esta función habilita la clave de encryption única (UKEK) que se almacena de forma permanente en el radio, incluso cuando todas las claves de encryption se han borrado. Sin esta clave de UKEK, no se podría regenerar la clave del radio de forma inalámbrica.

#### **Nota:**

Esta función debe ser preprogramada por un técnico de radio calificado. Para obtener más información, comuníquese con el distribuidor o administrador del sistema.

#### *Escuchar claramente*

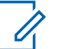

#### **Nota:**

Esta función debe ser preprogramada por un técnico de radio calificado. Para obtener más información, comuníquese con el distribuidor o administrador del sistema.

Hear Clear cuenta con dos componentes.

- **Compresión** Reduce el ruido en el canal, por ejemplo, transmisión OTA que suele estar presente en UHF2 y canal de 900 MHz con las siguientes características.
	- **Compresor** Reduce el flujo de ruido de fondo y la señal de voz en el radio transmisor.
	- **Expansor** Expande la voz mientras el flujo de ruido permanece igual en el radio receptor.

<span id="page-141-0"></span>**Eliminador de ruido de FM aleatorio (reductor de distorsión de sonido)**

Reduce los efectos no deseados de los impulsos de ruido de FM aleatorios causados por la pérdida de intensidad del canal bajo altas condiciones de Señal-a-ruido (S/N), como podría suceder al encontrarse dentro de un vehículo en movimiento. Los efectos de la pérdida de intensidad, que se perciben como chasquidos y clics de

audio, se eliminan sin afectar la señal de audio deseada.

El Eliminador de ruido de FM aleatorio funciona solo en el modo de recepción.

# **Security**

## **Bloqueo del radio**

Esta función convierte el radio en un sistema de seguridad más sólido que protege el uso de las claves de encryption seguro.

Si un técnico de radio calificado activa esta función en el radio, la pantalla mostrará Radio bloquead al encenderlo.

#### *Desbloqueo del radio*

**1** Ingrese la contraseña numérica. Radios equipados con seguridad: de 6 a 8 caracteres.

Radios libres: de 0 a 8 caracteres.

- **2** Realice una de las siguientes acciones:
	- Oprima el botón de **selección de menú** justo debajo de Sel para ingresar el código.
	- Oprima el botón de **selección de menú** directamente debajo de Borr para borrar los caracteres no deseados.
	- Oprima el botón de **selección de menú** justo debajo de Cncl para salir de la función.

Si la contraseña es correcta, el radio se desbloquea.

Si la contraseña es incorrecta, en la pantalla aparece Contraseña incorrecta y el radio permanecerá bloqueado.

**140**

Si ingresa tres contraseñas incorrectas de manera consecutiva, en la pantalla aparece Bloqueado. Apague el radio y luego enciéndalo y comience nuevamente en el paso *[1](#page-141-0)*.

### **Importante:**

Solo para radios seguros: después de un total de 17 contraseñas incorrectas consecutivas (si apaga y vuelve a encender el radio no se restablece este número), el radio borra todas las claves de encryption y muestra Trabado. Consulte a un técnico de radio calificado.

Si olvida la contraseña, ingrese \*\*\*\*\*\*\*\* para borrar todas las claves y revertir la contraseña del radio a la contraseña predeterminada de 01234567.

#### *Cambio de contraseña*

- **1** o hasta Pswd.
- **2** Oprima el botón de **selección de menú** justo debajo de Pswd. Aparecerá la pantalla **Cambiar contraseña**.
- $3 \rightarrow 0$   $\rightarrow$  hasta Clave desblog.
- **4** Presione el botón de **selección de menú** justo debajo de Sel.
- **5** Ingrese la contraseña anterior.
- **6** Oprima el botón de **selección de menú** justo debajo de Aceptar.
- **7** Introduzca la contraseña nueva.
- **8** Oprima el botón de **selección de menú** justo debajo de Sel.
- **9** Vuelva a ingresar la contraseña nueva.
- **10** Oprima el botón de **selección de menú** justo debajo de Sel.

Se actualizó la contraseña.

Si las dos contraseñas no coinciden, repita los pasos del *5* al *10*. al

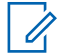

# **Nota:**

Si ingresa tres contraseñas anteriores incorrectas, el radio sale de la función de contraseña. No podrá volver a acceder a esta función hasta que apague y encienda el radio.

#### *Cambio de la contraseña de inhibición táctica*

- **1** o hasta Pswd.
- **2** Oprima el botón de **selección de menú** justo debajo de Pswd. Aparecerá la pantalla **Cambiar contraseña**.
- **3** o hasta Contraseña cifrada de inhibición táctica).
- **4** Oprima el botón de **selección de menú** justo debajo de Sel.
- **5** Ingrese la contraseña anterior.
- **6** Oprima el botón de **selección de menú** justo debajo de Ok.
- **7** Introduzca la contraseña nueva.
- **8** Oprima el botón de **selección de menú** justo debajo de Sel.
- **9** Vuelva a ingresar la contraseña nueva.
- **10** Oprima el botón de **selección de menú** justo debajo de Sel.

Se actualizó la contraseña.

Si las dos contraseñas no coinciden, repita desde el paso *5* hasta el paso *10*.

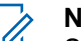

# **Nota:**

Si ingresa tres contraseñas anteriores incorrectas, el radio sale de la función de contraseña. No podrá volver a acceder a esta función hasta que apague y encienda el radio.

#### *Activación o desactivación de la función de bloqueo del radio (solo radios seguros)*

Esta función le permite activar o desactivar la función de bloqueo del radio. La debe programar un técnico de radio calificado.

- $1 \n\big\}$  hasta Salin
- **2** Oprima el botón de **selección de menú** justo debajo de Salr.

Se producirá uno de los siguientes resultados:

• En la pantalla aparece Clave activa, que indica que la función de bloqueo del radio está activa.

Funciones avanzadas Funciones

avanzadas

**142**
• En la pantalla aparece Clave inactiva, que indica que la función de bloqueo del radio está desactivada.

### **Desactivación e inhabilitación de radio**

### **Desactivación del radio**

Esta función permite desactivar otro radio enviando un comando inalámbrico mediante el menú del radio. Esta función evita que un usuario no autorizado use el radio. Una vez que el radio está desactivado, se requiere una contraseña para volver a activarlo.

### *Uso de la desactivación del radio*

- **1**  $\{o\}$  hasta Atur.
- **2** Oprima el botón de **selección de menú** justo debajo de Atur.

La pantalla muestra Ingresar contr.

- **3** Utilice el **teclado** para introducir la contraseña de encriptación para inhibición táctica.
- **4** Oprima el botón de **selección de menú** justo debajo de Ok.
	- La pantalla muestra los ID de contactos.
- **5** Realice una de las siguientes acciones:
	- $\triangle$  o  $\blacktriangleright$  hasta el ID requerido.
	- Oprima el botón de **selección de menú** justo debajo de ULtn para ir al último número marcado.
	- Utilice el **teclado** para ingresar el ID requerido.
	- Oprima el botón de **selección de menú** justo debajo de Envi para iniciar el comando.

Si el radio que recibe no tiene una clave de encryption para descifrar el comando recibido, la pantalla del radio muestra Confirm recib.

Si el radio que recibe no tiene una clave de encryption para descifrar el comando encriptado recibido, la pantalla del radio muestra Error de descifrado.

Si el radio que recibe está apagado, la pantalla del radio muestra Sin confirmación.

Una vez que el radio receptor recibe el comando, la pantalla se bloquea y solicita la contraseña.

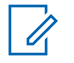

**Nota:**

Para desactivar un radio, siga el procedimiento en *[Desbloqueo del radio](#page-141-0)* en la página 140.

### **Inhabilitación del radio**

Esta función le permite volver inoperable su radio u otro radio, en caso de que se pierdan o extravíen. Cuando se inhabilita un radio, la pantalla se pone en blanco y no puede utilizarse ninguna de las funciones del radio.

Los radios inhabilitados solo pueden recuperarse de la INHIBICIÓN con un dispositivo especial. Consulte a un técnico calificado y autorizado para obtener más información.

### *Uso de inhibición remota para inhibir a otro radio*

La función de inhibición remota permite volver inoperable otro radio enviando un comando inalámbrico mediante el menú del radio.

- **1** o hasta Mata.
- **2** Oprima el botón de **selección de menú** justo debajo de Mata.
	- La pantalla muestra Ingresar contr.
- **3** Utilice el teclado para introducir la contraseña de encriptación para inhibición táctica.
- **4** Oprima el botón de **selección de menú** justo debajo de Ok. La pantalla muestra los ID de contactos.
- **5** Realice una de las siguientes acciones:
	- $\bullet$  o  $\bullet$  hasta el ID requerido.
	- Oprima el botón de **selección de menú** justo debajo de ULtn para ir al último número marcado.
	- Utilice el **teclado** para ingresar el ID requerido.
	- Oprima el botón de **selección de menú** justo debajo de Envi para iniciar el comando.

Si el radio receptor recibió el comando, la pantalla del radio muestra Confirm recib.

Si el radio que recibe no tiene una clave de encryption para descifrar el comando encriptado recibido, la pantalla del radio muestra Error de descifrado.

Si el radio receptor está apagado o ya está inhibido, la pantalla del radio muestra Sin confirmación.

Una vez que el radio receptor recibió el comando, la pantalla se pone en blanco, y el radio inhibido no se puede utilizar.

#### *Uso de inhibición directa para inhibir su propio radio*

La función de inhibición directa le permite volver inoperable su propio radio.

Mantenga presionado el botón **sup. lateral** y, a continuación, presione el botón **naranja** hasta que la pantalla quede en blanco y deje de funcionar.

### **Sistema de posicionamiento global / Sistema global de navegación por satélite**

El sistema global de navegación por satélite (GNSS) en el radio utiliza la información del sistema de posicionamiento global (GPS) para determinar la ubicación geográfica aproximada del radio. La ubicación geográfica se expresa en formato de latitud y longitud o de sistema de referencia de cuadrícula militar (MGRS) según lo soliciten los clientes.

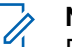

#### **Nota:**

En todo el manual esta función se menciona como GPS, ya que la convención de

nomenclatura de los botones y las cadenas son las mismas que la característica heredada de GPS.

La disponibilidad y la precisión de esta información de ubicación (y la cantidad de tiempo que se tarda en calcularla) varían en función del entorno en que esté utilizando la función GPS.

Por ejemplo, los puntos de ubicación del GPS son difíciles de obtener en interiores, en lugares cubiertos, entre edificios altos o en otras situaciones en las que no se tenga una visión amplia y clara del cielo.

Cuando el GPS está activado, el radio muestra el ícono de GPS en la pantalla. El despachador siempre puede consultar el sistema para determinar las coordenadas de ubicación en tiempo real del radio.

#### **Funcionamiento GPS**

La tecnología GPS utiliza señales de radio de satélites en órbita terrestre a fin de establecer coordenadas de ubicación. Por lo tanto, ubicarse en cielos sin obstáculos es esencial para obtener un rendimiento óptimo.

En las zonas en las que no se disponga de señales adecuadas de varios satélites (normalmente debido a **145** que no se puede establecer una línea de visión de una zona amplia del cielo), la función GPS del radio no funcionará. Tales situaciones incluyen, entre otras, las siguientes:

- Ubicaciones subterráneas
- Dentro de edificios, trenes u otros vehículos
- Bajo cualquier techo o estructura de metal u hormigón
- Entre edificios altos o bajo una cubierta de árboles densa
- En temperaturas extremas, fuera de los límites de funcionamiento del radio

Aun cuando se pueda calcular en tales situaciones la información de ubicación, el sistema puede tardar más tiempo y la estimación de su ubicación puede no ser precisa. Por lo tanto, en una situación de emergencia, siempre informe su ubicación al despachador.

Recuerde que la precisión de la información de ubicación y el tiempo necesario para obtenerla variarán según las circunstancias, y especialmente de la capacidad para recibir señales adecuadas de varios satélites.

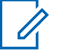

### **Nota:**

Aun cuando estén disponibles las señales adecuadas de varios satélites, la función GPS solo proporcionará la ubicación aproximada, normalmente, con un margen de error de 10 metros de su ubicación real, aunque algunas veces el margen puede ser mayor.

Los satélites que usa la función GPS están controlados por el gobierno de EE. UU. y están sujetos a cambios realizados de acuerdo con las normas de uso del GPS del Departamento de Defensa y con el Plan de Radionavegación Federal. Estos cambios pueden afectar el rendimiento de la función GPS.

### **Mejora del rendimiento GPS**

A veces, es posible que la función GPS no pueda completar correctamente el cálculo de una ubicación. Puede ver un mensaje que indica que el radio no puede conectarse a una cantidad suficiente de satélites visibles.

Para ampliar la capacidad del radio para determinar una posición fija, tenga en cuenta las siguientes pautas:

- Para la posición fija inicial, sostenga el radio a la altura del rostro.
- Permanezca en un espacio abierto. La función GPS es más eficaz cuando no hay ningún obstáculo entre el radio y un espacio a cielo abierto.

### **Función de localización externa (con GPS)**

Esta función permite determinar su ubicación actual a través de un menú de ubicación, al igual que la distancia y la relación actual respecto de otra ubicación. Es posible que se solicite la ubicación del radio y se informe de manera inalámbrica.

El radio almacena un máximo de sesenta (60) coordenadas de ubicación programables, también conocidas como recorridos. Cuando la memoria está llena, los siguientes recorridos reemplazan de manera automática los recorridos anteriores en el radio.

Además, el radio almacena cuatro (4) recorridos preprogramados. Estas coordenadas no se pueden borrar.

La siguiente tabla muestra las diferencias entre los recorridos programables y los recorridos preprogramados.

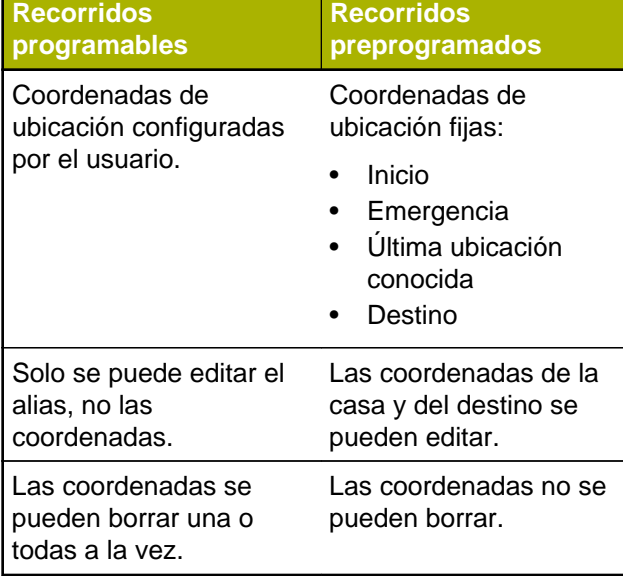

### **Nota:**

Si está activado el temporizador de inactividad de funciones, el radio sale automáticamente de esta función cuando queda en estado pasivo y se agota el temporizador. Cuando el radio sale de esta función, se escucha el tono de salida de menú inactivo.

## **147**

### **Coordenadas del sistema de referencia de cuadrícula militar (MGRS)**

Esta función solo puede activarse a través de la configuración CPS. Cuando la coordenada MGRS se activa, todas las coordenadas de ubicación se muestran en formato MGRS, incluidas las ubicaciones GPS editables.

### **Acceso a la función de ubicación exterior**

### **Nota:**

Es posible que esté presente un menú de radio **Encendido** en la pantalla del menú de ubicación, si el distribuidor o administrador del sistema lo ha preprogramado.

Oprima el botón preprogramado de **GPS** para activar la función Ubicación exterior o siga el procedimiento a continuación para acceder a esta función a través del menú del radio.

- **1** o hasta Ubicación.
- **2** Oprima el botón de **selección de menú** justo debajo de Loc. La pantalla muestra GPS apagado.
- **3** Realice una de las siguientes acciones:
- Para obtener una ubicación fija, oprima el botón de **selección de menú** justo debajo de Prende.
- Oprima el botón de **selección de menú** justo debajo de Opon.  $\triangle$  0  $\blacktriangleright$  hasta Encender GPS y oprima el botón de **selección de menú** justo debajo de Sel.

La pantalla frontal muestra el MGRS o la ubicación en latitud/longitud, la hora y fecha de la última ubicación fija correcta.

**4** Para obtener una nueva ubicación fija, oprima el botón de **selección de menú** justo debajo de Rfsh.

La línea superior muestra temporalmente Favor espere mientras se determina la nueva ubicación. Mientras se determina la nueva ubicación, la señal de la ubicación puede ser un ícono fijo o intermitente.

Una vez que las coordenadas de ubicación estén establecidas, la pantalla muestra la latitud actual, junto con la fecha y hora UTC (Zulú) en la que se obtuvo la ubicación fija.

Español

Las coordenadas de la ubicación se actualizan automáticamente cada cinco segundos mientras aparezca la señal de ubicación.

Si se produce un error en el radio al obtener una ubicación fija, en la pantalla aparece Sin servicio y vuelve a la pantalla anterior.

**5** Para volver a la pantalla de **inicio**, oprima **n**, el botón **PTT**, el botón preprogramado de **GPS** o el botón de **selección de menú** justo debajo de Salr.

#### **Guardado de recorridos**

Asegúrese de que el radio muestre la ubicación actual en la pantalla.

- **1** Oprima el botón de **selección de menú** justo debajo de Opcn.
- **2** Realice una de las siguientes acciones:
	- $\bullet$  0  $\bullet$  hasta Guardar como recorrido y presione el botón de **selección de menú** justo debajo de Sel.
- $\bullet$   $\bullet$   $\bullet$  hasta Guardar como Inicio y presione el botón de **selección de menú** justo debajo de Sel y siga con el paso *5*.
- $\rightarrow$  0  $\rightarrow$  hasta Guardar como destino y presione el botón de **selección de menú** justo debajo de Sel y siga con el paso *5*.

Aparece un cursor intermitente en la pantalla.

- **3** Utilice el **teclado** para editar el recorrido generado automáticamente, en caso de ser necesario, u oprima el botón de **selección de menú** justo debajo de Cncl para volver a la pantalla principal de Ubicación.
- **4** Oprima el botón de **selección de menú** justo debajo Aceptar cuando haya terminado. Ocurrirá una de las siguientes situaciones:
	- La pantalla mostrará Current loc saved as Ubic. actual guardada como <nombre del recorrido>.
	- La pantalla mostrará Ubic. actual quandada como [Base].
	- La pantalla mostrará Ubic. actual. guardada como {Destino].

**5** Para volver a la pantalla de inicio, oprima  $\overline{\mathbf{n}}$ , el botón **PTT,** el botón preprogramado de **GPS** o el botón de **selección de menú** justo debajo Salr.

### **Visualización de un recorrido guardado**

Asegúrese de que el radio muestre la ubicación actual en la pantalla.

- **1** Oprima el botón de **selección de menú** justo debajo de Opcn.
- **2 △ o** ★ hasta Recorridos y presione el botón de **selección de menú** justo debajo de Sel. En la pantalla aparece una lista de los recorridos.
- **3** Realice una de las siguientes acciones:
	- $\bullet$  o  $\bullet$  para desplazarse por la lista.
	- $\bullet$  o  $\bullet$  para seleccionar un recorrido y ver toda la información de ubicación por completo.
- **4** Oprima el botón de **selección de menú** justo debajo de Opcn.
- **5** Para ver el MGRS o la ubicación en latitud/ longitud, fecha y hora del recorrido seleccionado,

 o hasta Ver y oprima el botón de **selección de menú** justo debajo de Sel.

**6** Para volver a la pantalla anterior, oprima el botón de **selección de menú** justo debajo de Detr; o bien, para volver a la pantalla de inicio, oprima  $\overline{\mathbf{m}}$ , el botón **PTT** o el botón preprogramado de **GPS**.

### **Edición de alias de un recorrido**

Asegúrese de que el radio muestre la ubicación actual en la pantalla.

- **1** Oprima el botón de **selección de menú** justo debajo de Opcn.
- **2 △ o ←** hasta Recorridos y presione el botón de **selección de menú** justo debajo de Sel. En la pantalla aparece una lista de los recorridos.
- **3**  $\bullet$  **o**  $\bullet$  hasta el recorrido guardado que necesita y presione el botón de **selección de menú** justo debajo de Opcn.
- **4 △**  $\circ$  → hasta Editar nombre y presione el botón de **selección de menú** justo debajo de Sel.

**150**

Aparecerá un cursor intermitente en la pantalla Editar nombre.

- **5** Use el **teclado** para editar el alias.
- **6** Realice una de las siguientes acciones:
	- Oprima el botón de **selección de menú** justo debajo de Aceptar cuando finalice.
	- Oprima el botón de **selección de menú** justo debajo de Cncl para volver a la pantalla principal de recorridos.
- **7** La pantalla mostrará <Nombre de recorrido> actualizado y el radio volverá a la pantalla principal de recorridos.
- **8** Realice una de las siguientes acciones:
	- Oprima el botón de **selección de menú** justo debajo de Detr para volver a la pantalla anterior.
	- Oprima , el botón **PTT** o el botón preprogramado de **GPS** para volver a la pantalla de inicio.

### **Edición de coordenadas de un recorrido**

### **Nota:**

El usuario solo puede editar las coordenadas programadas de casa y de destino.

Asegúrese de que el radio muestre la ubicación actual en la pantalla.

- **1** Oprima el botón de **selección de menú** justo debajo de Opcn.
- **2 △ o ←** hasta Recorridos y presione el botón de **selección de menú** justo debajo de Sel. En la pantalla aparece una lista de los recorridos.
- **3** Realice una de las siguientes acciones:
	- $\bullet$   $\bullet$  o  $\bullet$  hasta [Casa] y oprima el botón de **selección de menú** justo debajo de Opcn.
	- $\triangle$  0  $\blacktriangleright$  hasta [Destino] y oprima el botón de **selección de menú** justo debajo de Opcn.
- **4 △ o <del>▼</del>** hasta Editar ubicación y presione el botón de **selección de menú** justo debajo de Sel. El primer número parpadea.

- **5** Utilice los siguientes botones de control para seleccionar el número o las coordenadas si es necesario, luego oprima el botón de **selección de menú** justo debajo de Edit para cambiar el número o las coordenadas.
	- Oprima para desplazarse hasta el número o las coordenadas anteriores.
	- Oprima para desplazarse hasta el número o las coordenadas siguientes.

Aparecerá un cursor intermitente en la pantalla Editar ubic.

- **6** Utilice los siguientes botones de control para cambiar el número o las coordenadas si es necesario, luego oprima el botón de **selección de menú** justo debajo de Aceptar una vez.
	- Oprima *I* para moverse un espacio hacia la izquierda.
	- Oprima para moverse un espacio hacia la derecha.
	- Oprima el botón de **selección de menú** justo debajo de Borr para borrar los caracteres no deseados.
- Oprima el botón de **selección de menú** justo debajo de Cncl para volver a la pantalla anterior
- **7** Oprima el botón de **selección de menú** justo debajo de Aceptar después de completar la configuración de casa o destino nuevo. Ocurrirá una de las siguientes situaciones:
	- En la pantalla aparece [Casa] actualizado y el radio regresa a la pantalla principal de recorridos.
	- En la pantalla aparece [Destino] actualizado y el radio regresa a la pantalla principal de recorridos.

### **Eliminación de un único recorrido guardado**

Asegúrese de que el radio muestre la ubicación actual en la pantalla.

- **1** Oprima el botón de **selección de menú** justo debajo de Opcn.
- **2 △ o ←** hasta Recorridos y presione el botón de **selección de menú** justo debajo de Sel. En la pantalla aparece una lista de los recorridos.

- **3** Realice una de las siguientes acciones:
	- $\bullet$  o  $\bullet$  hasta el recorrido guardado solicitado y presione el botón de **selección de menú** justo debajo de Opon.  $\triangle$  0  $\blacktriangleright$  hasta Editar nombre y oprima el botón de **selección de menú** justo debajo de Borr.
	- Oprima el botón de **selección de menú** justo debajo de Borr.
- **4** La pantalla mostrará ¿Confirmar eliminación de <nombre de recorrido>?.
- **5** Oprima el botón de **selección de menú** justo debajo de SÍ para eliminar el recorrido u oprima el botón de **selección de menú** justo debajo de No para volver a la pantalla principal de recorridos.

La pantalla mostrará <Nombre de recorrido> borrado.

### **Eliminación de todos los recorridos guardados**

Asegúrese de que el radio muestre la ubicación actual en la pantalla.

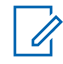

### **Nota:**

No es posible eliminar uno de los recorridos preprogramados.

- **1** Oprima el botón de **selección de menú** justo debajo de Opcn.
- **2 △ o ←** hasta Recorridos y presione el botón de **selección de menú** justo debajo de Sel. En la pantalla aparece una lista de los recorridos.
- **3**  $\triangle$  o  $\blacktriangleright$  hasta el recorrido guardado que necesita y presione el botón de **selección de menú** justo debajo de Opcn.
- **4 △ o ★ hasta Eliminar** todo y presione el botón de **selección de menú** justo debajo de Sel. La pantalla mostrará ¿Confirmar eliminación de todos los recorridos guardados?.
- **5** Oprima el botón de **selección de menú** justo debajo de Sí para eliminar todos los recorridos u oprima el botón de **selección de menú** justo debajo de No para volver a la pantalla principal de recorridos.

La pantalla mostrará Todos rec gddo borrados.

### **Medición de la distancia y la relación de un recorrido guardado**

Asegúrese de que el radio muestre la ubicación actual en la pantalla.

- **1** Oprima el botón de **selección de menú** justo debajo de Opcn.
- $2 \ge 0$   $\blacktriangleright$  hasta Dist de aquí y presione el botón de **selección de menú** justo debajo de Sel. En la pantalla aparece una lista de los recorridos.
- $3 \rightarrow 0$   $\rightarrow$  hasta el recorrido solicitado y presione el botón de **selección de menú** justo debajo de Sel.

En la pantalla aparecerá la distancia y la relación de la coordenada actual con la coordenada seleccionada.

### **Función de ubicación en el modo de emergencia**

Cuando la función de emergencia se activa al oprimir el botón de emergencia, el radio sale del menú Ubicación y regresa a la pantalla de inicio (de forma predeterminada), de manera que puede ver por cuál canal está saliendo la señal de emergencia.

No obstante, puede volver a ingresar al menú Ubicación mientras se encuentre en el modo de emergencia, siempre y cuando la alarma de emergencia silenciosa no se haya activado.

Si desactivó la ubicación con la tecla del menú **PREN/APAG**, automáticamente se vuelve a encender al activar la emergencia.

Si aparece una señal de ubicación fija durante una emergencia, la ubicación actual y la información de ubicación recibida se guardan como recorridos de emergencia y de últimas ubicaciones recorridas, respectivamente.

### **Ubicación de pares en la pantalla (solo en ASTRO convencional)**

Esta función solo está disponible para las transmisiones de voz de radio a radio, llamadas de despacho y llamadas selectivas en el sistema ASTRO convencional. Para permitir que el radio muestre la ubicación de pares en la transmisión de radio a radio, la voz debe enviarse directamente desde un radio a otro sin traspasar aparatos de infraestructura como repetidores, teléfonos o sistemas DVRS. Tanto el radio que trasmite como el que recibe debe estar configurado para que puedan

**154**

enviar y/o recibir las coordenadas del GPS. Puede ponerse en contacto con el técnico calificado más cercano para obtener más detalles.

## **Nota:**

Si el radio que recibe está funcionando en un canal de modo mixto y la transmisión de voz se realiza a través del sistema ASTRO convenciona, el radio puede recibir las coordenadas de ubicación de sus pares.

Esta función también está disponible en un canal activo de rastreo o un canal de respuesta de rastreo.

Al recibir una transmisión de voz con coordenadas GPS habilitadas en el radio que recibe, la pantalla muestra las coordenadas disponibles en coordenadas completas o cortas. Hay dos formatos diferentes disponibles. Consulte la siguiente lista para conocer los detalles que se muestran en el texto rápido de ubicación de pares. Consulte con su agente para elegir el mejor formato para configurar el radio.

### **Coordenadas de ubicación completas**

- ID de PTT (es opcional).
- Longitud y latitud

### **Coordenadas de ubicación cortas**

• Distancia relativa o dirección.

### • ID de PTT (es opcional).

• Longitud y latitud

### **Nota:**

Si el radio transmisor está demasiado tiempo en su ubicación después de un período, el radio que recibe mostrará ID: <ID de PTT> Últ ubic con: <Coordenadas>. El ID:<ID de PTT> y <distancia> son detalles opcionales que dependen de los requisitos de uso.

Si el radio que transmite no tiene GPS o el radio que recibe no pudo decodificar la señal GPS de la señal recibida, la pantalla del radio mostrará ID:<ID de PTT> Ubic Desc. La visualización del ID de PTT en la según los requisitos de uso es opcional.

### **Geofence (sistema troncalizado ASTRO 25)**

Geofence es un perímetro virtual basado en el GPS para definir una zona geográfica de la tierra.

Cuando el radio entra en el área predefinida de geofence, este recibe el comando de reagrupación dinámica desde el sistema y se conecta de forma inmediata a un grupo de conversación de reagrupación dinámica. La pantalla del radio mostrará el nuevo grupo de conversación de reagrupación dinámica con una luz verde inteligente para llamar su atención.

Además de todo esto, hay funciones adicionales como un anuncio de voz acerca del canal nuevo y, también, la visualización directa del contenido de un mensaje de texto que le indica que está actualmente en un área de geofence. Consulte con el técnico de radio calificado más cercano acerca de los requisitos para que estas mejoras funcionen con geofence.

El contenido de los mensajes de texto nuevos recibidos dentro de geofence se mostrará inmediatamente en la pantalla del radio.

#### **Nota:**

Si el radio está configurado en DVRS, solo el radio móvil será compatible con esta función.

### **Ingreso del área geofence**

La llamada de anuncio y la pantalla TMS en esta característica son opcionales. Deben estar

configurados para que pueda ver y oír estos indicadores.

Cuando el radio entra en un área geofence, envía inmediatamente un mensaje de Confirmación al sistema.

El radio busca en la zona actual el canal con el mismo grupo de conversación asignado como grupo de conversación dinámico y también con el mismo ID del sistema troncalizado actual. Una vez que coinciden, la pantalla del radio mostrará el primer alias de canal coincidente y conectado.

Si no hay ningún canal con ID de grupo de llamadas e ID de sistema troncalizado que coincidan, la pantalla de radio mostrará el alias del canal de <grupo de conversación DINÁMICA>.

Cuando el radio se conecta, oirá un tono de reagrupación dinámica, la pantalla del radio mostrará <Canal DINÁMICO> con una luz de fondo inteligente de color verde temporal y oirá un anuncio de voz.

### **Nota:**

Cuando el radio pierda la señal GPS, el icono de GPS parpadeará y el radio emitirá dos tonos agudos repetidamente para indicar que

**156**

el GPS no está funcionando. La pantalla de radio muestra la luz roja inteligente.

**Nota:**

Si el primer canal coincidente no está configurado con anuncio de voz, no se reproducirá ningún anuncio de voz.

El sistema envía un mensaje al radio. La pantalla del radio mostrará el contenido de un mensaje de texto directo sin la intervención de usuarios. Este mensaje indica que usted actualmente se encuentra en un área de geofence. Este TMS permanece abierto en la pantalla hasta que el usuario oprima salir/inicio para salir de la pantalla.

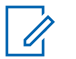

#### **Nota:**

Si hay otro mensaje de texto entrante antes de salir del mensaje anterior, la pantalla del mensaje se actualizará para mostrar el mensaje más reciente.

El siguiente procedimiento muestra cómo salir del mensaje de texto recibido.

Oprima el botón de **selección de menú** debajo de Salr o para volver a la pantalla de **inicio**.

Las demás operaciones son iguales a los comandos normales de reagrupación dinámica.

Cuando el radio sale del área de geofence, vuelve al canal original o al grupo de conversación asignado recientemente. La pantalla del radio mostrará el nuevo canal junto con el anuncio de voz para indicar los cambios. El anuncio de voz del canal nuevo solo funciona si ese canal está configurado con el anuncio de voz.

### **Controles del sistema troncalizado**

#### **Funcionamiento en un sistema de failsoft**

El sistema de failsoft asegura comunicaciones de radio continuas durante fallas del sistema troncalizado. Si el sistema troncalizado falla totalmente, el radio pasa al modo de failsoft y automáticamente cambia a un canal de failsoft.

Durante el modo de failsoft, el radio transmite y recibe en funcionamiento convencional en una frecuencia predeterminada. Oirá un tono medio y la pantalla mostrará Failsoft.

Cuando el sistema troncalizado vuelve al funcionamiento normal, el radio automáticamente deja el modo de failsoft y vuelve al funcionamiento troncalizado.

Para continuar en failsoft y comunicándose con otros grupos de conversación, consulte el siguiente procedimiento.

- **1** Gire la **perilla de modo** para cambiar a una frecuencia de repetidor diferente.
- **2** Oprima el botón **PTT** para hablar y suéltelo para escuchar.

#### **Radio fuera de alcance**

**158**

Cuando el radio queda fuera del alcance del sistema, ya no se une a un canal de control.

Se oye un tono bajo y/o la pantalla muestra la combinación zona/canal actualmente seleccionada y el mensaje Fuera del sist. El radio permanece en esta condición fuera de alcance hasta que se bloquea en un canal de control, se bloquea en un canal failsoft o se apaga.

### **Función de troncalización de sitio**

Si el controlador de la zona pierde la comunicación con cualquier sitio, el sitio vuelve a la troncalización del sitio.

La pantalla mostrará la combinación de zona/canal actualmente seleccionados y Sitio troncal.

### **Nota:**

Cuando esto sucede, puede comunicarse con otros radios dentro del sitio de troncalización.

### **Bloqueo y desbloqueo de un sitio**

Esta función permite que el radio se fije en un sitio específico y que no haya itinerancia sitios de grupos de conversación de amplia cobertura. Esta función debe utilizarse con cuidado, dado que inhibe la itinerancia a otro sitio en un sistema de amplia cobertura.

Puede cambiar el estado de bloqueo entre bloqueado y desbloqueado oprimiendo el botón **Bloquear/ desbloquear sitio** preprogramado.

Siga el siguiente procedimiento para bloquear y desbloquear un sitio a través del menú del radio.

**1** o hasta Sitio.

- **2** Oprima el botón de **selección de menú** justo debajo de Sitio.
- **3** Realice una de las siguientes acciones:

- Para bloquear el sitio, oprima el botón de **selección de menú** justo debajo de Cerr. La pantalla mostrará Sitio cerrado.
- Para desbloquear el sitio, oprima el botón de **selección de menú** justo debajo de Ncer. La pantalla mostrará Sitio no cerra.

El radio guarda el nuevo estado de bloqueo de sitio y vuelve a la pantalla de inicio.

### **Botón de búsqueda y visualización de sitios**

El botón de **Visualización de sitios** y de **Búsqueda de sitios** permite ver el nombre del sitio actual o forzar el radio que cambie a uno nuevo.

### *Visualización del sitio actual*

Realice una de las siguientes acciones:

- Oprima el botón preprogramado para **mostrar/ buscar sitio**.
- o hasta RSSI y oprima el botón de **selección de menú** justo debajo de RSSI.

La pantalla muestra momentáneamente el nombre del sitio actual y el indicador de intensidad de la señal recibida (RSSI) correspondiente.

### *Cambio del sitio actual*

Realice una de las siguientes acciones:

- Mantenga oprimido el botón preprogramado para **mostrar/buscar sitio**.
- Mantenga oprimido el botón de **selección de menú** justo debajo de RSSI.

Oirá un tono y la pantalla mostrará Rastreo sitio por un momento.

Cuando el radio encuentra un sitio nuevo, vuelve a la pantalla de inicio.

### **Red inalámbrica de misión crítica: Bluetooth® -**

Esta función permite que el radio extienda sus funciones al conectarse con accesorios externos propiedad de Motorola.

### **Nota:**

Se recomienda utilizar dispositivos de conexión inalámbrica para misión crítica (MCW) propiedad de Motorola con los radios APX durante operaciones de misión crítica, dado que es posible que otros dispositivos

Bluetooth® no cumplan con las normas de misión crítica.

El radio debe estar preprogramado para poder utilizar esta función.

El uso de esta función requiere la tarjeta de expansión "Función completa" junto con el software Bluetooth.

La configuración predeterminada para el radio con capacidad Bluetooth es Bluetooth activado. Consulte *[Desactivación del Bluetooth](#page-162-0)* en la página 161 para desactivar el Bluetooth.

Actualmente, el radio admite los siguientes dispositivos o perfiles Bluetooth.

- Auriculares (HSP)
- Red telefónica a redes (DUN)
- Red de área personal (PAN)
- Puerto en serie (SPP)
- Perfil de acceso genérico (GAP)

### **Activación del Bluetooth**

Los siguientes métodos corresponden a opciones para activar el Bluetooth. El resultado de todos los métodos es el mismo. Puede utilizar las opciones de manera intercambiable según sus preferencias y las funciones programadas.

- **•** Activación del Bluetooth a través de BT en el menú del radio:
	- a)  $\{o\}$  hasta BT. Para acceder a la pantalla de función Bluetooth, oprima el botón de **selección de menú** justo debajo BT.
	- b)  $\triangle$  0  $\blacktriangleright$  hasta Estado y oprima el botón de **selección de menú** justo debajo de Prende. En la pantalla aparece Estado encendido y aparece  $*$

Si la conexión Bluetooth no se inicia, en la pantalla aparecerá Error al encender Bluetooth.

- c) Para volver a la pantalla de inicio, oprima el botón de **selección de menú** justo debajo de Salr.
- **•** Activación del Bluetooth mediante el botón preprogramado:
	- a) Oprima el botón preprogramado para encender el Bluetooth.

avanzadas

<span id="page-162-0"></span>Oirá un tono medio y corto. La pantalla mostrará momentáneamente Bluetooth

encendido y aparecerá  $\mathcal{V}$ .

Si la conexión Bluetooth no se inicia, en la pantalla aparecerá Error al encender Bluetooth.

### **Desactivación del Bluetooth**

Los siguientes métodos corresponden a opciones para desactivar el Bluetooth. El resultado de todos los métodos es el mismo. Puede utilizar las opciones de manera intercambiable, según sus preferencias y las funciones programadas.

- **•** Desactivación del Bluetooth a través de BT en el menú del radio:
	- a)  $\langle \circ \rangle$  hasta BT. Para acceder a la pantalla de función Bluetooth, oprima el botón de **selección de menú** justo debajo BT.
	- b)  $\triangle$  0  $\blacktriangleright$  hasta Estado y oprima el botón de **selección de menú** justo debajo de Apaga.

En la pantalla aparece Estado apagado y desaparece.

- c) Para volver a la pantalla de inicio, oprima el botón de **selección de menú** justo debajo de Salr.
- **•** Desactivación del Bluetooth mediante el botón preprogramado:
	- a) Oprima el botón preprogramado para apagar el Bluetooth.

Oirá un tono medio y corto. En la pantalla

aparece por un momento BT apagado v $\mathcal{\mathscr{V}}$ desaparece.

#### **Temporizador de nuevo emparejamiento**

Existen dos opciones para configurar el tipo de emparejamiento de Bluetooth del radio. El tipo define el tiempo durante el cual el radio y el accesorio retienen la información de emparejamiento.

**Inmediato** (Solo para accesorios de MCW). cuando el radio o el dispositivo se apaga después del emparejamiento, las claves se pierden Debido a esto, cuando el radio y el dispositivo se vuelven a encender, no pueden conectarse nuevamente. El usuario

debe volver a emparejar los dispositivos para restablecer un nuevo conjunto de claves de emparejamiento. Consulte *[Emparejar con el emparejamiento de](#page-165-0) [proximidad de baja frecuencia de](#page-165-0) [Motorola \(LF-MPP\)](#page-165-0)* en la página 164 y *[Función de emparejamiento estándar](#page-167-0)* en la página 166.

**Infinito** (Para todos los dispositivos Bluetooth). Cuando el radio o el dispositivo se apaga después del emparejamiento, las claves **no** se pierden. Cuando el radio y el dispositivo se vuelven a encender, pueden reanudar la conexión Bluetooth sin la intervención del usuario.

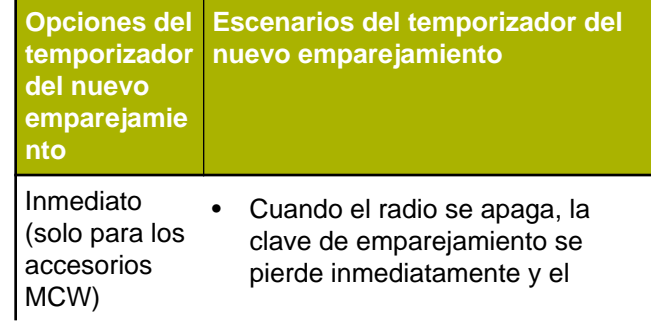

**Opciones del temporizador del nuevo emparejamie nto Escenarios del temporizador del nuevo emparejamiento**

> accesorio intentará emparejarse de nuevo. Si el emparejamiento no se hace correctamente dentro del valor del Temporizador de caída, el accesorio se apaga automáticamente.

- Cuando el accesorio se apaga, todas las claves se pierden inmediatamente y el usuario debe volver a emparejar los dispositivos.
- Cuando los dispositivos pierden la conexión de Bluetooth, estos intentarán volver a establecerla dentro del valor del Temporizador de caída.

Infinito (para todos los

• Cuando el radio se apaga, el accesorio intenta volver a

**162**

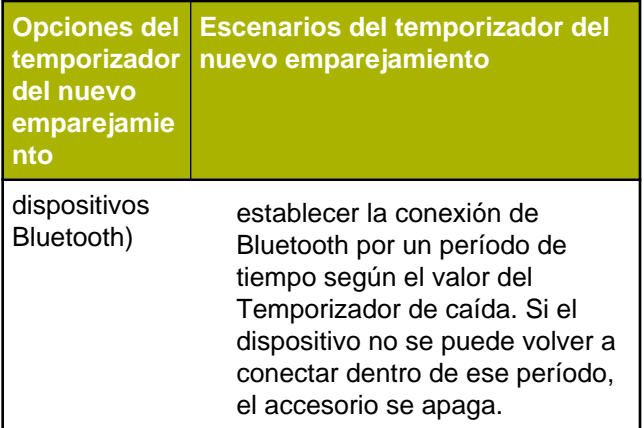

### **Temporizador de desconexión de Bluetooth**

El temporizador de desconexión de Bluetooth tiene dos configuraciones y funciones diferentes, según la selección del temporizador para nuevo emparejamiento.

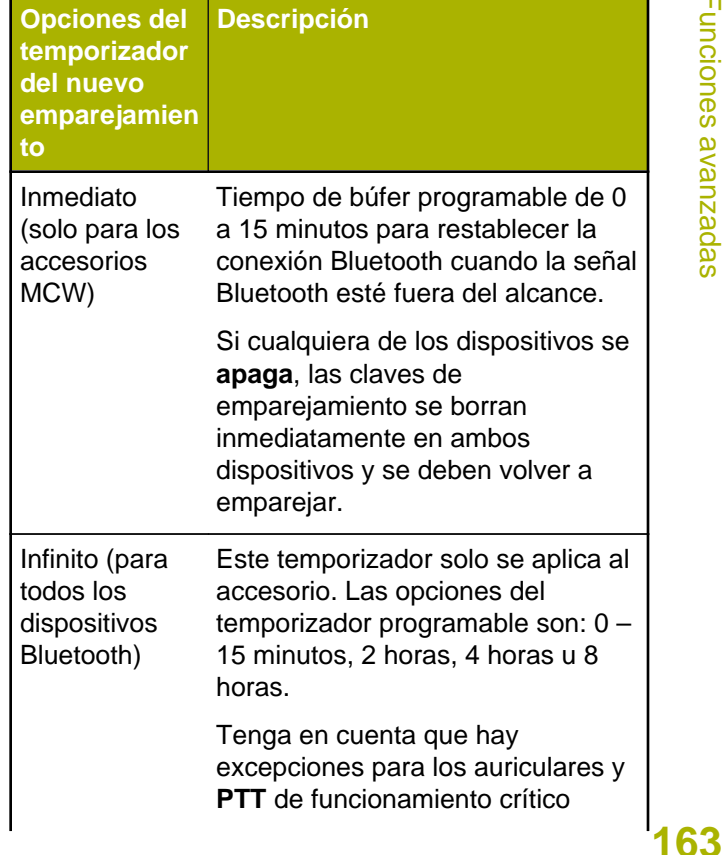

<span id="page-165-0"></span>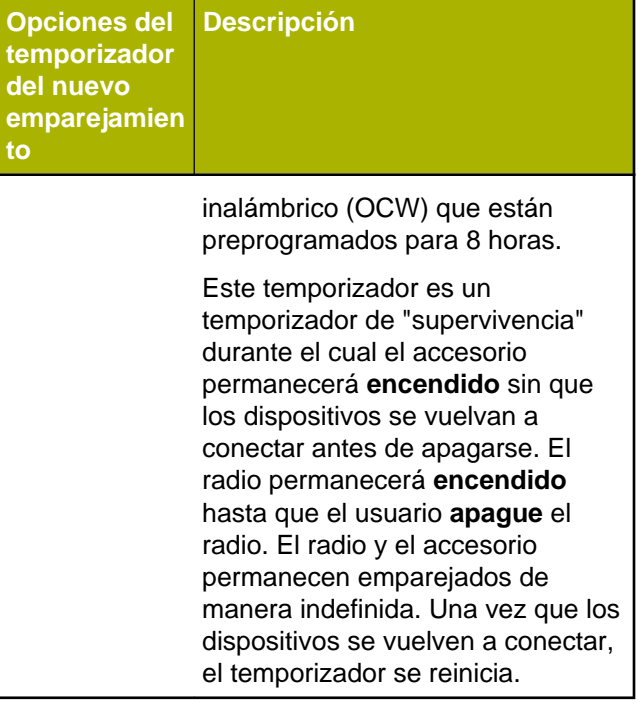

El radio no puede controlar el temporizador de desconexión de una red de área personal (PAN), red de acceso telefónico (DUN), equipos comerciales listos para usarse (COTS) y servicios de datos.

Depende de las especificaciones de estos dispositivos externos.

Para obtener más información acerca de estos temporizadores, consulte al distribuidor o administrador del sistema.

Para establecer la conexión de Bluetooth, consulte *Emparejar con el emparejamiento de proximidad de baja frecuencia de Motorola (LF-MPP)* en la página 164 o *[Función de emparejamiento estándar](#page-167-0)* en la página 166.

### **Emparejar con el emparejamiento de proximidad de baja frecuencia de Motorola (LF-MPP)**

Asegúrese de que la función de Bluetooth en el radio esté encendida y que los tonos Bluetooth están habilitados.

Los tonos de Bluetooth, el menú de Bluetooth y los botones preprogramados deben ser programados por un técnico especializado. Para obtener más información, comuníquese con el distribuidor o administrador del sistema.

El rango de funcionamiento de Bluetooth cuando se utiliza un accesorio MCW es de comunicación a 10 metros de línea de visión. Este es un camino sin obstrucciones entre la ubicación del transmisor de

señal (el radio) y la ubicación del receptor (el dispositivo o el accesorio).

Los obstáculos que pueden causar una obstrucción en la línea de visión incluyen, entre otros, árboles, edificios, montañas, vehículos, etc.

Para un alto grado de fiabilidad, Motorola recomienda **NO** separar el radio y el accesorio.

En las áreas con señal débil de recepción, tanto la calidad de la voz como la del tono comenzarán a sonar "distorsionadas" o "interrumpidas". Para solucionar este problema, simplemente ubique el accesorio y el radio en un lugar cercano entre sí (dentro de un alcance definido de 10 metros) para restablecer la recepción clara del audio.

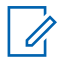

### **Nota:**

Una vez que el auricular COTS esté emparejado con el radio, siempre permanece conectado. Por lo tanto, la duración de la batería del accesorio está alineada con el consumo de energía del tiempo de conversación, no con el consumo de tiempo en espera.

Encienda el accesorio. A continuación, ubíquelo cerca del radio alineando la ubicación de

emparejamiento a través de Bluetooth (un punto azul) del radio con la ubicación de emparejamiento a través de Bluetooth (un punto azul) del accesorio.

Si el proceso de emparejamiento funciona correctamente, oirá un tono en aumento. El radio comienza a conectarse con el dispositivo.

Si el proceso de emparejamiento no funciona, el radio suena con un tono corto y grave. La pantalla mostrará Falló emparejamiento Bluetooth. Repita el paso.

El radio intentará establecer una conexión con el dispositivo una vez que esté emparejados.

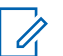

### **Nota:**

Si la conexión falla en un plazo de 6 segundos, oirá un tono en descenso que indica que el dispositivo se ha desconectado. La pantalla mostrará <Tipo de dispositivo> no emparejado. Repita este paso para reiniciar el proceso de emparejamiento.

Si la conexión funciona correctamente, oirá un tono en aumento. La pantalla mostrará <Tipo de

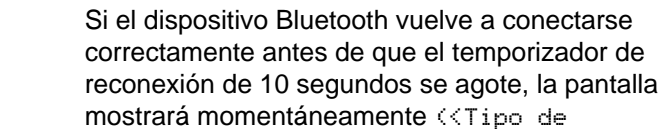

desconectado.

pasa de  $\mathcal{B}$  a  $\mathcal{B}$ .

dispositivo>.

interrumpe la conexión.

**perdida**

dispositivo> conectado) y dejará de

<span id="page-167-0"></span>dispositivo> conectado y el ícono de Bluetooth

Si el radio tiene el registro de emparejamiento del dispositivo y la conexión falla, oirá un tono grave y corto. La pantalla mostrará Error conex. <tipo de

El radio muestra **contanta** cuando el dispositivo establece

 $\Omega$  a comienza a parpadear por hasta 10 segundos. Oirá un tono en descenso. La pantalla mostrará <Tipo de Dispositivo> alternándose con

**Indicaciones del radio para una conexión Bluetooth**

una conexión Bluetooth. A continuación, se encuentran las indicaciones del radio cuando se

parpadear, o si el dispositivo Bluetooth no se vuelve a conectar en un período de 10 segundos, el parpadeo de  $\Omega$  se reemplazará por un  $\mathcal X$  constante.

### **Función de emparejamiento estándar**

### **Nota:**

Los tonos de Bluetooth, el menú de Bluetooth y los botones preprogramados deben ser programados por un técnico especializado. Para obtener más información, comuníquese con el distribuidor o administrador del sistema.

Una vez que el auricular COTS esté emparejado con el radio, siempre permanece conectado. Por lo tanto, la duración de la batería del accesorio está alineada con el consumo de energía del tiempo de conversación y no con el consumo de tiempo en espera.

La función de emparejamiento de Bluetooth estándar permite que el radio busque otros dispositivos habilitados con Bluetooth y que se encuentran en modo visible. Una vez que se descubre el dispositivo, puede iniciar el radio para enviar una solicitud de emparejamiento al dispositivo.

**166**

<span id="page-168-0"></span>Esta función también permite que el radio habilitado con Bluetooth sea visible para otro dispositivo habilitado con Bluetooth y reciba la solicitud de emparejamiento desde otros dispositivos.

La función de emparejamiento estándar admite número de emparejamiento personal o PIN en la autenticación de emparejamiento, lo que garantiza que el radio reconozca el dispositivo correcto con el que se emparejará. El PIN debe intercambiarse con el radio o el dispositivo antes de que se haya completado el emparejamiento. El radio solicitará el PIN de autenticación cuando sea necesario. Consulte el manual del dispositivo para conocer más detalles sobre el PIN de autenticación Bluetooth de este, si es necesario.

#### *Búsqueda y emparejamiento con dispositivos Bluetooth*

Asegúrese de que el Bluetooth del dispositivo esté **encendido** y configurado en **Visible** para que el radio pueda detectarlo.

La búsqueda de Bluetooth en el método de emparejamiento a través de Bluetooth estándar se utiliza para buscar otros dispositivos Bluetooth

cercanos. Está desactivada de forma predeterminada.

- **1** Realice una de las siguientes acciones:
	- Presione el botón preprogramado de **búsqueda de Bluetooth**.
	- o hasta BT. Oprima el botón de **selección de menú** justo debajo de BT para acceder a la pantalla de función de Bluetooth.  $\triangle$  o  $\blacktriangleright$  hasta Buscar dispos. y oprima el botón de **selección de menú** justo debajo de Prende.

Si se realiza correctamente, la pantalla mostrará Buscando dispositivos Bluetooth, seguido de los nombres de los dispositivos Bluetooth encontrados, si hay alguno. Cuando el temporizador de búsqueda se agota, la pantalla **Disp. dispon.** muestra una lista de los dispositivos Bluetooth encontrados. Para detener la búsqueda antes de que se agote el temporizador, oprima el botón preprogramado de **búsqueda Bluetooth** o el botón de **selección de menú** debajo de Stop.

Si la función no puede iniciarse, el radio emite un tono corto y grave. La pantalla mostrará La búsqueda BT falló. Oprima el botón de

### Español

**selección de menú** debajo de Detr para volver a la pantalla de función de Bluetooth u oprima  $\overline{\mathbf{m}}$  o el botón de **selección de menú** debajo de Salr para volver a la pantalla de **inicio**.

**2**  $\rightarrow$  0  $\rightarrow$  hasta el nombre del dispositivo y oprima el botón de **selección de menú** justo debajo de Sel para conectar el dispositivo.

El radio comienza el emparejamiento con el dispositivo.

Para continuar con el emparejamiento Bluetooth, consulte *[Emparejar con el emparejamiento de](#page-165-0) [proximidad de baja frecuencia de Motorola \(LF-MPP\)](#page-165-0)* en la página 164.

### *Activación de la visibilidad de Bluetooth*

La activación de la visibilidad de Bluetooth permite que otros dispositivos Bluetooth puedan encontrar el radio. La visibilidad de Bluetooth está desactivada de forma predeterminada.

Los siguientes métodos corresponden a opciones sobre cómo activar la visibilidad de Bluetooth. El resultado de todos los métodos es el mismo. Puede utilizar las opciones de manera intercambiable, según sus preferencias y las funciones programadas.

- **•** Activación de la visibilidad de Bluetooth a través de BT en el menú del radio:
	- a)  $\{o\}$  hasta BT. Oprima el botón de **selección de menú** justo debajo de BT para acceder a la pantalla de función de Bluetooth.
	- b)  $\rightarrow$  0  $\rightarrow$  hasta Visibilidad y oprima el botón de **selección de menú** justo debajo de Prende.

El estado cambia a Visib. a todos. El modo de visibilidad queda habilitado.

Cuando el temporizador se agota, el estado cambia a Error de visibilidad. Repita el procedimiento para activar la visibilidad de Bluetooth.

- **•** Active la visibilidad de Bluetooth mediante el botón preprogramado.
	- a) Oprima el botón preprogramado para activar la función de visibilidad Bluetooth. Oirá un tono medio y corto. La pantalla muestra Visib. a todos por un momento. El modo de visibilidad queda habilitado.

Cuando el temporizador se agota, la pantalla muestra Error de visibilidad por un

momento. Repita el procedimiento para activar la visibilidad de Bluetooth.

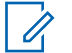

### **Nota:**

Presione el botón preprogramado para activar o desactivar la visibilidad de Bluetooth.

### *Recepción de una solicitud de emparejamiento de otros dispositivos*

Cuando el radio recibe una solicitud de emparejamiento de otro dispositivo, la pantalla muestra Sol. empar. de <nombre amigo de dispositivo>.

Oprima el botón de **selección de menú** debajo de Ok para aceptar o Cncl para rechazar la solicitud de emparejamiento.

#### *Desactivación de la visibilidad de Bluetooth*

Asegúrese de que la visibilidad Bluetooth está activada.

Los siguientes métodos corresponden a opciones sobre cómo desactivar la visibilidad Bluetooth. El resultado de todos los métodos es el mismo. Puede utilizar las opciones de manera intercambiable, según sus preferencias y las funciones programadas.

- **•** Desactivación de la visibilidad de Bluetooth a través de BT en el menú del radio:
	- a)  $\{o\}$  hasta BT. Oprima el botón de **selección de menú** justo debajo de BT para acceder a la pantalla de función de Bluetooth.
	- b)  $\rightarrow$  0  $\rightarrow$  hasta Visibilidad y oprima el botón de **selección de menú** justo debajo de Apaga.

La pantalla mostrará Visib. desact.

Cuando el temporizador se agota, el estado cambia a Error al desactivar visibilidad. Repita este paso para desactivar la visibilidad de Bluetooth.

- c) Para volver a la pantalla de **inicio**, oprima el botón de **selección de menú** justo debajo de Salr.
- **•** Para deshabilitar la visibilidad de Bluetooth, oprima el botón preprogramado.

Oirá un tono medio y corto. La pantalla mostrará Visib. desact. por un momento. El modo de visibilidad queda deshabilitado.

### Español

Cuando el temporizador se agota, el estado cambia a Error al desactivar visibilidad. Repita este paso para desactivar la visibilidad de Bluetooth.

### **Autenticación de PIN en el emparejamiento**

Para la seguridad del radio, la función de PIN en el emparejamiento Bluetooth está diseñada para permitir que el radio verifique que se emparejará con el dispositivo correcto antes de iniciar el proceso de emparejamiento. Se utiliza un PIN auténtico para la verificación.

### **Nota:**

El método de autenticación de PIN comparado solo se puede utilizar en Bluetooth versión 2.1 o posterior.

### *Rmparejamiento del PIN de autenticación cuando se recibe una solicitud de emparejamiento*

- **1** Cuando la pantalla del radio muestre Solicitud de emparejamiento de <nombre amigo de dispositivo>, realice una de las siguientes acciones:
	- Para aceptar, oprima el botón de **selección de menú** debajo de Aceptar.

• Para rechazar, presione el botón de **selección de menú** debajo de Cncl

El radio solo es compatible con los perfiles de Bluetooth HSP, DUN,GAP, PAN y SPP.

Cuando el tiempo de emparejamiento se agota, la pantalla mostrará <Emparejamiento con <nombre amigo de dispositivo> cancelado y volverá a la pantalla de inicio.

Si desea aceptar el proceso de emparejamiento, la pantalla mostrará Comparar PIN: XXXXXX.

Si desea rechazar el proceso de emparejamiento, la pantalla mostrará Cancelar el emparejamiento en proceso seguido de Emparejamiento de <nombre amigo de dispositivo> cancelado y volverá a la pantalla de inicio.

- **2** Realice una de las siguientes acciones cuando la pantalla muestre Comparar PIN: XXXXXX.:
	- Oprima el botón de **selección de menú** debajo de Ok si el PIN es correcto.
	- Oprima el botón de **selección de menú** debajo de Cncl para rechazar si el número de PIN no es correcto. La pantalla mostrará Cancelar el

**170**

emparejamiento en proceso seguido de Emparejamiento de <nombre amigo de dispositivo> cancelado y volverá a la pantalla de inicio.

Cuando el tiempo de autenticación de PIN se agota, la pantalla mostrará Emparejamiento con <nombre amigo de dispositivo> cancelado y volverá a la pantalla de inicio.

Si se realiza correctamente, la pantalla mostrará Emparejamiento en progreso, <Nombre amigo de dispositivo> emparejado, seguido de <Nombre amigo de dispositivo> conectado.

Si no se realiza correctamente, ocurrirá una de las siguientes situaciones:

- La pantalla mostrará Error al emparejar <nombre amigo de dispositivo> (si el tiempo de emparejamiento se agota).
- La pantalla mostrará Error al conectar <nombre amigo de dispositivo> (si el tiempo de emparejamiento se agota).

Si el PIN es correcto, pero los perfiles no son compatibles, la pantalla mostrará Perfiles

Bluetooth no compatibles. Volverá a la pantalla de inicio.

### *Emparejamiento del PIN de autenticación con el PIN numérico generado*

Siga el procedimiento en *[Búsqueda y](#page-168-0) [emparejamiento con dispositivos Bluetooth](#page-168-0)* en la página 167 para buscar los dispositivos Bluetooth disponibles. Inicie el emparejamiento con el PIN de autenticación siguiendo los pasos descritos a continuación.

**1**  $\bullet$  **o**  $\bullet$  hasta el dispositivo requerido. Oprima el botón de **selección de menú** justo debajo de Sel para iniciar el emparejamiento.

El radio solo es compatible con los perfiles de Bluetooth HSP, DUN,GAP, PAN y SPP.

Si se realiza correctamente, la pantalla mostrará Emparejamiento en progreso... seguido de un PIN numérico generado de forma aleatoria, Comparar PIN: XXXXXX.

Si no se ha realizado correctamente, la pantalla mostrará Perfiles Bluetooth no compatibles. Se volverá a mostrar la pantalla **Dis disponible**.

### Español

**2** Oprima OK para continuar con el emparejamiento del radio y el dispositivo.

El proceso de emparejamiento puede cancelarse oprimiendo el botón de **selección de menú** debajo de Cncl.

Si se realiza correctamente, la pantalla mostrará Emparejamiento en progreso, <Nombre amigo de dispositivo> emparejado, Conexión en progreso... seguido de <Nombre amigo de dispositivo> conectado. Volverá a la pantalla de función de Bluetooth.

Si no se realiza correctamente, ocurrirá una de las siguientes situaciones:

- La pantalla mostrará <Device Friendly Name> pair failed (Error al emparejar <nombre amigo de dispositivo>) (en el caso de que los números PIN sean diferentes).
- <Device Friendly Name> connect failed (<Nombre amigo de dispositivo> error en la conexión) (si no se establece la conexión).

Se volverá a mostrar la pantalla **Dis disponible**.

### **Activación del audio Bluetooth (enrutamiento del audio desde el radio hasta el auricular)**

Los siguientes métodos son opciones sobre cómo activar el audio Bluetooth. El resultado de todos los métodos es el mismo. Puede utilizar las opciones de manera intercambiable, según sus preferencias y las funciones programadas.

- **•** Activación del audio Bluetooth a través de BT en el menú del radio:
	- a)  $\{o\}$  hasta BT. Oprima el botón de **selección de menú** justo debajo de BT para acceder a la pantalla de función de Bluetooth.
	- b)  $\triangle$  0  $\blacktriangleright$  hasta Altavoz BT y oprima el botón de **selección de menú** justo debajo de Prende.

En la pantalla aparece Prende.

- c) Para volver a la pantalla de inicio, oprima el botón de **selección de menú** justo debajo de Salr.
- **•** Activación del audio Bluetooth mediante el botón preprogramado:
	- a) Para enrutar el audio desde el radio a los auriculares, oprima el botón preprogramado.

# **172**

Oirá un tono medio y corto. En la pantalla aparecerá Audífono prend.

### **Desactivación del audio Bluetooth (enrutamiento del audio desde el auricular hasta el radio)**

Los siguientes métodos son opciones sobre cómo desactivar el audio Bluetooth. El resultado de todos los métodos es el mismo. Puede utilizar las opciones de manera intercambiable, según sus preferencias y las funciones programadas.

- **•** Desactivación del audio Bluetooth a través de BT en el menú del radio:
	- a) **(o)** hasta BT. Oprima el botón de **selección de menú** justo debajo de BT para acceder a la pantalla de función de Bluetooth.
	- b)  $\triangle$  0  $\blacktriangleright$  hasta Altavoz BT y oprima el botón de **selección de menú** justo debajo de Apaga. En la pantalla aparecerá Apaga.
	- c) Para volver a la pantalla de inicio, oprima el botón de **selección de menú** justo debajo de Salr.
- **•** Desactivación del audio Bluetooth mediante el botón preprogramado:

a) Para enrutar el audio desde los auriculares al radio, oprima el botón preprogramado. Oirá un tono medio y corto. En la pantalla aparecerá Speaker on (Altavoz prendido).

### **Ajuste del volumen del radio desde un dispositivo de audio Bluetooth**

Asegúrese de que el dispositivo de audio Bluetooth esté conectado al radio.

El radio solo puede controlar el volumen de dispositivo de audio Bluetooth MCW y OCW. Si el radio está emparejado con otro dispositivo de audio Bluetooth, su volumen es independiente del radio APX. En este caso, el volumen solo se puede ajustar desde el dispositivo.

Aumente o disminuya el volumen en el dispositivo de audio Bluetooth.

La pantalla del radio mostrará Volumen XX y oirá un breve tono medio.

### **Visualización y borrado de la información del dispositivo Bluetooth**

- **1** o hasta BT. Oprima el botón de **selección de menú** justo debajo de BT para acceder a la pantalla de función de Bluetooth.
- $2 \times 0$   $\rightarrow$  hasta Dispositivos. Después de resaltar Dispositivos la pantalla mostrará XX conectados alternadamente con XX emparejados.
- **3** Oprima el botón de **selección de menú** justo debajo de Sel.
- 4 Si hay dispositivos emparejados o conectados,  $\triangle$ o en la lista de <Nombre amigo de dispositivo> para ver el estado de cada dispositivo.

Si no hay dispositivos Bluetooth activos que se estén emparejando o conectados, la pantalla mostrará Ning. dispos.

**5** Realice una de las siguientes acciones:

- Para borrar el dispositivo de la lista,  $\triangle$  o  $\blacktriangleright$ hasta el dispositivo que desee, oprima el botón de **selección de menú** justo debajo de Clr.
- Para salir de esta función, oprima el botón de **selección de menú** justo debajo de Detr para volver a la pantalla anterior sin eliminar el nombre del dispositivo.

Si se selecciona Clr, la pantalla mostrará ¿Borrar <nombre amigo de dispositivo>.

**6** Presione el botón de **selección de menú** justo debajo de Sí o de No para continuar con la eliminación del dispositivo o para salir de esta función y volver a la pantalla anterior.

Si el dispositivo se elimina correctamente, la pantalla mostrará <Nombre amigo de dispositivo> borrado para indicar que la eliminación se ha realizado correctamente.

Si el dispositivo no se elimina correctamente, el radio emitirá un breve tono grave. En la pantalla aparece Error borrado <Nombre amigo de dispositivo> Volverá a la pantalla anterior.

**174**

**Nota:**

Si el temporizador de nuevo emparejamiento se configura en infinito y borra las claves del radio, también debe borrar las claves en todos los dispositivos emparejados anteriormente. (Consulte el manual de accesorios para obtener más detalles).

### **Borrado de toda la información de los dispositivos Bluetooth**

Los siguientes métodos son opciones para borrar toda la información de los dispositivos Bluetooth. El resultado de todos los métodos es el mismo. Puede utilizar las opciones de manera intercambiable, según sus preferencias y las funciones programadas.

- **•** Borrar toda la información de los dispositivos Bluetooth mediante el botón preprogramado para **activar/desactivar el Bluetooth**:
	- a) Oprima de manera prolongada el botón preprogramado para **activar/desactivar el Bluetooth**.

Oirá un tono medio y corto. La pantalla mostrará Favor espere para indicar que el borrado está en curso.

Si se realiza correctamente, la pantalla mostrará All BT devices cleared (Todos los dispositivos Bluetooth se han borrado).

Si no se realiza correctamente, el radio emitirá un tono corto y grave. La pantalla mostrará No se pudo borrar todos los dispositivos Bluetooth. La pantalla volverá a mostrar la función Bluetooth.

- **•** Borrado de la información de los dispositivos Bluetooth a través del menú C1<sub>r</sub> del radio:
	- a)  $\rightarrow$  0  $\rightarrow$  hasta Dispositivos y oprima el botón de **selección de menú** justo debajo de Clr. Oirá un tono medio y corto. La pantalla mostrará Clear all BT devices? (¿Borrar todos los dispositivos BT?.
	- b) Oprima el botón de s**elección de menú** justo debajo de Sí para continuar.

En la pantalla aparece Favor espere para indicar que el borrado está en progreso.

Si se realiza correctamente, la pantalla mostrará Todos los dispositivos Bluetooth se han borrado.

Si se realiza correctamente, el radio emitirá un tono corto y grave. La pantalla mostrará No se pudo borrar todos los dispositivos Bluetooth. La pantalla volverá a mostrar la función Bluetooth.

### **Nota:**

Si el temporizador de nuevo emparejamiento se configura en infinito y borra las claves del radio, también debe borrar las claves en todos los dispositivos emparejados anteriormente. (Consulte el manual de accesorios para obtener más detalles).

### **Edición del nombre descriptivo de Bluetooth**

El radio debe estar preprogramado para poder utilizar esta función.

- **1** o hasta BT. Oprima el botón de **selección de menú** justo debajo de BT para acceder a la pantalla de función de Bluetooth.
- **2**  $\rightarrow$  0  $\rightarrow$  hasta Nombre amigo y oprima el botón de **selección de menú** justo debajo de Edit. Aparecerá un cursor intermitente en la pantalla Nombre amigo.
- **3** Use el **teclado** para editar el texto.
- **4** Realice una de las siguientes acciones:
	- Oprima el botón de **selección de menú** justo debajo de Aceptar para guardar el nuevo Nombre amigo y volver a la pantalla de función Bluetooth.
	- Oprima el botón de **selección de menú** justo debajo de Cncl para volver a la pantalla de función de Bluetooth.

### **Programación por aire (POP 25, ASTRO 25, ASTRO Convencional)**

Esta función permite que los datos de configuración y firmware se actualicen en el radio de forma inalámbrica. El radio se puede completamente durante la transferencia de datos sin interrumpir comunicación. Para ASTRO 25 y ASTRO Convencional, la actualización queda en pausa para dar prioridad a las llamadas de voz y continúa después de que la llamada de voz finaliza. En el caso de Wi-Fi® , el proceso de actualización se ejecuta al mismo tiempo que las llamadas de voz.

avanzadas

**Funciones** 

Una vez que se descarga una actualización de configuración al radio, puede instalar nuevos cambios inmediatamente o demorar los cambios que se van a instalar en el radio cuando se encienda.

El radio también puede configurarse para que pueda aceptar o rechazar una actualización.

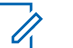

### **Nota:**

Esta función debe ser preprogramada por un técnico de radio calificado. Para obtener más información, comuníquese con el distribuidor o administrador del sistema.

### **Respuesta a la notificación de actualización**

- **1** La pantalla muestra ¿Desea actualizar? y se emiten dos tonos medios breves cada 30 segundos hasta que el usuario decida aceptar, postergar o rechazar la solicitud.
- **2** Realice una de las siguientes acciones:
	- Oprima el botón de **selección de menú** debajo de Acpt para aceptar la solicitud y actualizar inmediatamente.
	- Oprima el botón de **selección de menú** debajo de Rtra para retrasar la solicitud de actualización.

• Oprima el botón de **selección de menú** debajo de Dese para rechazar la solicitud de actualización.

Ocurrirá una de las siguientes situaciones:

• Si desea aceptar, la pantalla muestra Programando no apagr poder para indicar la actualización está a punto de comenzar. El radio se reinicia para instalar la actualización. En el caso de una actualización de datos de configuración, este proceso se realiza en solo unos segundos. En el caso de una actualización de firmware, el proceso de instalación tarda varios minutos.

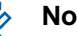

### **Nota:**

- El radio no se puede utilizar mientras se está instalando la actualización. Por lo tanto, asegúrese de aceptar la actualización solamente en un momento conveniente, cuando no se requiera el uso inmediato del radio.
- Si opta por postergar, una actualización de datos de configuración se instala automáticamente la próxima vez que se enciende el radio. Sin embargo, en el caso de una actualización de

firmware, el radio mostrará ¿Desea actualizar? otra vez cuando lo vuelva a encender.

• Si opta por rechazar, en la pantalla se mostrará Detvo actualiz. El radio sigue funcionando con la configuración actual hasta que se reprograme.

Si el radio tiene problemas de actualización de forma inalámbrica, consulte con un técnico calificado para obtener más información.

### **Anuncio de voz**

Esta función permite que el radio indique de manera audible el modo de función actual, zona o canal que asignó el usuario. Este indicador de audio puede personalizarse según las necesidades del cliente. Esto resulta muy útil cuando el usuario tiene dificultad para leer el contenido que se muestra en la pantalla.

Cada anuncio de voz está dentro de un límite de tres segundos como máximo. El total de la duración de diversos anuncios de voz en un radio no debe superar los 1000 segundos.

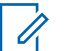

#### **Nota:**

Esta función debe ser preprogramada por un técnico de radio calificado.

Compruebe con su agente si el anuncio de voz está disponible para la función que necesita.

Las dos opciones de prioridad para el anuncio de voz disponible son:

- **High (Alta)** Activa la función de voz para anunciar incluso cuando el radio recibe llamadas.
- **Low (Baja)** Desactiva la función de voz para anunciar cuando el radio recibe llamadas.

Escuchará un anuncio de voz cuando las siguientes funciones estén preprogramadas en el radio.

- Se enciende el radio. El radio anuncia la zona actual y el canal que está transmitiendo.
- Oprima el botón preprogramado de anuncio de voz (que se programó específicamente para reproducir la zona y el canal actual). El radio anuncia la zona actual y el canal que está transmitiendo.

**178**

**Nota:**
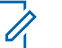

#### **Nota:**

Presionar el botón de reproducción preprogramado activa la función de anuncio de voz en prioridad Alta.

Los tres botones programables en el lateral del radio son compatibles con esta función.

- Cambie a una zona nueva. El radio anuncia la zona actual y el canal que está transmitiendo.
- Cambie a un nuevo canal restante dentro de la zona actual. El radio anuncia el canal actual.
- Oprima el botón de **selección de menú** o el botón o interruptor preprogramado del radio para iniciar o finalizar las funciones de rastreo, PL desactivado, comunicación directa/transmisión directa o inhibición de transmisión. El radio anuncia la activación o desactivación de la función correspondiente.

## **Alertas seleccionables del sitio (ASTRO 25)**

Una alerta seleccionable de sitio (SSA) es un indicador de barra de luz inteligente acompañado de una alerta de audio que se envía a los radios de un sitio, o unos pocos sitios, para notificar a los usuarios cuando haya una situación especial que deben tener

en cuenta. Solo los radios autorizados están habilitados para enviar SSA.

Tras la activación de una SSA, los radios que la reciban mostrarán el alias de la alerta y generarán el tono de alerta periódico.

# **Nota:**

El alias de alerta, el tono de alerta y el período de alerta se pueden preprogramar. El período de alerta es el tiempo durante el cual el radio repite el tono de alerta. Un intervalo de 5 segundos puede afectar a la duración de la batería del radio. Para conocer más detalles, comuníquese con el distribuidor o administrador del sistema.

Cuando se mezcla una SSA con un audio de voz recibido, se disminuye el volumen de la alerta de SSA para garantizar que el mensaje de voz se pueda escuchar con claridad. Por lo tanto, es importante que los archivos de audio de SSA se creen con un audio fuerte y claro, a fin de garantizar que se puedan escuchar claramente cuando se reproducen en niveles bajos.

#### **Envío de una notificación de SSA a un solo sitio**

- $1 \n\blacktriangleleft$ o $\blacktriangleright$  hasta SSB.
- **2** Oprima el botón de **selección de menú** justo debajo de SSA. Aparecerá la pantalla de **alerta de sitios**.
- $3 \nightharpoonup 0 \nightharpoonup$  hasta Comenzar alerta y presione el botón de **selección de menú** justo debajo de Sel. Aparecerá la pantalla de **selección de sitios**.
- **4**  $\rightarrow$  0  $\rightarrow$  hasta el alias del sitio deseado. Presione el botón de **selección de menú** justo debajo de Sel.

Aparecerá la pantalla de **selección de alerta**.

 $5 \rightarrow 0$   $\rightarrow$  para seleccionar el alias de alerta deseado o y presione el botón de **selección de menú** justo debajo de Enviar. La pantalla muestra Enviar solic.

Si el radio está fuera del alcance, en itinerancia a

un sistema de otro país o en una situación de failsoft, la pantalla mostrará Error solic.

Si la solicitud se ha realizado correctamente, en la pantalla aparecerá Solic. corrct.

Si el sitio no está disponible, la pantalla muestra <Alias del sitio> no disponible.

Si el sitio no existe, la pantalla muestra  $\triangle$ Alias del sitio> no existe.

**6** Para volver a la pantalla de inicio, oprima el botón de **selección de menú** justo debajo de Salr.

Si se encuentra en el sitio designado para recibir esta alerta, podrá oír un tono de alerta repetirse periódicamente. La pantalla mostrará el <Alias de la alerta> con la iluminación inteligente en la pantalla de inicio.

#### **Envío de una notificación de SSA a un solo sitio mediante una entrada manual**

- 1 (o) hasta SSA.
- **2** Oprima el botón de **selección de menú** justo debajo de SSA. Aparecerá la pantalla de **alerta de sitios**.
- **3 △ o ★ hasta** Comenzar alerta y presione el botón de **selección de menú** justo debajo de Sel. Aparecerá la pantalla de **selección de sitios**.

**180**

**4 △ o → hasta [Ent.ID sitio] para enviar una** alerta mediante una entrada manual. Presione el botón de **selección de menú** justo debajo de Editar.

Aparecerá la pantalla **Ingr. IDsitio**.

**5** Escriba el ID de sitio deseado y oprima el botón de **selección de menú** justo debajo de Aceptar. Si se ingresa un ID de sitio correcto, aparecerá la pantalla de **selección de alerta**.

Si se ingresa un ID de sitio incorrecto, la pantalla mostrará ID inválido y las instrucciones para volver a ingresar el ID de sitio.

 $6 \rightarrow 0$   $\rightarrow$  para seleccionar el alias de alerta deseado o y presione el botón de **selección de menú** justo debajo de Enviar. La pantalla muestra Enviar solic.

Si el radio está fuera del alcance, en itinerancia a un sistema de otro país o en una situación de failsoft, la pantalla mostrará Error solic.

Si la solicitud se ha realizado correctamente, en la pantalla aparecerá Solic. corrct.

Si el sitio no está disponible, la pantalla muestra <ID de sitio> no disponible.

Si el sitio no existe, la pantalla muestra <ID de sitio>no existe.

**7** Para volver a la pantalla de inicio, oprima el botón de **selección de menú** justo debajo de Salr.

Si se encuentra en el sitio designado para recibir esta alerta, podrá oír un tono de alerta repetirse periódicamente. La pantalla mostrará el <Alias de la alerta> con la iluminación inteligente en la pantalla de inicio.

#### **Envío de una notificación de SSA a todos los sitios**

- $1 \times 6$  hasta SSA.
- **2** Oprima el botón de **selección de menú** justo debajo de SSA. Aparecerá la pantalla de **alerta de sitios**.
- **3 △ o ★ hasta** Comenzar alerta y presione el botón de **selección de menú** justo debajo de Sel. Aparecerá la pantalla de **selección de sitios**.

- **4 △ o ← hasta [Todos sitios] y oprima el botón** de **selección de menú** justo debajo de Sel. Aparecerá la pantalla de **selección de alerta**.
- $5 \nightharpoonup 0$   $\blacktriangleright$  para seleccionar el alias de alerta deseado y presione el botón de **selección de menú** justo debajo de Enviar. La pantalla mostrará Enviar solic.

Si el radio está fuera del alcance, en itinerancia a un sistema de otro país o en una situación de failsoft, la pantalla mostrará Error solic.

Si la solicitud se ha realizado correctamente, en la pantalla aparecerá Solic. corrct.

Si uno o más sitios no están disponibles, la pantalla mostrará No todos sitios disp. Repita el paso *3*.

**6** Para volver a la pantalla de inicio, oprima el botón de **selección de menú** justo debajo de Salr.

Si se encuentra en el sitio designado para recibir esta alerta, podrá oír un tono de alerta repetirse periódicamente. La pantalla mostrará el <Alias de la alerta> con la iluminación inteligente en la pantalla de inicio.

#### **Envío de una notificación SSA a todos los sitios disponibles**

- $1 \left( \bigcirc \right)$  hasta SSB.
- **2** Oprima el botón de **selección de menú** justo debajo de SSA. Aparecerá la pantalla de **alerta de sitios**.
- **3 △ o ← hasta** Comenzar alerta y presione el botón de **selección de menú** justo debajo de Sel. Aparecerá la pantalla de **selección de sitios**.
- **4 △ o ← hasta [Todos disp] y presione el botón** de **selección de menú** justo debajo de Sel. Aparecerá la pantalla de **selección de alerta**.
- $5 \nightharpoonup 0$   $\blacktriangleright$  para seleccionar el alias de alerta deseado o y presione el botón de **selección de menú** justo debajo de Enviar. La pantalla mostrará Enviar solic.

Si el radio está fuera del alcance, en itinerancia a un sistema de otro país o en una situación de failsoft, la pantalla mostrará Error solic.

**182**

Si la solicitud se ha realizado correctamente, en la pantalla aparecerá Solic. corrct.

**6** Para volver a la pantalla de inicio, oprima el botón de **selección de menú** justo debajo de Salr.

Si se encuentra en el sitio designado para recibir esta alerta, podrá oír un tono de alerta repetirse periódicamente. La pantalla mostrará el <Alias de la alerta> con la iluminación inteligente en la pantalla de inicio.

#### **Detener las notificaciones SSA de un solo sitio**

- **1**  $\{o\}$  hasta SSB.
- **2** Oprima el botón de **selección de menú** justo debajo de SSA. Aparecerá la pantalla de **alerta de sitios**.
- **3 △ o ← hasta** Detener alerta y presione el botón de **selección de menú** justo debajo de Sel. Aparecerá la pantalla de **selección de sitios**.
- **4 △**  $\circ$  ▼ para seleccionar el alias de sitio deseado y presione el botón de **selección de menú** justo debajo de Enviar.

La pantalla muestra Enviar solic.

Si el radio está fuera del alcance, en itinerancia a un sistema de otro país o en una situación de failsoft, la pantalla mostrará Error solic.

Si la solicitud se ha realizado correctamente, en la pantalla aparecerá Solic. corrct.

Si el sitio no está disponible, la pantalla muestra <Alias del sitio> no disponible.

Si el sitio no existe, la pantalla muestra  $\triangle$ Alias del sitio> no existe.

**5** Para volver a la pantalla de inicio, oprima el botón de **selección de menú** justo debajo de Salr.

La alerta SSA para el sitio designado se detiene.

#### **Detener las notificaciones SSA de un solo sitio mediante una entrada manual**

- **1** o hasta SSA.
- **2** Oprima el botón de **selección de menú** justo debajo de SSA. Aparecerá la pantalla de **alerta de sitios**.
- $3 \nightharpoonup 0$   $\blacktriangleright$  hasta Detener alerta y presione el botón de **selección de menú** justo debajo de Sel. **183**

<span id="page-185-0"></span>Aparecerá la pantalla de **selección de sitios**.

**4 △ 0 → hasta [Entrada de ID de sitio] y** presione el botón de **Menu Select** justo debajo de Editar.

Aparecerá la pantalla **Ingr. IDsitio**.

**5** Escriba el ID de sitio deseado y oprima el botón de **selección de menú** justo debajo de Envi.

Ocurrirá una de las siguientes situaciones:

- Si se ingresa un ID de sitio incorrecto, la pantalla mostrará ID inválido y las instrucciones para volver a ingresar el ID de sitio.
- Si se ingresa un ID de sitio correcto, aparecerá la pantalla de Enviar solic.
- Si la solicitud se ha realizado correctamente, en la pantalla aparecerá Solic. corrct.
- Si el sitio en específico no está disponible, la pantalla muestra <ID de sitio> no disponible.
- Si el sitio en específico no está disponible, la pantalla muestra <ID de sitio>no existe).

**6** Para volver a la pantalla de inicio, oprima el botón de **selección de menú** justo debajo de Salr.

La alerta SSA para el sitio designado se detiene.

#### **Detener las notificaciones SSA de todos los sitios**

- $1 \times 6$  hasta SSA.
- **2** Oprima el botón de **selección de menú** justo debajo de SSA. Aparecerá la pantalla de **alerta de sitios**.
- **3 △**  $o$  <del>▼</del> hasta Detener alerta y presione el botón de **selección de menú** justo debajo de Sel. Aparecerá la pantalla de **selección de sitios**.
- **4 △ O** ★ hasta [Todos los sitios] y presione el botón de **selección de menú** justo debajo de Enviar.

La pantalla muestra Enviar solic.

Si el radio está fuera del alcance, en itinerancia a un sistema de otro país o en una situación de failsoft, la pantalla mostrará Error solic.

Si la solicitud se ha realizado correctamente, en la pantalla aparecerá Solic. corrct.

**184**

Si uno o más sitios no están disponibles, la pantalla mostrará No todos sitios disp. Repita el paso *[3](#page-185-0)*.

**5** Para volver a la pantalla de inicio, oprima el botón de **selección de menú** justo debajo de Salr.

La alerta SSA para todos los sitios se detiene.

#### **Detener las notificaciones SSA de todos los sitios disponibles**

- **1**  $\{o\}$  hasta SSA.
- **2** Oprima el botón de **selección de menú** justo debajo de SSA. Aparecerá la pantalla de **alerta de sitios**.
- **3 △ o ← hasta** Detener alerta y presione el botón de **selección de menú** justo debajo de Sel. Aparecerá la pantalla de **selección de sitios**.
- **4 △ O** ★ hasta [Todos disponibles] y presione el botón de **selección de menú** justo debajo de Enviar.

La pantalla muestra Enviar solic.

Si el radio está fuera del alcance, en itinerancia a un sistema de otro país o en una situación de failsoft, la pantalla mostrará Error solic.

Si la solicitud se ha realizado correctamente, en la pantalla aparecerá Solic. corrct.

**5** Para volver a la pantalla de inicio, oprima el botón de **selección de menú** justo debajo de Salr.

La alerta SSA para todos los sitios disponibles se detiene.

## **Wi-Fi**

Esta función le permite activar o desactivar la conexión Wi-Fi® . La conexión Wi-Fi se puede utilizar para la programación inalámbrica del radio con la herramienta Administración de radios.

## **Nota:**

Un técnico de radio calificado debe configurar previamente el nombre de red Wi-Fi (SSID) a la que se conectará el radio. Para obtener más información, comuníquese con el distribuidor o administrador del sistema

#### **Encendido o apagado de Wi-Fi**

Los siguientes métodos corresponden a opciones para activar o desactivar la conexión Wi-Fi®. El resultado de todos los métodos es el mismo. Puede utilizar las opciones de manera intercambiable, según sus preferencias y las funciones programadas.

- **•** Activación o desactivación de la conexión Wi-Fi mediante el botón preprogramado:
	- a) Para activar o desactivar la conexión Wi-Fi, presione el botón preprogramado **Wi-Fi**.

Esta función la debe preprogramar un técnico de radio calificado. Para obtener más información, comuníquese con el distribuidor o administrador del sistema.

- **•** Activación o desactivación de la conexión Wi-Fi a través del botón de menú del radio:
	- a)  $\langle \circ \rangle$  hasta WiFi y presione el botón de **selección de menú** justo debajo de WiFi.
	- Si la pantalla muestra Estado WiFi como Apaga, presione el botón de **selección de menú** justo debajo Prende.
	- Si la pantalla muestra Estado WiFi como Buscando, Conectando, Conectado o Sin

servicio, presione el botón de **selección de menú** justo debajo de Apaga para desactivar la conexión Wi-Fi.

#### **Comprobación de la configuración Wi-Fi y el estado del radio**

- **1** Realice una de las siguientes acciones:
	- Presione durante un tiempo prolongado el botón **Wi-Fi** preprogramado.
	- $\langle \cdot \rangle$  hasta WiFi y presione el botón de **selección de menú** justo debajo de WiFi.

La pantalla muestra el estado actual de la conexión Wi-Fi® como se describe a continuación.

- **Buscando** Busca las redes Wi-Fi disponibles programadas anteriormente en el radio.
- **Conectando** En proceso de conectarse a una red Wi-Fi encontrada.
- **Conectado** Conectado a una de las redes Wi-Fi programadas anteriormente.
- **Sin servicio** No hay redes disponibles o falló la conexión con una de las redes.

**186**

Si el radio está conectado a través de Wi-Fi, verá

un indicador de intensidad de la señal Wi-Fi, en la pantalla frontal.Además, el menú de WiFi mostrará Conectado en el encabezado Estado de conexión, a qué red está conectado en el encabezado Red y la intensidad de la señal de esa red en el encabezado Intensidad de señal.

**2** Presione **n** para salir.

## **Herramientas**

#### **Visualización de llamadas recientes**

Esta función permite visualizar la información de las llamadas entrantes y salientes recientes de los siguientes tipos de llamadas:

- Alerta de llamada
- Llamada selectiva
- Llamada privada
- Llamada telefónica (solo saliente)
- Llamada de emergencia (solo entrante)

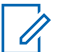

#### **Nota:**

El radio también puede preprogramarse para registrar solo los ID de radio asociados con

las llamadas de despacho entrantes. Para obtener más información, comuníquese con el distribuidor o administrador del sistema.

Los siguientes métodos son opciones sobre cómo ver las llamadas recientes. El resultado de todos los métodos es el mismo. Puede utilizar las opciones de manera intercambiable, según sus preferencias y las funciones programadas.

- **•** Visualización de llamadas recientes mediante el botón preprogramado **Ult. Llamadas**:
	- a) Oprima el botón preprogramado **Ult. Llamadas**.
	- b)  $\rightarrow$  0  $\rightarrow$  para desplazarse por la lista.
	- c) Para volver a la pantalla de inicio, oprima el botón de **selección de menú** justo debajo de Salr, oprima  $\overline{\mathbf{m}}$  o el botón **PTT**.
- **•** Visualización de llamadas recientes a través del menú de radio:
	- a)  $\{o\}$  hasta III t.
	- b) Oprima el botón de **selección de menú** directamente debajo de U1 t para acceder a la pantalla de la función Ult. Llamadas.
	- c)  $\triangle$  o  $\triangle$  para desplazarse por la lista.

d) Para volver a la pantalla de inicio, oprima el botón de **selección de menú** justo debajo de Saln, **n** o el botón PTT.

Si está activado el temporizador de inactividad de funciones, el radio sale automáticamente de esta función cuando queda en estado pasivo y se agota el temporizador. Cuando el radio sale de esta función, se escucha el tono de salida de menú inactivo.

#### **Uso de pantalla invertida**

Esta función le permite invertir el contenido de la pantalla superior. Es especialmente útil cuando quiera leer la pantalla superior mientras el radio está todavía en el estuche de transporte conectado a su cinturón.

Para invertir la pantalla, mantenga oprimido el botón preprogramado **luz/girar**

#### **Selección de un banco básico de zonas**

La función de selección básica de zonas debe preprogramarse en el interruptor **A-B-C de tres posiciones** mientras que la función de banco básico de zonas debe preprogramarse en cualquier botón

**lateral** o botón **superior (naranja)** para poder utilizarla.

Esta función permite acceder al doble de zonas desde un interruptor, lo que duplica la cantidad de posiciones del interruptor.

Utilice el botón preprogramado de **banco básico de zonas** para alternar la posición entre Banco 1 y Banco 2.

La pantalla superior muestra los íconos de estado (A, B, C, D, E o F) o el nombre de zona en función de la posición del interruptor y el banco seleccionado.

## **Nota:**

Consulte los íconos del *[banco básico de](#page-49-0) [zonas 1](#page-49-0)* y del *[banco básico de zonas 2](#page-49-0)* para obtener más información sobre los iconos de estado.

#### **Selección del nivel de potencia**

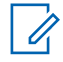

#### **Nota:**

Esta función debe ser preprogramada por un técnico de radio calificado.

Esta función le permite reducir el nivel de potencia para casos especiales que requieran un nivel inferior.

# **188**

Puede seleccionar el nivel de potencia al que transmite el radio. El radio siempre se enciende en la configuración predeterminada. Estas configuraciones de nivel de potencia de transmisión reducido no afectan el rendimiento de recepción ni disminuyen la calidad general de la funcionalidad de audio y datos del radio, siempre que se cumplan las siguientes condiciones.

Nivel de potencia Baja permite una menor distancia de transmisión y ahorrar energía. Nivel de potencia Alta permite una distancia de transmisión mayor.

Los siguientes métodos son opciones sobre cómo seleccionar el nivel de potencia. El resultado de todos los métodos es el mismo. Puede utilizar las opciones de manera intercambiable, según sus preferencias y las funciones programadas.

- **•** Selección del nivel de potencia mediante el interruptor de **nivel de potencia de transmisión**:
	- a) Utilice el interruptor de **nivel de potencia de transmisión** preprogramado para cambiar el nivel de potencia entre bajo y alto.
- **•** Selección del nivel de potencia a través del menú del radio:
- a)  $\{ \bigwedge$  hasta Potn.
- b) Oprima el botón de **selección de menú** justo debajo de Potn.

La pantalla mostrará Baja potencia y el icono de potencia baja, o bien, mostrará Alta potencia y el ícono de potencia alta.

#### **Selección de un perfil del radio**

Esta función permite alternar manualmente la configuración visual y de audio del radio. La pantalla, la luz de fondo de la pantalla, los tonos de alerta y la configuración de audio se definen según la configuración preprogramada de cada perfil del radio.

Para obtener más información, consulte a un técnico de radio calificado.

## **Nota:**

Si está activado el temporizador de inactividad de funciones, el radio sale automáticamente de esta función cuando queda en estado pasivo y se agota el temporizador. Cuando el radio sale de esta función, se escucha el tono de salida de menú inactivo.

Los siguientes métodos son opciones sobre cómo seleccionar un perfil del radio. El resultado de todos

**189**

los métodos es el mismo. Puede utilizar las opciones de manera intercambiable, según sus preferencias y las funciones programadas.

- **•** Selección de un perfil del radio mediante el botón preprogramado **Perfil**:
	- a) Oprima el botón preprogramado **Perfil**.
	- b)  $\triangle$  0  $\blacktriangleright$  para desplazarse por las selecciones del menú.
	- c) Oprima el botón de **selección de menú** justo debajo de Sel para seleccionar el perfil del radio deseado, o bien, oprima el botón de **selección de menú** justo debajo de Salr para salir de la pantalla sin realizar ningún cambio.

El radio vuelve a la pantalla de inicio. El nombre del perfil en la pantalla de inicio indica el perfil del radio seleccionado actualmente.

- **•** Selección de un perfil del radio a través del menú de radio:
	- a)  $\langle \circ \rangle$  hasta Prfl y presione el botón de selección de menú justo debajo de Prfl para acceder a la pantalla de la función Perfiles.
	- b)  $\rightarrow$  0  $\rightarrow$  para desplazarse por las selecciones del menú.

c) Oprima el botón de **selección de menú** justo debajo de Sel para seleccionar el perfil del radio deseado, o bien, oprima el botón de **selección de menú** justo debajo de Salr para salir de la pantalla sin realizar ningún cambio.

El radio vuelve a la pantalla de inicio. El nombre del perfil en la pantalla de inicio indica el perfil del radio seleccionado actualmente.

#### *Selección de un banco mejorado de zonas*

Esta función se crea para permitir a los usuarios comunicarse en más zonas. Un **banco mejorado de zonas (EZB)** se compone de tres zonas. Esto también significa que cada ícono A, B, C, ... o Y se compone de tres zonas. Puede utilizar el interruptor **A-B-C de tres posiciones** preprogramado para seleccionar la primera, segunda o tercera zona en un EZB.

Esta función permite al usuario navegar hasta en 75 zonas en 25 EZB.

## **Nota:**

La función de selección mejorada de zonas debe preprogramarse en el interruptor **A-B-C de tres posiciones** mientras que la función de banco mejorado de zonas debe

**190**

preprogramarse en cualquier botón **lateral** o botón **superior (naranja)** para poder utilizar esta función.

- **1** Oprima el botón preprogramado **EZB arriba** o **EZB abajo** para desplazarse por el EZB hacia arriba o abajo, o mantenga oprimido el botón preprogramado de **EZB arriba** o **EZB abajo** para desplazarse rápidamente hacia arriba o abajo por el EZB.
- **2** Gire el interruptor **A/B/C de 3 posiciones** para seleccionar la primera, la segunda o la tercera zona en el EZB seleccionado.

#### **Activación y desactivación del alias del radio**

Esta función permite mostrar u ocultar el alias del radio (nombre).

Oprima el botón de **selección de menú** justo debajo de MiID.

La pantalla muestra momentáneamente Radio ID apag y el alias del radio desaparece de la pantalla de inicio o la pantalla muestra momentáneamente Radio ID pren y el alias del radio aparece en la pantalla de inicio.

#### **Selección del altavoz de audio**

El radio debe estar preprogramado para poder utilizar esta función.

Esta función permite seleccionar la ruta del altavoz para el audio del radio desde el altavoz principal o secundario mediante los parámetros del perfil del radio. Mientras ambos altavoces funcionan juntos con el altavoz secundario mejorando la claridad del audio que se recibe durante el funcionamiento normal del radio, cada altavoz tiene una respuesta de frecuencia y un funcionamiento del nivel de volumen ajustado independientemente.

El altavoz secundario también cuenta con un modo "susurro" con una disminución de volumen modificada para modos de funcionamiento más silenciosos.

#### **Nota:**

Si se conecta un altavoz externo o accesorio de micrófono al radio, ningún altavoz interno funcionará, dado que el audio se enruta al accesorio.

Los siguientes métodos son opciones sobre cómo seleccionar un altavoz de audio. El resultado de todos los métodos es el mismo. Puede utilizar las

opciones de manera intercambiable, según sus preferencias y las funciones programadas.

- **•** Selección de un altavoz de audio mediante el botón preprogramado **Perfil**:
	- a) Oprima el botón preprogramado **Perfil**.
	- b)  $\rightarrow$  0  $\rightarrow$  para desplazarse por las selecciones de menú.
	- c) Oprima el botón de **selección de menú** justo debajo de Sel para seleccionar el perfil de radio con el enrutamiento del altavoz que necesita, o bien, oprima el botón de **selección de menú** justo debajo de Salr para salir de la pantalla sin hacer ningún cambio. El radio vuelve a la pantalla de inicio. El nombre del perfil en la pantalla de inicio indica el perfil del radio seleccionado actualmente.
- **•** Selección del altavoz de audio a través de Prfl en el menú del radio:
	- a)  $\{o\}$  hasta Prfl.
	- b) Para acceder a la pantalla de función Perfiles, oprima el botón de **selección de menú** justo debajo Prfl.
- c)  $\triangle$  o  $\triangle$  para desplazarse por las selecciones de menú.
- d) Oprima el botón de **selección de menú** justo debajo de Sel para seleccionar el perfil de radio con el enrutamiento del altavoz que necesita, o bien, oprima el botón de **selección de menú** justo debajo de Salr para salir de la pantalla sin hacer ningún cambio. El radio vuelve a la pantalla de inicio. El nombre del perfil en la pantalla de inicio indica el perfil del radio seleccionado actualmente.

#### **Control de la luz de fondo de la pantalla**

Puede activar o desactivar la luz de fondo de la pantalla del radio según sea necesario, si las condiciones de luz escasa dificultan la lectura de la pantalla o el teclado.

Según cómo esté preprogramado el radio, también puede mantener un nivel de luz de fondo mínimo en la pantalla del radio.

# **Nota:**

La configuración de la luz de fondo también repercute sobre la luz de fondo de los botones de **selección de menú**, el botón de **navegación** y del **teclado**.

La luz de fondo permanece encendida durante un tiempo preprogramado antes de apagarse automáticamente por completo o de volver al nivel de luz de fondo mínimo.

Realice una de las siguientes acciones:

- Para activar o desactivar la luz de fondo, oprima el botón preprogramado **Luz/girar**.
- Para activar la luz de fondo, oprima cualquier tecla del **teclado**, el botón de **selección de menú** o de **navegación** o cualquier botón o control de radio programable.

#### **Bloqueo y desbloqueo del teclado y los controles**

Puede bloquear el teclado, los botones programables, las perillas giratorias y los switchs del radio para evitar un ingreso accidental. Consulte con su distribuidor o técnico calificado para conocer la selección que se adapte mejor a su uso.

- **1** Alterne el botón o switch preprogramado **Bloquear teclado/controles** para activarlo. La pantalla mostrará Tec/Contr bloq.
- **2** Alterne nuevamente para desbloquear los controles.

#### **Activación y desactivación de los tonos de los controles y botones del teclado**

Puede activar y desactivar los tonos de los botones de navegación, los controles y el teclado, si es necesario.

- **•** Activación o desactivación de los tonos mediante el botón preprogramado **Silenciar**:
	- a) Para activar o desactivar los tonos, oprima el botón preprogramado **Silenciar**:
- **•** Activación o desactivación de los tonos a través del menú del radio:
	- a)  $\{o\}$  hasta Silenciar.
	- b) Oprima el botón de **selección de menú** justo debajo de Silenciar.

La pantalla mostrará Tono apagado por un momento, lo que indica que los tonos se han desactivado; o bien, la pantalla mostrará Tono prendido y oirá un breve tono, lo que indica que los tonos están activados.

#### **Activación o desactivación del silencio de voz**

Si es necesario, puede activar o desactivar la transmisión de voz.

Los siguientes métodos son opciones sobre cómo activar o desactivar el silenciador de voz. El resultado de todos los métodos es el mismo. Puede utilizar las opciones de manera intercambiable, según sus preferencias y las funciones programadas.

- **•** Activación o desactivación del silencio de voz mediante el botón preprogramado **Silenc voz**:
	- a) Para desactivar o activar la función, oprima el botón preprogramado **Silenc voz**.
- **•** Activación o desactivación del silenciador de voz a través del menú del radio:
	- a)  $\{o\}$  hasta Mud $\vee$ .
	- b) Oprima el botón de **selección de menú** justo debajo de MudV.

La pantalla mostrará Mudo voz apagado por un momento y oirá un tono breve, lo que indica que la función está desactivada. O bien, la pantalla mostrará Mudo voz encendido y oirá un tono breve, lo que indica que la función está activada.

#### **Uso del temporizador de desconexión**

Esta función desactiva el transmisor del radio. No puede transmitir más tiempo que el parámetro del temporizador preestablecido.

Si lo hace, el radio automáticamente terminará la transmisión y escuchará un tono indicando que no puede hablar.

El temporizador está predeterminado en 60 segundos, pero puede preprogramarse entre 3 y 120 segundos, en intervalos de 15 segundos, o bien, un técnico de radio calificado puede desactivarlo por completo para cada modo de radio.

## **Nota:**

Escuchará un tono corto y grave de advertencia durante cuatro segundos antes de que la transmisión se interrumpa.

- **1** Mantenga oprimido el botón **PTT** por más del tiempo preprogramado. Escuchará un tono corto y agudo de advertencia, la transmisión se interrumpirá y el LED continuará apagado hasta que suelte el botón **PTT**.
- **2** Suelte el botón **PTT**. El temporizador se reiniciará.

**3** Para volver a transmitir, oprima el botón **PTT**. El temporizador de desconexión se reinicia y el LED se ilumina en color rojo de forma fija.

#### **Configuración de fecha y hora**

Puede configurar la fecha y la hora del radio.

Configuración:

- La hora predeterminad se configuró a modo de reloj de 12 horas. La pantalla mostrará 12:00 AM.
- La selección de AM/PM no está disponible para la configuración del reloj de formato de 24 horas.
- La configuración predeterminada para la fecha doméstica muestra MDA.

## **Nota:**

Para obtener más información sobre los parámetros programables adicionales de esta función, consulte al distribuidor o administrador del sistema.

## *Edición de fecha y hora*

- **1** o hasta Relj.
- **2** Presione el botón de **selección de menú** justo debajo de Relj.

En la pantalla aparece la configuración actual del radio.

- **3** Oprima el botón de **selección de menú** justo debajo de Edit. El primer elemento parpadea.
- **4** Realice una de las siguientes acciones:
	- $\bullet$  o  $\bullet$  para cambiar el elemento seleccionado.
	- o una o más veces para desplazarse al elemento que desea cambiar.  $\triangle$  o  $\blacktriangleright$  para cambiar el elemento seleccionado.
	- Oprima el botón de **selección de menú** justo debajo de Salr para salir de la pantalla sin realizar cambios y volver a la pantalla de inicio.
- **5** Realice una de las siguientes acciones:
	- Oprima el botón de **selección de menú** justo debajo de Aceptar una vez guardados los cambios y volver a la pantalla de inicio.
	- Oprima el botón de **selección de menú** justo debajo de Cncl para descartar todos los cambios y volver a la pantalla de inicio.

Oprima  $\overline{\mathbf{m}}$  en cualquier momento para volver a la pantalla de inicio sin guardar los cambios.

## **Nota:**

Si recibe una llamada cuando el radio está en el menú de configuración de reloj, el radio cierra la configuración del reloj y muestra la información de la llamada. Los cambios realizados antes de la llamada **NO** se guardan.

### **Uso de las funciones del funcionamiento del silenciador convencional**

Esta función filtra las llamadas no deseadas con intensidad de señal baja o canales que tienen un ruido de fondo superior al normal.

## *Opciones analógicas*

Es posible que el Tono de Línea privada (PL), la Línea privada digital (DPL) y el silenciador del portador estén disponibles (preprogramados) por canal.

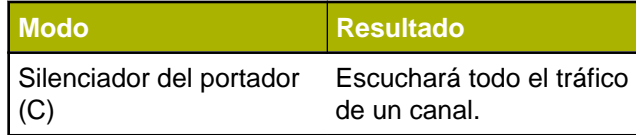

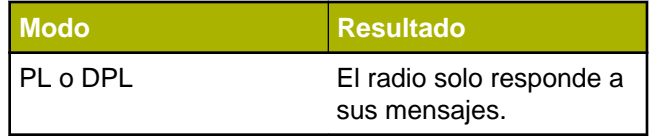

### *Opciones digitales*

Es posible que una o más de las siguientes opciones esté preprogramada en el radio. Para obtener más información, comuníquese con el distribuidor o administrador del sistema.

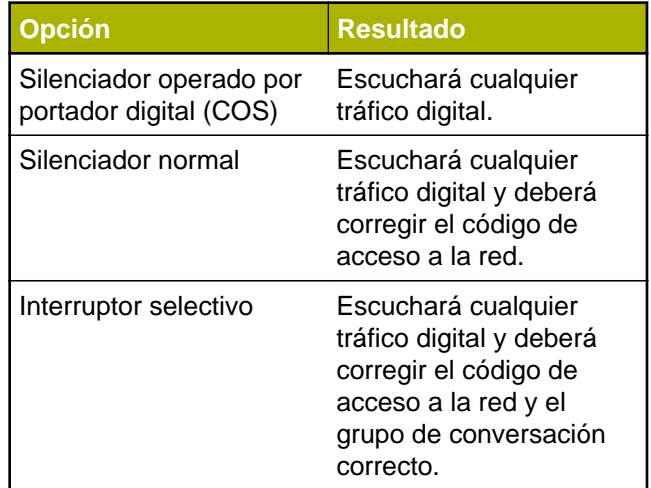

Funciones avanzadas

-unciones avanzadas

#### **Uso de la función Anulación de PL**

Esta función le permite anular los silenciadores codificados (DPL o PL) que pueden estar preprogramados en un canal. El radio también activa el sonido hacia cualquier actividad digital en un canal digital.

Coloque el interruptor preprogramado de **anulación de PL** en la posición de anulación de PL.

Ocurrirá una de las siguientes situaciones:

- Escuchará toda la actividad en el canal.
- El radio se silencia si no hay actividad.

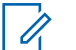

#### **Nota:**

Cuando esta función está activa, se mostrará el indicador de estado del silenciador del portador.

#### **Compatibilidad con ID digital de PTT**

Esta función le permite ver el ID de radio (número) del radio que utiliza la persona de quien actualmente recibe una transmisión. Este ID está compuesto por un máximo de ocho caracteres y puede verse tanto en el radio receptor como en el despachador.

El número de ID del radio también se envía automáticamente cada vez que se oprime el botón **PTT**. Esta función se aplica a la función por canal. En las transmisiones de voz digital, el ID del radio se envía continuamente durante el mensaje de voz.

#### **Función de PTT inteligente (solo convencional)**

La función **PTT** inteligente es una función programable según la personalidad, que se usa en sistemas de radio convencionales para evitar que los usuarios de los radios hablen sobre otras conversaciones de radio.

Cuando la función **PTT** inteligente se activa en el radio, no puede transmitir en un canal activo.

Si intenta transmitir en un canal **PTT** inteligente activo, escuchará un tono de alerta y la transmisión se inhibirá. El LED se ilumina en amarillo fijo para indicar que el canal está ocupado.

La siguiente tabla muestra las variaciones de **PTT** inteligente:

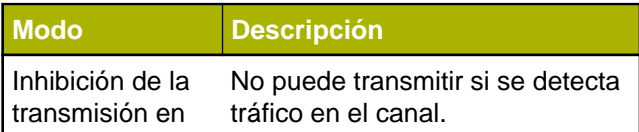

## Español

**197**

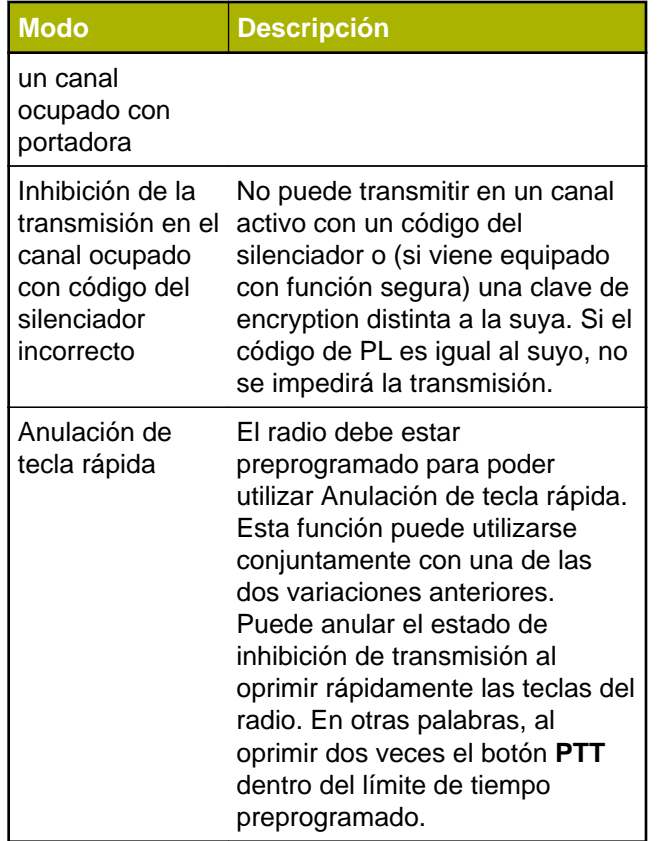

#### **Inhibición de transmisión**

Esta característica se encuentra disponible para funcionamiento convencional y troncalizado Tipo II de troncalización APCO 25 en todos los radios APX.

Cuando la función de inhibición de transmisión está activada, el radio detiene todas las transmisiones, incluidas las de voz y datos. El radio puede recibir mensajes, pero no responde solicitudes de confirmación de los mensajes recibidos.

Con esta función, el usuario puede controlar físicamente la transmisión del radio, especialmente durante el funcionamiento en entornos peligrosos. Un entorno se considera peligroso si la potencia emitida por el amplificador de potencia del radio puede iniciar una explosión u otras reacciones peligrosas.

Cuando la inhibición de la transmisión está desactivada, el radio funciona normalmente.

El radio emite un tono de alerta cuando el usuario entra o sale de esta función y también cuando se oprime el botón **PTT**.

Funciones avanzadas **198**

avanzadas

**Eunciones** 

# **Nota:**

Las confirmaciones de mensaje que se solicita al radio no se transmiten si la inhibición de transmisión está activada.

#### *Activación de la inhibición de transmisión*

Realice una de las siguientes acciones:

- Cambie el interruptor de inhibición de transmisión preprogramado a inhibición de transmisión activada.
- $\{o\}$  hasta TxIn. Presione el botón de **selección de menú** debajo de TxIn.
- Oprima el botón programable de inhibición de transmisión.

# **Nota:**

Si el usuario desactiva la inhibición de TX a través del menú y, a continuación, mueve el interruptor en la posición donde la inhibición de TX está activada, el valor nuevo sobrescribe el valor del menú.

La pantalla muestra  $Tx$  inhb pren. Se oye una secuencia de tonos bajos y altos de corta duración para indicar que la transmisión está inhibida.

Si oprime **PTT** el radio emitirá un tono grave constante y corto (tono de rechazo).

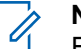

## **Nota:**

El estado de la inhibición de transmisión no cambiará después de que el radio se enciende.

## *Desactivación de la inhibición de transmisión*

Realice una de las siguientes acciones:

- Cambie el interruptor preprogramado de inhibición de transmisión a la posición de inhibición de transmisión desactivada.
- o hasta TxIn. Presione el botón de **selección de menú** debajo de TxIn.
- Oprima el botón programable de inhibición de transmisión.

## **Nota:**

Si el usuario desactiva la inhibición de TX a través de la tecla programable y, a continuación, mueve el interruptor en la posición donde la inhibición de TX está activada, el valor nuevo sobrescribe el valor del menú.

<span id="page-201-0"></span>La pantalla muestra  $Tx$  inhb apag. Oirá una secuencia de tonos cortos altos y bajos (tono de desactivación de la inhibición de transmisión) para indicar que la transmisión ha vuelto al funcionamiento normal.

### **Anunciador de batería IMPRES**

Esta función muestra la capacidad actual y los ciclos de carga de la batería cuando el radio utiliza una batería IMPRES ™. Esta función debe estar activada en el radio para poder ver la información.

La información que se muestra es la siguiente:

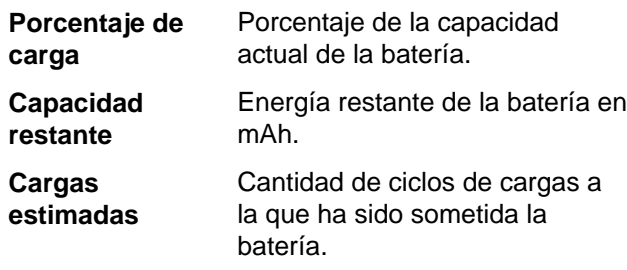

#### *Acceso a la pantalla de informacifón de la batería*

1  $\{o\}$  hasta Batr.

- **2** Presione el botón de **selección de menú** justo debajo de Batr. En la pantalla aparecen los detalles de la batería.
- **3** Para volver a la pantalla de inicio, oprima el botón de **selección de menú** justo debajo de Salr.

#### **Información general sobre el radio**

El radio contiene la siguiente información:

- Información de radio
- Pantalla IP
- Asignaciones de control
- ID de software (si está activado)

## **Nota:**

Si está activado el temporizador de inactividad de funciones, el radio sale automáticamente de esta función cuando queda en estado pasivo y se agota el temporizador. Cuando el radio sale de esta función, se escucha el tono de salida de menú inactivo.

#### *Acceso a la información del radio*

Esta función muestra la siguiente información del radio:

**200**

- Host Version
- Versión segura
- Número del modelo
- ESN
- Código Flash
- Versión de sintonización
- Dirección de Bluetooth
- Tipo de placa de expansión
- DSP Version
- KG (Algoritmo de seguridad)
- Número de serie
- Tamaño y tipo de Flash
- Bandas de RF
- Versión del procesador
- ID de paquete de idioma y versión (solo cuando el idioma de la pantalla esté configurado en un idioma que no sea inglés)
- Dirección MAC

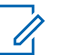

## **Nota:**

Para volver a la pantalla de inicio, oprima en cualquier momento.

- **1** Realice una de las siguientes acciones:
	- Oprima el botón preprogramado Info.
- o hasta Info y oprima el botón de **selección de menú** justo debajo de Info.
- $2 \nightharpoonup 0$   $\blacktriangleright$  hasta Info de radio y presione el botón de **selección de menú** justo debajo de Sel. Aparecerá la pantalla Información.
- **3** Realice una de las siguientes acciones:
	- $\triangle$  0  $\blacktriangleright$  para desplazarse por los distintos tipos de información.
	- Para volver a la pantalla anterior, oprima el botón de **selección de menú** justo debajo de Detr.
	- Presione  $\widehat{\mathbf{n}}$  para volver a la pantalla Principal.

## *Visualización de la información IP*

Esta función muestra el nombre del dispositivo, la dirección IP y el estado del radio.

# **Nota:**

- El nombre del dispositivo del radio viene preprogramado. Para obtener más información, comuníquese con el distribuidor o administrador del sistema.
- **1** Realice una de las siguientes acciones:
- Oprima el botón preprogramado **Info**.
- o hasta Info y oprima el botón de **selección de menú** justo debajo de Info.
- **2 △**  $\circ$   $\bullet$  hasta Info de IP y presione el botón de **selección de menú** justo debajo de Sel. Aparecerá la pantalla Info IP.
- **3** Realice una de las siguientes acciones:
	- $\triangle$   $\circ$   $\blacktriangleright$  para desplazarse por los distintos tipos de información.
	- Oprima el botón de **selección de menú** justo debajo de Detr para volver a la pantalla anterior.
	- Oprima  $\widehat{\mathbf{m}}$  para volver a la pantalla de inicio.

#### *Visualización de las asignaciones de control*

Esta función muestra las funciones programables de radio asignadas a los controles del radio para el canal actualmente seleccionado.

Para obtener más información sobre las diferentes funciones programables del radio, consulte *[Funciones programables](#page-33-0)* en la página 32.

**1** Realice una de las siguientes acciones:

- Oprima el botón preprogramado Info.
- o hasta Info y oprima el botón de **selección de menú** justo debajo de Info.
- **2 △ o <del>▼</del>** hasta Asig Control y oprima el botón de **selección de menú** justo debajo de Sel. Aparecerá la pantalla Asig Control.
- **3** Realice una de las siguientes acciones:
	- $\triangle$   $\circ$   $\blacktriangleright$  para desplazarse por los distintos tipos de información.
	- Oprima el botón de **selección de menú** justo debajo de Detr para volver a la pantalla anterior.
	- Oprima  $\overline{\mathbf{n}}$  para volver a la pantalla de inicio.

## *Edición del ID de software*

El radio debe estar preprogramado para poder utilizar esta función.

Esta función permite cambiar el nombre de usuario.

- **1** Realice una de las siguientes acciones:
	- Oprima el botón preprogramado **Info**.

Español

**202**

- o hasta Info y oprima el botón de **selección de menú** justo debajo de Info.
- **2**  $\rightarrow$  0  $\rightarrow$  hasta ID de software y oprima el botón de **selección de menú** justo debajo de Sel. En la pantalla aparece el ID de software actual.
- **3** Realice una de las siguientes acciones:
	- Oprima el botón de **selección de menú** justo debajo de Edit para editar el ID de software actual.
	- Oprima el botón de **selección de menú** justo debajo de Detr para volver a la pantalla anterior.

Aparece un cursor intermitente en la pantalla Editr ID de software.

- **4** Use el teclado para editar el texto.
- **5** Realice una de las siguientes acciones:
	- Oprima el botón de **selección de menú** justo debajo de Aceptar para guardar el ID de software actual y regresar a la pantalla anterior.

• Oprima el botón de **selección de menú** justo debajo de Cncl para volver a la pantalla anterior.

**203**

# **Sugerencias útiles**

## **Cuidado del radio**

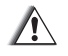

## **Precaución:**

• La pieza moldeada del radio tiene un puerto de ventilación que permite igualar la presión del radio. Nunca hurgue la ventilación  $\Theta$  con ningún tipo de objeto, como agujas, pinzas o destornilladores.Esto podría crear puntos de fugas en el radio y este perdería la capacidad de sumergirse.

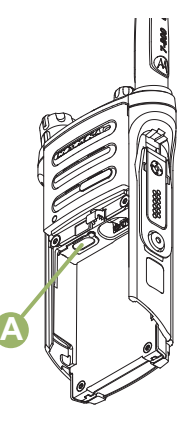

- (Solo para los radios APX 5000 R) El radio está diseñado para sumergirse hasta una profundidad máxima de 1,8 metros (6 pies), durante un máximo de 2 horas de tiempo de inmersión. Si se excede alguno de los límites máximos el radio podría dañarse.
- (Solo para los radios APX 5000 R) Los materiales con tecnología de elastómero utilizados para las juntas de los radios móviles resistentes pueden desgastarse con el tiempo y dejar el radio expuesto al ambiente. Por lo tanto, Motorola recomienda la revisión anual de los radios

**204**

resistentes como una medida preventiva con el fin de garantizar la integridad hermética del radio. Motorola detalla los procedimientos de desarmado, prueba y rearmado junto con los equipos de prueba necesarios para inspeccionar, mantener y resolver problemas de sellado en el manual de servicio del radio.

- Si el área de contacto de la batería del radio se sumergió en agua, seque y limpie los contactos de la batería del radio antes de colocar la batería en el radio. De lo contrario, el agua podría provocar un cortocircuito en el radio.
- Si se sumergió el radio en agua, sacúdalo a fin de eliminar el agua que pueda haber quedado dentro de la rejilla del altavoz y del puerto del micrófono. De lo contrario, el agua disminuirá la calidad de audio del radio.
- **No** desarme el radio. Esto podría dañar los sellados del radio y producir puntos de filtraciones en el radio. Cualquier mantenimiento del radio solo debe realizarlo un técnico de radio calificado.

#### **Limpieza del radio**

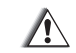

#### **Precaución:**

**No** utilice solventes para limpiar el radio, ya que la mayoría de los químicos podrían dañar de manera permanente la carcasa y la textura del radio.

**No** sumerja el radio en la solución de detergente.

Para limpiar las superficies externas del radio, siga el procedimiento que se describe a continuación.

- **1** Mezcle una cucharadita de detergente lavavajillas suave con 4 litros (un galón) de agua (solución al  $0.5\%$ ).
- **2** Aplique la solución en pequeñas cantidades con un cepillo rígido, que no sea de metal, de cerda corta, asegurándose de que no queden restos de detergente cerca de los conectores, los controles o las hendiduras. Seque cuidadosamente el radio con un paño seco, libre de pelusa.
- **3** Limpie los contactos de la batería con un paño libre de pelusa para quitar el polvo o la grasa.

#### **Maneras adecuadas de manipular el radio**

- **No** golpee, suelte ni arroje el radio innecesariamente. Nunca tome el radio por la antena.
- Evite someter el radio a un exceso de líquidos. **No** sumerja el radio a menos que esté reforzado.
- Evite exponer el radio a corrosivos, solventes o químicos.
- **No** desarme el radio.
	- **Precaución:**
		- **No** use el radio sin un conector de accesorios o sin una cubierta anti polvo, dado que la contaminación puede acumularse en los contactos.
- Al cargar el radio en un cargador de pared, asegúrese de que se encuentre apagado. De lo contrario, las funciones de alerta de Hombre caído y de emergencia podrían activarse accidentalmente.

## **Servicio de mantenimiento y reparación del radio**

Los procedimientos de reparación y mantenimiento adecuados asegurarán el funcionamiento eficaz y la durabilidad de este producto. El acuerdo de mantenimiento de Motorola le permitirá contar con

servicio a cargo de expertos para el mantenimiento de este equipo y de todos los otros equipos de comunicación en perfectas condiciones de funcionamiento. Motorola cuenta con una organización de servicios en todo el país para respaldar los servicios de mantenimiento. A través de este programa de mantenimiento e instalación, Motorola pone a disposición los mejores servicios para quienes desean comunicaciones confiables y continuas de acuerdo con el contrato. Si desea obtener un acuerdo de servicio contractual, comuníquese con el servicio de Motorola más cercano, con el representante de ventas o con un proveedor de Motorola autorizado.

## **Cuidado de la batería**

## **Estado de carga de la batería**

El radio puede indicar el estado de la carga de la batería a través de:

- El indicador LED y los sonidos.
- el ícono del indicador de combustible en la pantalla.

También puede verificar el estado de carga de la batería mediante la entrada del menú. Consulte

**206**

Sugerencias útiles Sugerencias útiles

*[Anunciador de batería IMPRES](#page-201-0)* en la página 200 para obtener más información.

## *LED y sonidos*

Cuando la batería tiene poca carga:

- el LED parpadea en rojo cuando el botón **PTT** está oprimido.
- Oirá un "chirrido" de batería baja (tono corto y agudo).

## *Iconos del indicador del nivel de combustible*

Solo aparece un ícono intermitente del indicador del nivel de combustible  $(\bigcup)$  cuando el voltaje de la batería cae a nivel bajo. En este caso, reemplace la batería por una con carga completa.

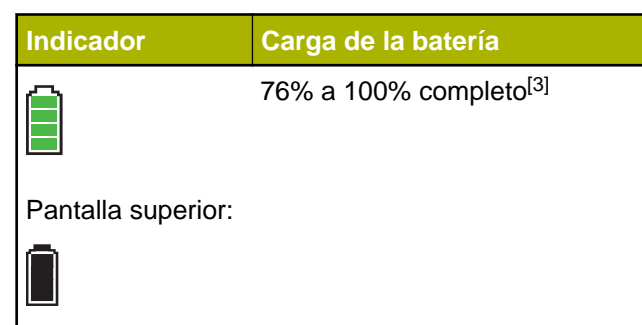

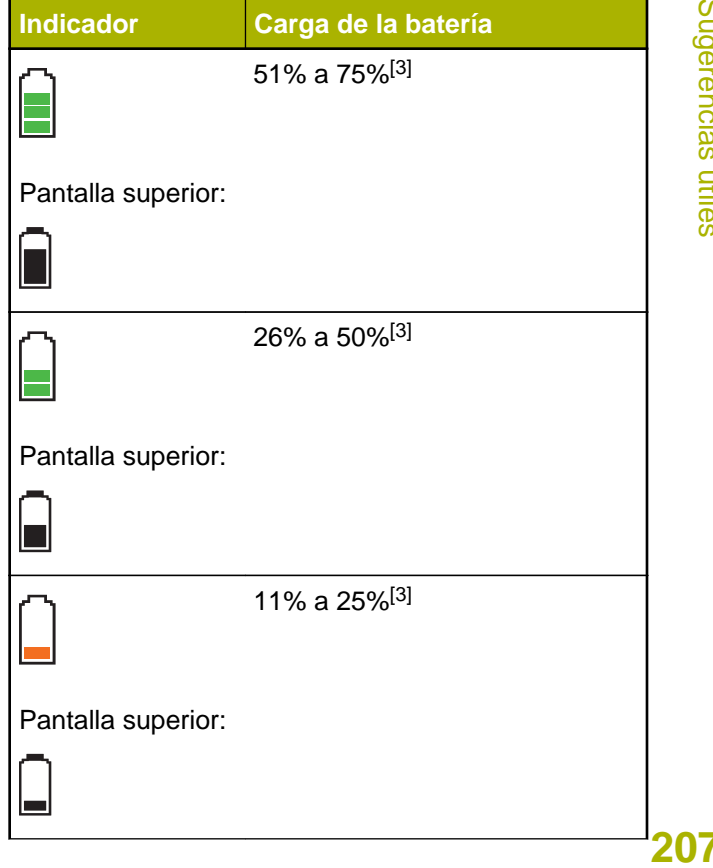

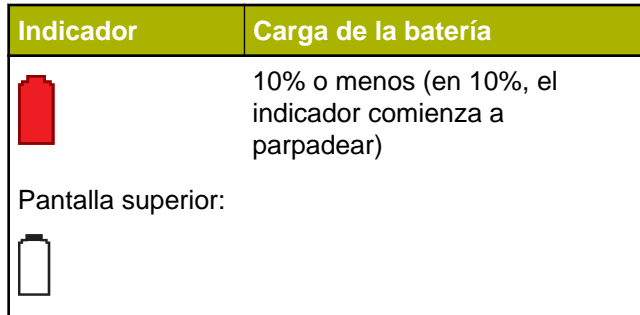

respecto de las opciones de reciclado para consumidores, empresas y agencias gubernamentales.

#### **Desecho y reciclado de la batería**

En EE. UU. y Canadá, Motorola participa en el programa nacional de Corporación de Reciclaje de Baterías Recargables (RBRC) para recolectar y reciclar baterías. Muchos minoristas y proveedores participan en este programa.

Para conocer la ubicación del establecimiento de eliminación más cercano, ingrese al sitio web de RBRC en *[www.rbrc.com](http://www.rbrc.com)* o llame al 1-800-8- BATTERY. A través del sitio web o del número telefónico, podrá obtener más información útil

<sup>3</sup> Solamente para el funcionamiento con baterías IMPRES™. **208**

Accesorios Accesorios

# **Accesorios**

El siguiente vínculo de accesorios es para los radios APX. No todos los accesorios están certificados por la FCC para su uso con todos los modelos de APX y/o divisiones de bandas. Consulte las páginas de precios de radios APX específicos para conocer una lista de accesorios certificados por FCC o comuníquese con su representante de ventas sobre la compatibilidad de accesorios.

#### *<http://www.motorolasolutions.com/APX>*

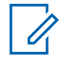

#### **Nota:**

La antena solo para GPS se utiliza solamente en una banda única UHF o en una aplicación 700/800, en la cual se utiliza un Micrófono de seguridad pública (PSM) con la antena PSM correspondiente. Esta antena solo funciona para recepción GPS y no se puede utilizar para operaciones de recepción o transmisión en UHF, VHF o 700/800. Esta antena nunca se debe utilizar en el PSM.

# **Uso de radio marítimo en el alcance de frecuencia VHF**

## **Asignaciones de canales especiales**

#### **Canal de emergencia**

Si se encuentra ante un peligro grave e inminente en el mar y necesita ayuda de emergencia, utilice el canal VHF 16 para enviar una llamada de auxilio a las embarcaciones cercanas y a la Guardia costera local. Transmita la siguiente información, en este orden:

- **1** "SOS, SOS, SOS".
- **2** "ESTE ES \_\_\_\_\_\_\_\_\_\_\_\_\_\_\_\_\_\_\_\_\_,
	- IDENTIFICACIÓN DE ESTACIÓN \_\_\_\_\_\_\_\_\_\_". Indique el nombre de la embarcación que necesita auxilio 3 veces, seguido por la señal de llamada u otra identificación de la embarcación 3 veces.
- **3** Repita "SOS" y el nombre de la embarcación.
- **4** "NUESTRA UBICACIÓN ES
	- \_\_\_\_\_\_\_\_\_\_\_\_\_\_\_\_\_\_\_\_\_\_\_". Indique la posición

de la embarcación que necesita auxilio, mediante todo dato que pueda resultar útil a las personas que respondan para ubicarlo, por ejemplo:

- latitud y longitud
- rumbo (indique si utiliza el norte magnético o el real)
- distancia a un punto de referencia conocido
- curso, velocidad y destino de la embarcación
- **5** Indique la naturaleza de la emergencia.
- **6** Especifique el tipo de ayuda que precisa.
- **7** Mencione la cantidad de tripulantes y cuántos necesitan atención médica, si así lo fuera.
- **8** Mencione todo otro dato que pudiera resultar útil a las personas que responden, como tipo de embarcación, eslora, tonelaje, color del casco, etc.
- **9** "CAMBIO".
- **10** Aguarde la respuesta.
- **11** Si no recibe una respuesta inmediata, quédese cerca del radio y repita la transmisión a intervalos hasta que reciba una respuesta. Esté preparado para seguir las instrucciones que le indiquen.

## **Canal para llamadas no comerciales**

Para las transmisiones no comerciales, por ejemplo, informes de pesca, citas, planificación de reparaciones o información de atraque, utilice **Canal VHF 9**.

## **Requisitos de frecuencia de funcionamiento**

Un radio destinado a uso a bordo debe cumplir con la Parte 80 de las normas de la Comisión Federal de Comunicaciones según se detalla a continuación:

- En las embarcaciones sujetas a la Parte II del Título III de la Ley de Comunicaciones, el radio debe ser apto para su funcionamiento en la frecuencia de 156.800 MHz.
- En embarcaciones sujetas a la Convención de Seguridad, el radio debe ser apto para funcionar:
	- En el modo simplex en la estación de la embarcación que transmite frecuencias especificadas en la banda de frecuencia 156.025 – 157.425 MHz; y
	- En el modo de semidúplex en los dos canales de frecuencia especificados en la tabla a continuación.

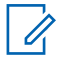

#### **Nota:**

Conforme a lo dispuesto por ley, los canales simplex 3, 21, 23, 61, 64, 81, 82 y 83 no los puede utilizar el público general en aguas de EE. UU.

Para obtener información adicional acerca de los requisitos de funcionamiento en los Servicios Marítimos, consulte el texto completo de las normas de la FCC Parte 80 o a la Guardia costera local.

#### **Tabla 1: Lista de canales VHF marítimos**

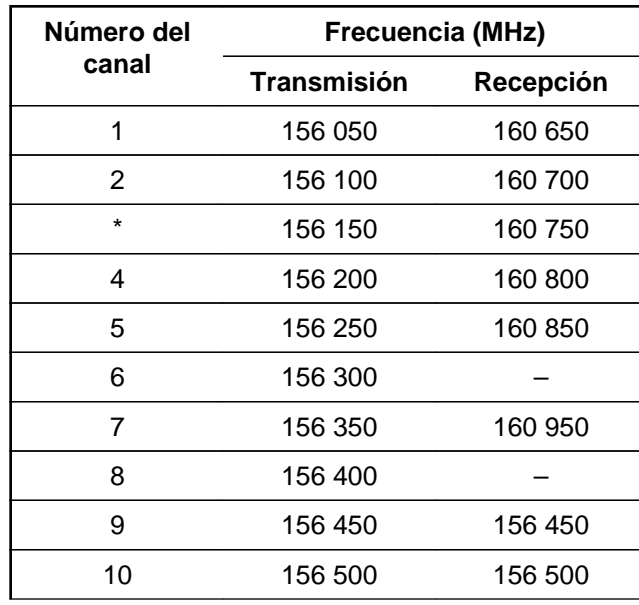

Español

**211**

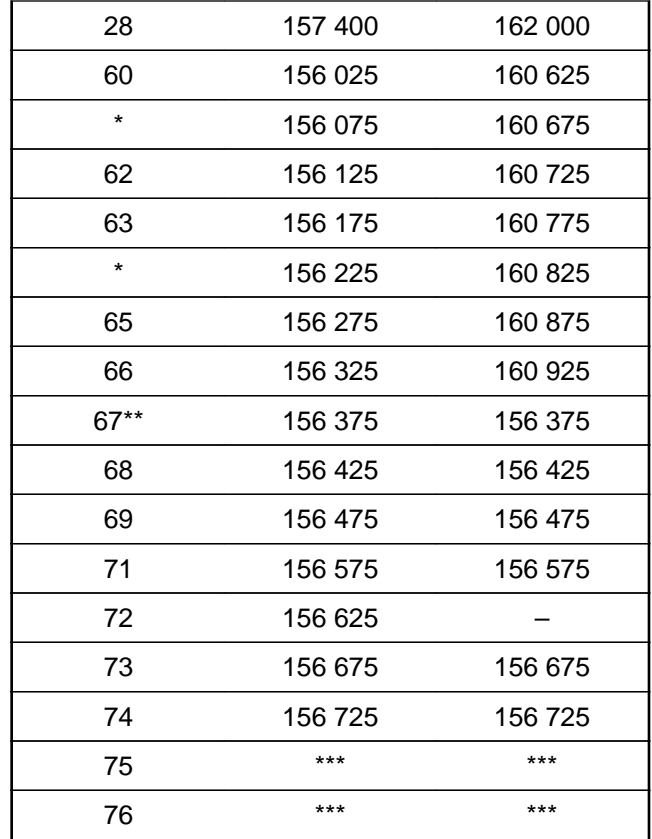

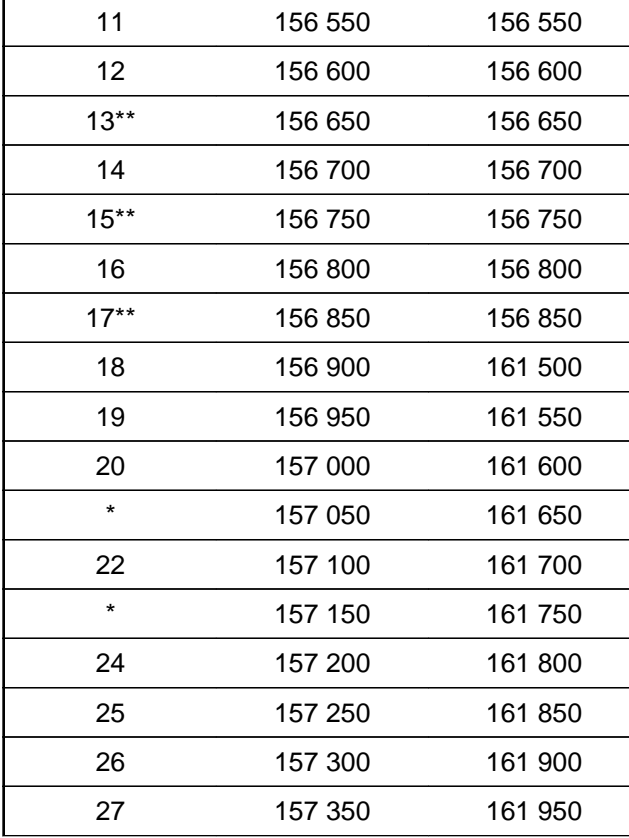

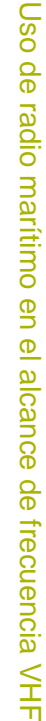

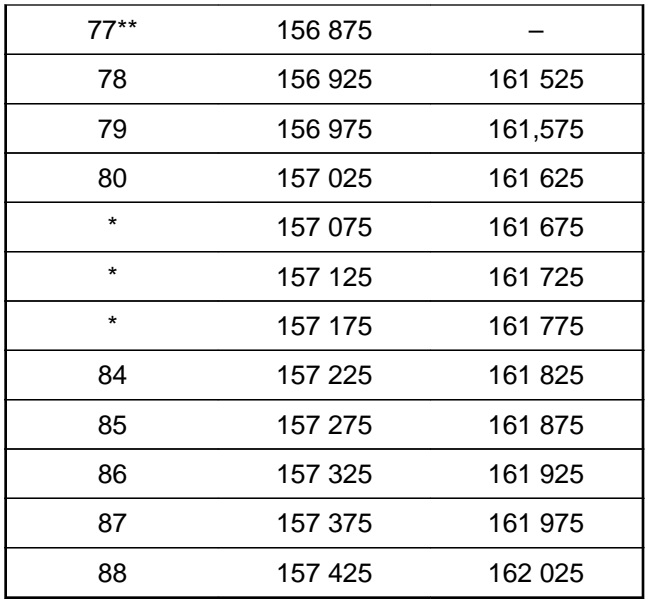

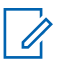

#### **Nota:**

\* *Conforme a lo dispuesto por la ley, los canales Simplex 3, 21, 23, 61, 64, 81, 82, y 83 no pueden ser utilizados por el público general en aguas de EE. UU.*

\*\* *Solo baja potencia (1 W).*

#### \*\*\* *Banda de guarda.*

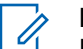

#### **Nota:**

Un – en la columna Recepción indica que el canal es para transmisión solamente.

## **Declaración de cumplimiento para el uso de frecuencias de socorro y seguridad**

El equipo del radio no emplea una modulación distinta a la modulación adoptada internacionalmente para el uso marítimo cuando funciona en las frecuencias de socorro y seguridad especificadas en RSS-182, sección 7.3.

## **Parámetros técnicos para la interfaz de fuentes de datos externas**

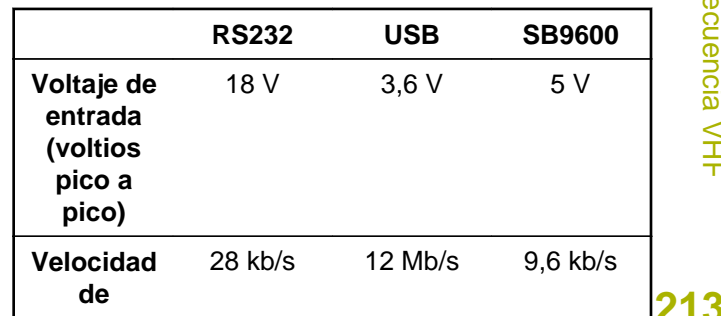

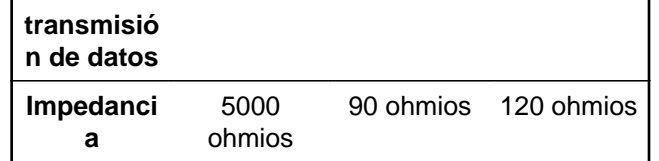

**214**
El siguiente glosario consta de una lista de los términos especializados que se utilizan en este manual.

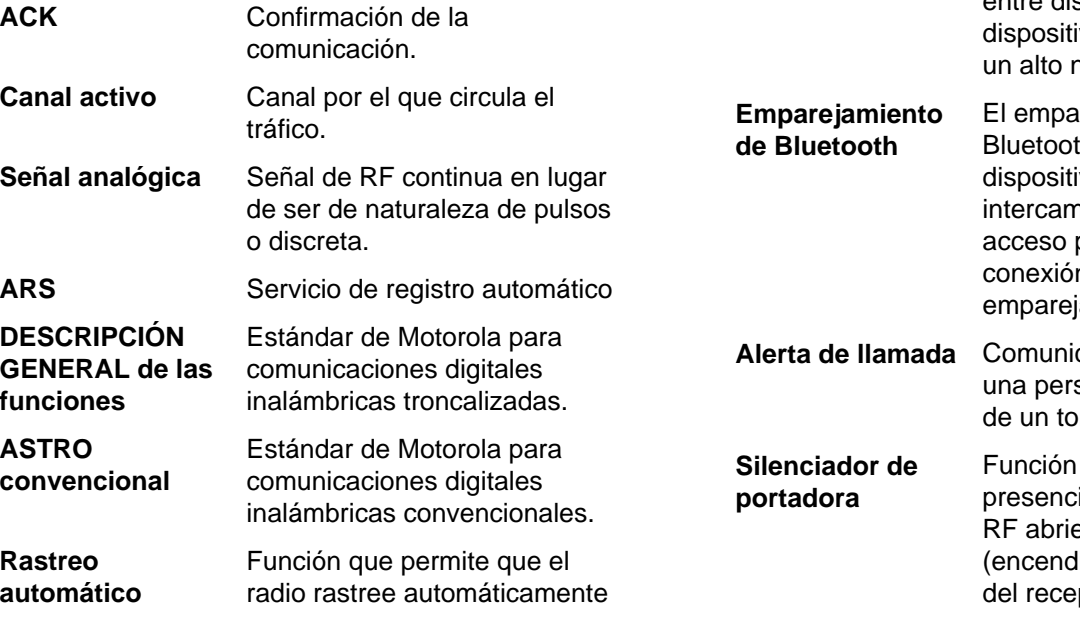

los miembros de la lista de rastreo.

**Bluetooth** Bluetooth es un estándar de

tecnología inalámbrica abierta para el intercambio de datos entre distancias cortas desde ivos fijos y móviles con nivel de seguridad. arejamiento por th ocurre cuando dos ivos Bluetooth nbiaron una clave de para formar una n inalámbrica Bluetooth iada.

carse en privado con sona mediante el envío no audible.

> que responde a la ia de un portador de endo o silenciando lido) el circuito de audio ptor. El circuito de

# **215**

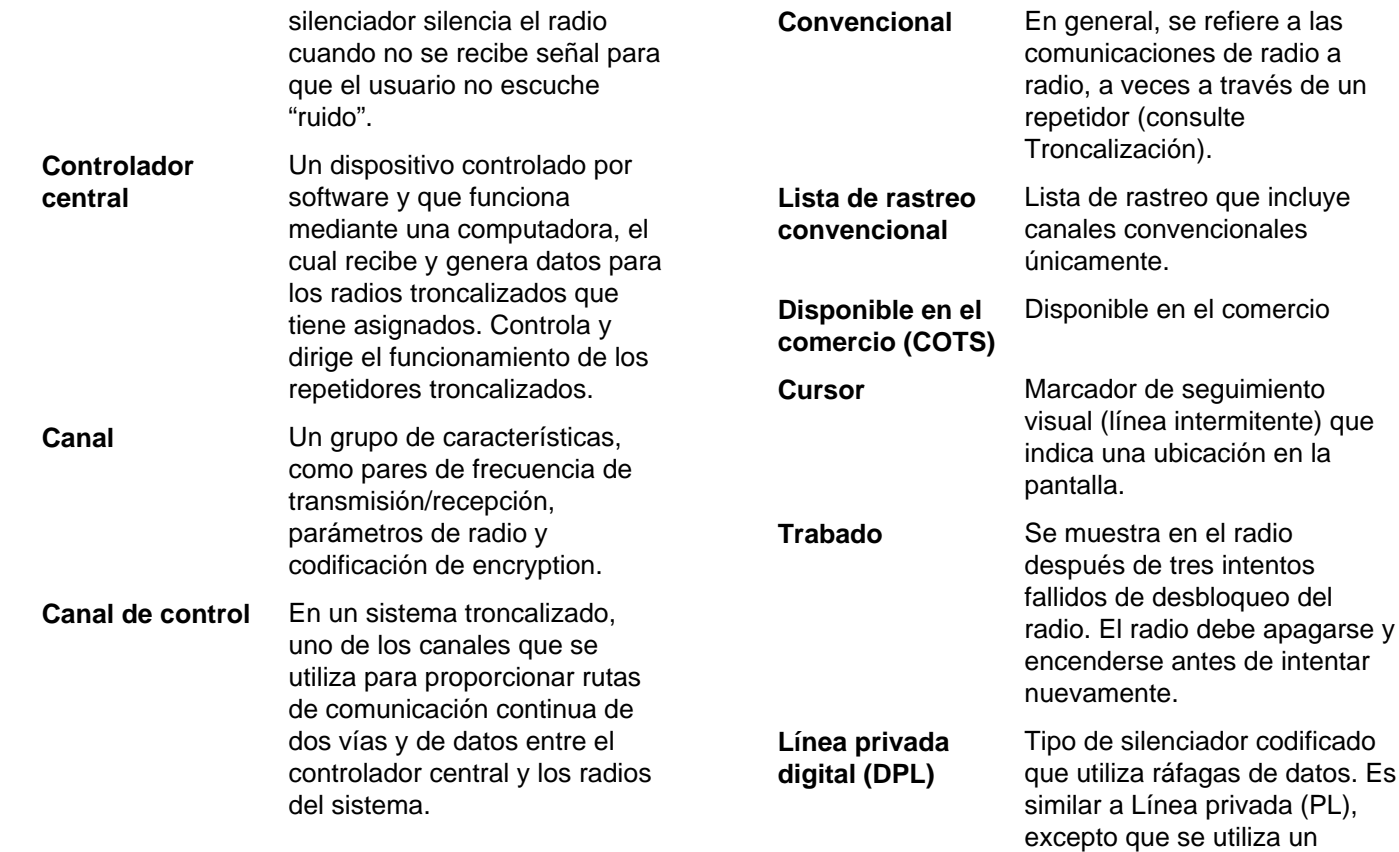

**216**

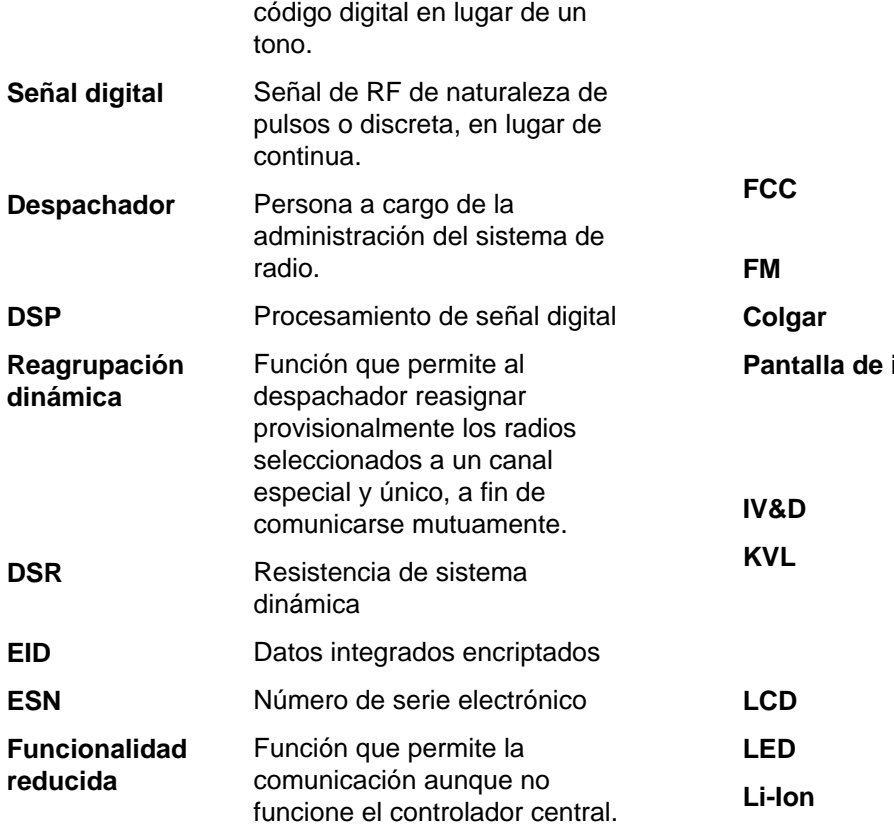

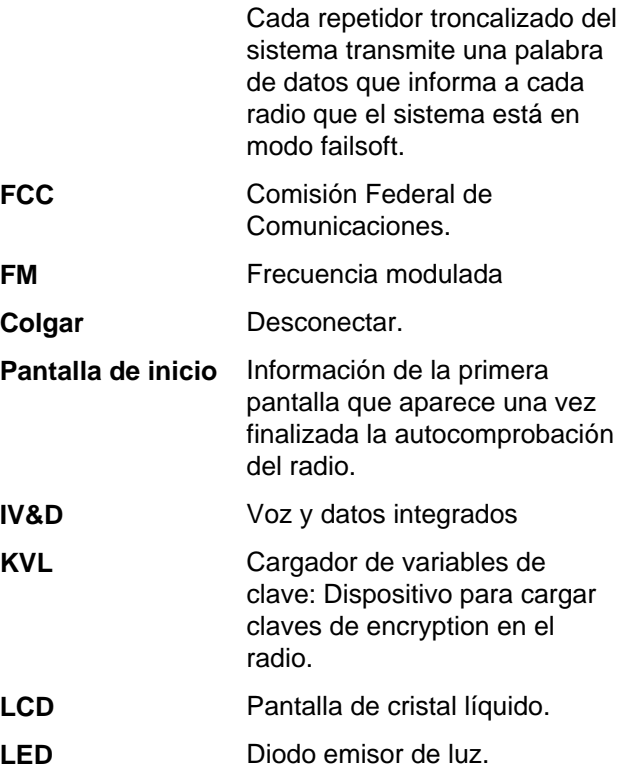

Ion de litio.

# **217**

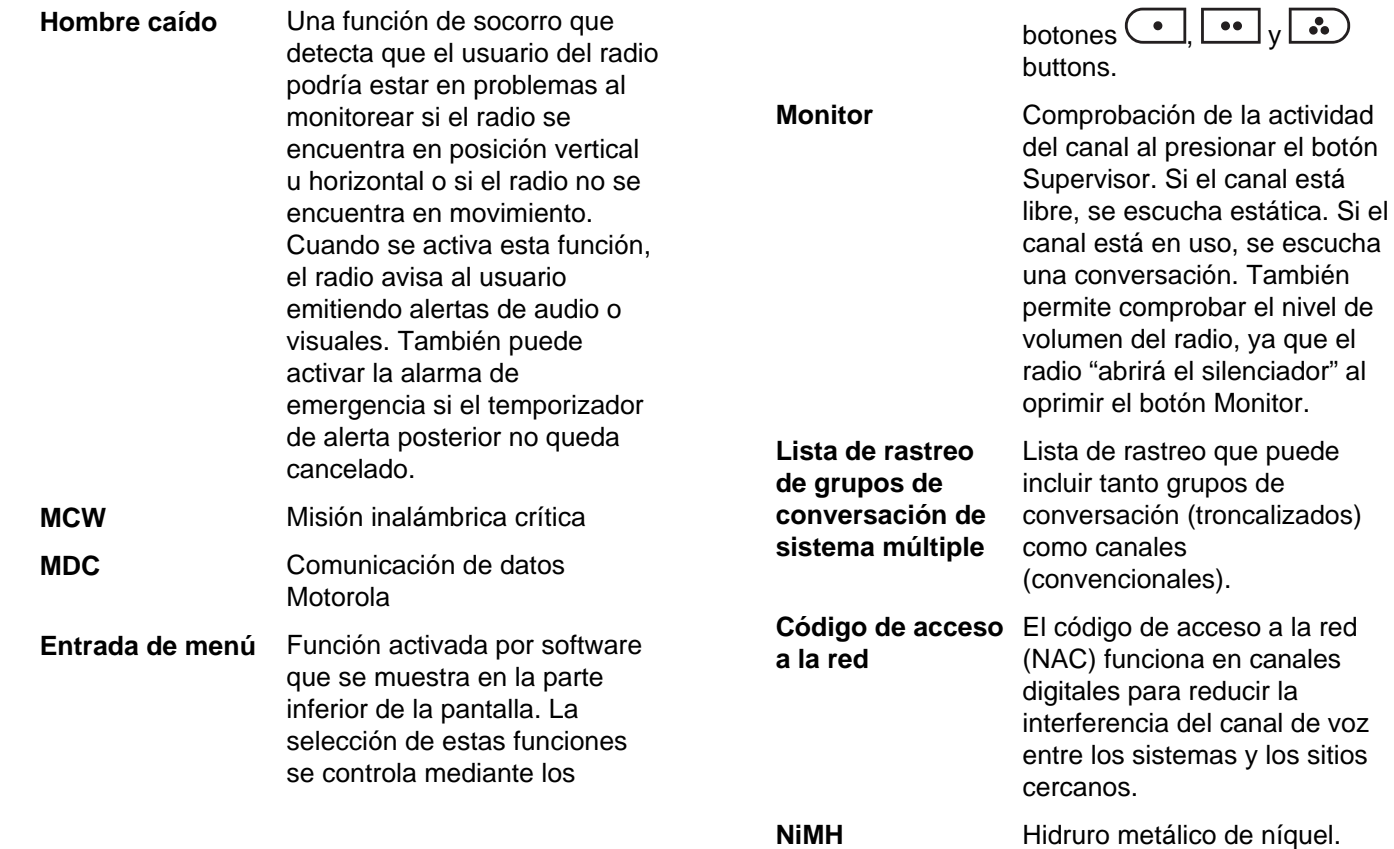

**218**

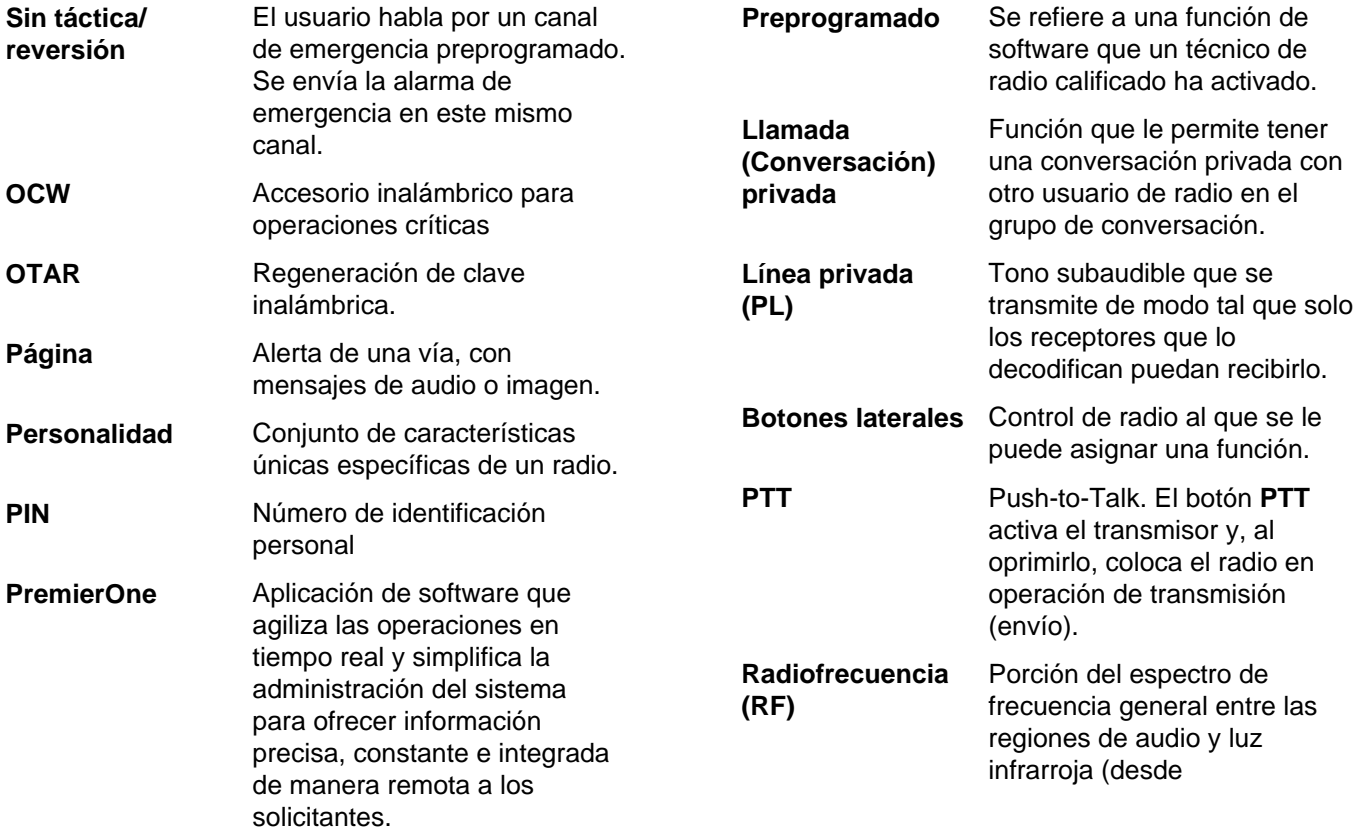

**219**

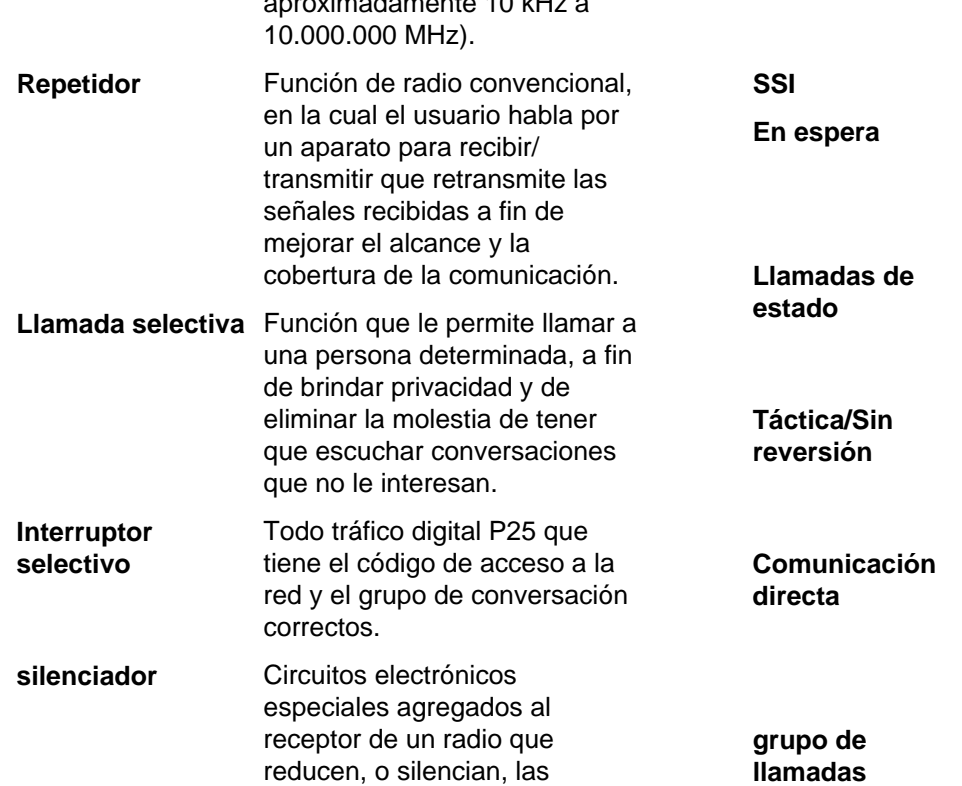

señales no deseadas antes de

aproximadamente 10 kHz a

que se las escuche en el altavoz.

**SSI** Interfaz sincrónica en serie

**En espera** Condición de funcionamiento por la que el altavoz del radio se silencia, pero igualmente continúa recibiendo datos.

Mensajes de texto predefinidos que permiten al usuario enviar un mensaje condicional sin necesidad de hablar.

El usuario habla por el canal que se seleccionó antes de que el radio pase al estado de emergencia.

Consiste en pasar por alto un repetidor y hablar directamente con otra unidad para facilitar las comunicaciones locales entre unidades.

Organización o grupo de usuarios de radio que se

Glosario

**220**

misma ruta de comunicación. **TMS** Servicio de mensajería de texto **Troncalización** Rutas de comunicación compartidas automáticamente entre una cantidad grande de usuarios (consulte Convencional). **Lista de rastreo de monitor prioritaria de troncalización** Lista de rastreo que incluye grupos de conversación pertenecientes al mismo sistema troncalizado. **USK** Clave oculta única. UTC Tiempo universal coordinado. Estándar de tiempo internacional (anteriormente hora de Greenwich o GMT). Cero horas UTC es medianoche en Greenwich, Inglaterra, que está situado a 0 grados de longitud. Todo lo que se encuentra al este de Greenwich (hasta 180 grados) indica más tarde; lo que se

comunican entre sí mediante la

encuentra a la derecha indica más temprano. Existen 42 entidades que registran el tiempo en todo el mundo y que constantemente se sincronizan entre sí. Abreviado como UTC (sigla en inglés de tiempo universal coordinado), también se conoce como hora Zulú (Z).

**Zona** Agrupación de canales.

**221**

# **Garantía limitada**

# **PRODUCTOS DE COMUNICACIÓN DE MOTOROLA**

## **I. COBERTURA Y DURACIÓN DE ESTA GARANTÍA:**

MOTOROLA SOLUTIONS, INC. ("MOTOROLA") garantiza los productos de comunicación fabricados por Motorola que se indican a continuación ("Producto") contra defectos en los materiales y mano de obra, bajo condiciones de uso y servicio normales, durante un período a contar de la fecha de compra, según se indica a continuación:

Para la región de LACR:

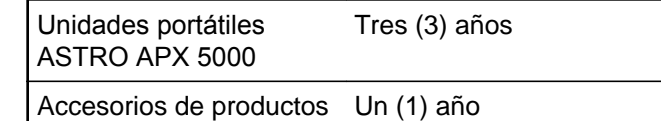

MOTOROLA, a su discreción, reparará el producto (con piezas nuevas o reacondicionadas), lo sustituirá (por un producto nuevo o reacondicionado) o

efectuará la devolución del precio de compra sin cargos durante el período de garantía indicado, siempre que dicho producto se devuelva según los términos de esta garantía. Las piezas o tarjetas reemplazadas están garantizadas por el balance del período de la garantía original. Todas las piezas reemplazadas del producto pasarán a ser propiedad de MOTOROLA.

MOTOROLA extiende esta garantía limitada expresa solo para el comprador usuario final original y no se puede ceder ni transferir a terceros. Esta es la garantía completa para los productos fabricados por MOTOROLA. MOTOROLA no asume obligación ni responsabilidad alguna por incorporaciones o modificaciones a esta garantía, a menos que sea por escrito y esté firmado por un agente de MOTOROLA.

A menos que se establezca en un acuerdo independiente entre MOTOROLA y el usuario comprador final original, MOTOROLA no garantiza la instalación, el mantenimiento ni el servicio del producto.

MOTOROLA no puede responsabilizarse bajo ninguna circunstancia por los equipos periféricos que MOTOROLA no haya suministrado y que se agreguen al producto o se utilicen en relación con

**222**

este, ni por el funcionamiento de este con un equipo periférico; todos estos equipos se excluyen expresamente de esta garantía. Dado que cada sistema que puede usar el producto es único, MOTOROLA no se hace responsable del rango, la cobertura ni el funcionamiento del sistema como un todo, conforme a esta garantía.

MOTOROLA ofrece las siguientes extensiones de contratos de servicio opcionales.

#### **SERVICIO DESDE EL INICIO (SfS) COMPLETO**

Proporciona una mayor cobertura de reparación de hardware, INCLUIDOS DAÑOS CAUSADOS POR PRODUCTOS QUÍMICOS, LÍQUIDOS, FUEGO Y OTROS DAÑOS FÍSICOS. La cobertura completa está disponible junto con la garantía comercial estándar de MOTOROLA y comienza desde el PRIMER DÍA de uso del radio. El servicio realizado en virtud de este plan consta de la reparación o sustitución del equipo cubierto, tal y como se establece en los términos y condiciones. Las reparaciones se realizarán solo en el centro de reparaciones designado por MOTOROLA. No se incluyen los servicios locales. MOTOROLA solo pagará los gastos de envío entrante si se utiliza el servicio de entrega designado por MOTOROLA.

MOTOROLA pagará el envío saliente a través de los métodos de envío normales de MOTOROLA.

#### **SERVICIO DESDE EL INICIO (SfS) RESUMIDO**

Proporciona cobertura extendida para reparación del hardware por desgaste y uso normales a partir de que VENZA el período de la garantía comercial estándar de MOTOROLA. El servicio realizado en virtud de este plan consta de la reparación del equipo cubierto, tal y como se establece en los términos y condiciones. Las reparaciones se realizarán solo en el centro de reparaciones designado por MOTOROLA. No se incluyen los servicios locales. MOTOROLA pagará el envío saliente a través de los métodos de envío normales de MOTOROLA.

# **II. CONDICIONES GENERALES:**

Esta garantía establece sin limitaciones las responsabilidades de MOTOROLA con respecto al producto. La reparación, el cambio o el reembolso del precio de compra, a discreción de MOTOROLA, son los recursos legales exclusivos. ESTA GARANTÍA SE OTORGA EN LUGAR DE CUALQUIER OTRA GARANTÍA EXPRESA. TODA GARANTÍA IMPLÍCITA INCLUIDAS, ENTRE OTROS, LAS GARANTÍAS IMPLÍCITAS DE COMERCIABILIDAD E **223** IDONEIDAD PARA UN PROPÓSITO EN PARTICULAR, SE LIMITARÁ A LA DURACIÓN DE ESTA GARANTÍA LIMITADA. EN NINGÚN CASO MOTOROLA SERÁ RESPONSABLE POR LOS DAÑOS QUE EXCEDAN EL PRECIO DE COMPRA DEL PRODUCTO, DE CUALQUIER PÉRDIDA DE USO, PÉRDIDA DE TIEMPO, INCONVENIENTES, PÉRDIDA COMERCIAL, PÉRDIDA DE UTILIDADES O AHORROS U OTROS DAÑOS IMPREVISTOS, ESPECIALES O RESULTANTES DE DAÑOS QUE SURJAN DEL USO O INCAPACIDAD DE USAR DE DICHO PRODUCTO, SIEMPRE QUE LA LEY LO PERMITA.

## **III. DERECHOS CONFORME A LEYES ESTATALES:**

DADO QUE ALGUNOS ESTADOS NO PERMITEN LA EXCLUSIÓN NI LA LIMITACIÓN POR DAÑOS IMPREVISTOS O RESULTANTES DEL USO O LA LIMITACIÓN DE LOS PLAZOS DE LA GARANTÍA IMPLÍCITA, LA LIMITACIÓN O EXCLUSIÓN ANTES MENCIONADA PUEDE NO APLICARSE EN SU CASO.

Esta garantía otorga derechos legales específicos al usuario, quien, además, puede contar con otros derechos que varían según el estado.

## **IV. CÓMO OBTENER EL SERVICIO DE GARANTÍA:**

Para recibir el servicio de garantía, deberá suministrar el comprobante de compra (con la fecha de compra y el número de serie del producto), además de entregar o enviar el producto a un sitio de servicio de garantía autorizado con los gastos de transporte y seguro pagados por adelantado. MOTOROLA brindará el servicio de garantía a través de uno de sus sitios de servicio de garantía autorizados. Si primero se comunica con la empresa donde adquirió el producto (por ejemplo, el distribuidor o el proveedor de servicios de comunicación), este podrá ayudarlo a obtener el servicio de garantía. También puede comunicarse con MOTOROLA, al número: 1-800-927-2744 (usuarios de los EE. UU. y Canadá).

**224**

# **V. EXCLUSIONES DE ESTA GARANTÍA:**

- **1** Defectos o daños derivados del uso del producto fuera de las condiciones de uso normales y habituales.
- **2** Defectos o daños como resultado de uso indebido, accidente, humedad o negligencia.
- **3** Defectos o daños como resultado de prueba, funcionamiento, mantenimiento, instalación, alteración, modificación o ajuste inapropiados.
- **4** Rotura o daño en las antenas, a menos que sean consecuencia de defectos en el material o la mano de obra.
- **5** Productos que se hayan sometido a modificaciones, alteraciones o reparaciones (incluida, entro otros, la incorporación al producto de equipo ajeno a MOTOROLA) no autorizadas que perjudiquen el rendimiento de los productos o impidan la adecuada inspección y realización de pruebas de MOTOROLA con el objeto de verificar todo reclamo de garantía.
- **6** Un producto al que se le haya eliminado el número de serie o que este ya no sea legible.
- **7** Baterías recargables si se presenta una de las siguientes condiciones:
- Alguno de los sellos de las celdas de la batería está roto o muestra evidencia de haber sido manipulado.
- El daño o defecto es resultado de carga o utilización de la batería en equipos o servicios que no sean los especificados.
- **8** Gastos de envío al centro de reparaciones.
- **9** Un producto que, debido a alteración ilegal o no autorizada del software/firmware del producto, no funcione en cumplimiento con las especificaciones publicadas de MOTOROLA o la etiqueta de certificación de tipo de FCC en curso para el producto en el momento en que el producto se distribuyó inicialmente desde MOTOROLA.
- **10** Rayas o daños externos en las superficies del producto que no afecten el funcionamiento del mismo.
- **11** Uso y desgaste normales y habituales.

## **VI. DISPOSICIONES EN CUANTO A PATENTES Y SOFTWARE:**

MOTOROLA defenderá, por cuenta propia, todo juicio presentado contra el comprador usuario final que se base en un reclamo de que el producto o las piezas violan una patente de Estados Unidos, y MOTOROLA **225** se hará cargo de los gastos y daños finalmente adjudicados contra el comprador usuario final en todo juicio de ese tipo que se atribuya a un reclamo de dicho tipo, pero tal defensa y pagos están condicionados por lo siguiente:

- **1** que dicho comprador notifique la existencia de tal reclamo a MOTOROLA de manera inmediata y por escrito,
- **2** que MOTOROLA posea el control absoluto de la defensa de tal juicio y de todas las negociaciones para su resolución o compromiso, y
- **3** en caso de que el Producto o las piezas sean, o en la opinión de MOTOROLA tengan probabilidad de serlo, motivo de demanda por violación de una patente de Estados Unidos, tal comprador permitirá a MOTOROLA, a su entera discreción y por su propia cuenta, procurar el derecho para ese comprador de seguir utilizando el Producto o las piezas o reemplazar o modificar los mismos para que no violen la ley, u otorgarle a dicho comprador un crédito por el Producto o las piezas según la depreciación y aceptar su devolución. La depreciación será un monto equivalente por año durante la vida útil del producto o de las piezas, según lo estipulado por MOTOROLA.

MOTOROLA no será responsable con respecto a demanda alguna por infracción de patente que esté basada en la combinación del producto o sus piezas con software, aparatos o dispositivos no provistos por MOTOROLA, ni tampoco será responsable por el uso de equipos periféricos o software no provistos por MOTOROLA que se agreguen o utilicen en conexión con el producto. Lo expresado anteriormente estipula la total responsabilidad de MOTOROLA con respecto a la infracción de patentes por parte del producto o cualquier pieza del mismo.

Las leyes de los Estados Unidos y de otros países reservan ciertos derechos exclusivos a favor de MOTOROLA respecto del software de MOTOROLA protegido por derechos de autor, por ejemplo, los derechos exclusivos a distribuir o reproducir copias del software de MOTOROLA. El software de MOTOROLA solo puede utilizarse en el producto en el cual fue incluido originalmente y el software en dicho producto no se podrá reemplazar, copiar, distribuir, modificar ni utilizar para producir cualquier derivado del mismo. No se permite ningún otro uso, incluidas, entre otros, la alteración, la modificación, la reproducción, la distribución ni la ingeniería inversa de dicho software de MOTOROLA, ni la utilización de derechos sobre dicho software de MOTOROLA. No

**226**

se otorgan licencias por implicación, impedimento, o de algún otro modo, bajo los derechos de patente o los derechos de autor de MOTOROLA.

#### **VII. LEY VIGENTE:**

Esta garantía se rige por las leyes del estado de Illinois, EE. UU.

#### **VIII. Solo para Australia**

Esta garantía es emitida por Motorola Solutions Australia Pty Limited (ABN 16 004 742 312) de Tally Ho Business Park, 10 Wesley Court. Burwood East, Victoria.

Nuestros productos incluyen garantías que no pueden excluirse bajo la Ley del Consumidor australiana. Tiene derecho a una sustitución o reembolso por fallas importantes y compensación por cualquier otra pérdida o daño previsto razonablemente. Tiene también derecho a que los productos se reparen o reemplacen, en caso de que estos no tengan una calidad aceptable, pero donde la falla no constituya una falla importante.

La garantía limitada anterior de Motorola Solutions Australia se agrega a cualquier derecho o recurso de que pueda disponer según la Ley del Consumidor australiana. Si tiene alguna pregunta, comuníquese con Motorola Solutions Australia, al número: 1800 457 439. También puede visitar nuestro sitio web: *[http://www.motorolasolutions.com/en\\_xp/contact](http://www.motorolasolutions.com/en_xp/contact-us.html)[us.html](http://www.motorolasolutions.com/en_xp/contact-us.html)* para obtener los términos de garantía actualizados.

**227**

**Notas**

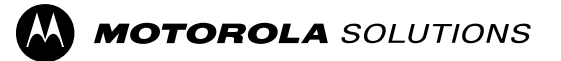

Motorola Solutions, Inc. 1303 East Algonquin Road Schaumburg, Illinois 60196 EE. UU.

MOTOROLA, MOTO, MOTOROLA SOLUTIONS y el logotipo de la M estilizada son marcas comerciales o marcas comerciales registradas de Motorola Trademark Holdings, LLC y se utilizan bajo licencia. Todas las demás marcas comerciales pertenecen a sus respectivos dueños. © 2011–2016 Motorola Solutions, Inc. Todos los derechos reservados.

Junio de 2016.

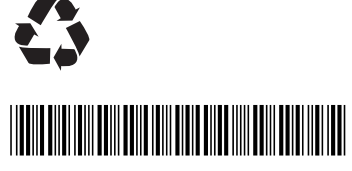

**68009463001-EA**